# ANNEX 4. ACTUAL APLICACIÓ AETR-VISHID

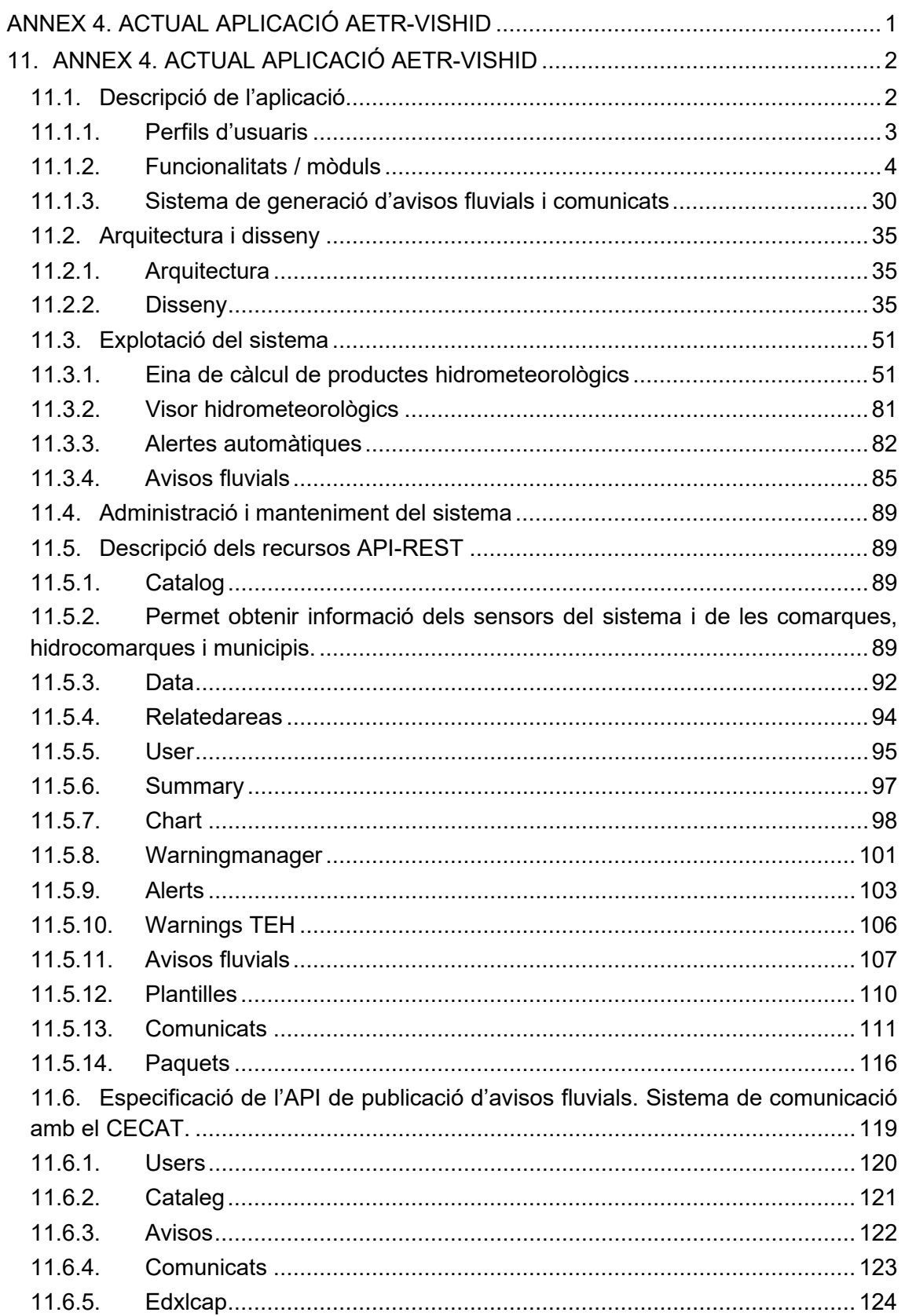

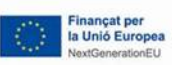

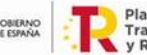

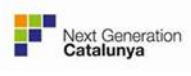

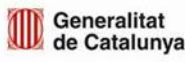

# **11.ANNEX 4. ACTUAL APLICACIÓ AETR-VISHID**

### **11.1.Descripció de l'aplicació**

El Visor Hidrometeorològic (AETR-VISHID) és un sistema que presenta informació hidrometeorològica a partir de dades de sensors (pluviòmetres, aforaments, nivells d'aforaments, radar meteorològic) creuats amb llindars d'alerta.

Tota aquesta informació/productes es troba estructurada en una sèrie d'apartats per facilitar la comprensió de l'evolució dels episodis de pluja a Catalunya, tant a nivell pluviomètric com de cabals, i combinant informació a molt curt termini amb agregacions així com la presentació de certs tipus d'alertes automàtiques. L'objectiu final és facilitar el seguiment d'aquest episodis i donar suport en la decisions relatives a l'activació d'avisos fluvials per part dels operadors de l'ACA.

Les dades bàsiques incloses en el visor són:

- Dades SAIH:
	- o Dades de la xarxa de control automàtica de les conques internes de Catalunya (SAIH-ACA).
	- o Dades del SAIH Ebre, pels sensors localitzats en el territori català.

Aquestes dades SAIH inclouen la següent informació:

- o Embassaments: Nivell, Volum absolut i Volum relatiu.
- o Aforaments a riu i sortides embassaments: Nivells i Cabals.
- o Pluviòmetres: Intensitat de Pluja.
- Dades del Servei Meteorològic de Catalunya (SMC):
	- o Informació pluviomètrica de la xarxa XEMA (intensitat mitjana de pluja minutal o 30-minutal).
	- o Informació de la xarxa de Radars meteorològics (productes de camp pluja instantània, 30-minutal, horària i horària combinada amb informació de pluviòmetres).
- Informació sobre de Situació Meteorològica de Perill (SMP) de l'SMC:
	- o Avisos de pluja, vent, onatge, neu i temps violent.

El plantejament general de AETR-VISHID és permetre que l'usuari visualitzi les dades de forma conjunta o independent a través d'una sèrie de mapes dinàmics i gràfiques temporals i introduint informació de context/referència, com llindars específics, que permetin donar una referència a les dades registrades contra nivells que poden ser susceptibles de generar situacions d'alerta i per tant requerir l'activació d'avisos.

L'estructura bàsica del visor es presenta en la següent imatge que ens permet destacar els següents elements bàsics:

- o Barra superior, que permet seleccionar els blocs de continguts que presenta el VisHid.
- o Panell lateral, que permet seleccionar per cada bloc les capes d'interès.

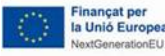

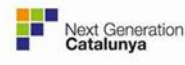

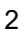

o Gestor de mapes, que permet aplicar al mapa diverses opcions sobre els elements mostrats o afegir informació addicional.

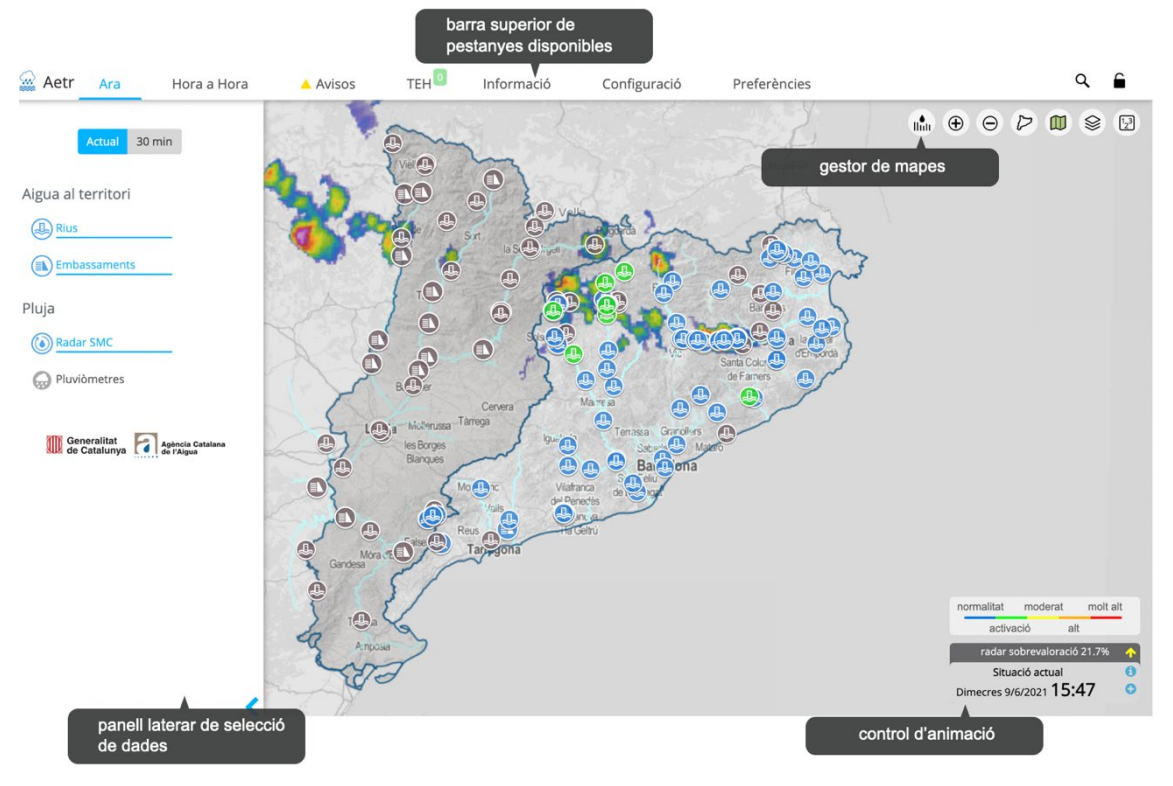

Control d'animació sobre els mapes mostrats.

Elements bàsics d'AETR-VISHID

## **11.1.1. Perfils d'usuaris**

AETR-VISHID s'ha desenvolupat amb el requeriment de donar servei tant als possibles usuaris del ACA com al públic en general. Per això s'han definit tot un conjunt de possibles tipus d'usuari:

- Públic general, usuari que té accés a la versió pública del AETR-VISHID, que inclou informació específica pel gran públic i que podríem associar a una versió resumida o simplificada del AETR-VISHID privat.
- Usuaris ACA: usuaris que tenen accés a la versió privada del AETR-VISHID, amb la totalitat de seccions disponibles. Aquest usuaris accedeixen a la aplicació a través d'autenticació GICAR, i per tant el pas inicial per poder accedir a l'eina es estar donat d'alta en aquest sistema. Dintre dels usuaris ACA es poden donar 2 possibles perfils:
	- o Administrador de l'eina: permet definir la configuració dels usuaris (principalment quins apartats de la configuració i llindars pot modificar).
	- o Usuari de l'eina: Tenen accés a la part privada però per configurar llindars i generar alertes necessiten que un usuari administrador modifiqui els seus permisos.

Aquesta organització és prou flexible com per donar resposta les necessitats del l'ACA en diversos sentits:

• Centralitzar la configuració d'usuaris.

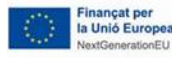

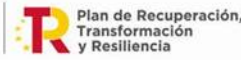

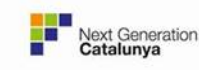

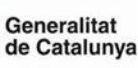

• Definir usuaris amb configuracions similars, associats per exemple a departaments específics de l'ACA.

• Definir "súper-usuaris" amb drets per modificar llindars associats als sensors o a un tipus de sensors de l'aplicació (per exemple els embassaments).

## **11.1.2. Funcionalitats / mòduls**

AETR-VISHID disposa de set mòduls/pestanyes bàsiques:

- **Ara:** orientada a donar la informació més recent i en certs aspectes (com les dades radar) una previsió per les properes hores.
- **Hora a hora:** mostra informació detallada de les darreres 24 hores i informació agregada entre 3 i 96 hores per donar una millor comprensió dels episodis de pluja i el seu impacte hidrològic en el territori. També inclou el càlcul de diverses alertes generades de forma automàtica a partir de l'estimació de pluja i, eines per activar avisos associats a sensors o regions predefinides.
- **Avisos:** presenta informació sobre els avisos generats pel Tècnic Especialista en Hidrologia (en endavant, TEH), així com els avisos de predicció emesos per l'SMC.
- **TEH:** Està dividit en tres apartats. El primer presenta les alertes generades automàticament dels productes de pluja al terreny i pluja al riu, d'aforaments i d'avisos de l'SMC per a la seva gestió per part del TEH. El segon presenta el resum de tots els paquets de municipis actius per avisos fluvials. El tercer i últim apartat presenta un resum del comunicats generats recentment.
- **Informació:** presenta una descripció dels diferents apartats de l'eina, les fonts de dades, els productes i seccions, etc.
- **Configuració:** és un dels elements essencials de l'eina, ja que permet definir tant els llindars aplicats als sensors i camps de pluja per la generació d'alertes automàtiques, com la gestió d'usuaris i la seva configuració, i definir els receptors automàtics dels comunicats.
- **Preferències:** inclou les preferències configurables per l'usuari (principalment associades a la visualització).

En els següents apartats es descriuen en detall cadascun d'aquest blocs.

### **ARA**

Aquesta pestanya de l'aplicació mostra la informació animada en dos apartats:

- Actual: on presenta un mapa on es possible consultar l'evolució de les dades a passos de 6 minuts (per les darreres 2 hores i específicament pel camp de pluja radar en les properes dues hores).
- 30 min: presenta la informació a passos de 30 minuts per una finestra temporal de 6 hores mesurades i 2 hores previstes (només pel camp de pluja radar).

En la figura següent es mostra un exemple del visor amb la secció Ara > Actual seleccionada, que permet visualitzar i animar la informació a passos de 6 minuts.

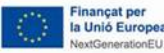

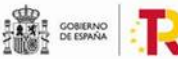

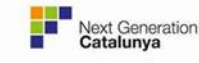

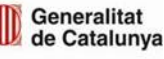

Generalitat de Catalunya<br>Centre de Telecomunicacions i Tecnologies de la Informació

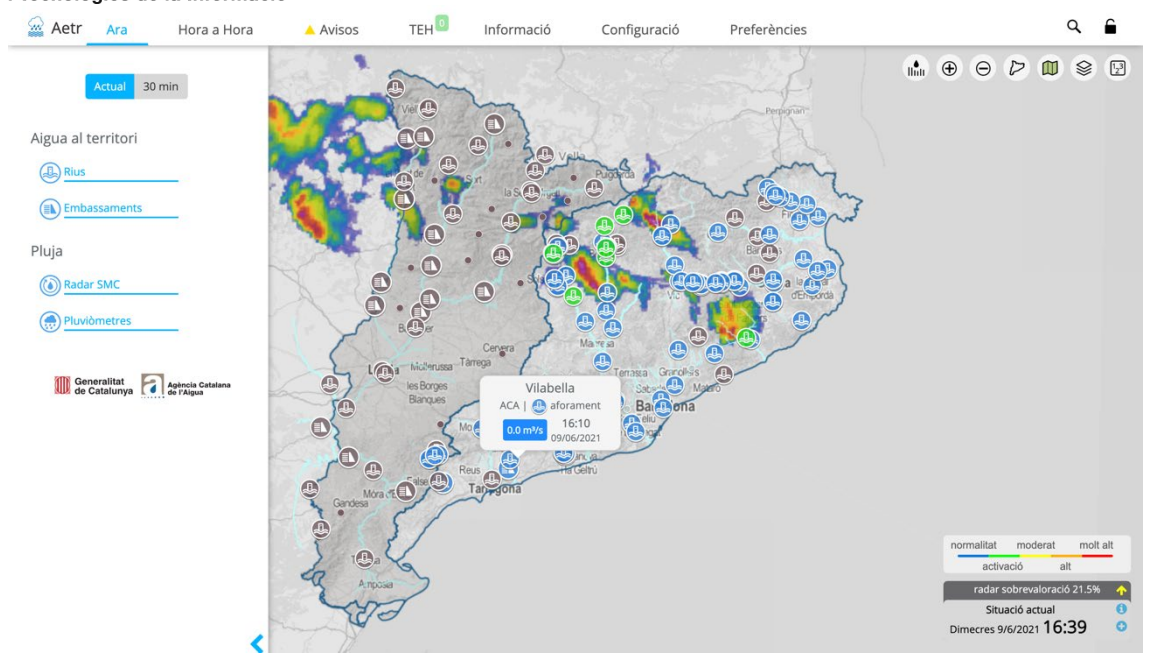

Vista Ara > Actual amb totes les capes activades.

### *Capes visualitzables:*

El panell lateral permet seleccionar qualsevol de les capes disponibles:

- Aigua al territori:
	- o Rius (dades d'aforaments i sortides d'embassaments).
	- o Embassaments ((nivells, volums absoluts i volums relatius).

Aquestes dades es presenten mitjançat una paleta de colors que representa una gradació des de les situacions de normalitat a les de perill (definides a la configuració de l'aplicació).

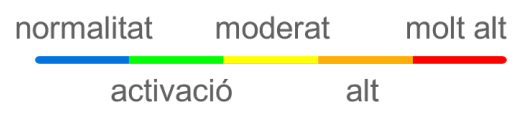

Paleta de normalitat - molt alt associada als valors d'aigua al territori. Cada un es correspon amb un nivell d'alerta: activació-1, moderat-2,alt-3, molt alt-4.

Pluja:

Pluviòmetres (valors d'intensitat 5 minutal o 30 minutal, pels apartats Actual i 30 min respectivament). Aquesta informació es representa mitjançant una paleta de períodes de retorn (en anys) de les intensitats mesurades. El període de retorn ens dona una idea de la quantitat que estadísticament es supera una vegada cada cert temps. Així per exemple, dir que una intensitat 30 minutal de X mm/h té un període de retorn de 10 anys, voldria dir que estadísticament en mitjana es supera una vegada cada 10 anys.

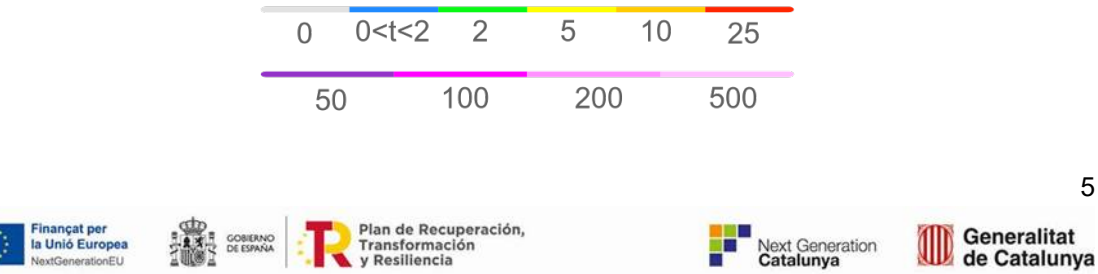

'ansformac<br>Resiliencia

de Catalunya

Paleta de períodes de retorn associada als valors d'intensitat dels pluviòmetres

 $\circ$  Radar SMC (imatge d'intensitats 6 minutal o 30 minutal pels apartats Actual i 30 min respectivament). Aquests camps inclouen també 2 hores de previsió. La informació es representa mitjançant una paleta d'intensitats.

> feble moderada forta calamarsa

Paleta de intensitat de pluja associada al camp radar per les intensitats 6-minutals i 30-minutals.

Remarcar que els llindars utilitzats per la representació dels sensors són totalment definibles a l'apartat de Configuració.

#### *Accions de consulta de dades:*

De cara a revisar les dades mostrades en el mapa es poden realitzar les següents accions:

- Fent "hover" sobre els sensors es mostra un globus informatiu amb el darrer valor disponible.
- Clicant sobre els sensors es mostra una gràfica d'evolució temporal (després es donen més detalls sobre el format d'aquestes gràfiques).
- Clicant en el gestor de mapes a la icona de "activar mode valors" ens permet mostrar les dades de sensors amb valors en comptes d'icones (veure explicació posterior del gestor de mapes).

### *Definició de les animacions:*

El pas de temps de l'animació està definit per la freqüència de les dades radar, de forma que per la resta de sensors es busquen les dades associades a aquesta freqüència.

Per tal de donar completesa a les dades i estendre-les fins al temps actual s'ha definit un valor (temps a partir del qual no es mostren el valors) que permet estendre els valors quan no existeixen dades. Aquest valor, està definit a l'apartat Configuració > Específics visor i és configurable per cada tipus de sensor. Aquest valor també ens permet generar valors intermedis per completar l'animació en cas de tenir forats en les sèries temporals d'aforaments, embassaments o pluviòmetres.

#### *Representació de les dades sense valor:*

En referència a les dades mostrades podem destacar les següents particularitats:

- Dades no disponibles, es representen mitjançant un color marró-gris fosc.
- Dades pluviomètriques: quan el valor és 0 es representa mitjançant un cercle gris amb fons transparent (per netejar la visibilitat del mapa).

#### *Opcions del selector de mapes:*

El selector de mapes inclou les següents opcions:

• Activar gràfiques camp de pluja: una vegada activada aquesta opció i clicant sobre qualsevol punt sobre el mapa s'obre una finestra amb una gràfica del camp de pluja que s'estigui visualitzant.

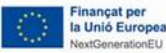

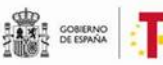

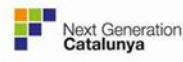

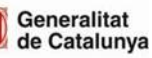

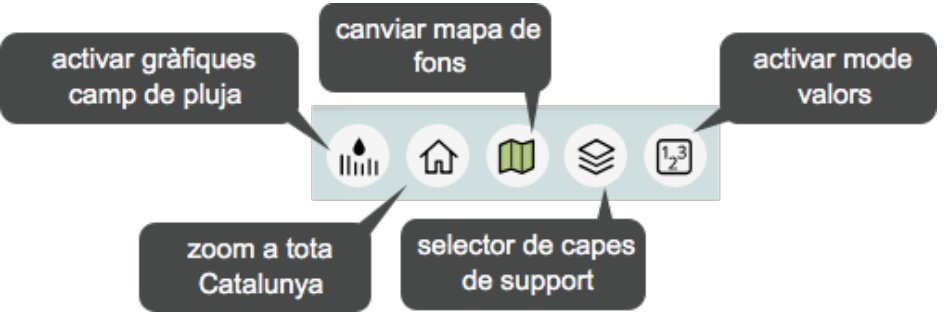

Opcions disponibles en el selector de mapes

- Zoom a tota Catalunya: permet inicialitzar el zoom mostrant una finestra que encabeix tota Catalunya.
- Canviar mapa de fons: permet canviar el mapa de fons dintre de 3 opcions disponibles.
- Selector de capes de suport: Permet mostrar diverses capes de suport agrupades en diversos blocs:
	- o Geopolítiques:
		- Comarques
		- **Municipis**
		- Subconques Hidrològiques
		- **-** Hidrocomarques
	- o Zones de risc (per diversos períodes de retorn seleccionables):
		- **EXECONER IN** Zones inundables
		- **EXECONER A** Zones afectades (pel Llobregat, Muga, Ter)
		- **Tramificació de cabals**
- Activar mode valors: permet mostrar els sensors (embassaments, aforaments, pluviòmetres) en mode icona o mode valor.

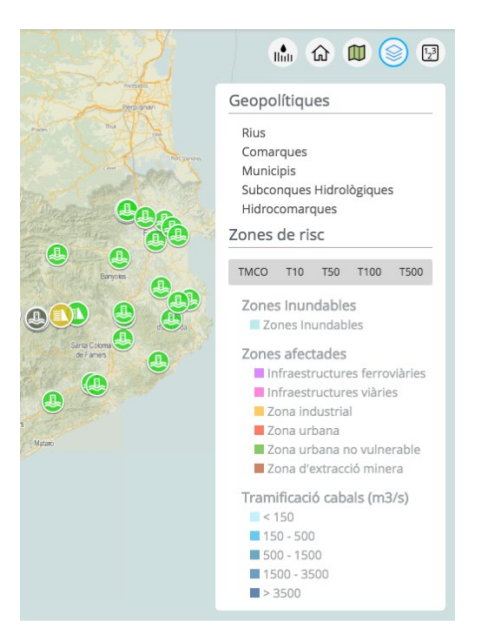

Capes disponibles al gestor de capes

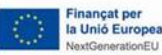

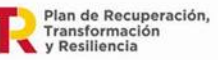

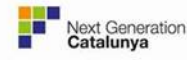

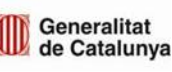

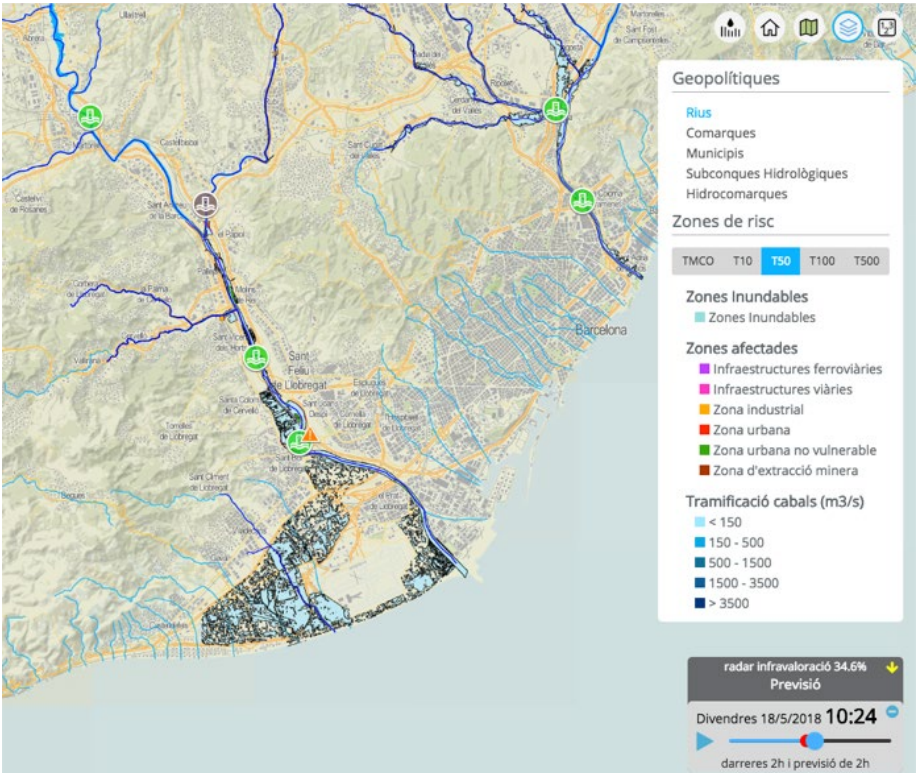

Exemple de mapa amb les capes de Rius, Zones inundables, afectades i Tramificació de cabals actives per un període de retor de 50 anys.

### *Cerca:*

És la lupa situada a la dreta en la barra superior, permet realitzar un zoom sobre el text cercat. En aquest sentit el resultat de la cerca mostra primer un conjunt de elements existent al visor (pluviòmetres, aforaments, etc.) i a continuació el resultat d'una cerca més general.

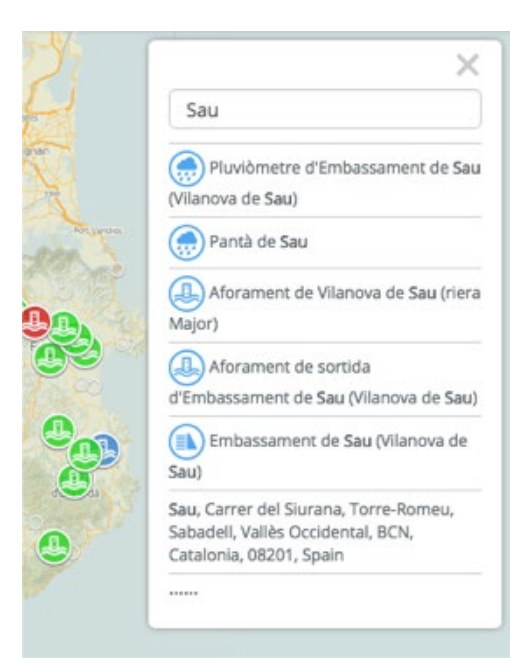

Exemple del resultat de cercar la paraula Sau, amb la llista d'elements de l'aplicació identificats i posteriorment altres externs.

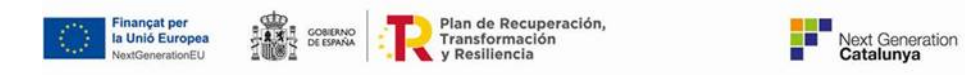

El control d'animació es presenta quan les dades mostrades formen part d'una seqüència animable i presenta les següents opcions/informació:

- El punt vermell indica la posició de la darrera imatge de camp de pluja disponible mesurada (és a dir, abans del període de previsió).
- Clicant sobre la icona + es mostra el control en mode compacte.
- Sobre el quadre gris es situa una etiqueta que ens indica el tipus de dades radar que estem visualitzant (mesurades, previstes, combinades o només radar) i un paràmetre de qualitat de les dades (un percentatge d'error amb una fletxa per indicar sobrevaloració (cap a dalt) o infravaloració (cap a baix) i amb un color per indicar la magnitud del error (color verd error < 10%, groc 10% < error < 50%, vermell error > 50%). En la següent figura es presenten alguns exemples amb les diverses situacions que poden ser mostrades en el quadre segons el producte en que ens trobem.

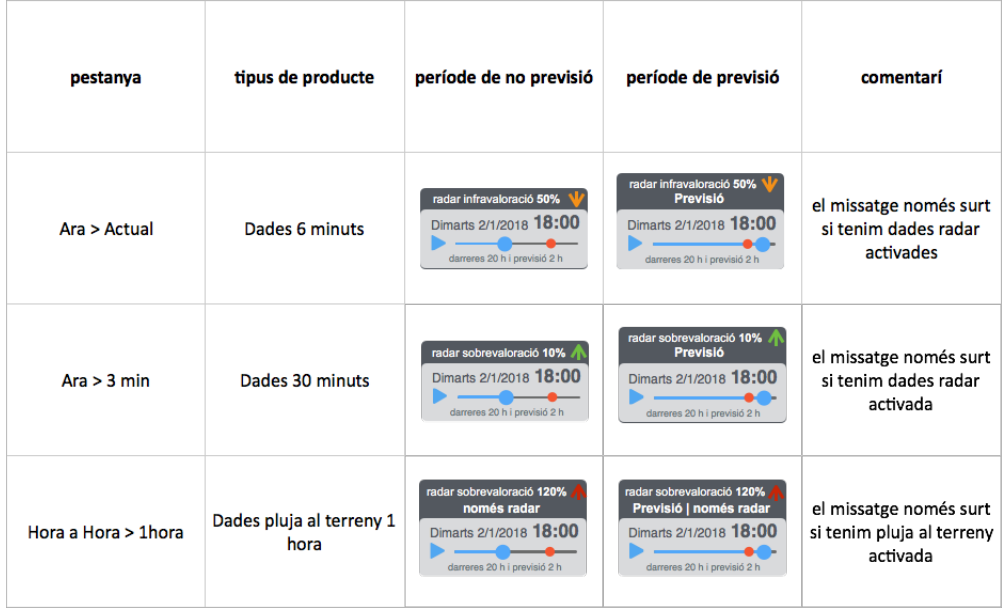

Esquema de possibles missatges sobre la qualitat de les dades radar que es mostren al control d'animació

• Clicant sobre el quadre s'accedeix a una gràfica d'evolució del paràmetre de qualitat de les dades radar (en % d'error). Aquesta gràfica es genera a partir d'acumulacions horàries, i mostra els darrers valors (48) pels instants en els que s'ha pogut fer un contrast de la qualitat de les dades radar (amb un nombre suficient de pluviòmetres i dades radar com per fer una comparació robusta). La següent figura mostra un exemple d'aquesta gràfica. Nota: Aquesta comparació és realitza després d'aplicar el factor de calibratge a les dades de radar.

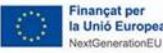

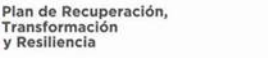

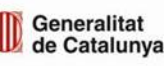

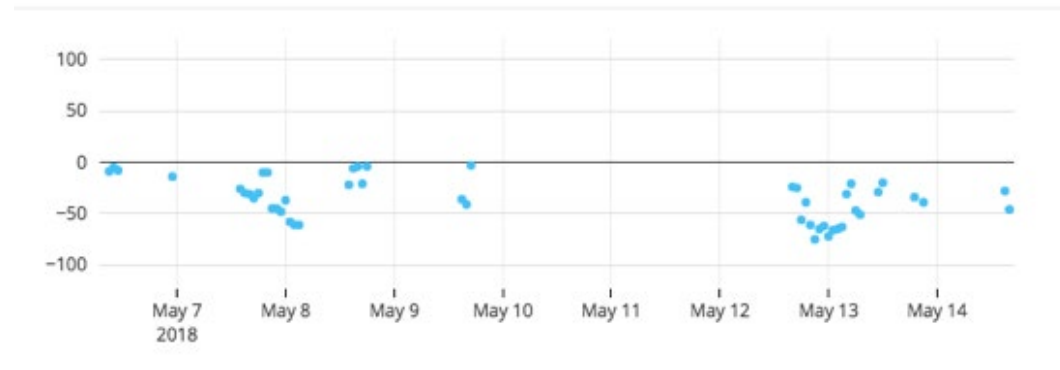

Exemple de gràfica d'evolució de la qualitat de les dades radar

#### *Gràfiques temporals disponibles:*

Les gràfiques temporals disponibles en aquest apartat són:

- Embassaments:
	- o La figura següent mostra la gràfica tipus associada a un embassament, amb informació bàsica de capacitat, volum embassat i nivell absolut. La figura també explica els blocs d'informació mostrat així con les opcions (que en molts casos són comunes a la resta de gràfiques).

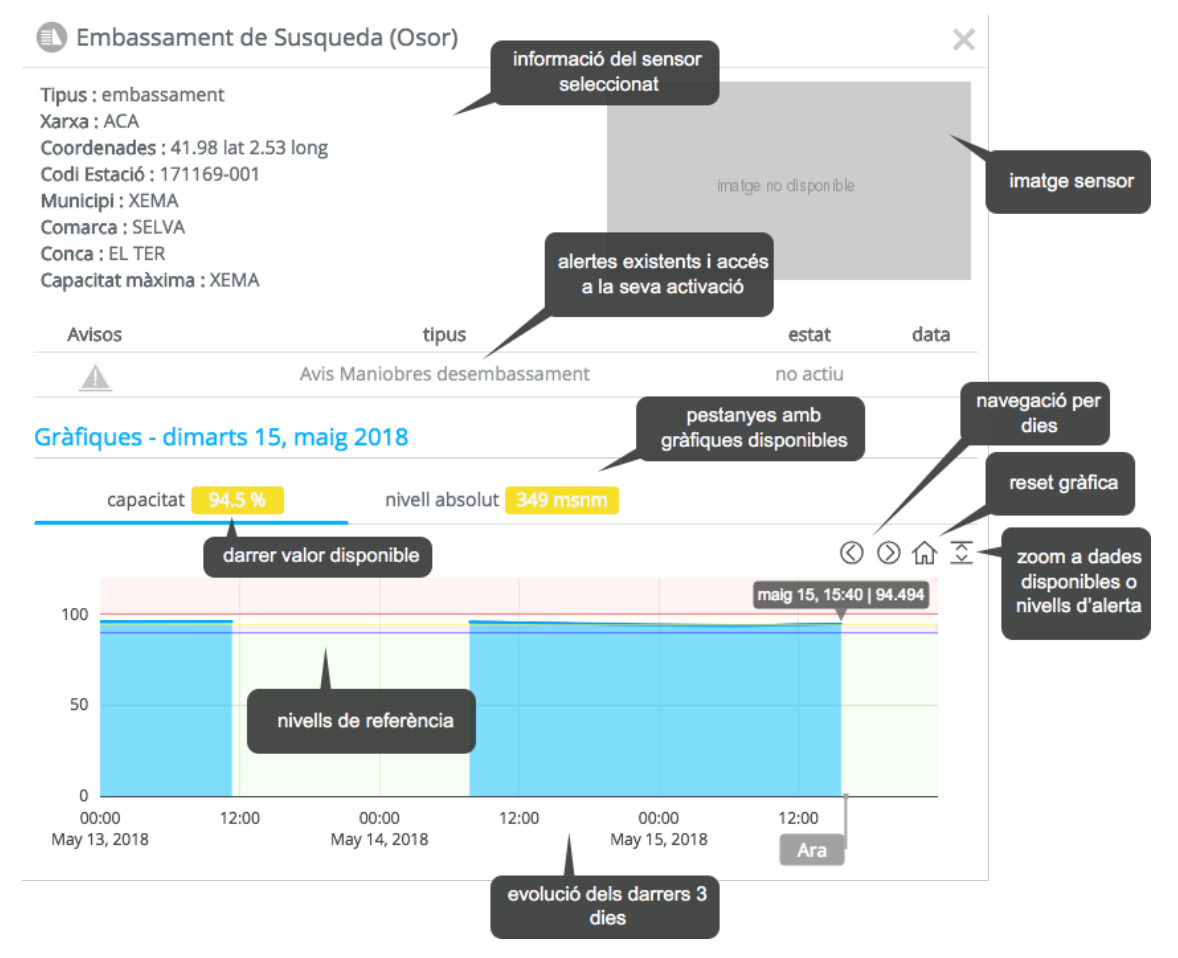

Exemple de gràfica tipus per dades d'un embassament amb la informació i opcions disponibles

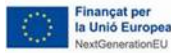

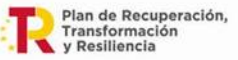

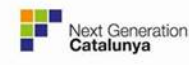

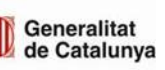

×

- Aforaments:
	- o La figura següent mostra la gràfica tipus associada a un aforament, amb informació de nivell i cabal, i opcions molt similars als embassaments.

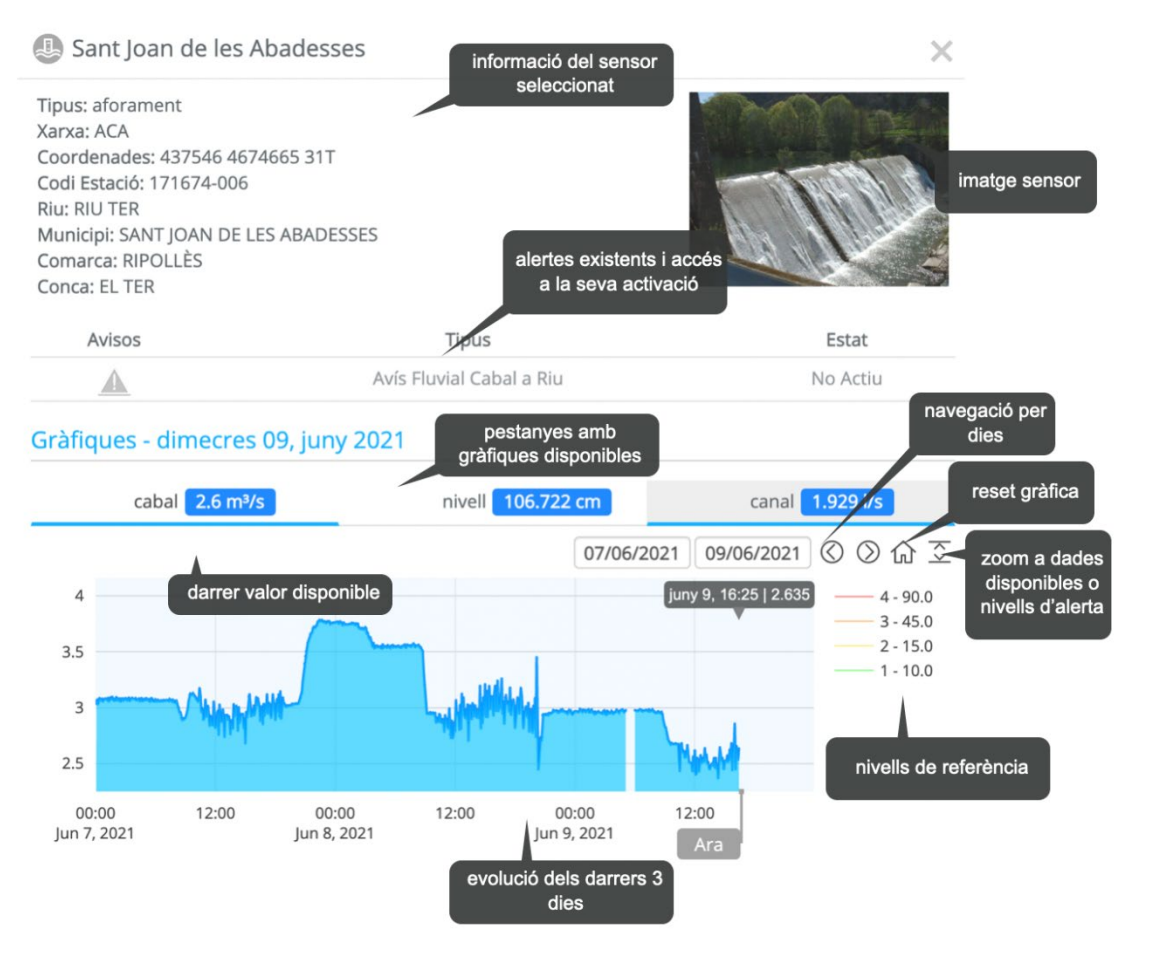

Exemple de gràfica tipus per dades d'un aforament amb la informació i opcions disponibles

- Pluviòmetres:
	- $\circ$  La figura següent mostra la gràfica tipus associada a un pluviòmetre, amb informació per diverses intensitats (30min, 15 min, i 5 min) i les opcions disponibles. En el cas dels pluviòmetres els llindars d'alerta de referència estan associats a la superació de períodes de retorn (entre 2 i 500 anys) per les intensitats enregistrades.

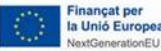

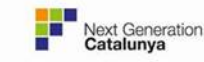

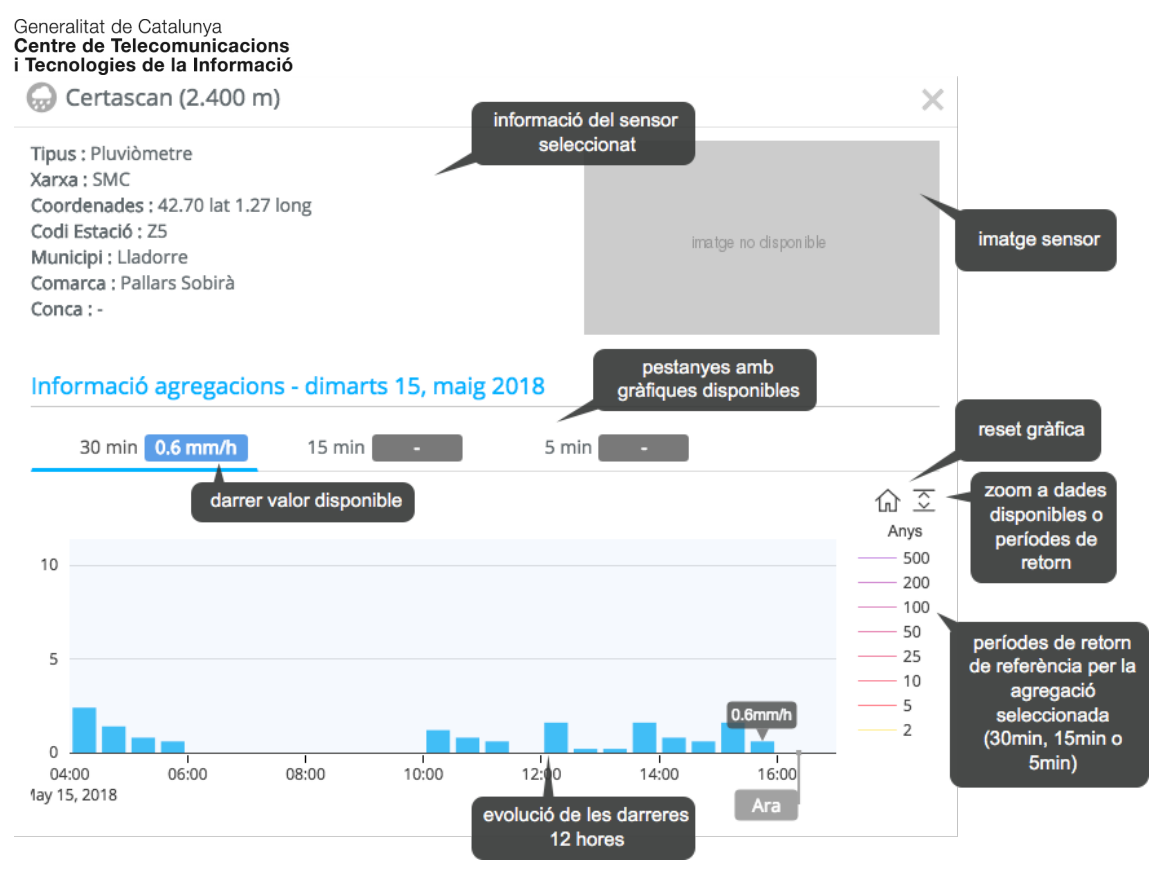

Exemple de gràfica tipus per dades d'un pluviòmetre amb la informació i opcions disponibles

- Camp de pluja:
	- $\circ$  La figura següent mostra la gràfica tipus associada al camp de pluja quan es selecciona un punt sobre el mapa. La informació mostrada és molt similar a la d'un pluviòmetre, amb la diferència que es mostren tan dades mesurades com previstes (amb etiquetes temporals per identificar cadascun dels dos períodes).

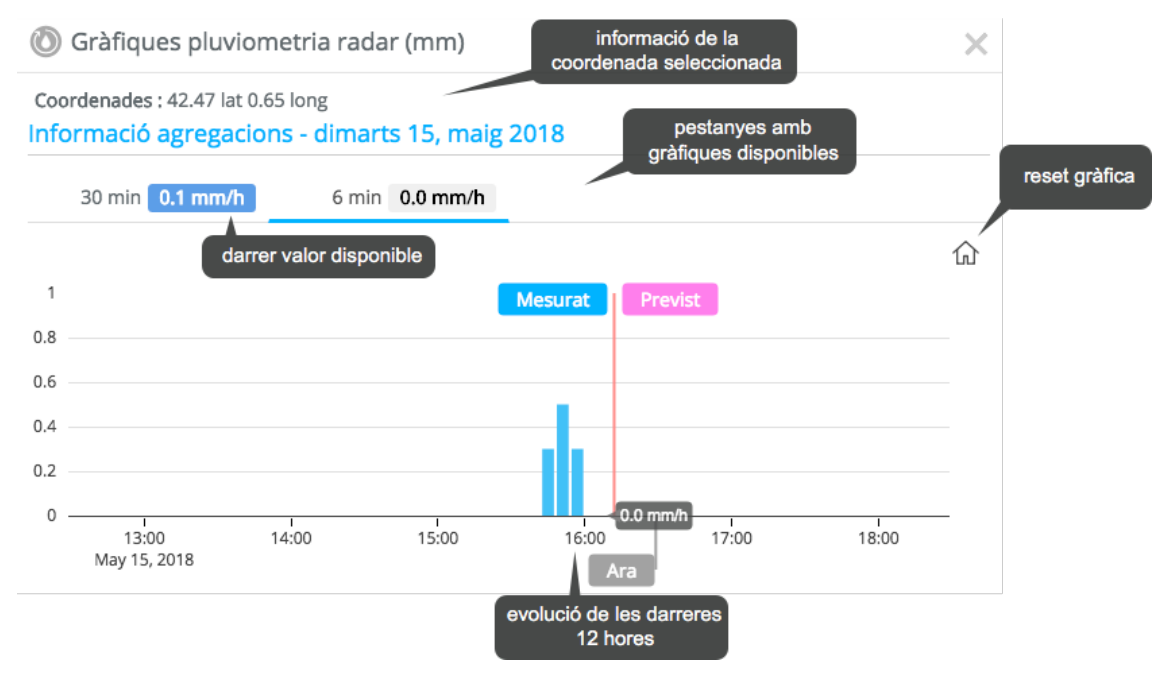

Exemple de gràfica tipus per dades d'un punt del camp pluja amb la informació i opcions disponibles

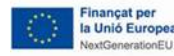

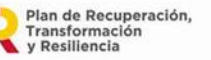

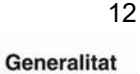

de Catalunya

Aquestes gràfiques tipus són molt similars en la resta dels apartats de l'aplicació amb petites modificacions que es comentaran en cadascuna de les seccions d'aquest document.

Les gràfiques d'aforaments i d'embassaments tenen el zoom lliure, és a dir, clicant i arrossegant amb el ratolí els eixos s'actualitzen a la nova vista. Si la base temporal que es visualitza en la gràfica és superior a 7 dies, la gràfica automàticament mostra pas de temps horari. Clicant la icona de la casa es pot tornar al nivell de zoom inicial.

El zoom dades disponibles / nivells d'alerta permet canviar l'escala de l'eix d'ordenades ràpidament que forma que un s'ajusta a les dades i l'altre a les dades i els llindars (mostrant la totalitat de llindars).

La navegació per dies permet moure l'eix d'abscisses de la gràfica exactament 24 hores endavant o endarrere. A més a més, és pot escollir una data d'inici i de fi directament.

## **HORA A HORA**

L'objectiu d'aquest apartat es mostrar l'evolució de la situació hidrometerològica a partir de les dades de les darreres 24 hores a passos horaris, i també a partir de diversos períodes d'agregació de pluja (de 3 a 96 hores).

Les capes mostrades en aquest apartat són les següents:

- Aigua al territori:
	- o Rius: dades d'aforaments a rius i sortides d'embassaments (nivells i cabals).
	- o Embassaments: dades de l'estat dels embassaments (nivells, volums absoluts i relatius).

| normalitat | moderat |     | molt alt |
|------------|---------|-----|----------|
| activació  |         | alt |          |

Paleta de normalitat - molt alt associada als valors d'aigua al territori

- Pluja:
	- o Pluja acumulada (mm) en una hora, a partir de les dades recollides a la xarxa pluviomètrica. Aquestes dades es representen utilitzant també una paleta de colors en forma de períodes de retorn (en anys), relacionats amb les acumulacions enregistrades.

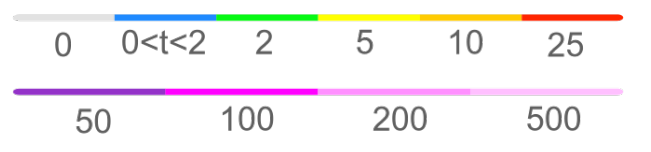

Paleta de períodes de retorn associada als valors de pluja acumulada del pluviòmetres

- Pluja al territori, on es presenten dos tipus de productes:
	- $\circ$  L'afectació de la pluja al terreny. Es mostra la imatge horària generada a partir de la combinació del radar i de la xarxa pluviomètrica (i que per tant té un nivell de qualitat major que la imatge del radar sense combinar). Aquesta imatge es pot mostrar en mode camp (pluja acumulada) o mode

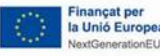

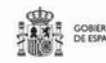

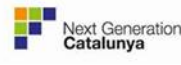

de Catalunya

13

període (períodes de retorn associats a la pluja acumulada). S'inclou un selector (desplegable de mode camp / període) que permet visualitzar-la amb una paleta de colors-acumulacions o amb una paleta de colorsperíodes de retorn de la pluja acumulada.

o L'afectació de la pluja als rius. A partir de la mateixa imatge horària, s'estima en base a l'orografia de les conques, quanta d'aquesta pluja ha anat a parar als rius i com aquesta s'està acumulant en ells.

Aquest dos camps (pluja al terreny i la pluja als rius) es representen mitjançant una paleta que representen el període de retorn associat a la pluja acumulada (pluja al terreny) o el període de retorn (relacionat amb la pluja acumulada (pluja al terreny) o la agregada en la conca contributiva de cada punt del territori (pluja al als rius)).

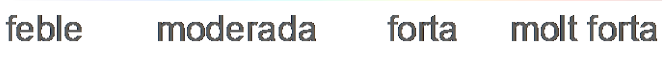

Paleta de períodes de retorn associada als valors del camp de la pluja al terreny (mode camp).

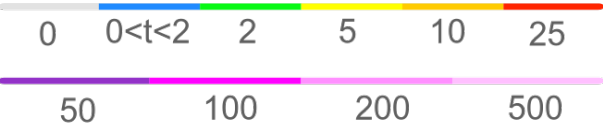

Paleta de períodes de retorn associada a la pluja al terreny (mode període) o la pluja al riu.

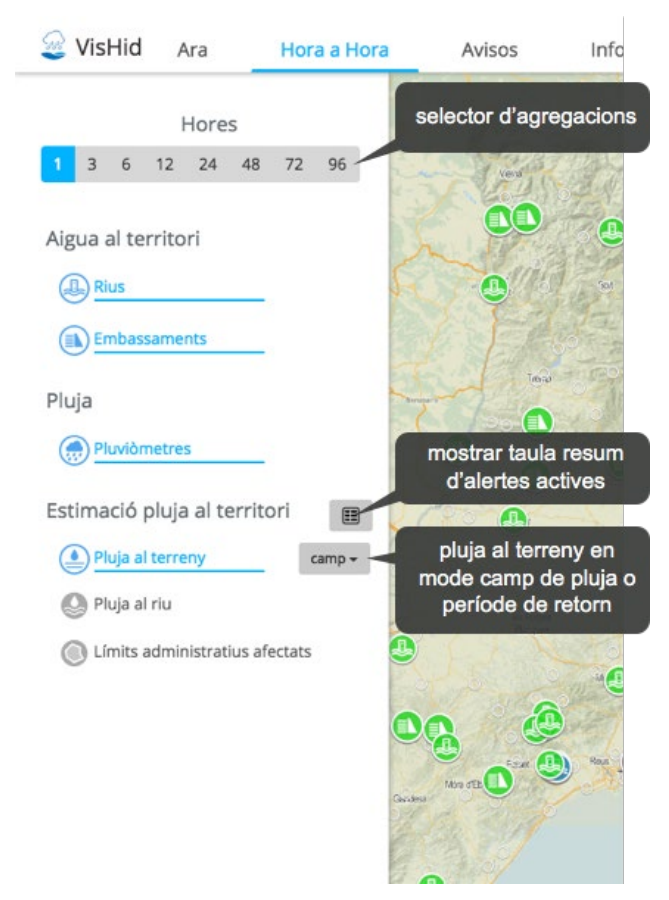

Captura del panell lateral per l'apartat Hora a Hora

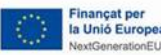

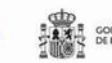

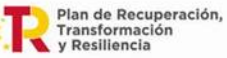

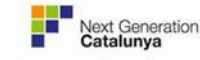

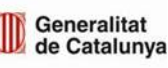

### *Selector d'agregacions (de 1 a 96 h):*

Permet seleccionar l'agregació a visualitzar i presenta les següents particularitats:

- Quan es selecciona l'agregació de 1 hora, mostra una animació de tots els elements/capes a pas de 1 hora per les darreres 24 hores de la següent forma:
	- Rius, embassaments: valors més propers al pas horari (en cas de forat s'aplica el concepte d'extensió dels valors més propers. És a dir, s'utilitzarà el valor més proper a l'hora de l'animació que s'està visualitzant sempre i quan el valor es trobi dins d'aquesta hora), excepte dintre de l'interval de l'hora actual que es mostra el darrer valor disponible.
	- o Pluviòmetres: acumulacions horàries a partir de les dades recuperades dels sensors.
	- o Pluja al terreny: producte de pluja acumulada horària a partir de dades radar i pluviòmetres. Seqüència d'imatges a pas horari amb tres blocs:
		- Primer bloc: dades combinades radar+pluviòmetres (normalment darreres 22 hores).
		- Segon: dades només radar (darreres 2 hores).
		- Tercer: previsió a 2 hores vista, amb dades només radar.
	- o Pluja al riu: producte d'agregació de pluja a la conca contributiva de cada cel·la. Seqüència d'imatges a pas horari generada a partir de la sèrie d'imatges horàries de pluja al terreny.
- Quan es selecciona una agregació superior 1 hora (3 a 96 h):
	- o Rius, embassaments: es mostra el darrer valor .
	- o Pluviòmetres: mostra l'agregació seleccionada.
	- o Pluja al terreny: mostra l'agregació seleccionada.
	- o Pluja al riu: mostra la imatge actual (similar als aforaments).

### *Activacions mostrades:*

Al marge de visualitzar els sensors amb els colors associats al nivell d'alerta assolit aquesta vista permet mostrar les activacions associades als camps de pluja al terreny o pluja al riu. Per això cal seleccionar un d'aquests productes i posteriorment la capa "Límits administratius afectats", de forma que es mostra:

- Per la pluja al terreny: hidrocomarques activades usant una paleta associada a diversos períodes de retorn. L'activació es calcula a partir de determinar en cada hidrocomarca si el nombre de cel·les per sobre de cada període de retorn, supera algun dels valors predefinits (aquests valors es poden consultar i configurar per cada hidrocomarca en la secció de Configuració).
- Per la pluja al riu: anàlogament a pluja al terreny.

NOTA: No confondre les activacions d'hidrocomarques que es visualitzen a aquesta pestanya (Hora a hora). Amb les alertes automàtiques generades per la gestió del TEH on es realitza un resum d'activitat a nivell comarcal.

### *Resum de les activacions:*

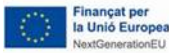

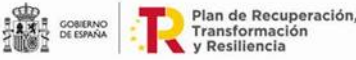

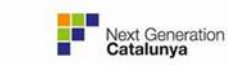

Finalment aquest apartat inclou dues taules resum (selector de taules resum) que mostra pels productes de pluja al terreny i pluja al riu una taula resum de les hidrocomarques actualment superen algun dels llindars de comptatge de cel·les per algun període de retorn. Aquesta taula inclou la següent informació:

- Per cada hidrocomarca s'inclou una fila amb els diversos períodes de retorn possibles i el nombre de cel·les per sobre d'un cert període que s'han de superar per activar la hidrocomarca.
- En cas d'activar-se una hidrocomarca s'omplen les cel·les del nom i la cel·la del màxim període retorn assolit (amb el color del període de retorn corresponent).

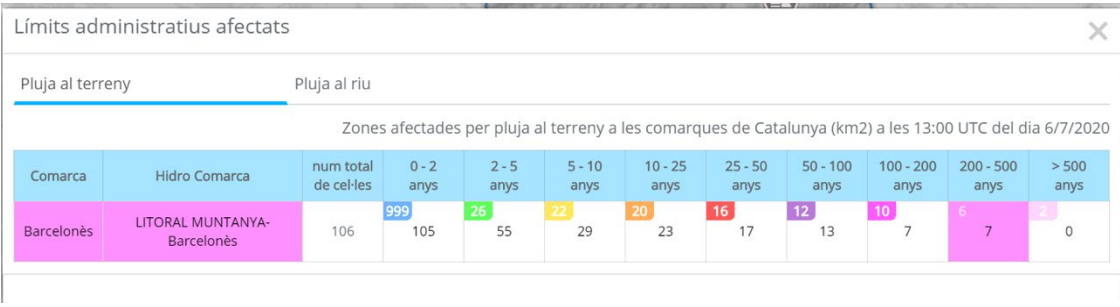

Exemple de taula resum corresponent a les hidrocomarques afectades per pluja al terreny.

### *Gràfiques dels sensors:*

En aquest apartat les gràfiques temporals disponibles són:

- Embassaments: similars a les mostrades a l'apartat "Ara".
- Rius: similars a les mostrades a l'apartat "Ara".
- Pluviòmetres: tot i que tenen una estructura similar a les de l'apartat "Ara" presenten certes particularitats:

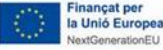

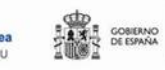

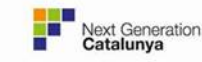

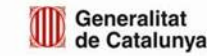

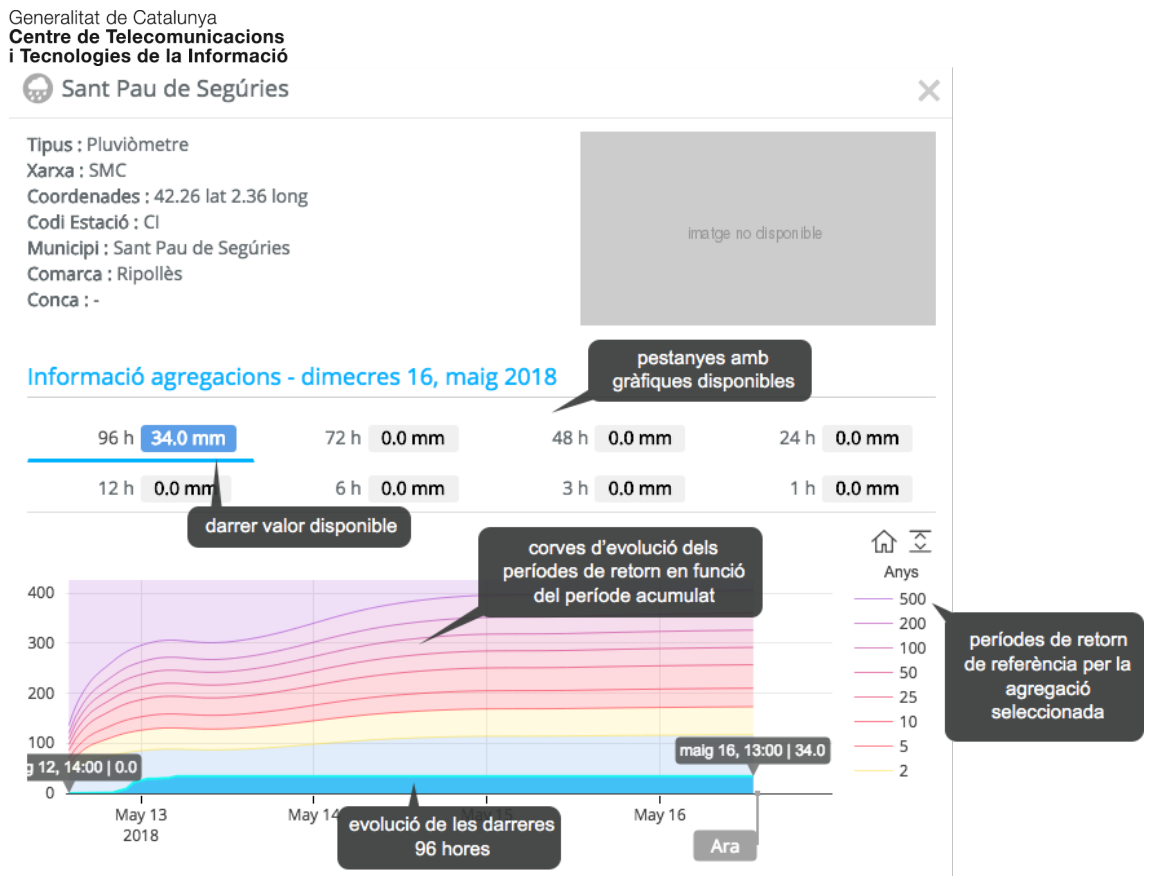

Exemple de gràfica de pluja acumulada (per acumulacions de 96, 72, 48, 24 h)

- o Mostren la pluja agregada del període seleccionat (de forma acumulativa) per les gràfiques entre 24 i 96 h. Conjuntament a les gràfiques es mostren la corbes de període de retorn "acumulatives", de forma que permet visualitzar com al llarg de la agregació s'ha superat els diversos nivells de períodes de retorn.
- o Per els períodes de 1 a 12 hores es mostren els valors acumulats en blocs de 1 a 12 hores, també amb les referències dels nivells dels períodes de retorn.

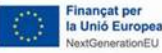

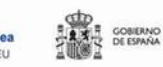

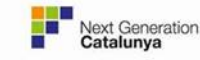

a Sant Pau de Segúries

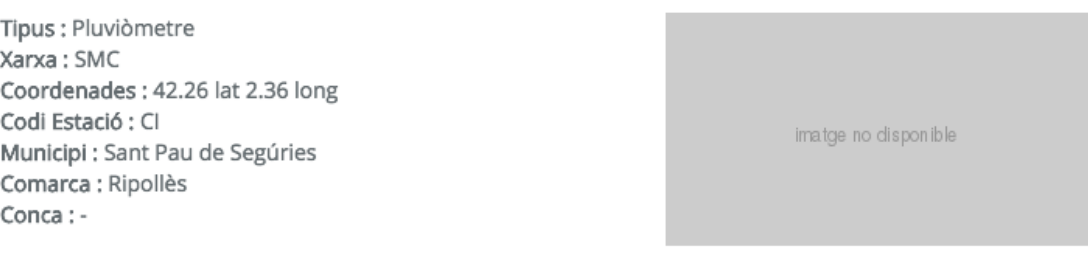

#### Informació agregacions - dimecres 16, maig 2018

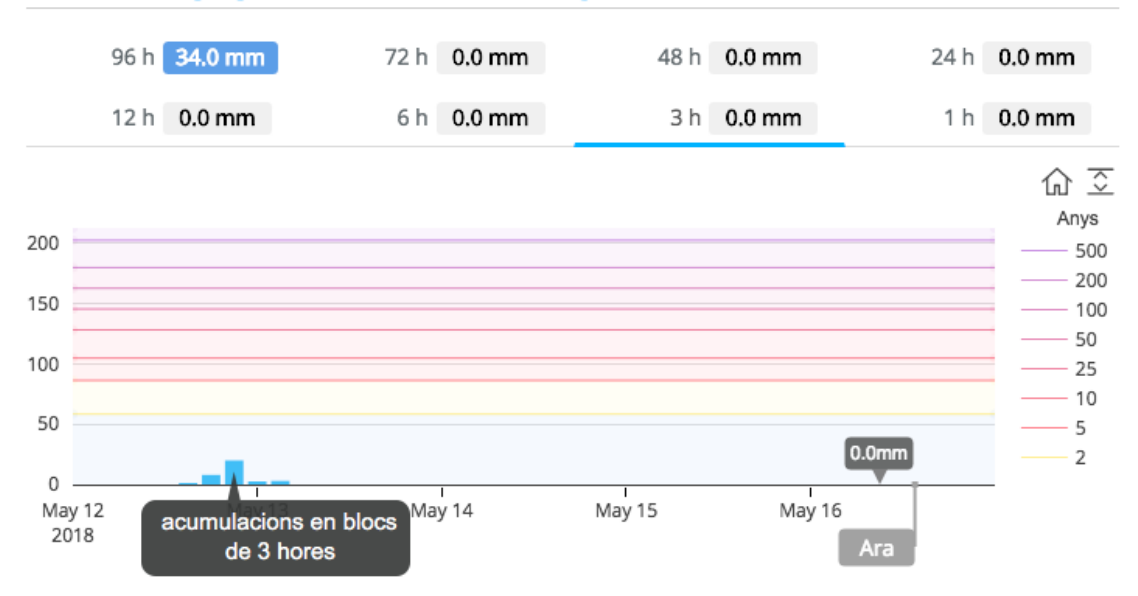

Exemple de de gràfica de pluja acumulada (per acumulacions de 1,6, 3, 12 h)

### *Gràfiques de Camp de pluja al terreny:*

Per visualitzar aquestes gràfiques es necessari activar el botó "Activar gràfiques camp de pluja" en el selector de mapes i tenir la capa de pluja al terreny activa. Llavors la gràfica es mostra al seleccionar qualsevol punt de la imatge (notar que la informació sobre períodes de retorn únicament està disponible en el àrea de Catalunya).

Aquestes gràfiques són molt similars a les de pluviometria, mostren evolucions de pluja agregada (24 a 96 h), o bloc acumulats (de 1 a 12 h). La principal particularitat d'aquestes dades són les etiquetes de context pel cas d'acumulacions horàries que indiquen els intervals de pluja mesurada, prevista, quan acaben les dades combinades i la posició del temps actual.

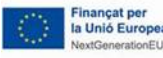

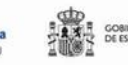

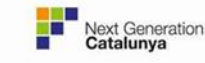

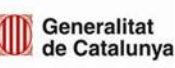

×

 $\bullet$ Gràfiques pluja al terreny (mm)

#### Coordenades: 42.39 lat 1.66 long

#### Informació agregacions - dimecres 16, maig 2018

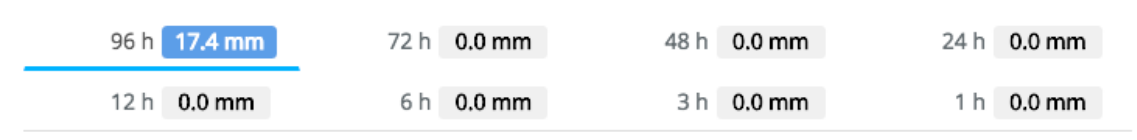

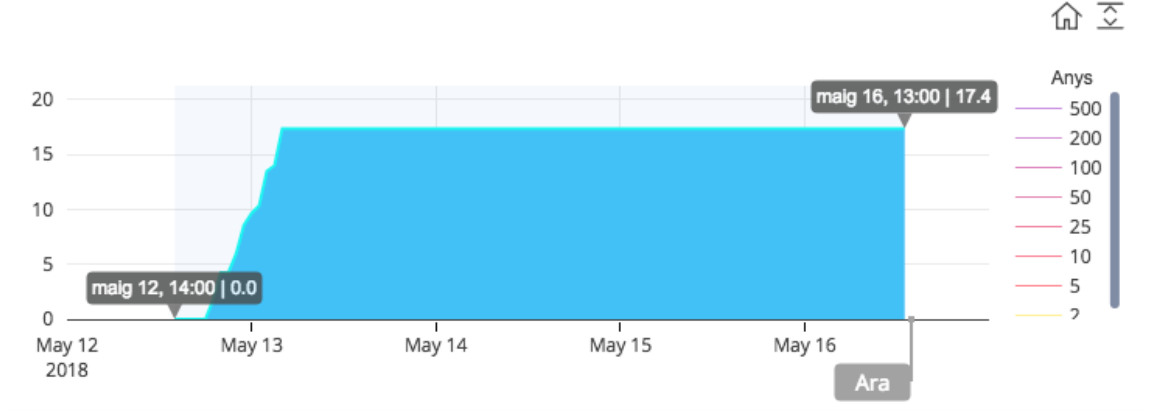

Pluja al terreny: exemple de gràfica de pluja acumulada (per acumulacions de 96, 72, 48, 24 h)

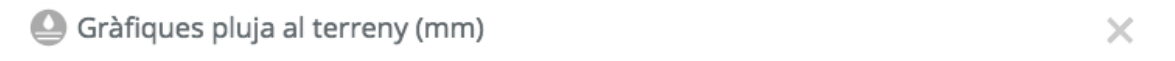

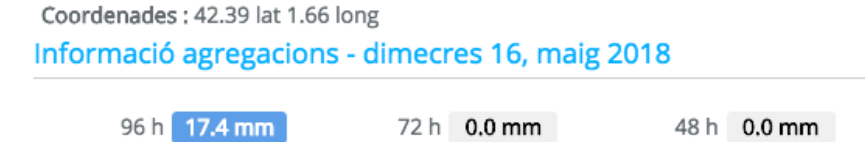

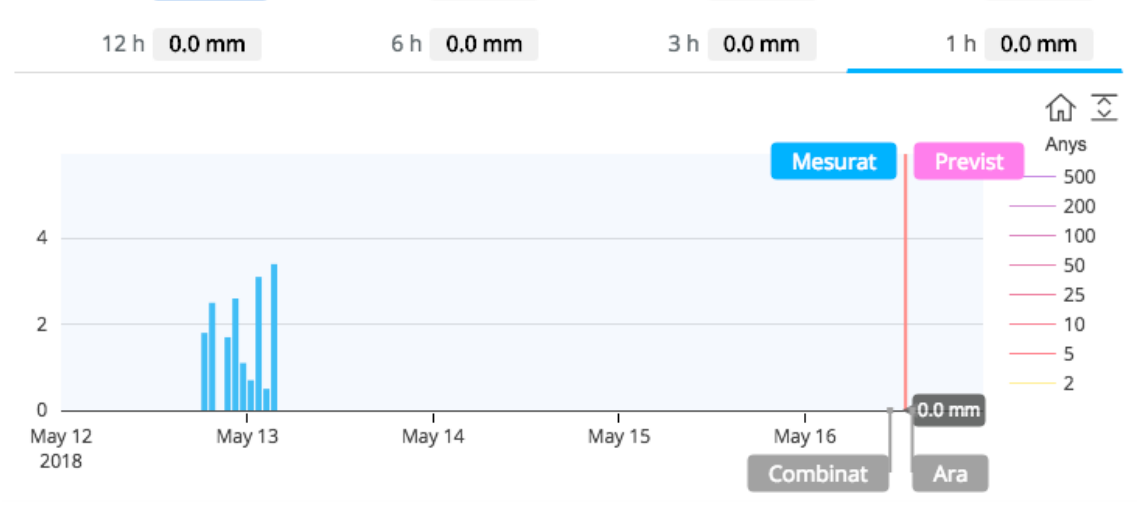

Pluja al terreny: Exemple de gràfica de pluja acumulada per 1h amb les etiquetes dels diversos tipus d'informació radar utilitzada.

### *Gràfiques de Camp de pluja al riu:*

Per visualitzar aquestes gràfiques es necessari activar el botó "Activar gràfiques camp de pluja" en el selector de mapes i tenir la capa de pluja al riu activa. Llavors la gràfica es mostra al seleccionar qualsevol punt de la imatge (notar que la informació sobre

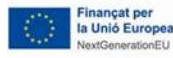

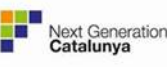

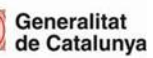

24 h 0.0 mm

×

períodes de retorn únicament està disponible en el àrea de Conques internes de Catalunya).

Aquest tipus de gràfica mostra l'evolució del període de retorn de la cel·la seleccionada en les darreres 24 hores.

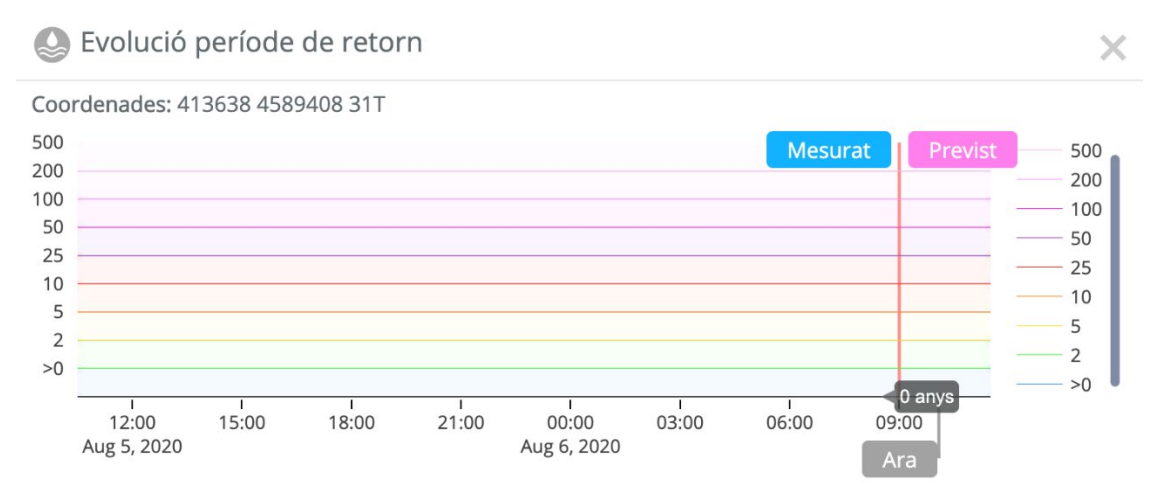

Pluja al riu: Exemple de gràfica amb l'evolució en les darreres 24 hores de la pluja la riu.

#### *Gràfiques de Hidrocomarques afectades:*

Es mostren quan s'activen les "Hidrocomarques afectades" i es clica sobre una de les hidrocomarques afectades. Aquesta gràfiques mostren com evoluciona l'activació en termes de període de retorn.

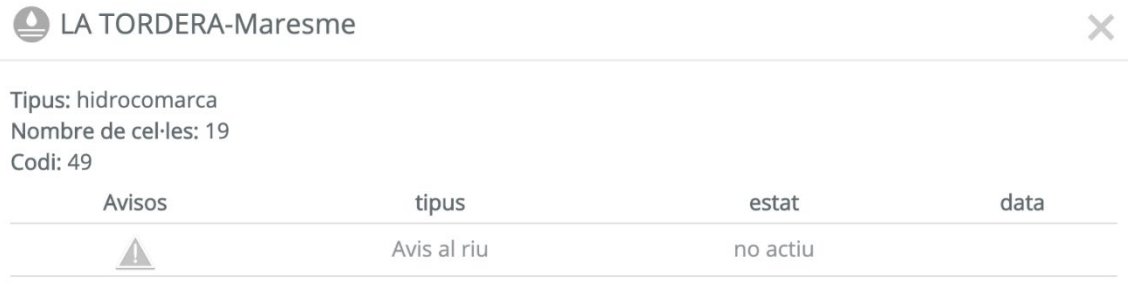

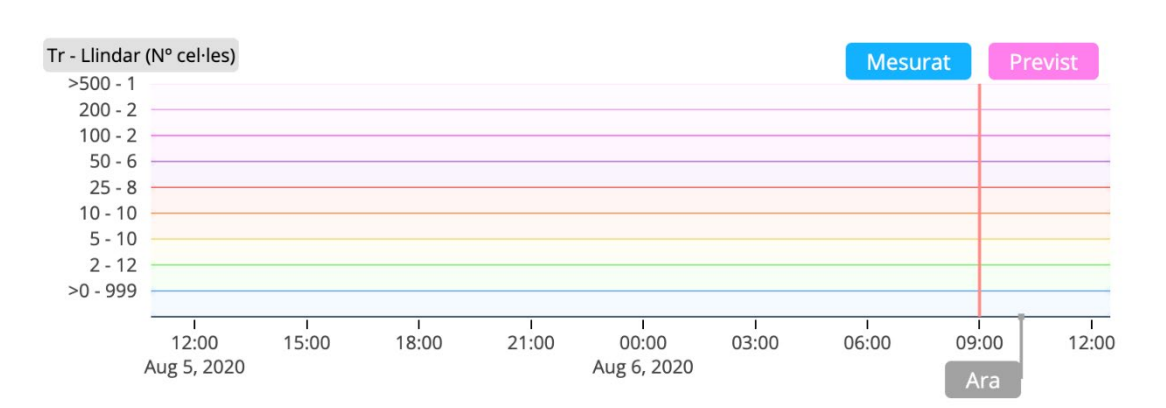

Hidrocomarques afectades: gràfica d'evolució d'alertes per una hidrocomarca seleccionada (Tordera-Maresme).

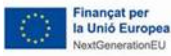

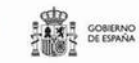

Gràfiques - dijous 06, agost 2020

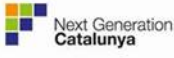

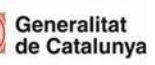

20

L'apartat d'avisos presenta informació sobre els avisos generats pel TEH (o usuaris ACA amb drets per activar-los) així con els avisos de predicció emesos per l'SMC. Els avisos es mostren en dos blocs bàsics:

### *Avisos fluvials de l'ACA:*

Inclou els 5 tipus d'avisos que pot generar l'aplicació, permetent mostrar al mapa cadascun d'ells per separat o de forma conjunta. Quan existeix un avís actiu el selector d'avisos ho indica amb un triangle del color corresponent al nivell màxim.

Els mapes d'avis mostren els municipis afectats per un avís concret. Clicant sobre un municipi ens dona per quins avisos es troba activat i una informació resum de l'avís relacionat. Per els avisos d'emergència a preses es visualitza la icona d'embassament amb el color corresponent al nivell.

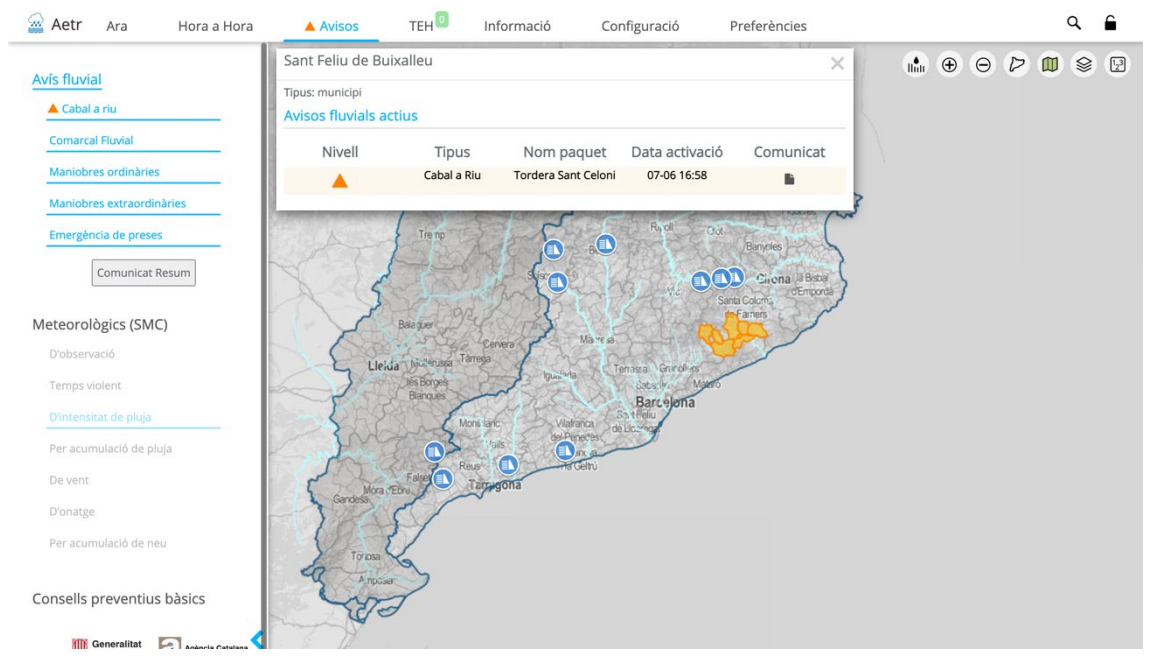

Apartat d'avisos amb tots els avisos ACA seleccionats i la finestra resum associada a un municipi.

### *Avisos meteorològics SMC:*

Inclou diversos avisos de precipitació, vent, onatge i neu que es visualitzen de forma independent, amb una paleta de tres colors. Quan existeix un avís actiu en els 3 propers dies el selector d'avisos ho indica amb un triangle de color del màxim avís.

Una vegada seleccionat un d'ells es mostra un control amb els avisos a 3 dies vista a passos de 6 hores (que de nou indicar el màxim avis a cada instant) i que permet seleccionar un instant determinat.

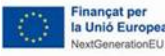

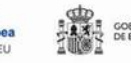

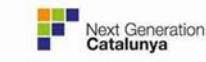

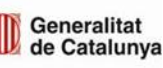

Generalitat de Catalunya Centre de Telecomunicacions i Tecnologies de la Informació

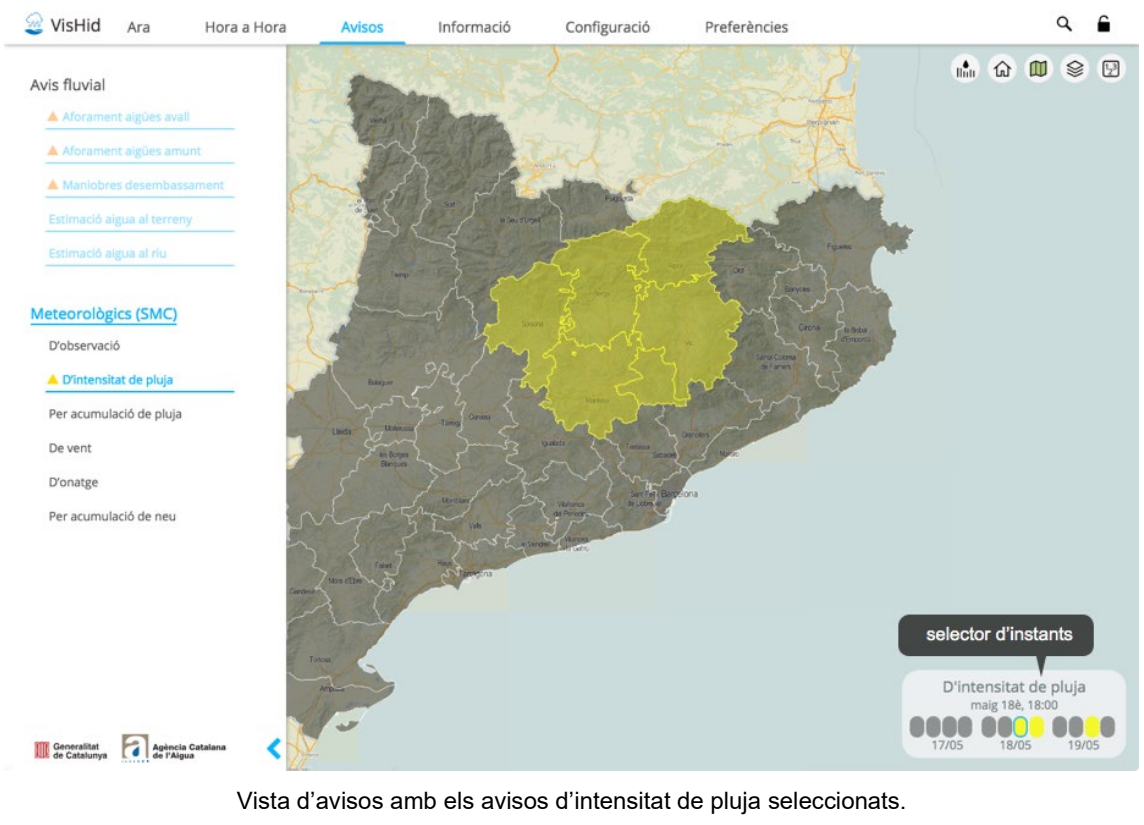

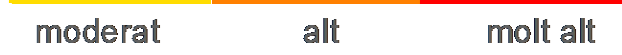

Paleta utilitzada per representar el perill associat als avisos de l'SMC.

### *Comunicat resum d'estat dels aforaments*

Els usuaris TEH tenen la possibilitat de generar comunicat resumint l'estat dels aforaments que es creguin necessaris amb el botó comunicat resum al subapartat Avís Fluvial. Tot seguit es seguiran els següents passos:

- El TEH escull les conques d'interès.
- De les conques escollides, selecciona els aforaments d'interès podent modificar manualment, tant la tendència com el nivell. També es pot afegir un comentari opcional.
- Redactar la previsió de l'evolució de la situació.
- Una vegada acabat el procés es genera el comunicat en format PDF i es descarrega automàticament.

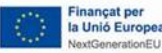

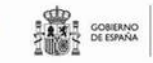

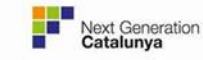

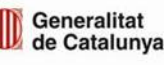

|              |            |       | Comunica Resum d'estat i evolució |                                                                   |                                | estacions d'aformanent                                                                           |                                                                         |              |
|--------------|------------|-------|-----------------------------------|-------------------------------------------------------------------|--------------------------------|--------------------------------------------------------------------------------------------------|-------------------------------------------------------------------------|--------------|
|              |            |       |                                   | Selecció d'estacions d'aforament a incloure en el Comunicat-Resum |                                |                                                                                                  |                                                                         | Darrera dada |
| $\checkmark$ | Cónca<br>А | riu X | Estació A 1                       |                                                                   |                                | Molt Alt $300 \text{ m}^3\text{/s}$                                                              | Comentari. Lorem ipsum dolor sit<br>amet, consectetur adipiscing elit   |              |
| $\checkmark$ | Conca<br>Α | riu X | Estació A 2                       |                                                                   |                                | Molt Alt $19 \text{ m}^3\text{/s}$                                                               | Comentari: Lorem ipsum dolor sit<br>amet, consectetur adipiscing elit   |              |
| V            | Conca<br>Α | riu X | Estació A 3                       |                                                                   |                                | Comentari: Lorem ipsum dolor sit<br>Alt $30 \text{ m}^3$ /s<br>amet, consectetur adipiscing elit |                                                                         |              |
|              | Conca<br>A | riu X | Estació A 4                       |                                                                   | Norn litat 3 m <sup>3</sup> /s |                                                                                                  | Comentari: Lorem ipsum dolor sit<br>amet, consectetur adipiscing elit   |              |
|              | Conca<br>A | riu X | Estació A 5                       |                                                                   | Normalitat                     | $m^3/s$                                                                                          | Comentari: Lorem ipsum dolor sit<br>amet, consectetur adipiscing elit   |              |
| $\checkmark$ | Conca<br>C | riu Y | Estació A 6                       |                                                                   | Moderat 40 m <sup>3</sup>      |                                                                                                  | Tendència i color automàticament<br>calculat però editable per l'usuari |              |
|              | Conca<br>C | riu Y | Estació A 7                       |                                                                   | Normalitat 2 m <sup>3</sup> /s |                                                                                                  | $\mathbf{x}$ $\mathbf{y}$<br>Tendència:                                 |              |
| $\checkmark$ | Conca<br>C | riu Y | Estació A 8                       |                                                                   | Moderat 10 m <sup>3</sup>      |                                                                                                  | <b>Colors:</b>                                                          |              |
|              | Conca<br>C | riu Y | Estació A 9                       |                                                                   | Moderat 10 m <sup>3</sup>      |                                                                                                  | amet, consectetur adipiscing elit                                       |              |

Pantalla de selecció d'aforaments a incloure al comunicat resum.

### **TEH**

Actualment la pestanya TEH inclou un apartat d'alertes automàtiques, un resum de paquets de municipis actius i un resum dels comunicats creats recentment.

### *Alertes*

Aquest apartat permet visualitzar i tractar les alertes automàtiques generades per el sistema per tal que el TEH es pugui focalitzar en les novetats i tractar-les adequadament.

Aquest apartat consisteix en dues taules.

### Taula superior

La primera taula mostra totes les alertes no tractades i que no s'han arxivat. En aquesta taula l'usuari no pot ordenar ni filtrar les alertes. Per defecte estan ordenades cronològicament (la més recent a dalt de tot) i per tipus d'alerta (element en alerta).

Els usuaris que són TEH tenen la possibilitat de marcar com a tractades les alertes de la primera taula.

Quan existeixi un avís comarcal fluvial vigent, totes les hidrocomarques implicades no generaran alertes automàtiques. És a dir, només les hidrocomarques que no estiguin activades per un avís comarcal fluvial provocaran una alerta automàtica pendent de tractar. La resta, el sistema les marcarà com a tractades automàticament.

Les alertes de tipus aforament i d'avisos de l'SMC tenen un enllaç a la columna d'informació que et porta directament a la pestanya del producte corresponent per un anàlisi amb més profunditat de tota la situació contextual.

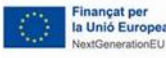

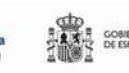

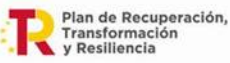

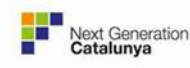

Generalitat de Catalunya

23

La segona taula mostra totes les alertes tractades que no s'han arxivat. Aquesta taula té les opcions d'ordenar per camps i filtrar entrades.

Per ordenar s'ha de clicar al nom de la columna, clicant dos cops s'inverteix l'ordre d'ordenació. Amb la tecla majúscules (shift) i clicant en una segona columna s'ordena també per aquesta (subordre).

Per filtrar es poden utilitzar dues opcions: la cerca situada a la cantonada superior dreta de la taula i utilitzant els selectors situats a la part inferior de cada columna.

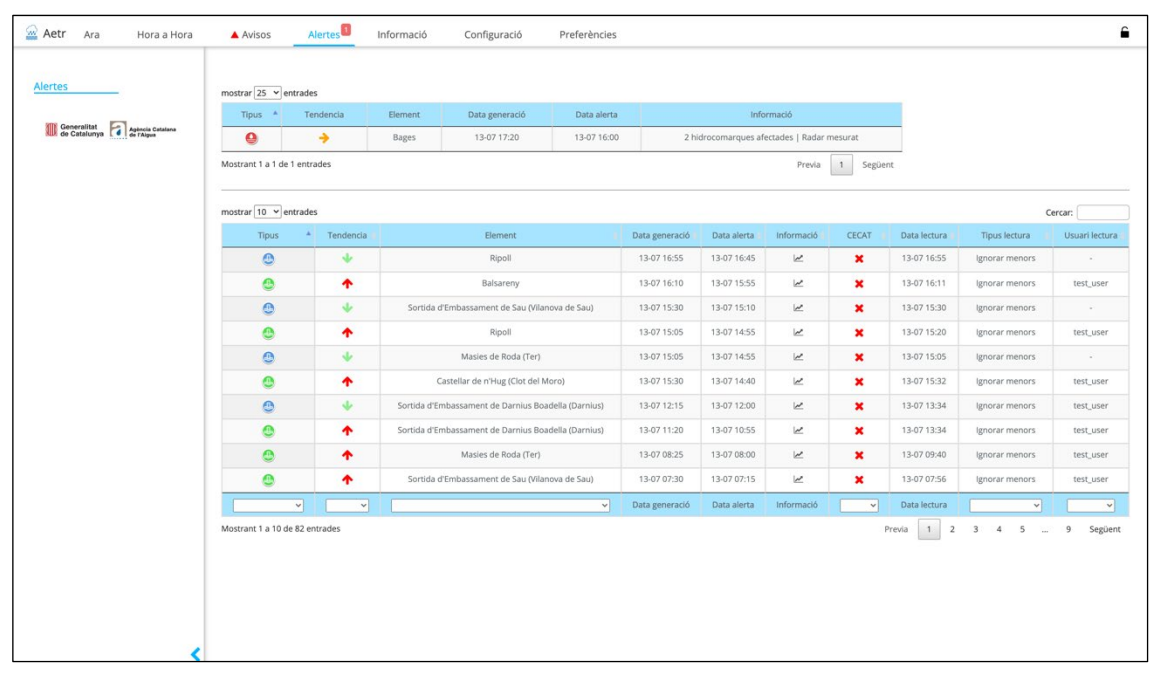

Pestanya d'Alertes automàtiques.

## *Paquets de municipis*

En aquest apartat es mostren tots els paquets de municipis activats per cada tipus d'avís fluvial.

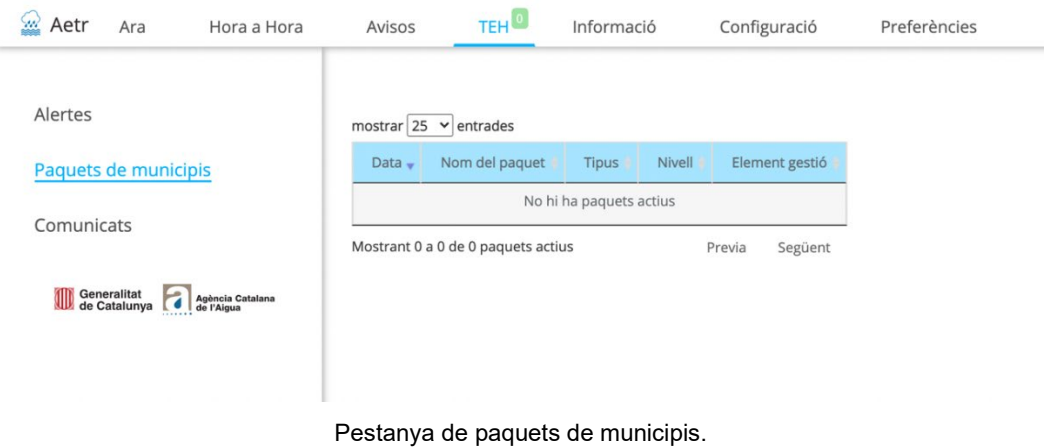

### *Comunicats*

En aquest apartat es mostren tot els comunicats generats en els últims 7 dies.

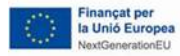

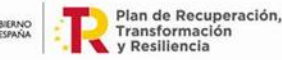

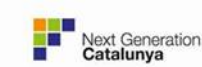

de Catalunya

- A la taula superior es visualitzen tots els comunicats que encara estan vigents, és a dir, tots aquells que han generat o modificat un paquets de municipis encara actiu.
- A la taula inferior es visualitzen tots els comunicats d'avisos ja desactivats. Els comunicats es seguiran visualitzant fins que la data de tancament superi els set dies. A partir d'aquest moment el comunicat es guardarà en una base de dades històrica i el comunicat no serà accessible a traves de l'AETR-VISHID.

| $\frac{\zeta_{\rm{H}}}{\zeta_{\rm{H}}}$<br>Aetr<br>Hora a Hora<br>Ara | A Avisos                                       | <b>TEHO</b><br>Informació                  | Configuració                   | Preferències |                       |                      |              |          |
|-----------------------------------------------------------------------|------------------------------------------------|--------------------------------------------|--------------------------------|--------------|-----------------------|----------------------|--------------|----------|
| Alertes                                                               | mostrar $25 \times$ entrades                   |                                            |                                |              |                       |                      |              |          |
| Paquets de municipis                                                  | Data                                           | Element                                    | Tipus                          | Nivell       |                       | Paquets de municipis | Usuari       | PDF      |
|                                                                       | 07-06 16:58                                    | Fogars de la Selva (Can Simó)              | Cabal a Riu                    | ▲            |                       | $\bf{0}$             | test_user    | ٠        |
| Comunicats                                                            | Mostrant 1 a 1 de 1 entrades                   |                                            |                                |              |                       | Previa               | $\mathbf{1}$ | Següent  |
| Generalitat<br>de Catalunya<br>F<br>Agència Catalana<br>de l'Aigua    | mostrar $25 \times$ entrades<br>Data<br>$\sim$ | Element                                    | <b>Tipus</b>                   |              | Nivell                | Paquets de municipis | Usuari       | PDF      |
|                                                                       | 06-06 20:09                                    | Vallès Oriental                            | Comarcal                       |              | ▲                     | $\bf{0}$             | test_user    | <b>B</b> |
|                                                                       | 06-06 19:04                                    | Osona                                      | Comarcal                       |              | ▲                     | $\bf{o}$             | test_user    | B        |
|                                                                       | 06-06 18:15                                    | Vallès Oriental                            | Comarcal                       |              | ▲                     | $\theta$             | test_user    | ≞        |
|                                                                       | 06-06 17:11                                    | Osona                                      | Comarcal                       |              | ▲                     | $\bf{0}$             | test_user    | ħ        |
|                                                                       | 04-06 10:45                                    | Sortida d'Embassament de la Baells (Cercs) | Maniobres extraordinàries      |              | ▲                     | $\theta$             | test_user    | 脂        |
|                                                                       | 04-06 10:42                                    | Sortida d'Embassament de la Baells (Cercs) | Maniobres extraordinàries<br>▲ |              | $\bf{0}$<br>test_user |                      | ħ            |          |
|                                                                       | 04-06 10:40                                    | Montornès del Vallès (el Mogent)           | Cabal a Riu                    |              | ▲                     | $\bf{0}$             | test_user    | ₿        |
|                                                                       | 04-06 10:37                                    | Montornès del Vallès (el Mogent)           | Cabal a Riu                    |              | ▲                     | $\bf{0}$             | test_user    | D        |
|                                                                       | 03-06 12:17                                    | Castellbell i el Vilar                     | Cabal a Riu                    |              |                       | $\bf{0}$             | test_user    | B        |

Pestanya de Comunicats.

# **INFORMACIÓ**

Aquest apartat inclou una explicació de cada apartat de l'aplicació, i en particular de les paletes utilitzades en cadascun dels productes mostrats.

## **PREFERÈNCIES**

Indica i permet ajustar les preferències d'idioma, i quina informació es mostra en els globus d'aforaments i embassaments.

## **CONFIGURACIÓ**

Aquest és l'apartat que permet definir una gran part del paràmetres de funcionament de l'aplicació. Tot i que la configuració d'aquest paràmetres està principalment adreçada a l'administrador o l'usuari que tingui els permisos adequats per fer modificacions, també pretén ser un element de consulta per aclarir els valors utilitzats, principalment per l'apartat de configuració de llindars d'alerta automàtics. En els següents punts es descriuen cadascun dels apartats d'aquesta secció.

### *Visor*

Inclou un concepte essencial de l'aplicació:

• Temps màxim a partir del qual no es mostren valors: és el temps que ens permet dos accions bàsiques:

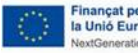

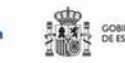

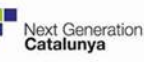

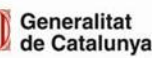

- o Estendre el darrer valor registrat dels sensors fins al temps actual. Aquest és un procediment bàsic per mostrar informació en temps real als mapes donat el retard existent en les dades d'aforaments, embassaments i pluviòmetres.
- o També ens permet trobar valors a partir de valors propers quan a les sèries temporals hi ha forats d'informació i d'aquesta forma generar dades per completar les animacions dels mapes.

Aquest valors són configurables para cada tipus de sensors.

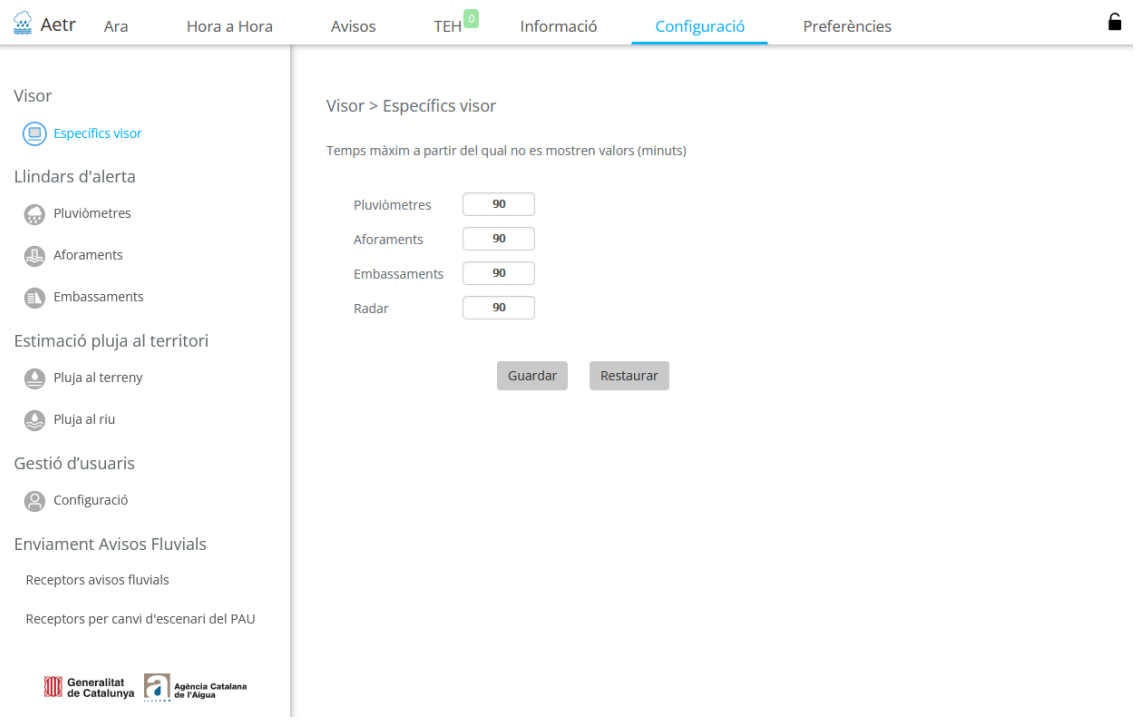

Figura 1. Opcions de configuració en específics visor

### *Llindars d'alerta*

Aquest bloc d'elements configurables fa referència als llindar d'alerta associats a cadascun dels tres tipus de sensors bàsics del sistema: pluviòmetres, aforaments, embassaments.

### Pluviòmetres:

Mostra inicialment una taula amb tots els pluviòmetres actius (SMC, ACA, CHE), que permet filtrar per qualsevol de les característiques mostrades (nom, xarxa, codi, etc.). La configuració de cada sensors es fa clicant a la icona a la dreta de cada fila, que obra una finestra modal amb els llindars associats a tot un conjunt de períodes de retorn i per diversos tipus d'agregació (1 a 96 h) i intensitats (5, 15, 30 min). Per ajustar tots els valors cal introduir els quatre valors de la taula al peu (Constants info PLUVI) i salvar.

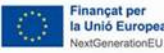

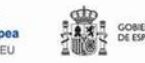

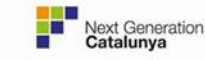

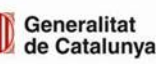

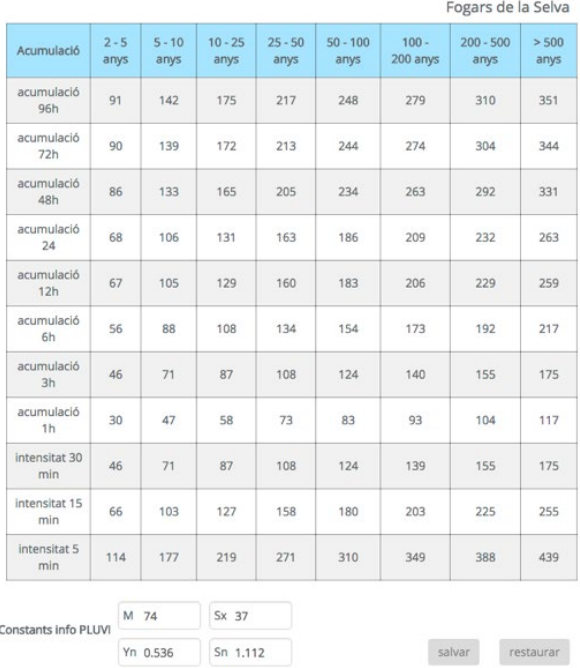

Pantalla de configuració d'un pluviòmetre, amb la taula de Constants info PLUVI.

### Aforaments:

Mostra una taula amb el llistat d'aforaments i els 4 nivells disponibles (2 valors per cada nivell: nivell metres, cabal m3/s).

Per editar els valors només cal seleccionar les cel·les a modificar, canviar els valors i salvar els resultats modificats.

| $\Omega$ Aetr         | Ara                                | Hora a Hora | A Avisos                                                       | <sub>TEH</sub> O                     | Informació                                          |            | Configuració | Preferències        |             |             |             |                          |                   |                   |                          | €                        |
|-----------------------|------------------------------------|-------------|----------------------------------------------------------------|--------------------------------------|-----------------------------------------------------|------------|--------------|---------------------|-------------|-------------|-------------|--------------------------|-------------------|-------------------|--------------------------|--------------------------|
| Visor<br>▣            | <b>Específics visor</b>            |             | Llindars d'alerta > Aforaments<br>mostrar $10 \times$ entrades |                                      |                                                     |            |              |                     |             |             |             |                          |                   |                   | Cercar:                  |                          |
| Llindars d'alerta     |                                    |             |                                                                |                                      |                                                     |            |              |                     |             | Activació   | Moderat     |                          | Alt               |                   | <b>Molt Alt</b>          |                          |
| ౚ                     | Pluviòmetres                       |             | <b>Nom</b>                                                     |                                      |                                                     | Xarxa      | Codi         | Conca               | nivell<br>m | cab<br>m3/s | nivell<br>m | cab<br>m3/s              | nivell<br>m       | cab<br>m3/s       | nivell<br>m              | cab<br>m3/s              |
| (₽)<br>Aforaments     |                                    |             |                                                                |                                      | Andorra (Valira al Pont Borda de Sabaté) (A401 CHE) | CHE        | 000500-004   | <b>EL SEGRE</b>     | ٠           | ٠           | ٠           | $\sim$                   | ٠                 | ٠                 | ٠                        | ٠                        |
| Ð                     | <b>Embassaments</b>                |             |                                                                | Andorra (Valira Oriental) (A401 CHE) |                                                     | ×.         | 000500-003   |                     | ٠           | ٠           | ٠           | ٠                        | ٠                 | ٠                 | ×.                       | $\overline{\phantom{a}}$ |
|                       | Estimació pluja al territori       |             | Anglès (riera d'Osor)                                          |                                      |                                                     | <b>ACA</b> | 170084-005   | <b>ELTER</b>        | ٠           | 5           |             | 30                       | ÷                 | 60                | ۰                        | 140                      |
| Pluja al terreny      |                                    |             | Arenys de Munt                                                 |                                      |                                                     | <b>ACA</b> | 080060-001   | RIERES DEL MARESME  | ٠           |             |             | $\sim$                   | ÷                 | J.                | -                        | $\sim$                   |
| Pluja al riu          |                                    |             | Arties (Garona) (A143 CHE)                                     |                                      |                                                     | CHE        | 250254-003   | <b>ARRIU GARONA</b> | ÷           | ٠           | $\sim$      | $\overline{a}$           | $\sim$            | ٠                 | $\sim$                   | $\sim$                   |
| Gestió d'usuaris      |                                    |             | Arties (Valarties) (A200 CHE)                                  |                                      |                                                     | CHE        | 250254-002   | <b>ARRIU GARONA</b> | ٠           |             | $\sim$      |                          | ÷                 |                   | $\overline{\phantom{a}}$ | $\overline{\phantom{a}}$ |
| $\boldsymbol{\Theta}$ | Configuració                       |             | Ascó (A163 CHE)                                                |                                      |                                                     | CHE        | 430192-003   | <b>L'EBRE</b>       | ٠           | 600         | $\sim$      | 800                      | $\sim$            | 1000              | $\sim$                   | 1500                     |
|                       | <b>Enviament Avisos Fluvials</b>   |             | Balaguer (A096 CHE)                                            |                                      |                                                     | CHE        | 250404-001   | <b>EL SEGRE</b>     | ٠           | ٠           | ×.          | -                        | ×                 | $\sim$            | ×                        | $\sim$                   |
|                       | Receptors avisos fluvials          |             | Balsareny                                                      |                                      |                                                     | <b>ACA</b> | 080180-005   | <b>EL LLOBREGAT</b> | ٠           | 6.58        | $\sim$      | 85.3                     | ÷                 | 163.99            | ٠                        | 433.02                   |
| PAU                   | Receptors per canvi d'escenari del |             | Batea (A177 CHE)                                               |                                      |                                                     | CHE        | 430228-002   | <b>L'EBRE</b>       | ٠           | ٠           | <b>1999</b> | $\overline{\phantom{a}}$ |                   | ÷,                | ٠                        | $\overline{\phantom{a}}$ |
|                       |                                    |             | Mostrant 1 a 10 de 123 entrades                                |                                      |                                                     |            |              |                     |             |             | Previa      | 1<br>$\overline{2}$      | 3<br>$\mathbf{A}$ | 5<br>$\mathbf{r}$ | 13                       | Següent                  |

Pantalla de configuració dels nivells d'alerta dels aforaments.

### Embassaments:

Funciona de forma molt similar als aforaments però amb tres valors configurables per cada element: nivell metres, capacitat %, volum hm<sup>3</sup>. De nou per editar els valors només cal seleccionar les cel·les a modificar, canviar els valors i salvar els resultats modificats.

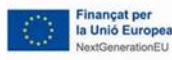

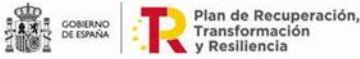

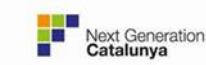

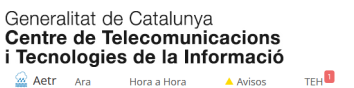

| Visor                                               | Llindars d'alerta > Embassaments           |                    |                        |             |              |               |             |             |               |             |              |               |                        |               |
|-----------------------------------------------------|--------------------------------------------|--------------------|------------------------|-------------|--------------|---------------|-------------|-------------|---------------|-------------|--------------|---------------|------------------------|---------------|
| Especifics visor                                    | mostrar $10 \times$ entrades               |                    |                        |             |              |               |             |             |               |             |              |               |                        | Cercar        |
| Llindars d'alerta                                   |                                            |                    |                        | Activació   |              |               | Moderat     |             |               | Alt         |              |               | <b>Molt alt</b>        |               |
| <b>D</b> Pluviòmetres                               |                                            |                    |                        | nivell      | capacitat    | volum         | nivell      | capacitat   | volum         | nivell      | capacitat    | volum         | nivell                 | capacita      |
| <sup>6</sup> Aforaments                             | <b>Nom</b><br>Baells (Cercs)               | Codi<br>082687-001 | Conca<br>EL LLOBREGAT  | m<br>$\sim$ | 96<br>$\sim$ | hm3<br>$\sim$ | m<br>$\sim$ | %<br>$\sim$ | hm3<br>$\sim$ | m<br>$\sim$ | 96<br>$\sim$ | hm3<br>$\sim$ | m<br>$\sim$            | -96<br>$\sim$ |
| (B) Embassaments                                    |                                            |                    |                        |             |              |               |             |             |               |             |              |               |                        |               |
| Estimació pluja al territori                        | Baserca (Vilaller) (E065 CHE)              | 221571-001         | LA NOGUERA RIBAGORÇANA | $\sim$      | $\sim$       | $\sim$        | $\sim$      | $\sim$      | $\sim$        | - 2         | $\sim$       | $\sim$        | $\sim$                 | $\sim$        |
| Pluja al terreny                                    | Camarasa (E060 CHE))                       | 250621-002         | LA NOGUERA PALLARESA   |             | $\sim$       | $\sim$        |             | $\sim$      |               |             | ×.           |               |                        | $\sim$        |
|                                                     | Canelles (Os de Balaguer) (E051 CHE)       | 222473-001         | LA NOGUERA RIBAGORÇANA |             | $\sim$       | $\sim$        |             | $\sim$      | $\sim$        |             | $\sim$       |               |                        | $\sim$        |
| Pluja al riu                                        | Cavallers (la Vall de Boi) (E063 CHE)      | 250432-002         | LA NOGUERA RIBAGORCANA |             |              |               |             | ٠           |               |             | ۰.           | -             | ۰                      | $\sim$        |
| Gestió d'usuaris                                    | Darnius Boadella (Darnius)                 | 170600-001         | LA MUGA                |             | $\sim$       | -             |             | $\sim$      | ۰.            |             | ۰.           |               | $\sim$                 | <b>.</b>      |
| configuració                                        | Embassament d'Escales (Sopeira) (E050 CHE) | 222230-001         | N/D                    | $\sim$      | $\sim$       | -             |             | ٠           |               |             | $\sim$       |               |                        | $\sim$        |
| Enviament Avisos Fluvials                           | Embassament d'Oliana (Peramola) (E062 CHE) | 251497-002         | <b>EL SEGRE</b>        | $\sim$      | $\sim$       | $\sim$        |             | $\sim$      |               |             | ۰.           |               |                        |               |
| Receptors avisos fluvials                           | Foix (Castellet i la Gornal)               | 080581-002         | <b>EL FOIX</b>         | $\sim$      | $\sim$       | $\sim$        | $\sim$      | $\sim$      |               |             | $\sim$       | $\sim$        | $\sim$                 | $\sim$        |
| Receptors per canvi d'escenari del PAU              | Galà (el Catllar)                          | 430430-001         | <b>EL GAIÀ</b>         | $\sim$      | $\sim$       | $\sim$        | $\sim$      | $\sim$      | $\sim$        | $\sim$      | $\sim$       | $\sim$        | $\sim$                 | $\sim$        |
|                                                     | Mostrant 1 a 10 de 26 entrades             |                    |                        |             |              |               |             |             |               |             |              |               | Previa<br>$\mathbf{1}$ | $2 - 3$       |
| h<br>Agència Catalana<br>de l'Aigua<br>de Catalunya |                                            |                    |                        |             |              |               |             |             |               |             |              |               |                        |               |
|                                                     |                                            |                    |                        |             |              |               |             |             |               |             |              |               |                        | Guardar       |

Pantalla de configuració dels nivells d'alerta dels embassaments.

#### *Estimació pluja al territori*

Aquest apartat permet modificar els valors d'activació de les alertes associades als camps de pluja al terreny i pluja al riu. Aquest camps ja estan expressat en períodes de retorn (és a dir cada cel·la representa un valor que indica que la informació associada està dintre d'un cert període de retorn).

Recordem que el procés d'activació d'aquestes alertes consisteix en realitzar el comptatge de cel·les del camp amb valors superior a un cert període de retorn i veure si aquest comptatge és superior a un valor predefinit.

Aquest procés es realitza sobre zones predefinides (hidrocomarques).

Les taules presentades en aquest apartat permeten definir per cada regió i per cada període de retorn el nombre de cel·les que ha de superar el comptatge per activar una alerta concreta.

De nou per editar els valors només cal seleccionar les cel·les a modificar, canviar els valors i salvar els resultats modificats.

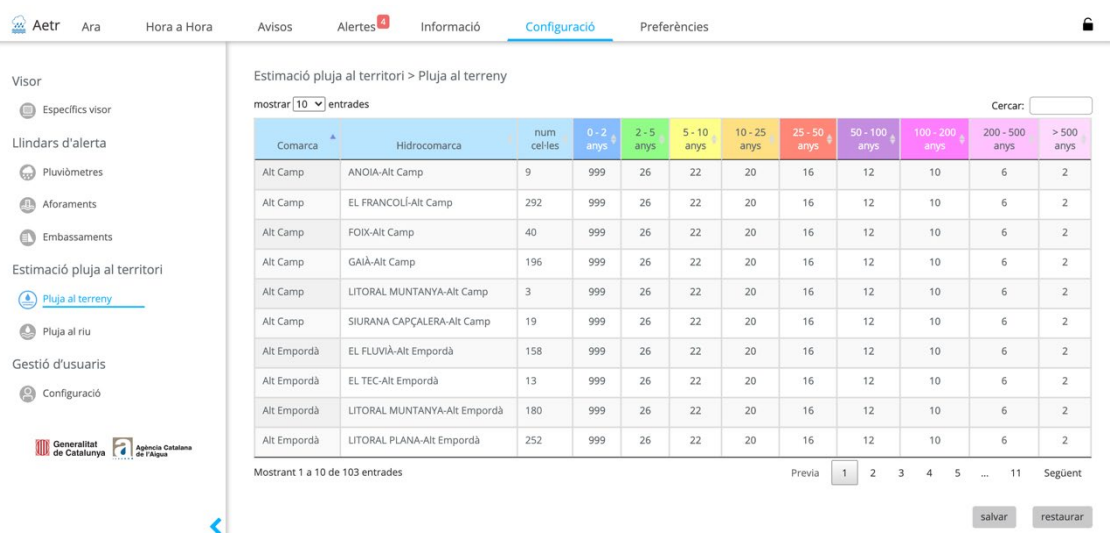

Pantalla de configuració del número de cel·les a superar per cada període de retorn i cada hidrocomarca.

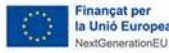

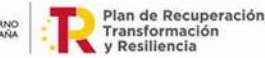

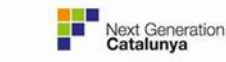

28

Aquest apartat permet definir les propietats dels usuaris registrats. Podem diferenciar diversos blocs configurables:

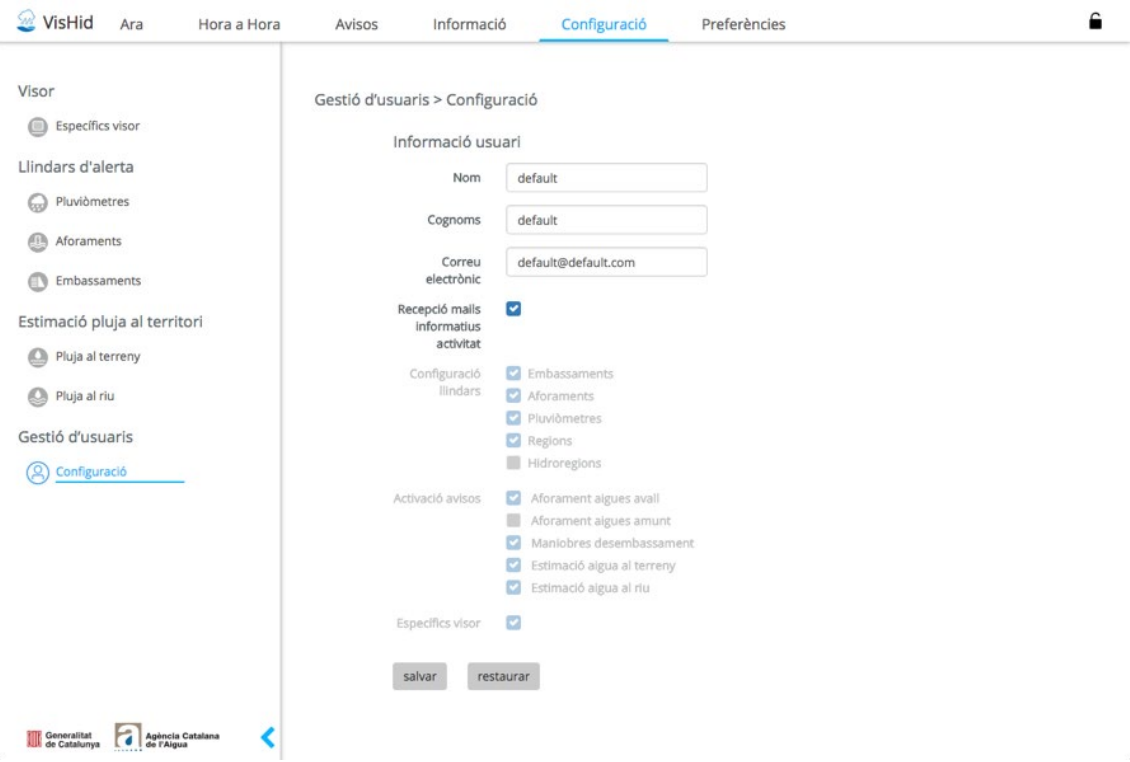

Pantalla de configuració de les propietats d'usuari en mode usuari.

- Informació de l'usuari: Nom, cognom, correu electrònic. En un principi aquestes dades són modificables pel propi usuari.
- Recepció de correus electrònics informatius activitat: Quan s'activa aquesta opció l'usuari rep de forma automàtica les taules resum d'alertes per zones administratives afectades associades a pluja al terreny (comarques) i pluja al riu (hidrocomarques). Una vegada es detecta una alerta aquestes taules es reenvien cada hora fins que es deixen de detectar alertes.
- Configuració llindars: Permet configurar els llindars d'alerta i llindars d'estimació de pluja al territori.
- Específics visor: Permet modificar la configuració de l'apartat Específics visor.
- TEH: Indica si l'usuari és actualment el TEH de guàrdia i té el permisos per poder gestionar les alertes automàtiques.

### *Enviament avisos fluvials*

Aquest apartat permet definir els receptors dels comunicats generats per avisos fluvial.. A més a més, en el cas dels avisos per emergències a preses es pot especificar una llista de receptors diferent per cada presa.

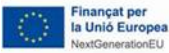

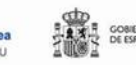

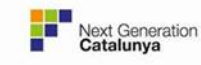

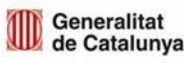

### Generalitat de Catalunya<br>Centre de Telecomunicacions i Tecnologies de la Informació

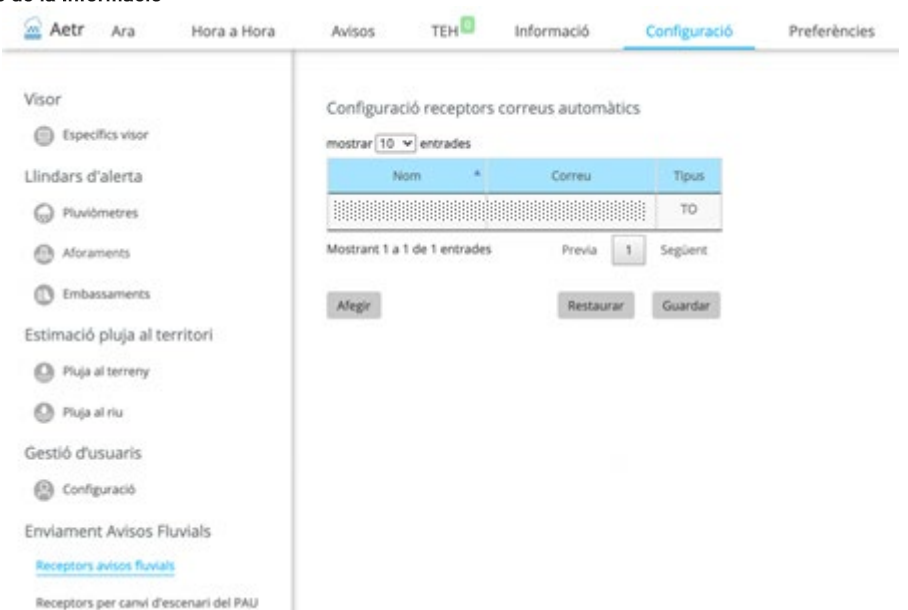

#### Pantalla per gestionar els receptors dels avisos de Cabal a riu.

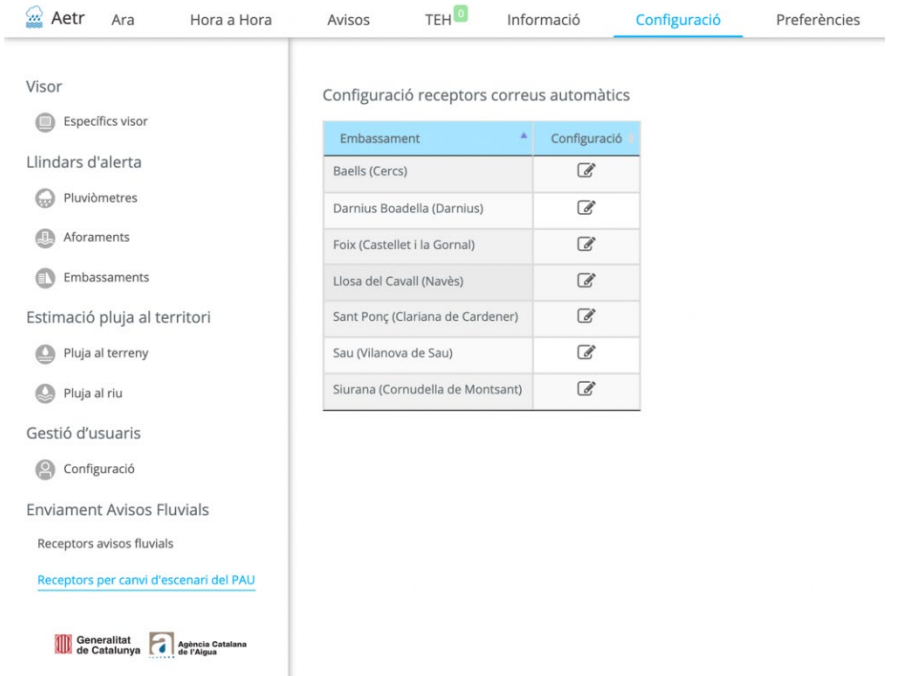

Pantalla per escollir l'embassament del que es vol modificar la llista de receptors.

# **11.1.3. Sistema de generació d'avisos fluvials i comunicats**

Aquest sistema té l'objectiu de facilitar als TEH la generació i enviament de comunicats per avisos fluvials. La generació, modificació i tancament d'aquests avisos pot realitzarse des de diferents pestanyes depèn del tipus d'avís fluvial que es tracti.

S'han definit cinc tipus d'avisos fluvials. A continuació s'explica el procediment a seguir per activar, modificar i tancar aquests avisos.

## **AVÍS FLUVIAL PER CABAL A RIU**

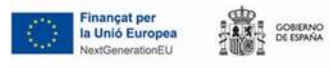

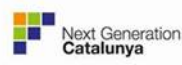

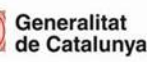

Els avisos per cabal a riu es poden generar clicant als aforaments tant a la pestanya Ara com Hora a hora. Tot aforament que no sigui un aforament virtual, és a dir, que no sigui un aforament de sortida o entrada d'embassament i tingui associats paquets de municipis tindrà la possibilitat d'activar avisos per cabal a riu.

Una vegada clicat un aforament que compleix les condicions es seguiran els següents passos per activar, modificar o tancar l'avís.

1. En la zona d'avisos es visualitza l'estat actual dels paquets amb el color del paquet de municipis actiu amb el nivell més alt.

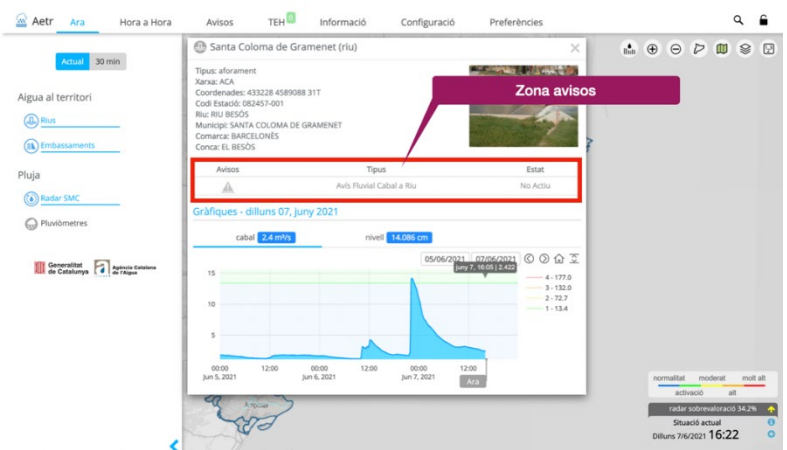

Gràfica d'aforament des de on es pot generar un avís de cabal a riu.

2. En clicar a la zona d'avisos es mostra la informació i l'estat actual de cada paquet de municipis associat a aquest aforament.

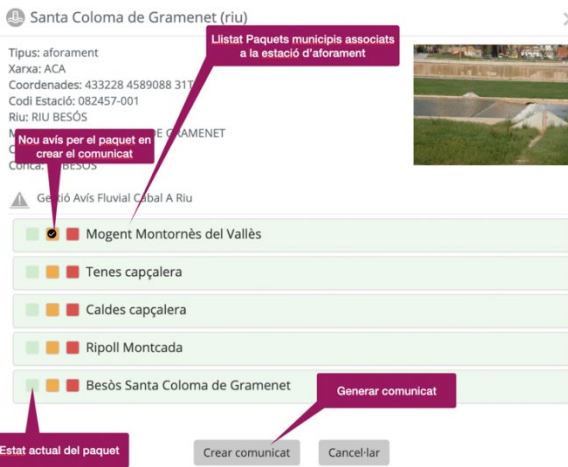

Informació i estat actual dels paquets de municipis de l'element clicat al pas anterior.

En aquest punt es pot escollir el nou estat de cada paquet de municipis.

3. En clicar a generar comunicat s'obra la plantilla especifica per el tipus d'avís i el nou nivell escollit. En aquest punt el TEH pot completar i modificar el text que s'incorporarà al comunicat. Important: la secció delimitada per ### s'eliminarà en generà al comunicat i al seu lloc s'afegirà una taula els el llistat de municipis.

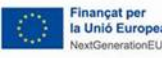

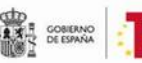

ł

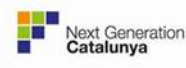

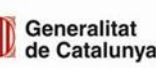

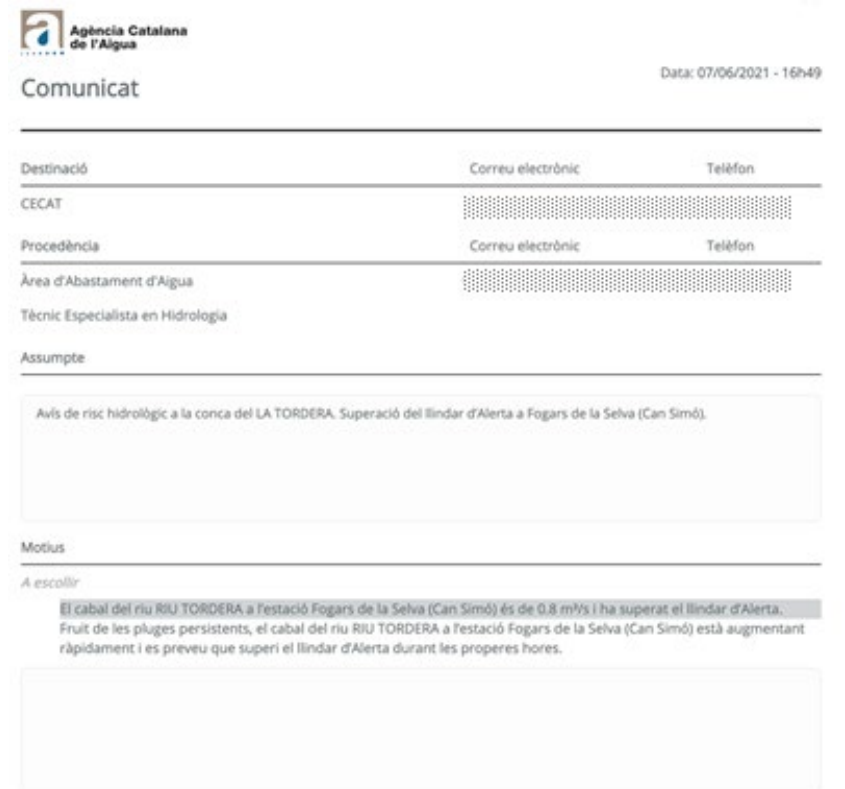

Plantilla corresponent a tipus d'avís i el nivell.

4. Després de validar la plantilla. El següent pas permet al TEH modificar l'assumpte i el cos del correu que s'enviarà automàticament en finalitzar l'avís.

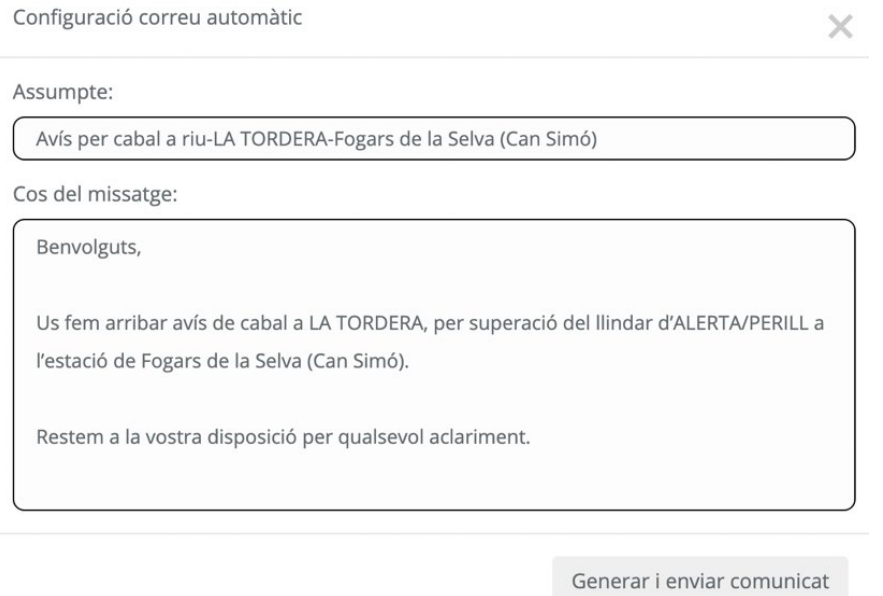

Configuració de l'assumpte i el cos del missatge.

5. Finalment després de validar l'assumpte i el cos del correu, es genera l'avís i el comunicat i s'envia al receptors especificats. Si no s'ha produït cap error, el visor mostrarà un missatge indicant que el comunicat s'ha generat correctament i clicant al missatge es pot descarregar el comunicat en format PDF.

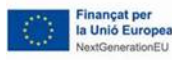

 $\overline{\phantom{a}}$ 

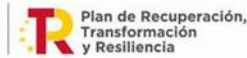

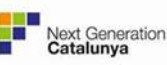

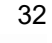

Generalitat<br>de Catalunya

### **AVÍS FLUVIAL PER MANIOBRES ORDINÀRIES I EXTRAORDINÀRIES**

Els avisos per maniobres ordinàries i extraordinàries es poden generar clicant als aforaments virtuals de sortida d'embassament, tant a la pestanya Ara com Hora a Hora.

Els aforaments virtuals d'embassaments que no són de titularitat ACA no permeten la generació d'avisos per maniobres ordinàries.

Una vegada escollit el tipus d'avís que es vol generar des de la zona d'avisos es seguiran els mateixos passos que per els avisos de cabal a riu.

La diferencia entre aquests avisos i els avisos de cabal a riu és que aquets activen un grup de paquets de municipis associats a aforaments (o trams). En clicar sobre el nom del grup, es visualitza el nom dels trams i no els noms dels municipis com a les altres tipologies d'avís.

### **AVÍS COMARCAL FLUVIAL**

Els avisos comarcals fluvials es poden generar en clicar a sobre d'una hidrocomarca a la pestanya Hora a Hora.

Per poder clicar en un hidrocomarca s'ha de tenir activat el producte hidrocomarques afectades del menú esquerra.

Després de clicar una hidrocomarca es mostrarà la gràfica corresponent juntament amb la zona d'avisos igual que per els avisos dels apartats anteriors. És importat tenir en compte que la gestió d'aqueta tipologia d'avís es a nivell comarcal, és a dir, encara que el clic sigui en una hidrocomarca la gestió de l'avís és el de la comarca corresponent.

Els passos a seguir són els mateixos que els d'avisos de cabal a riu amb unes petites diferències. En el pas dos, a més a més de mostrar la informació i l'estat actual de cada paquet de municipis, també es mostra l'estat actual dels paquets per els productes de pluja al riu i pluja al terreny.

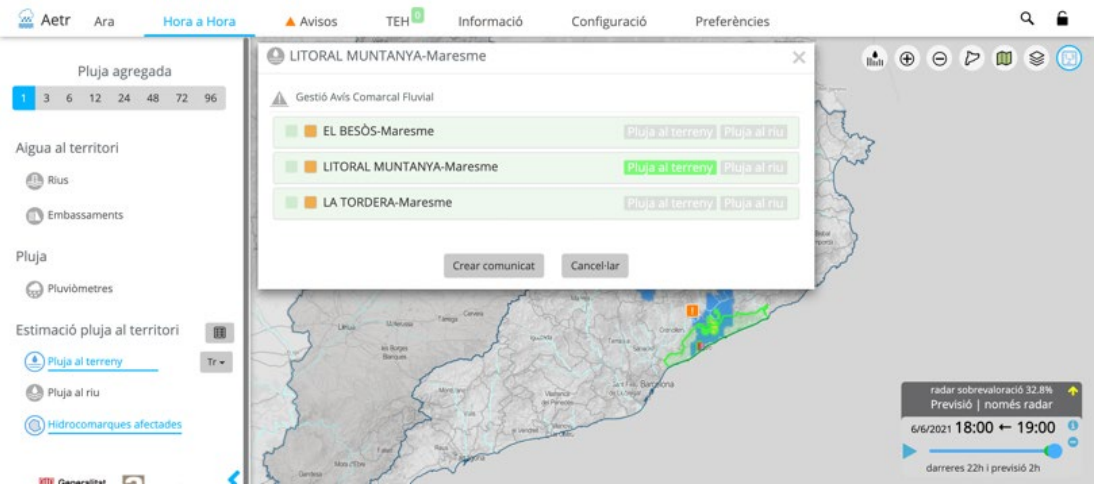

Estat dels paquets de municipis (hidrocomarques) de la comarca del Maresme. També es visualitza el nivell d'activació de cada hidrocomarca per el productes de pluja al riu i pluja al terreny d'acord amb la paleta de períodes de retorn.

En els avisos fluvials comarcals un paquet de municipis està associat a una hidrocomarca on es calcula el comptatge de cel·les pels productes de pluja al riu i pluja al terreny.

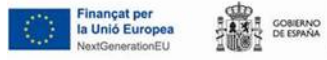

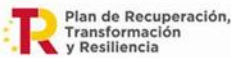

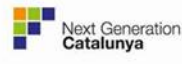

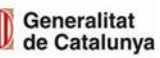

Els avisos d'emergència en preses es poden generar en clicar sobre un embassament, tant a la pestanya Ara com a Hora a Hora.

Els passos a seguir per aquest tipus d'avís és el mateix que per els avisos de cabal a riu amb la particularitat de poder escollir en el pas dos, la creació d'un avís en mode simulacre.

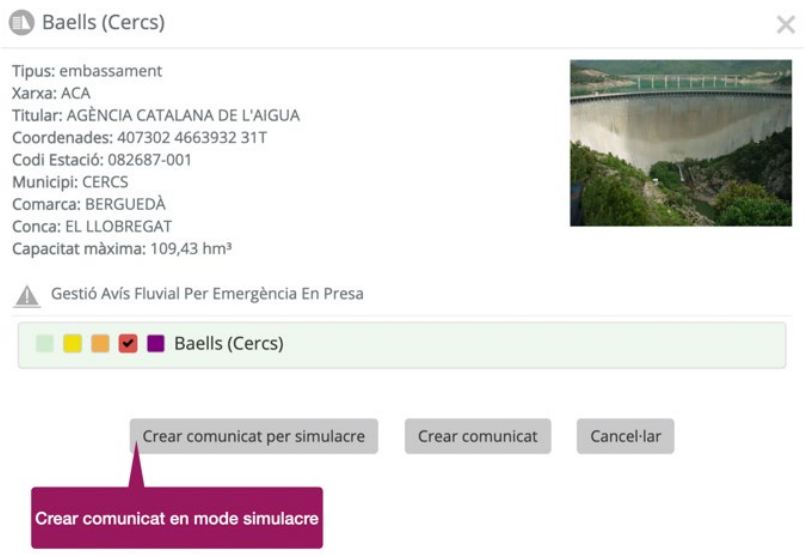

Informació i estat de l'embassament de la Baells. Possibilitat de començar un avís per simulacre i un avís normal.

Important: Un embassament no pot tenir un avís de simulacre i un avís normal al mateix temps.

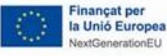

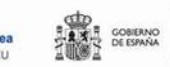

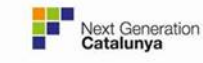

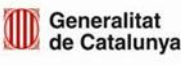

### **11.2.Arquitectura i disseny**

Aquesta secció presenta l'arquitectura final del sistema, partint de l'arquitectura proposada al document "Anàlisi funcional, arquitectura, disseny tecnològic i pla de tests". Es mostra no només els elements que formen el sistema, sinó també els altres sistemes de l'ACA amb que interactua.

## **11.2.1. Arquitectura**

La següent presenta l'arquitectura final del sistema:

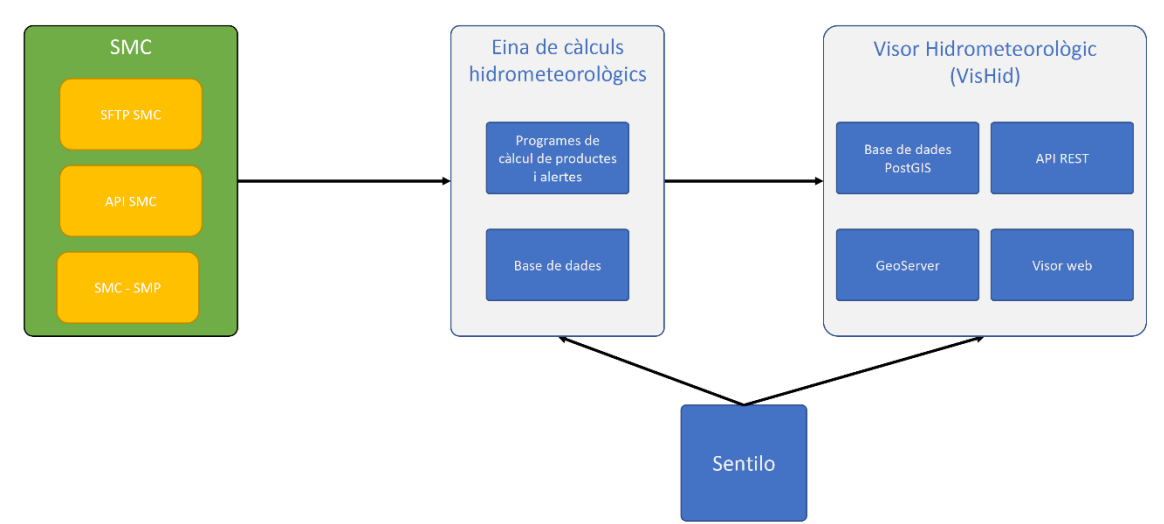

Arquitectura del sistema. Les caixes verdes representen fonts de dades externes (SMC en el cas del projecte), les caixes grises representen sistemes actuals de l'ACA, i les caixes blaves representen els elements desenvolupats dins el projecte.

Els elements que formen aquesta arquitectura són doncs:

- SMC: És el proveïdor d'algunes de les dades que fa servir el sistema:
	- o Dades de pluja basades en camps de radar.
	- o Dades de pluja basades en pluviometria.
	- o Avisos oficials.
- Sentilo: Aquest sistema proporciona les següents dades que fa servir el sistema:
	- o Dades de pluja basades en pluviometria.
	- o Dades d'embassaments i aforaments.
	- o Llindars d'alerta per embassaments i aforaments.
- Eina de càlculs hidrometeorològics: Està formada per totes les eines destinades a la integració de dades externes, la generació de productes i càlcul d'alertes. El llenguatge utilitzat es el IDL.
- Visor Hidrometeorològic (VisHid): Es tracta de les eines destinades a visualitzar tota la informació generada per la eina de càlculs.

### **11.2.2. Disseny**

A continuació es presenta el disseny de cadascun dels elements que formen part del sistema.

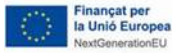

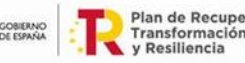

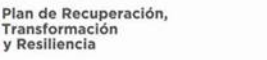

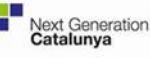

### **SMC**

Com s'ha comentat anteriorment, l'SMC s'encarrega d'enviar dades de pluja basades en radar, dades de pluviometria i avisos oficials. La metodologia per obtenir cadascuna de les dades és diferent, i es presenta a continuació.

### *Dades de pluja basades en camps de radar*

Les dades de pluja basades en camps de radar són generades per l'SMC i publicats en el seu servidor FTP. L'accés a aquest servidor està protegit per usuari i contrasenya, de manera que l'ACA disposa d'un usuari on es pugen aquells productes que són necessaris. Els productes que s'adquireixen dins el projecte són:

- Intensitat de pluja.
- Acumulacions de 30 minuts (mesurat i previst).
- Acumulacions d'una hora radar combinat amb pluviòmetres.
- Acumulacions diàries radar combinat amb pluviòmetres (amb dades validades).

### *Dades de pluja basades en pluviometria*

Les dades de pluviometria formen part de la XEMA. L'SMC va implementar a l'estiu de 2017 una nova API REST per obtenir informació de les seves estacions. Dins l'abast del projecte s'estan adquirint les següents variables:

- Acumulacions de pluja de 30 minuts.
- Acumulacions de pluja d'un minut.

### *Avisos oficials*

Els avisos oficials són generats pels predictors de l'SMC. Aquests avisos són generats en format JSON i es pugen a un servidor web, de manera que són públics per que qualsevol persona els pugui descarregar. Dins l'abast del projecte s'integren els avisos de:

- Intensitat de pluja
- Acumulació de pluja
- Vent
- Onatge
- Neu
- Temps violent

### **SENTILO**

El Sentilo és un sistema destinat a concentrar les dades de sensors provinents del SIX i l'SCADA de l'ACA. Sentilo disposa d'una API REST per obtenir tant les dades mesurades pels sensors com els llindars d'alerta definits pels operadors de l'ACA. Les dades de sensors que s'obtenen del Sentilo són:

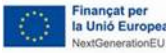

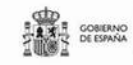

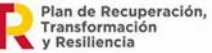

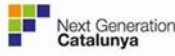

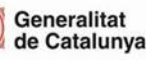
- Cabal, tant per aforaments com per embassaments (cabal de sortida de la presa).
- Nivell, tant per aforaments com per embassaments.
- Capacitat i volum d'embassaments.

A banda d'aquestes dades, el sistema emmagatzemarà al Sentilo els següents avisos generats pels operadors de la TEH:

- Avisos fluvials d'aforaments (aigües a d'alt i aigües avall) per comarques i municipis.
- Avisos fluvials per maniobres d'embassaments per comarques i municipis.
- Avisos fluvials per pluja al riu per comarques i municipis.
- Avisos fluvials per pluja al terreny per comarques.

Al Sentilo s'han definit dos proveïdors (COMARCA-AVI i MUNICIPI-AVI) i les comarques i municipis a cadascun d'ells. Així, cada comarca i municipi té definit un sensor per cada tipus d'avís que pot tenir. Els avisos queden registrat a Sentilo de la següent manera:

- Quan l'operador activa un avís, queda enregistrada una llista amb els codis dels elements que activen l'avís en aquella comarca o municipi.
- Quan l'operador desactiva els avisos es guarda un camp buit.

Aquest procediment permet saber per quins elements (aforaments, embassaments, etc.) s'ha generat un avís a una comarca o municipi concret.

# **EINA DE CÀLCULS HIDROMETEOROLÒGICS**

L'eina de càlculs hidrometeorològics està formada principalment pels programes destinats al càlcul de productes i alertes i la base de dades on s'emmagatzemen els càlculs realitzats. A continuació es descriu en detall cadascuna d'elles.

#### *Programes de càlcul de productes i alertes*

Els programes de l'eina de càlculs hidrometeorològics realitzen tots els processos necessaris per generar els productes i alertes necessaris pel sistema. A continuació es descriuen les diferents cadenes de processat segons el tipus de productes.

#### *Processat de productes radar*

La següent figura presenta la cadena de processat dels productes de radar.

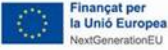

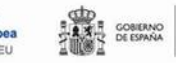

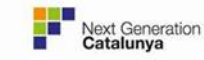

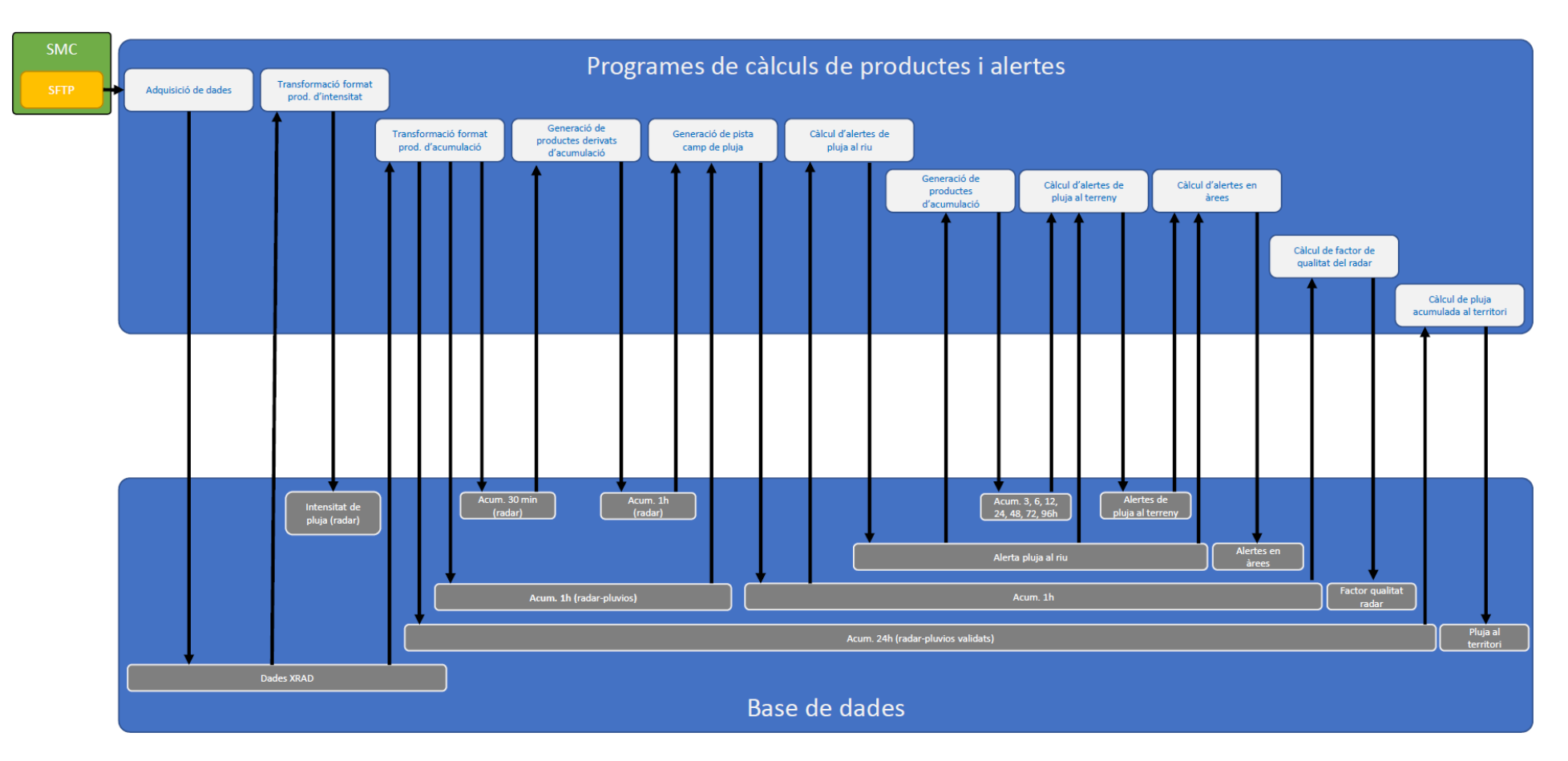

*Cadena de processat de productes de radar.*

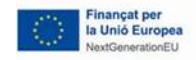

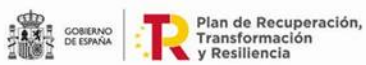

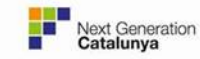

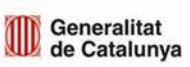

Les caixes de processat són doncs:

- Adquisició de dades (programa getSMC): Aquest programa s'encarrega de descarregar del servidor FTP de l'SMC les dades radar (en format sav) i deixarles en una carpeta.
- Transformació format productes d'intensitat (programa rain\_rate): Aquest programa agafa els camps d'intensitat de pluja (mesurat i previst), els converteix a format NetCDF i els guarda al GeoServer. També aplica un factor multiplicador a la pluja, que es pot configurar.
- Transformació format productes d'acumulació (programa smc): Aquest programa agafa els camps d'acumulació (30 minuts, 1 hora combinació radar-pluvios i 24 hores combinació radar-pluviòmetres validats), els converteix a format NetCDF i els guarda al GeoServer. També aplica un factor multiplicador a la pluja, que es pot configurar.
- Generació de productes d'acumulació (programa accumulation): Aquest programa s'encarrega de generar productes d'acumulació a partir dels productes d'acumulació generats al programa anterior. Els productes que genera són:
	- o Acumulació d'una hora només amb radar (mesurat i previst) a partir de les acumulacions de 30 minuts.
	- o Acumulació de 3, 6, 12, 24, 48, 72 i 96 hores a partir de les acumulacions d'una hora (només radar i combinació radar-pluviòmetre quan hi són disponibles), i guarda els camps al GeoServer.
- Generació de pista camp de pluja (programa create\_track): Aquest programa genera pistes de productes combinant diferents camps. Bàsicament copia els fitxers dels productes en una única carpeta, de manera que el darrer producte sobreescriu els fitxers de la resta de productes copiats anteriorment. Això permet, per exemple, generar una pista amb els millors camps d'acumulació d'una hora, amb les acumulacions de radar-pluviòmetre quan estan disponibles i les generades només amb radar quan no estan. Aquest programa s'executa per:
	- o Intensitat de pluja, combinant dades mesurades i dades previstes.<br>○ Acumulació d'una hora, combinant combinacions radar-pluviòm
	- Acumulació d'una hora, combinant combinacions radar-pluviòmetre i acumulacions de radar (tant mesurades com previstes).
- Càlcul d'alertes de pluja al terreny (programa rain\_warning): Aquest programa calcula les alertes de pluja al terreny, combinant camps d'acumulació de pluja amb matrius de períodes de retorn, generant camps d'alerta. Aquests camps, de format NetCDF, es guarden posteriorment al GeoServer. Es calculen les següents alertes de pluja al terreny:
	- o Per acumulació de pluja d'una hora.
	- o Per acumulació de pluja de 3 hores.
	- o Per acumulació de pluja de 6 hores.
	-
	- $\circ$  Per acumulació de pluja de 12 hores.<br> $\circ$  Per acumulació de pluja de 24 hores. Per acumulació de pluja de 24 hores.
	- o Per acumulació de pluja de 48 hores.
	- o Per acumulació de pluja de 72 hores.
	- o Per acumulació de pluja de 96 hores.

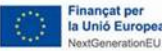

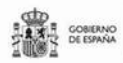

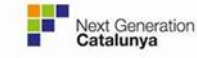

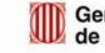

- Càlcul d'alertes de pluja al riu (programa river warning): Aquest programa calcula les alertes de pluja al riu, combinant camps d'acumulació de pluja amb el mapa de drenatge i les matrius de períodes de retorn. El programa genera camps d'alerta en format NetCDF que es guarden al GeoServer.
- Càlcul d'alertes en àrees (programa basin\_integration): El programa calcula alertes en diferents àrees a partir dels camps d'alerta generats als dos programes descrits anteriorment. Aquestes alertes es calculen en funció del número de cel·les que en cada àrea passen un període de retorn concret. Les alertes queden guardades a la base de dades.
- Càlcul de factor de qualitat del radar (programa quality): Aquest programa calcula la desviació entre els camps d'acumulació d'una hora generats per combinació del radar amb pluviòmetres amb els generats només amb radar. Es calcula el factor només quan hi ha precipitacions significatives. El factor de qualitat queda guardat a la base de dades per saber la seva evolució.
- Càlcul de pluja acumulada al territori (programa Export\_six): Aquest programa calcula els valors màxim, mínim, mitjà i total de pluja acumulada en 24 hores a partir dels camps d'acumulació diària calculats per combinació de radar amb pluviòmetres validats. El programa guarda els valors calculats en un fitxer format SIX, de manera que aquests valors poden ser després integrats al sistema.

# *Processat pluviometria*

La següent figura presenta la cadena de processat dels productes de pluviometria.

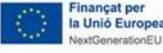

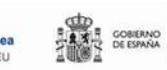

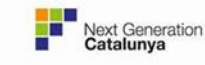

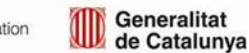

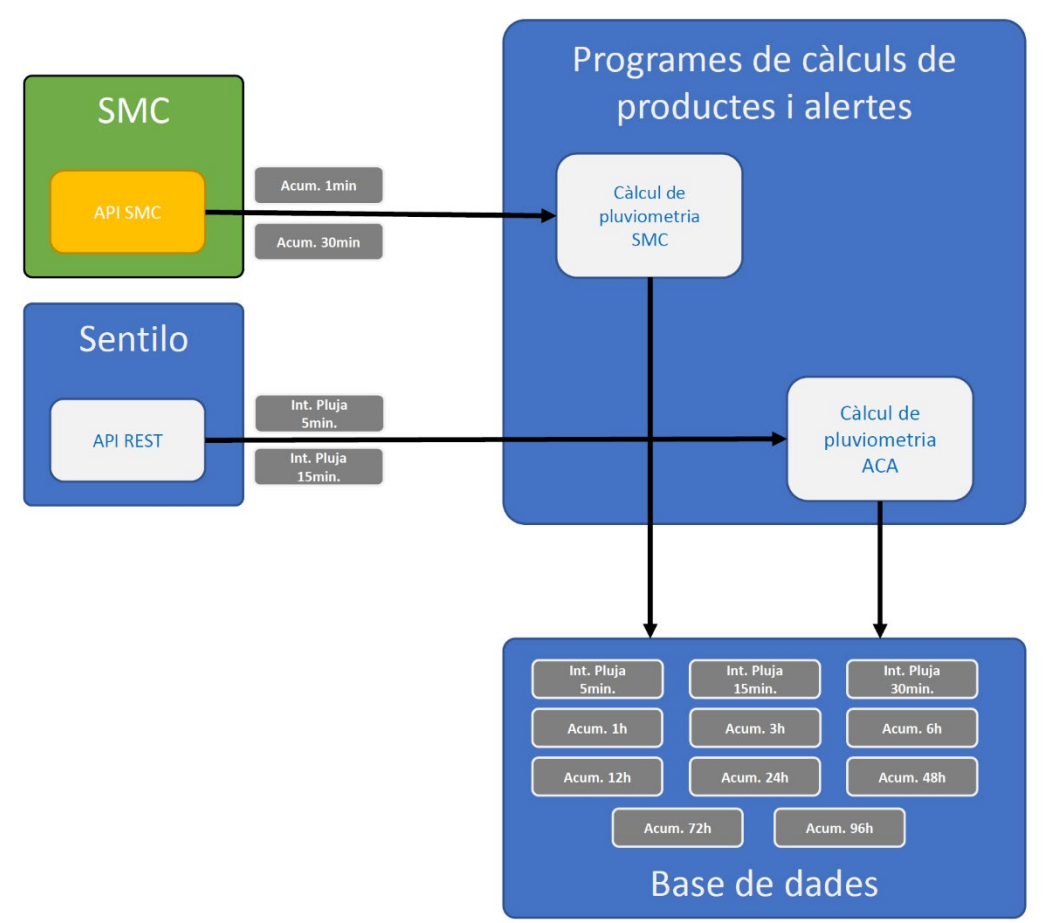

*Cadena de processat de productes de pluviometria.*

Les caixes de la cadena de processat són doncs:

- Càlcul de pluviometria pels pluviòmetres de l'ACA (programa infopluvi\_aca): Aquest programa calcula les acumulacions de pluja per diferents intervals d'acumulació juntament amb les alertes associades. El programa obté del Sentilo les intensitats de pluja 5 minutals, i calcula les diferents intensitats i acumulacions de pluja. Posteriorment obté de la base de dades els llindars d'alerta i calcula quin és el nivell d'alerta per cada valor calculat. Finalment es guarden a la base de dades els valors calculats juntament amb les alertes associades a cadascun d'ells.
- Càlcul de pluviometria pels pluviòmetres de l'SMC (programa infopluvi\_smc): Aquest programa realitza el mateix càlcul que el programa anterior però pels pluviòmetres de l'SMC. Així doncs, obté les dades d'acumulacions minutals i 30 minutals dels pluviòmetres via l'API REST de l'SMC, calcula els diferents productes i alertes i guarda els resultats a la base de dades.

#### *Processat aforaments i embassaments*

La següent figura presenta la cadena de processat de les dades d'aforaments i embassaments.

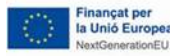

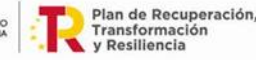

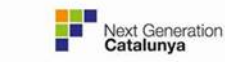

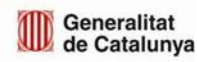

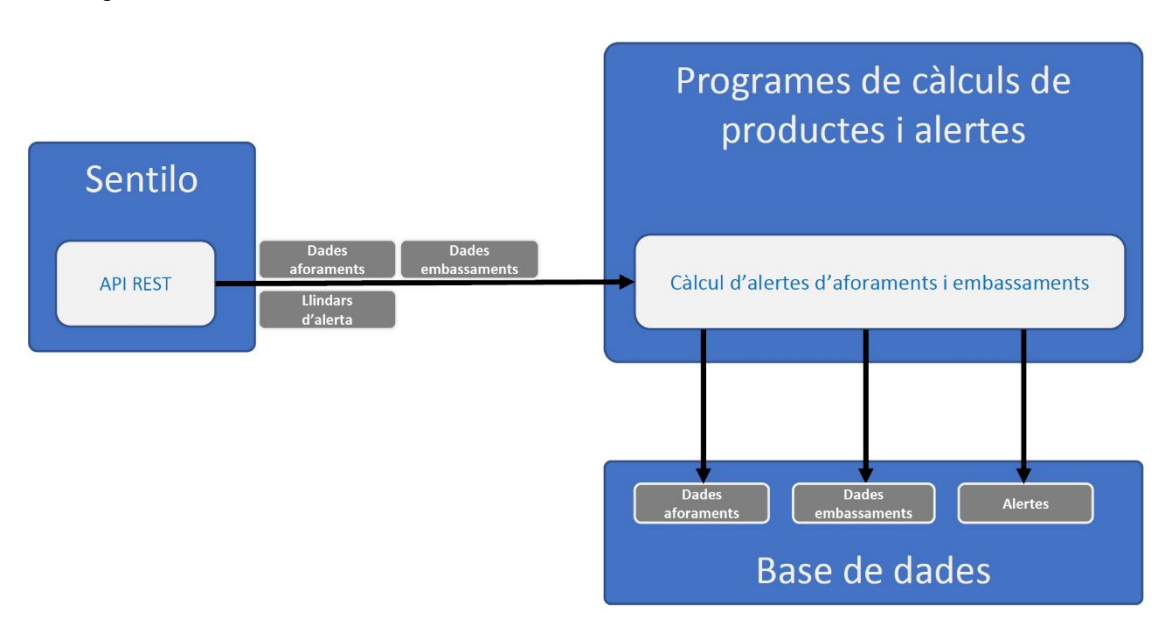

*Cadena de processat de productes d'aforaments i embassaments.*

Les caixes de la cadena processat són les següents:

• Càlcul d'alertes d'aforaments i embassaments (programa sensors\_aca): Aquest programa obté del Sentilo les dades d'aforaments i embassaments i els seus llindars d'alerta. Posteriorment calcula quines alertes apliquen pels valors obtinguts i guarda els valors i les alertes a la base de dades. El programa guarda els valors a la base de dades per tal que el visor no faci peticions extres a Sentilo i mantenir la coherència amb les alertes.

#### Processat avisos SMC

La següent figura presenta la cadena de processat dels avisos de l'SMC.

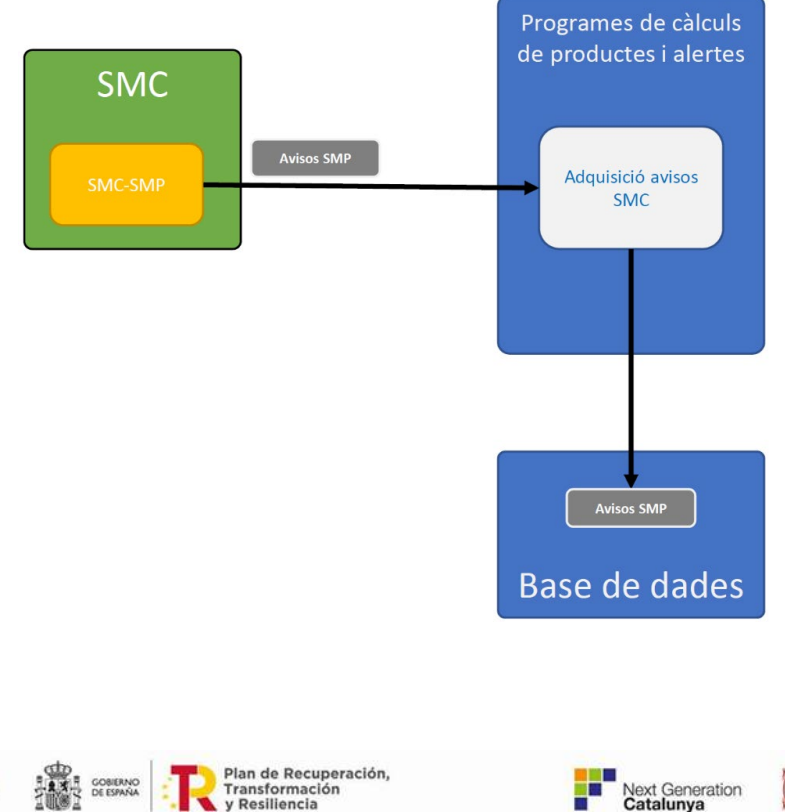

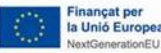

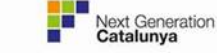

#### *Cadena de processat d'avisos de l'SMC.*

Les caixes de la cadena processat són les següents:

• Adquisició d'avisos SMC (programa warnings\_smc): Aquest programa adquireix i llegeix els avisos SMC per guardar-los a la base de dades.

#### *Base de dades*

La base de dades de la eina de càlculs hidrometeorològics conté tota la informació generada per la pròpia eina i que fan servir la eina en sí i el visor hidrometeorològic. Està composat per dues components:

- Base de dades relacionals Oracle.
- Sistema de fitxers.

A continuació es descriuen aquestes dues components.

#### <span id="page-42-0"></span>Base de dades relacional Oracle

La base de dades relacional Oracle està destinada a emmagatzemar tota la informació que explotaran tant la eina de càlculs com el visor. Aquesta informació és:

- Pluviòmetres: Alertes calculades, llindars d'alertes i llistat de pluviòmetres de l'SMC.
- Aforaments i embassaments: Alertes calculades, alertes automàtiques, i històric d'avisos fluvials activats pels operadors.
- Comarques: Alertes calculades, alertes automàtiques, llindars d'alertes, avisos oficials de l'SMC i històric d'avisos fluvials activats pels operadors.
- Hidrocomarques: Alertes calculades, alertes automàtiques per pluja al riu i pluja al terreny, llindars d'alertes i històrics d'avisos fluvials activats pels operadors.
- Radar: Factor de qualitat del radar.
- Email: Configuració dels receptors dels comunicats per tipologia d'avís.
- Usuaris: Permisos d'accés a la part privada del visor.
- Usuaris API: usuaris de l'API de publicació d'avisos.
- Informació estructural: Municipis i comarques afectades per avisos a aforaments, embassaments i hidrocomarques.

L'esquema de la base de dades es presenta a la següent figura:

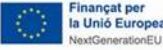

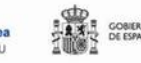

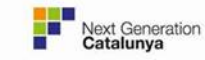

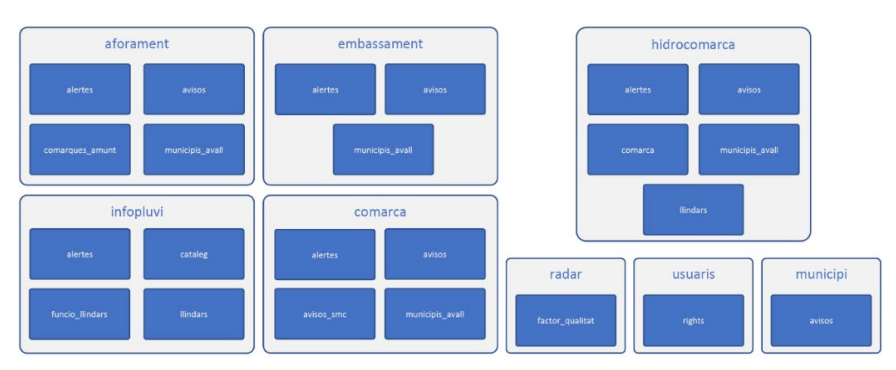

*Esquema de la base de dades relacional. Les caixes de color gris indiquen els diferents grups de dades, i les caixes blaves són les taules d'Oracle.*

# <span id="page-43-0"></span>Sistema de fitxers

El sistema de fitxers consisteix en tots els fitxers que es fan servir dins l'abast del projecte. Aquests fitxers es troben dividits en carpetes, i generalment són fitxers en format NetCDF (dades de camps de pluja i alertes), GeoTiff (imatges generades a partir dels camps), Shapefiles (límits administratius) i SAV (fitxers IDL). A continuació es detallen les principals carpetes del projecte:

- Carpeta radar: Aquesta carpeta conté els camps generats en format NetCDF. Aquests fitxers es fan servir per calcular altres productes, com poden ser diferents intervals d'acumulació o les alertes de pluja al riu i al terreny. Els camps es troben estructurats en subcarpetes, una per cada producte, i el nom dels fitxers és [producte]\_AAAAMMDD[T]HHMMSS.nc.
- Carpeta radar/data: Aquesta carpeta conté informació necessària per diferents programes de la eina de càlcul, com les matrius de períodes de retorn, les zones de drenatge, etc.
- Carpeta geoserver: Aquesta carpeta conté les imatges dels camps de pluja i d'alertes generats per la eina de càlcul. Els camps es troben estructurats en subcarpetes, una per cada producte calculat, en format GeoTiff i nom [producte]\_AAAAMMDD[T]HHMMSS.tiff. És important ressaltar que els camps es guarden en format GeoTiff perquè GeoServer processa més ràpid els fitxers en aquest format que en NetCDF, i per això s'ha decidit tenir els camps en tots dos formats.
- Carpeta shp: Aquesta carpeta conté els shapefiles de comarques i hidrocomarques que fa servir la eina de càlcul per calcular les alertes de pluja al riu i al terreny. Hi ha una carpeta per cada tipus de dades, i a dins tenim un fitxer shapefile per cada element (comarca o hidrocomarca), els quals tenen el codi de l'element per nom.

# **VISOR HIDROMETEOROLÒGIC (VisHid)**

El visor hidrometeorològic està format per un conjunt d'elements destinats a la visualització i gestió de tota la informació generada dins l'àmbit del projecte. L'esquema principal del visor hidrometeorològic es presenta a la següent figura:

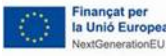

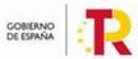

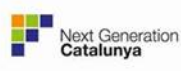

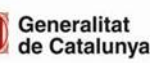

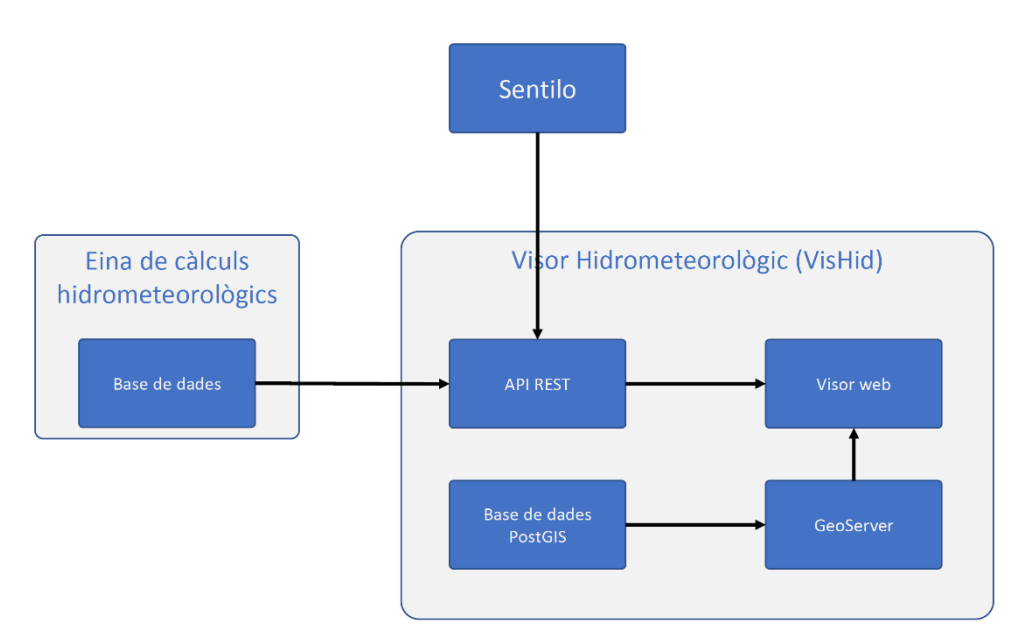

*Disseny del Visor Hidrometeorològic.*

El GeoServer s'alimenta d'una base de dades PostGreSQL amb PostGIS.

Per una altra banda, s'ha implementat una API REST que enllaça el visor web amb la base de dades de la eina de càlcul.

A continuació s'explica cadascun dels elements del visor hidrometeorològic.

# *Base de dades PostGreSQL/PostGIS*

La base de dades PostGreSQL/PostGIS és principalment un element auxiliar del GeoServer. Conté tota la informació necessària per oferir les capes dinàmiques generades amb informació provinent de la eina de càlcul. Aquesta base de dades està formada per diferents esquemes, i cadascun d'ells està estructurat per diferents taules. En alguns casos les taules han estat rèpliques de les que es troben a la base de dades Oracle descrita a la secció [0,](#page-42-0) ja que són necessàries per visualitzar informació pel GeoServer.

L'esquema de la base de dades es presenta a la següent figura:

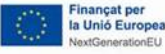

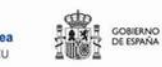

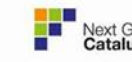

de Catalunya

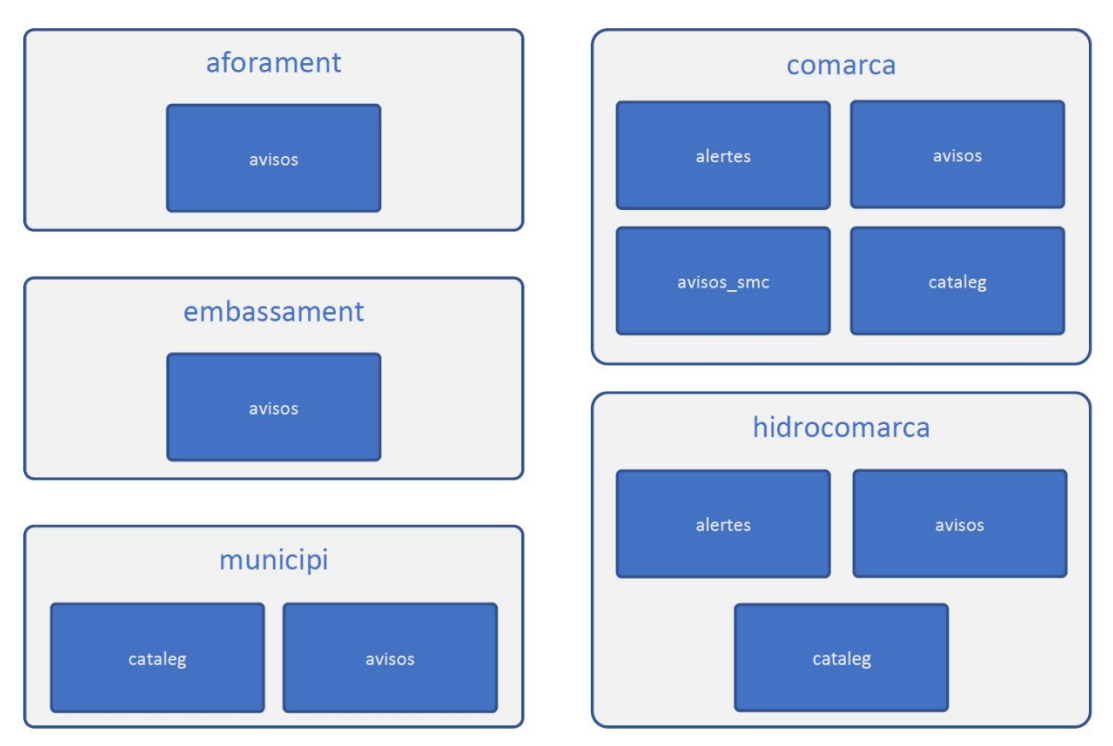

*Esquema de la base de dades PostGreSQL/PostGIS.Les caixes de color gris són els esquemes definits a la base de dades, i les caixes blaves són les taules.*

### *GeoServer*

El GeoServer desenvolupat té dos objectius: proporcionar capes raster (camps de pluja i alertes) i proporcionar capes geogràfiques (municipis i comarques) generats a partir d'alertes. Totes aquestes capes són dinàmiques.

Incorpora:

- 1. Magatzems de dades (base de dades PostGreSQL/PostGIS, ubicació de fitxers, etc) que faran servir les capes.
- 2. Estils de visualització de les capes.
- 3. Capes a partir dels magatzems de dades i els estils.

A continuació es presenten els diferents elements definits dins el GeoServer.

#### Magatzems de dades

Dins el GeoServer s'han definit 3 tipus de magatzems de dades segons les necessitats de capes a generar:

- Magatzem de base de dades PostGreSQL/PostGIS: Aquest magatzem permet la connexió a una base de dades que conté la informació feta servir per les capes vectorials.
- Magatzems de mosaics d'imatges: Aquests magatzems contenen els camps generats per la eina de càlculs. Els camps generats es troben a la carpeta geoserver, definida a la secció [0.](#page-43-0)
- Magatzems d'imatges estàtiques: Aquests magatzems consisteixen en imatges estàtiques dels camps de períodes de retorn. Aquests camps es fan servir

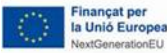

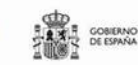

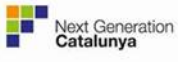

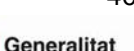

de Catalunya

després pel visor web per obtenir els llindars de períodes de retorn en píxels concrets del camp d'alertes.

#### Estils

S'han definit diferents estils de visualització, de cara a representar els camps i les alertes generades per la eina de càlcul el més entenedor possible al visor web. Aquests estils poden ser modificats en qualsevol moment pels administradors del sistema des de la eina web que té GeoServer. Els estils disponibles actualment són:

- Avís: Aquest estil es fa servir per presentar els estils a nivell de municipis, comarques, i hidrocomarques.
- Comarca: Aquest estil es fa servir per presentar les comarques.
- Comarca avis: Aquest estil es fa servir per presentar les comarques a la vista d'avisos del visor web.
- Municipi: Aquest estil es fa servir per presentar els municipis.
- Municipi avis: Aquest estil es fa servir per presentar els municipis a la vista d'avisos del visor web.
- Rain accumulation: Aquest estil es fa servir per presentar els camps de pluja acumulada (en mm).
- Rain rate: Aquest estil es fa servir per presentar els camps d'intensitat de pluja (en mm/h).
- Return period raster: Aquest estil es fa servir per presentar els camps d'alerta de pluja al riu i al terreny. La seva representació és en el període de retorn (anys).
- Return period vector: Aquest estil es fa servir per presentar les alertes a comarques i hidrocomarques. Igual que en el cas anterior, la seva representació és en període de retorn.

### Capes

Degut a l'elevat nombre de capes definides al GeoServer, aquestes es poden agrupar segons la seva tipologia. A continuació es descriu breument cadascun d'aquests grups de capes:

- Capes de períodes de retorn: Aquestes capes són auxiliars, i les fa servir el visor web per conèixer els llindars de períodes de retorn per un píxel concret del camp. S'ha definit una capa per cada interval de pluja acumulada (1, 3, 6, 12, 24, 48, 72 i 96h) i període de retorn (1, 2, 5, 10, 25, 50, 100, 200 i 500 anys).
- Capes d'intensitat de pluja: Aquesta capa conté les dades mesurades i previstes d'intensitat de pluja, generada a partir de les dades de radar.
- Capes de pluja acumulada: Aquestes capes són els productes de pluja acumulada calculats per l'eina de càlcul. S'ha definit una capa para cada interval de pluja acumulada (30 minuts, 1, 3, 6, 12, 24, 48, 72 i 96 hores), i l'estil aplicat a totes elles és el mateix.

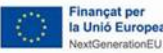

**AND COBIERNO** 

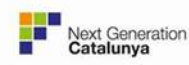

- Capes d'alerta de pluja: Les capes d'alerta de pluja són les generades a partir de les pluges acumulades i els períodes de retorn. Per cada producte (pluja al riu i pluja al terreny acumulada en 1, 3, 6, 12, 24, 48, 72 i 96 hores) s'han definit dues capes: el camp d'alertes (capa raster) i la capa d'elements (comarques i hidrocomarques) amb alertes activades.
- Capes d'avisos: Aquestes capes contenen els avisos tant generats pels operadors (aforament, embassament, pluja al terreny i pluja al riu) com per l'SMC (intensitat i acumulació de pluja, vent, neu i d'onatge).
- Capes administratives: Aquestes capes contenen informació dels límits administratius (municipis, comarques i hidrocomarques). El visor web les fa servir de manera auxiliar a d'altres capes per facilitar la seva interpretació.

# *API REST*

Les operacions disponibles a l'API REST són les següents:

- Catalog: Permet obtenir informació dels sensors del sistema i de les comarques, hidrocomarques i municipis.
- Data: Permet obtenir les dades dels sensors i les dades del factor de qualitat del radar.
- Relatedareas: Permet obtenir les comarques i municipis afectats per un element.
- User: Permet obtenir, modificar i afegir usuaris.
- Summary: Permet obtenir informació dels sensors del sistema i de les comarques, hidrocomarques i municipis.
- Chart: Permet obtenir les dades d'un sensor.
- Warningmanager: Permet obtenir, modificar i afegir usuaris.
- Alerts: Permet obtenir les dades d'un sensor.
- Warnings TEH: Permet obtenir i modificar alertes automàtiques.
- Plantilles: per obtenir les plantilles dels comunicats.
- Fluvial warning: permet obrir i modificar la informació dels avisos fluvials.
- Paquets: permet obtenir informació dels paquets de municipis i les seves relacions amb els elements corresponents. També permet la gestió d'aquets paquets, eliminat, afegint o modificant la informació.

No confondre aquesta API interna de l'AETR-VISHID amb l'API de publicació d'avisos fluvials. L'especificació de l'API de publicació d'avisos fluvials es descriu a l'apartat 10.6 "Especificació de l'API de publicació d'avisos fluvials. Sistema de comunicació amb el CECAT".

#### *Visor web*

El visor web està dividit en dues parts, la part pública i la part privada. Les dues parts tenen la mateixa estructura interna. Està formada per 11 fitxers javascript, cadascun

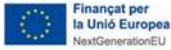

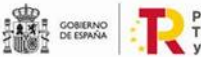

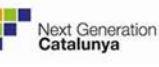

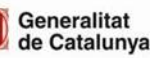

d'aquests fitxers s'encarrega d'unes funcions concretes de dins el sistema. Les funcions dels javascript són les següents:

- Private scpah: aquest és l'encarregat d'inicialitzar l'aplicació, declarar les variables globals i crear l'estat inicial de l'aplicació.
- Private menu: s'encarrega de la creació dels menús que es visualitzen i de la interacció de l'usuari amb els menús.
- Private map: s'encarrega de carregar els mapes de fons fent servir OpenLayers i gestiona les interaccions que fa l'usuari amb el mapa.
- Private manager: aquest javascript és el que s'encarrega de la càrrega i visualització de les capes del sistema i és l'encarregat de guardar l'estat del sistema.
- Private\_animation: és l'encarregat de controlar les animacions.
- Private charts: s'encarrega de la creació de les gràfiques de tots els tipus, gràfiques de pluviòmetres, de aforaments, de la qualitat de dades del radar, etc. També és el responsable de gestionar entre l'usuari i les gràfiques. Per la creació, disseny i edició de les gràfiques s'utilitza la llibreria plotly.
- Private warnings: gestiona la activació i desactivació de les alertes dels operadors.
- Private TEH warnings: gestiona la activació i desactivació de aviso fluvials.
- Private aca layers: gestiona les capes del menú desplegable de la part dreta del visor.
- Private config: gestiona la configuració de l'aplicació i els llindars d'alerta de pluviòmetres, aforaments i embassaments.
- Private preferences: s'encarrega de la gestió de la finestra de preferències que permet escollir l'idioma i les etiquetes a mostrar en el mapa entre d'altres.
- Private utils: aquest javascript conté funcions auxiliars que són utilitzades en d'altres punts del codi.
- Private\_warnings: aquest javascript s'encarrega de la pestanya d'alertes. Crea les taules d'avisos automàtics i gestiona la interacció de l'usuari amb aquestes alertes.

Els visor utilitza 12 llibreries addicionals:

- Google Fonts
- Bootstrap 3.3.7
- Jquery-1 12.4
- Fontawesome icons
- **Moment JS**
- Plotly JS Charts

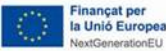

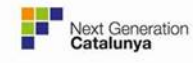

- Open layers
- Open layers plugin per clústers
- Bootstrap Slider
- Datatables, Datatables Editor
- Toastr Notification Plugin
- Multilanguage Package for JS

### **ALERTES AUTOMÀTIQUES**

A continuació es detallen els diferents programes encarregats de la generació d'alertes automàtiques. Hi ha tres programes encarregats de generat les alertes.

#### **1. Alertes per aforaments**

Aquest programa busca a la taula aforament\_\_alertes de la base de dades Oracle si algun aforament compleix els criteris de generació o modificació d'alertes i guarda els resultats a la taula alertes aformament. Seguint els criteris d'arxivament de les alertes aquest programa també arxiva les alertes a la taula arxiu\_\_alertes\_aforament.

### **2. Alertes per avisos de l'SMC**

Aquest programa busca a la base de dades Oracle els avisos que hi ha actius actualment i prevists i seguint els criteris de generació i modificació del les alertes guarda les alertes corresponents a alertes avisos smc. Seguint els criteris d'arxivament de les alertes aquest programa també arxiva les alertes a la taula arxiu\_\_alertes\_avisos\_smc.

# **3. Alertes per pluja al riu i pluja al terreny**

Aquest programa busca a la base de dades postgre quines són les alertes de pluja al riu i pluja al terreny que s'han generat en l'última simulació i seguint els criteris de generació i modificació definits guarda les alertes a la taula alertes\_\_pluja de la base de dades Oracle. Seguint els criteris d'arxivament de les alertes aquest programa també arxiva les alertes a la taula arxiu\_\_alertes\_pluja.

#### **AVISOS FLUVIALS**

A continuació s'explica el programa encarregat de eliminar els comunicats antics de la base de dades postgre.

Aquest programa s'encarrega de comprovar periòdicament quins comunicats s'han creat fa més de 7 dies (configurable) i els elimina de la taula postgre corresponent.

Nota: Aquest programa no elimina cap comunicat de la taula de comunicats històrics de la base de dades Oracle.

#### *Configuració de les plantilles dels comunicats*

L'activació, desactivació o modificació d'avisos fluvials genera un comunicat. Aquest comunicat està basat en unes plantilles definides a l'API-REST del sistema. El text de la plantilla es guarda en format json. Existeix un json per cada tipus d'avís fluvial i per nivell d'avís. Es poden trobar a config/plantilles en la configuració de l'API. A continuació es llisten:

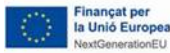

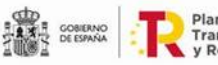

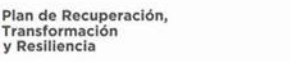

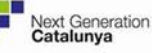

- fluvial warning flow.
	- o normalitat.json: Normalitat avisos de cabal a riu.
	- o alerta.json: Alerta avisos de cabal a riu.<br>○ perill ison: Perill avisos de cabal a riu.
	- o perill.json: Perill avisos de cabal a riu.
- fluvial warning region.
	- o normalitat.json: Normalitat avisos comarcals fluvials.<br>o alerta ison: Alerta avisos comarcals fluvials
	- alerta.json: Alerta avisos comarcals fluvials.
- fluvial warning m extraordinary.
	- o Normalitat.json: Normalitat avisos per maniobres extraordinàries.
	- o Alerta.json: Alerta avisos per maniobres extraordinàries.
- fluvial warning m ordinary.
	- o Normalitat.json: Normalitat avisos per maniobres ordinàries.
	- o Alerta.json: Alerta avisos per maniobres ordinàries.
- fluvial warning reservoir emergency.
	- o activació\_pau.json: Activació escenari PAU o canvi d'escenari.
	- o normalitat.json: Desactivació PAU.
	- $\circ$  info embassaments: en aquest json es guarden les metadades necessàries per cada embassament. Aquestes dades s'utilitzen per completar el comunicat. També conté el correu i telèfon associat a la presa.

No es poden afegir ni eliminar seccions del camps fields. Però si que es pot modificar els text del títol (camp title), descripció títol (camp description),opcions a escollir (camp options) i el text per defecte (camp text\_info).

El comunicat no s'envia automàticament als correus definits a info\_embassament.json. Només s'utilitza per crear el comunicat. Per modificar els receptors dels correus s'ha de canviar a través de l'AETR-VISHID a la part de configuració.

Després de completar la plantilla l'usuari TEH pot modificar l'assumpte i el cos de missatge que s'enviarà. L'assumpte i el cos de missatge per defecte per cada tipus d'avís també està definit en uns fitxers de configuració en formant json. Aquests es troben a config/mail en la configuració de l'API.

# **CONFIGURACIÓ COMUNICAT RESUM D'ESTAT DELS AFORAMENTS**

El comunicat resum es genera automàticament amb uns textos predefinits. Aquests es poden trobar a config/comunicat resum/config.json.

# **11.3.Explotació del sistema**

L'objectiu d'aquest apartat és explicar en detall els programes desenvolupats i quins són els canvis que es podrien fer en un futur.

#### 11.3.1. Eina de càlcul de productes hidrometeorològics

Com s'ha presentat anteriorment, l'eina de càlcul de productes hidrometeorològics està formada per una base de dades i els programes de càlcul.

#### **Base de dades relacional Oracle**

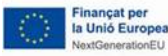

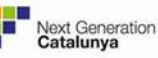

Aquesta base de dades és específica del projecte i conté el mínim de taules necessàries a l'abast del projecte. Tot i que es recomana no modificar l'estructura d'aquestes taules, sí que és possible modificar el seu contingut. Els canvis que es podrien plantejar en un futur serien doncs els següents:

- Calcular alertes per noves variables de sensors (aforaments i embassaments): En cas que en un futur es volgués integrar al sistema noves variables (per exemple, cabal de canals d'estacions d'aforaments), només caldria modificar el programa de generació d'alertes de sensors, ja que les taules d'alertes de sensors són flexibles per integrar noves variables.
- Calcular nous tipus d'avisos d'operador: Igual que en el cas anterior, seria possible generar nous tipus avisos per estacions d'aforaments, embassaments, etc.
- Integrar altres avisos generats per l'SMC: Seria possible integrar la resta de meteors d'avisos generats per l'SMC (calor, fred, etc.), ja que el sistema és prou flexible per fer-ho.

# **Programes de càlcul i alertes**

S'han desenvolupat un seguit de programes per generar tots els productes i alertes necessaris a l'abast del projecte. A continuació es descriu breument el contingut dels programes i les seves configuracions.

### *Carpeta lib*

A banda dels programes desenvolupats, s'ha implementat una carpeta lib amb un seguit de funcionalitats comunes a tots els programes, de cara a fer més senzill i mantenible el desenvolupament. Aquestes funcionalitats van des de la gestió de les diferents aplicacions (com ara la concurrència), les funcions de la base de dades Oracle, l'accés a les diferents APIs externes (Sentilo, Meteocat, Geoserver) o els logs dels programes.

# *Adquisició de dades radar (getSMC)*

Aquest programa s'encarrega de l'adquisició de les dades de radar del servidor FTP de l'SMC. La forma d'executar el programa és mitjançant la següent instrucció:

/bin/bash getSMC.sh

El programa consisteix en un script en bash que realitza la descarrega i distribueix els fitxers descarregats entre les carpetes especificades. El programa té els següents paràmetres:

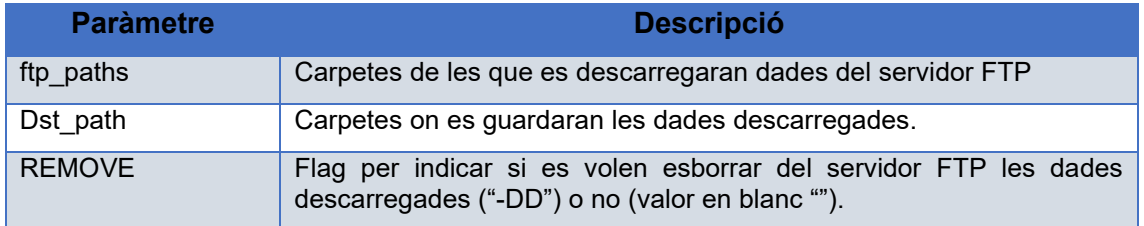

# *Generació d'intensitat (rain\_rate)*

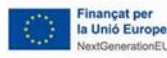

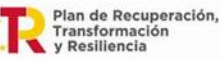

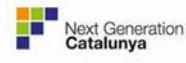

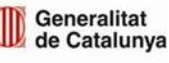

Aquest programa s'encarrega de generar els camps d'intensitat de pluja en format NetCDF a partir dels fitxers en format SAV rebuts de l'SMC. La forma d'executar el programa és mitjançant la següent instrucció:

```
php main.php -d -p conf/smc.json
```
El fitxer de configuració que fa servir el programa té el següent contingut:

```
{
         "general": {
                "log_file": "/var/log/hyds/scpah/radar/rain_rate.log",
                 "folder": "/data/scpah/radar/smc/input/",
                 "projection": "/usr/bin/hyds/lib/idl/crs/23031.sav",
                 "factor": 1.3 
},
         "products": [
\{"name": "rain rate",
                        "units": "mm/\overline{h}",
                        "title": "instant rain rate",
                        "missing value": -32,
                        "fill value": -32,
                         "type": "accum",
                         "variable": "data_acum",
                         "preffix": "CMP",
                         "output": "/data/scpah/radar/smc/rain_rate",
                        "logFile": 
"/var/log/hyds/scpah/radar/rain_rate.log",
                "max_age_sec": 28800
 }
        ],
        "idl": {
                 "sav": 
"/usr/bin/hyds/scpah/radar/rain_rate/app/idl/instsavtoncdf.sav"
 }
}
```
De tots els paràmetres de configuració, els únics que es recomana modificar són:

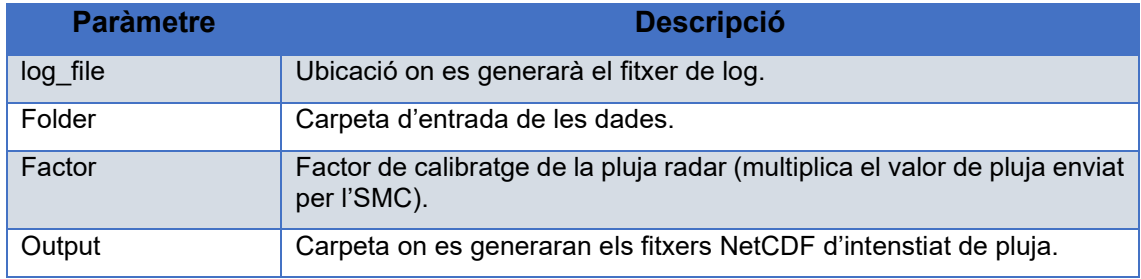

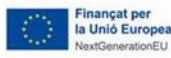

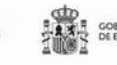

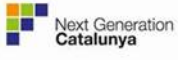

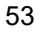

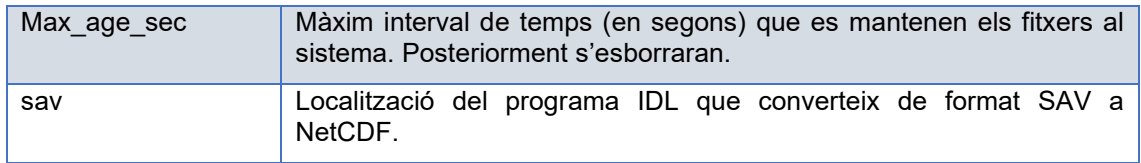

### *Generació d'acumulació (SMC)*

Aquest programa s'encarrega de generar els camps d'acumulació de pluja en format NetCDF a partir dels fitxers SAV rebuts de l'SMC. La forma d'executar el programa és mitjançant la següent instrucció:

php main.php -d -p conf/smc.json

El fitxer de configuració que fa servir el programa té el següent contingut (s'han tret alguns productes generats per reduir la mida del contingut):

```
{
            "general": {
                      "api geoserver file":
"/usr/bin/hyds/scpah/rest/api_geoserver.json",
                       "log_file": "/var/log/hyds/scpah/radar/smc.log",
                       "folder": "/data/scpah/radar/smc/input/",
                       "projection": "/usr/bin/hyds/lib/idl/crs/23031.sav",
                       "factor": 1.3 
},
            "products": [
\{"name": "accumulation 30min",
                                 "units": "mm",
                                 "title": "accumulation 30 minutes",
                                 "missing value": -32,
                                 "fill value": -32,
                                  "type": "accum",
                                 "variable": "data_acum",
                                  "preffix": "CMPPR30",
                                  "output": 
"/data/scpah/radar/smc/accumulation_30min/",
                                  "logFile": 
"/var/log/hyds/scpah/radar/smc/accumulation_30min.log",
                      "max_age_sec": 28800<br>},
\mathbb{R}, \mathbb{R}, \mathbb{R}, \mathbb{R}, \mathbb{R}, \mathbb{R}, \mathbb{R}, \mathbb{R}, \mathbb{R}, \mathbb{R}, \mathbb{R}, \mathbb{R}, \mathbb{R}, \mathbb{R}, \mathbb{R}, \mathbb{R}, \mathbb{R}, \mathbb{R}, \mathbb{R}, \mathbb{R}, \mathbb{R}, \mathbb{R}, \{
```
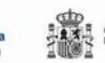

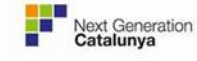

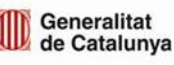

Generalitat de Catalunya Centre de Telecomunicacions i Tecnologies de la Informació

```
"name": "accumulation 30min",
                        "units": "mm",
                        "title": "accumulation 30 minutes",
                        "missing value": -32,
                        "fill value": -32,
                         "type": "accum",
                        "variable": "data_acum",
                         "preffix": "CMPAC30",
                         "output": 
"/data/scpah/radar/smc/accumulation_30min/",
                        "logFile": 
"/var/log/hyds/scpah/radar/smc/accumulation_30min.log",
                "max_age_sec": 36000<br>}
 }
        ],
        "idl": {
                 "sav": 
"/usr/bin/hyds/scpah/radar/smc/app/idl/accumsavtoncdf.sav"
 }
}
```
De tots els paràmetres de configuració, els únics que es recomana modificar són:

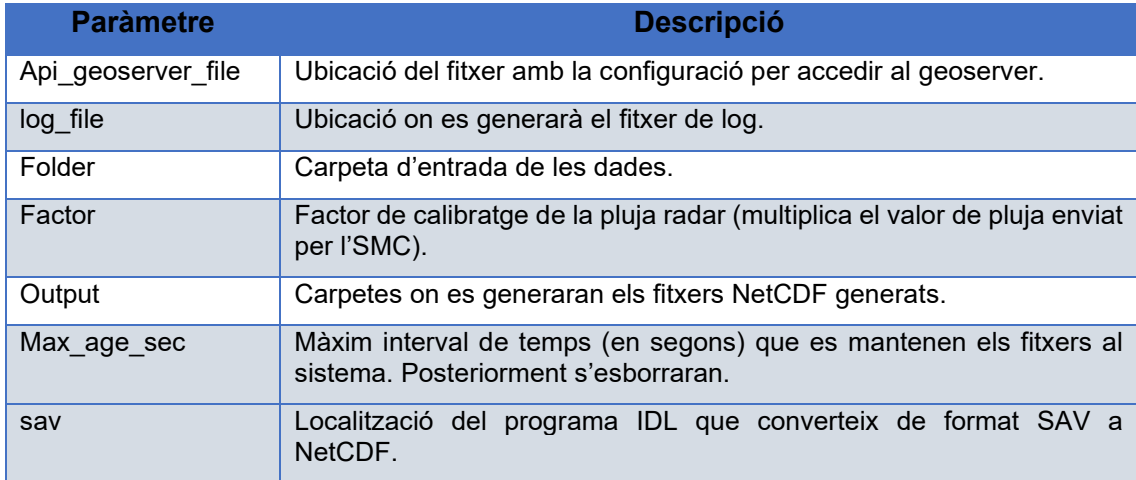

#### *Generació de productes derivats d'acumulació (accumulation)*

Aquest programa s'encarrega de generar els camps d'acumulació de pluja en format NetCDF a partir dels fitxers SAV rebuts de l'SMC. La forma d'executar el programa és mitjançant la següent instrucció:

php main.php -d -p conf/<fitxer>.json

Aquest programa actualment s'executa amb dues configuracions (fitxers json) diferents, per generar els productes derivats d'acumulacions de 30 minuts i els derivats d'acumulacions d'una hora. El següent fitxer d'exemple és el que s'utiliza per generar

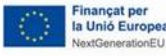

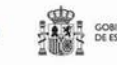

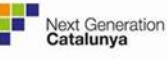

Generalitat

de Catalunya

els productes derivats de les acumulacions de 30 minuts (genera les acumulacions d'una hora mesurades i previstes basades en dades de radar):

```
{
        "general": {
               "api geoserver file":
"/usr/bin/hyds/scpah/rest/api_geoserver.json",
                "log_file": 
"/var/log/hyds/scpah/radar/accumulation_30min_smc.log",
                "folder": "/data/scpah/radar/smc/accumulation_30min/",
                "variable": "accumulation_30min",
                "forward": 0,
                "interval": 1800
        },
         "products": [
\{"name": "accumulation 1h",
                        "output": 
"/data/scpah/radar/smc/accumulation_1h_radar",
                        "interval": 3600,
                       "time step": 3600,
                        "logFile": 
"/var/log/hyds/scpah/radar/accumulation/accumulation_1h.log",
                "max_age_sec": 432000
 }
        ],
         "idl": {
                 "sav": 
"/usr/bin/hyds/scpah/radar/accumulation/app/idl/addingaccums.sav"
 }
}
```
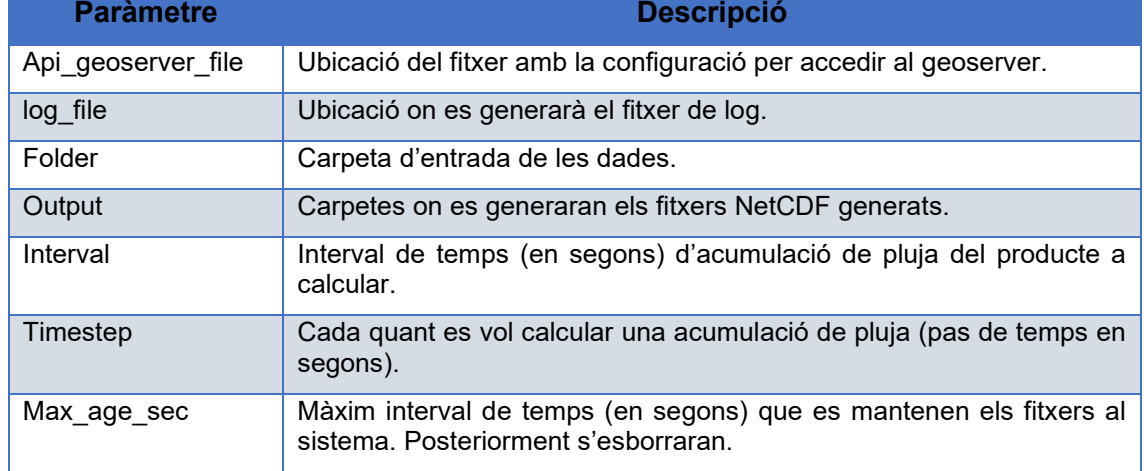

De tots els paràmetres de configuració, els únics que es recomana modificar són:

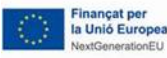

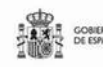

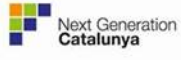

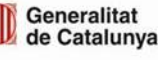

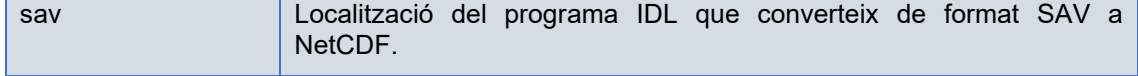

Com es veu, aquest programa és fàcilment parametritzable per que es calculin altres acumulacions de pluja segons es desitgi.

### *Generació de pista (create\_track)*

Aquest programa genera una pista de camps a partir de diferents productes. Això permet combinar dos productes diferents en un de sol, tenint a cada instant de temps un dels dos productes. La forma d'executar el programa és mitjançant la següent instrucció:

php main.php -d -p conf/<fitxer>.json

Actualment el programa s'executa amb dues configuracions (fitxers json) diferents, per generar la pista de camps d'intensitat de pluja (combinant dades mesurades i dades previstes), i per generar els camps d'acumulació d'una hora (tant els basats només en radar com els generats per combinació de radar i pluviòmetres). El següent fitxer d'exemple és el que s'utilitza per generar la pista de camps d'intensitat de pluja:

```
{
             "general": {
                        "api geoserver file":
"/usr/bin/hyds/scpah/rest/api_geoserver.json",
                         "log_file": 
"/var/log/hyds/scpah/radar/create_track/rain_rate.log",
                        "name": "rain rate",
                        "max age sec": 28800
            },
             "products": [
\{ "name": "forecasted",
                                    "folder": 
"/data/scpah/radar/smc/rain_rate_forecasted"
\mathbb{R}, \mathbb{R}, \mathbb{R}, \mathbb{R}, \mathbb{R}, \mathbb{R}, \mathbb{R}, \mathbb{R}, \mathbb{R}, \mathbb{R}, \mathbb{R}, \mathbb{R}, \mathbb{R}, \mathbb{R}, \mathbb{R}, \mathbb{R}, \mathbb{R}, \mathbb{R}, \mathbb{R}, \mathbb{R}, \mathbb{R}, \mathbb{R}, \{ "name": "measured",
                                    "folder": 
"/data/scpah/radar/smc/rain_rate_measured"
 }
[[]
}
```
De tots els paràmetres de configuració, els únics que es recomana modificar són:

la Unió Europea

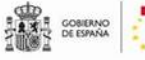

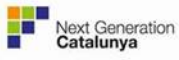

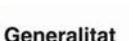

de Catalunya

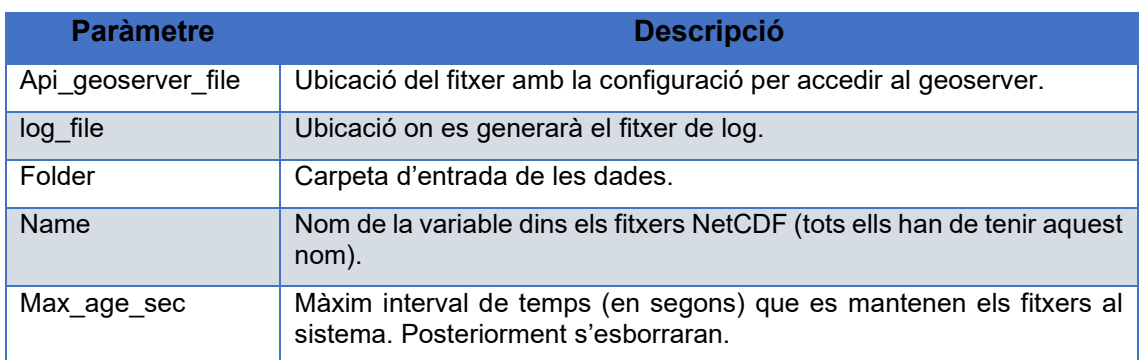

Com es veu, aquest programa és fàcilment parametritzable, de manera que es podrien crear noves pistes si fos necessari afegint un nou fitxer de configuració.

# *Càlcul d'alertes de pluja al terreny (rain\_warning)*

Aquest programa calcula les alertes de pluja al terreny a partir de camps d'acumulació de pluja. El programa genera aquestes alertes mitjançant un programa IDL i puja els fitxers al GeoServer. El programa s'executa mitjançant la següent instrucció:

php main.php -d -p conf/smc.json

El següent fitxer d'exemple és el que s'utilitza per generar les diferents alertes de pluja al terreny (s'han posat només alguns dels productes generats per reduir la seva mida):

```
{
         "general": {
                "api qeoserver file":
"/usr/bin/hyds/scpah/rest/api_geoserver.json",
                "log_file":
"/var/log/hyds/scpah/radar/rain_warning_smc.log",
                 "idf_folder": "/data/scpah/radar/smc/data/idf_curves/"
         },
         "products": [
\{ "name": "rain_warning_1h",
                        "units": "years",
                        "title": "Return period for 1 hour 
accumulations",
                        "input variable": "accumulation 1h",
                        "input": 
"/data/scpah/radar/smc/accumulation_1h/",
                        "crs_file":
"/usr/bin/hyds/lib/idl/crs/23031.sav",
                         "output": 
"/data/scpah/radar/smc/rain_warning_1h/",
                         "backward": 86400,
```
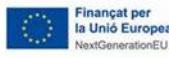

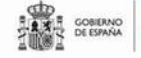

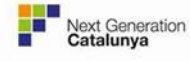

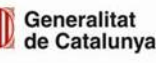

```
 "forward": 7200,
                                    "interval": 3600,
                                   "max_age_sec": 172800
\mathbb{R}, \mathbb{R}, \mathbb{R}, \mathbb{R}, \mathbb{R}, \mathbb{R}, \mathbb{R}, \mathbb{R}, \mathbb{R}, \mathbb{R}, \mathbb{R}, \mathbb{R}, \mathbb{R}, \mathbb{R}, \mathbb{R}, \mathbb{R}, \mathbb{R}, \mathbb{R}, \mathbb{R}, \mathbb{R}, \mathbb{R}, \mathbb{R}, \{"name": "rain warning 3h",
                                   "units": "years",
                                    "title": "Return period for 3 hour 
accumulations",
                                   "input variable": "accumulation 3h",
                                   "input": 
"/data/scpah/radar/smc/accumulation_3h/",
                                   "crs_file":
"/usr/bin/hyds/lib/idl/crs/23031.sav",
                                    "output": 
"/data/scpah/radar/smc/rain_warning_3h/",
                                    "backward": 86400,
                                   "forward": 0,
                                   "interval": 3600,
                                   "max_age_sec": 172800
 }
            ],
            "idl": {
                        "sav": 
"/usr/bin/hyds/scpah/radar/rain_warning/app/idl/rainwarning.sav"
            }
}
```
De tots els paràmetres de configuració, els únics que es recomana modificar són:

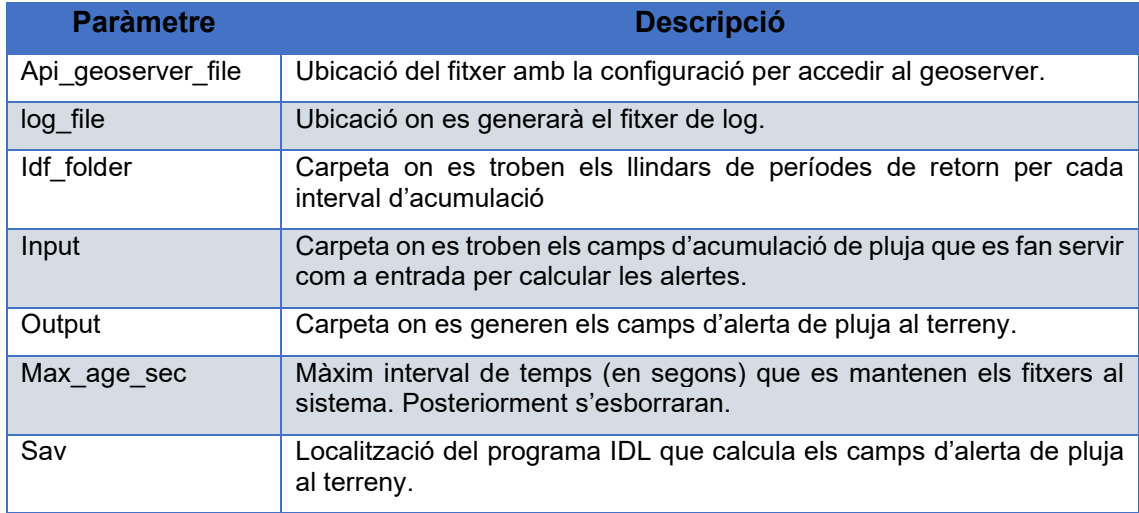

Com es pot veure, el programa té un objecte per definir cadascun dels productes d'alerta de pluja al terreny, amb la qual cosa és força senzill afegir nous productes d'alertes a calcular o treure algun dels existents.

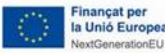

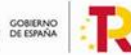

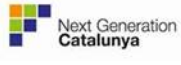

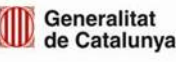

# *Càlcul d'alertes de pluja al riu (river\_warning)*

De forma anàloga al programa anterior, aquest s'encarrega de calcular les alertes de pluja al riu a partir dels camps de pluja acumulada. El programa genera aquestes alertes mitjançant un programa IDL i puja els fitxers al GeoServer. El programa s'executa mitjançant la següent instrucció:

php main.php -d -p conf/smc.json

El següent fitxer d'exemple és el que s'utilitza per les alertes de pluja al riu:

```
{
         "general": {
                "api geoserver file":
"/usr/bin/hyds/scpah/rest/api_geoserver.json",
                 "log_file": 
"/var/log/hyds/scpah/radar/river_warning_smc.log",
                 "idf_file": 
"/data/scpah/radar/smc/data/idfc_mnt_nou.sav",
                "d8 file": "/data/scpah/radar/smc/data/d8 catdef.asc"
         },
         "products": [
\{"name": "river warning",
                        "units": "years",
                        "title": "Return period for 1 hour 
accumulations",
                        "input variable": "accumulation 1h",
                         "input": 
"/data/scpah/radar/smc/accumulation_1h/",
                         "output": 
"/data/scpah/radar/smc/river_warning/",
                         "backward": 86400,
                        "forward": 7200,
                        "max_age_sec": 172800
 }
        \cdot "idl": {
                 "sav": 
"/usr/bin/hyds/scpah/radar/river_warning/app/idl/aggrainreturn.sav"
 }
}
```
De tots els paràmetres de configuració, els únics que es recomana modificar són:

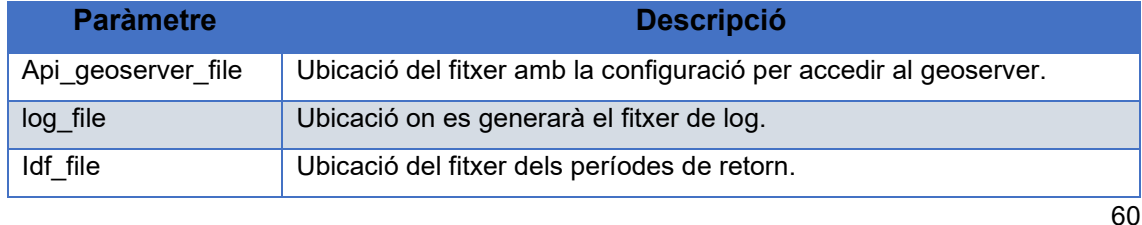

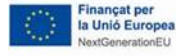

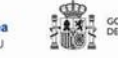

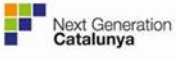

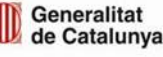

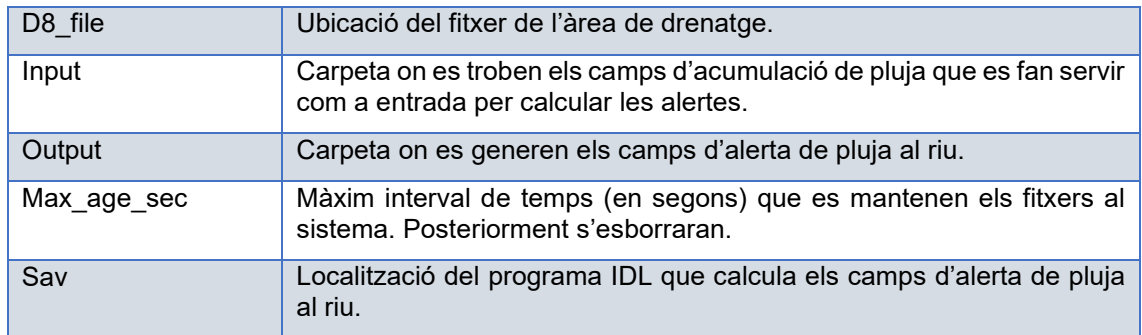

### *Càlcul d'alertes en àrees (basin\_integration)*

Aquest programa té dues funcions: calcular el número de cel·les que hi ha a cadascuna de les àrees (comarques o hidrocomarques) i calcular les alertes a cadascuna d'elles. Per fer això el programa llegeix els camps d'alerta per pluja (al riu o al terreny) i els diferents shapefiles de les àrees, i calcula quantes cel·les sobrepassen un cert període de retorn. Finalment compara aquests números amb els llindars definits a la base de dades per veure quines alertes hi ha, i guarda els resultats a la base de dades. El programa s'executa mitjançant la següent instrucció:

php main.php -d -p conf/<fitxer>.json

Existeixen dos fitxers de configuració, un per calcular les alertes a les comarques i un altre per calcular les alertes a les hidrocomarques. El següent fitxer d'exemple és el que s'utilitza per les alertes per comarques (s'ha reduït el numero de productes per reduir la mida del fitxer al document):

```
{
         "general": {
                "db config file": "/usr/bin/hyds/scpah/database.json",
                "log_file":
"/var/log/hyds/scpah/area_integration/comarques.log",
                "shp_dir": "/data/scpah/shp/comarques/",
                 "idf_sav": 
"/data/scpah/radar/smc/data/idfc_mnt_nou.sav",
                 "max_age_sec": 172800
         },
         "database": {
                 "schema": "comarca",
                "data table": "alertes",
                "elements table": "cataleg",
                "thresholds table": "llindars"
         },
         "products": [
\{
```
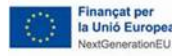

Transformación<br>y Resiliencia

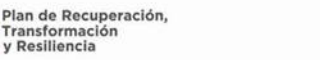

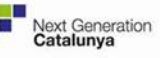

Generalitat de Catalunya Centre de Telecomunicacions i Tecnologies de la Informació

```
"name": "rain warning 1h",
                                      "folder": 
"/data/scpah/radar/smc/rain_warning_1h/",
                                      "logFile": 
"/var/log/hyds/scpah/area_integration/basin_integration/comarques/rain
\begin{bmatrix} \text{warning\_1h.log}^{\mathsf{m}} \\ \text{y} \end{bmatrix}\mathbb{R}, \mathbb{R}, \mathbb{R}, \mathbb{R}, \mathbb{R}, \mathbb{R}, \mathbb{R}, \mathbb{R}, \mathbb{R}, \mathbb{R}, \mathbb{R}, \mathbb{R}, \mathbb{R}, \mathbb{R}, \mathbb{R}, \mathbb{R}, \mathbb{R}, \mathbb{R}, \mathbb{R}, \mathbb{R}, \mathbb{R}, \mathbb{R}, \{"name": "rain warning 3h",
                                      "folder": 
"/data/scpah/radar/smc/rain_warning_3h/",
                                      "logFile": 
"/var/log/hyds/scpah/area_integration/basin_integration/comarques/rain
warning 3h.log"
 }
             ],
             "idl": {
                          "sav": 
"/usr/bin/hyds/scpah/area_integration/basin_integration/app/idl/pointA
lerts.sav"<br>}
 }
}
```
De tots els paràmetres de configuració, els únics que es recomana modificar són:

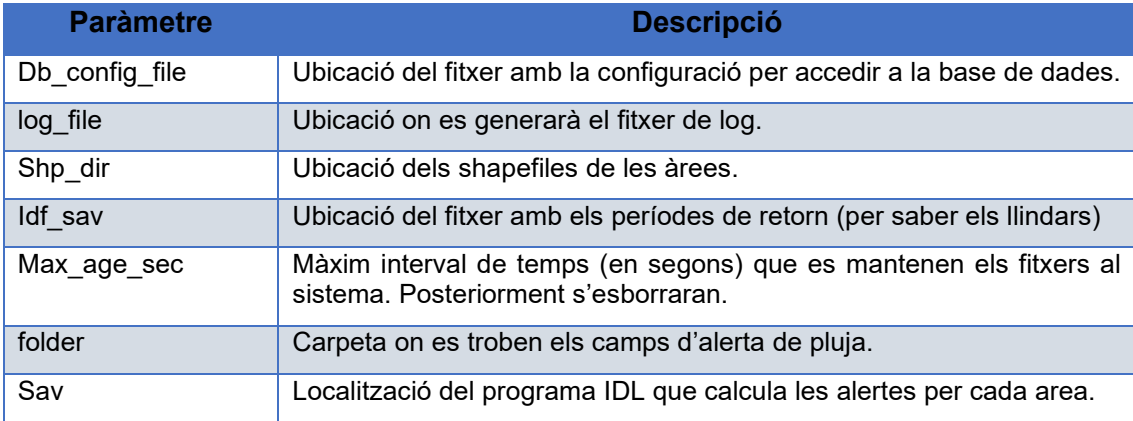

Tal com es veu, el fitxer és senzill de configurar i permet afegir o treure productes sobre els quals fer el càlcul d'alertes sobre àrees. Per exemple, per fer els càlculs d'alerta de pluja al riu a nivell de comarca només caldria afegir l'objecte per que es calculin les alertes sobre aquest producte, i el programa automàticament l'agafarà per fer el càlcul.

# *Càlcul de factor de qualitat del radar (quality)*

Aquest programa calcula les desviacions dels camps d'acumulació de pluja basats en radar respecte els camps d'acumulació de pluja generats combinant radar amb dades de pluviometria. El programa s'executa mitjançant la següent instrucció:

php main.php -d -p conf/smc.json

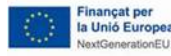

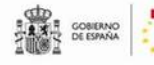

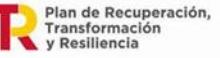

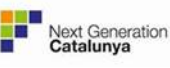

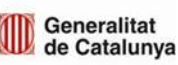

El següent fitxer d'exemple és el que s'utilitza per calcular les desviacions del radar comparant acumulacions de pluja d'una hora:

{ "general": { "db config file": "/usr/bin/hyds/scpah/database.json", "thres mm": 1, "thres<sup>-</sup>km2": 1000, "variable": "accumulation\_1h", "max age sec": 31536000, "log\_file": "/var/log/hyds/scpah/radar/quality/smc.log", "mask\_path": "/data/scpah/radar/smc/data/land\_mask.nc" }, "products": [  $\{$  "name": "combined", "folder": "/data/scpah/radar/smc/accumulation\_1h\_combined" },  $\{$  "name": "radar", "folder": "/data/scpah/radar/smc/accumulation\_1h\_radar" } ], "idl": { "sav": "/usr/bin/hyds/scpah/radar/quality/app/idl/deviationfactor.sav" } }

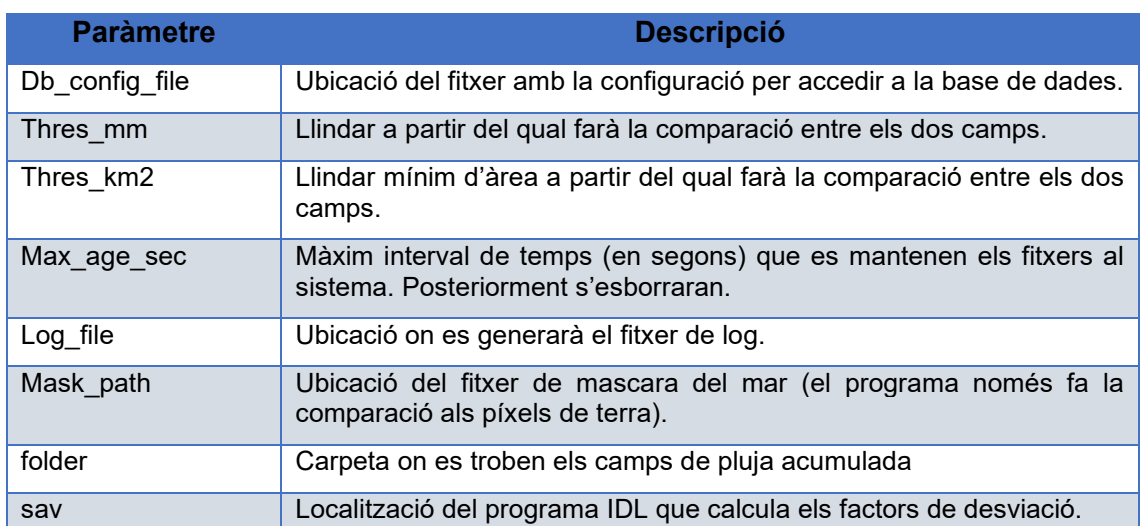

De tots els paràmetres de configuració, els únics que es recomana modificar són:

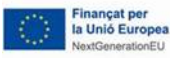

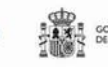

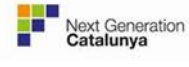

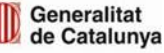

El fitxer és senzill de configurar, i permetria fer el càlcul per un altre interval d'acumulació si es desitgés (per exemple, calcular el factor de desviació per acumulacions diàries comparant el radar amb les combinacions radar-pluviòmetres amb dades de pluviòmetres validats).

# *Càlcul de pluja acumulada al territori (export\_six)*

Aquest programa calcula la pluja diària acumulada a diferents elements del territori (municipis, comarques, províncies, etc.). El programa s'executa mitjançant la següent instrucció:

php main.php -d -p conf/<fitxer>.json

El programa s'executa amb diferents fitxers de configuració, un per cada tipus d'element. Al següent exemple es mostra el contingut del fitxer de configuració per fer el càlcul de pluja a les comarques:

```
{
         "general": {
                 "log_file": 
"/var/log/hyds/scpah/area_integration/export_six/comarques.log",
                 "six_folder": "/data/scpah/export/six/",
                 "folder": "/data/scpah/export/six/input/",
                "name": "accumulation 24h",
                 "units": "mm",
                 "shp_folder": "/data/scpah/shp/comarques"
         },
         "products": [
\{ "variable": "Pluja",
                        "code": "COM_",
                        "function": "AVERAGE"
 }
         ],
         "ftp": {
                 "host": "ftp.aca.gencat.cat",
                 "port": 22,
                 "login": "internet",
                 "password": "provenza260",
                 "folder": "/public/CicleAigua/VISHID/VISHID_SIX_in"
         },
         "idl": {
                 "sav": 
"/usr/bin/hyds/scpah/area_integration/export_six/app/idl/basinIntegrat
ion.sav"
 }
}
```
De tots els paràmetres de configuració, els únics que es recomana modificar són:

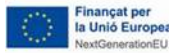

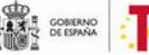

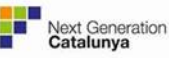

Generalitat

de Catalunya

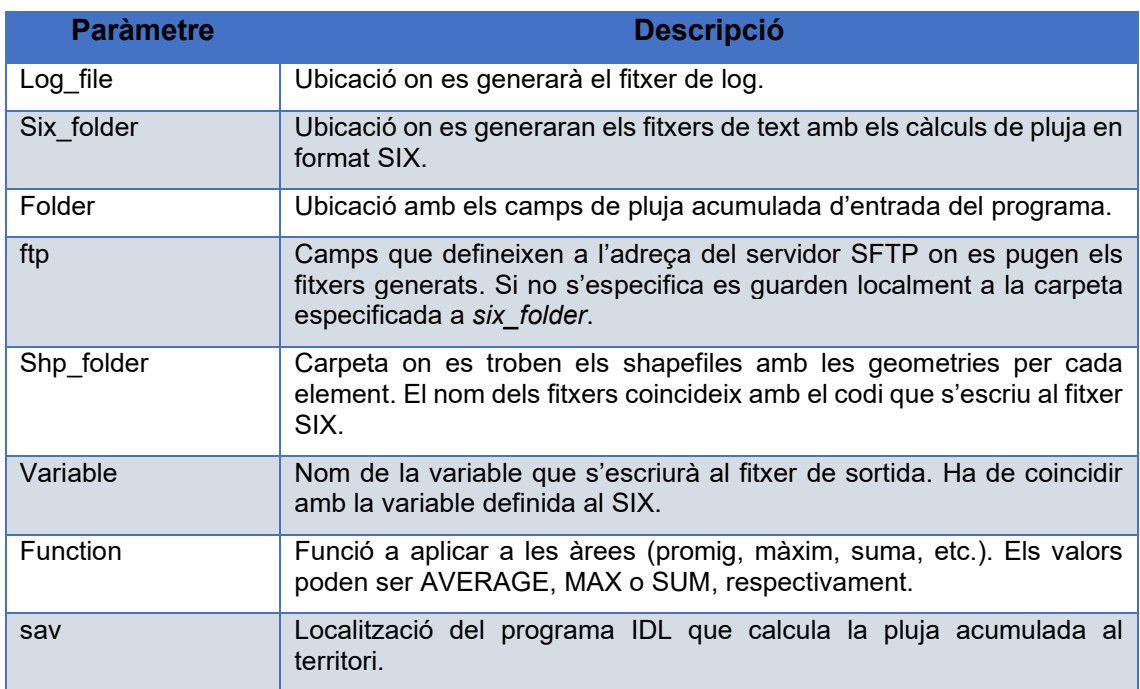

Mitjançant aquests fitxers de configuració és possible calcular la pluja acumulada al territori per diferents intervals d'acumulació (canviant la carpeta dels camps de pluja acumulada), fer més d'un càlcul en les àrees (afegint més càlculs definint variable i funció), o calcular la pluja acumulada a nous tipus d'elements (creant un nou fitxer de configuració).

S'ha implementat un script en bash per sobre d'aquest programa, anomenat run.sh. Aquest programa llença el processat per tots els tipus d'àrees administratives i esborra els fitxers processats. Es recomana fer-lo servir en lloc de llençar cada processat per separat.

# *Càlcul de pluviometria pels pluviòmetres de l'ACA (infopluvi\_aca):*

Aquest programa calcula diferents series temporals d'intensitat i acumulació de pluja a les xarxes de pluviòmetres de l'ACA i la CHE. Les dades de pluviometria s'obtenen del Sentilo de l'ACA, i es calculen les alertes associades a partir dels llindars definits a la base de dades. El programa s'executa mitjançant la següent instrucció:

php main.php -d -p conf/che.json

El següent fitxer d'exemple és el que s'utilitza per calcular els productes de pluviometria per la xarxa de la CHE (s'han reduït el numero de productes per disminuir la mida del document):

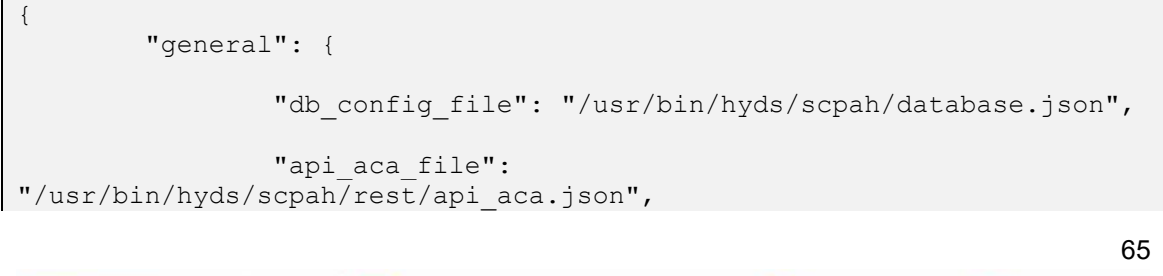

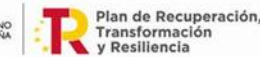

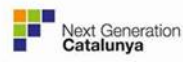

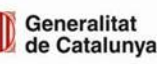

```
 "log_file": "/var/log/hyds/scpah/infopluvi/che.log",
                         "network": "CHE",
                         "request_total_interval": 360000,
                         "request_interval": 14400
             },
             "database": {
                         "thresholds_table": "infopluvi.llindars",
                        "data table": "infopluvi.alertes"
             },
             "data": {
                         "provider": "PLUVIOMETREACA-EST",
                        "station type": "pluviometre",
                         "interval": 900
             },
             "products": [
\{"name": "rain rate 15min",
                                    "variable": \sqrt{0012",
                                    "data interval": 900,
                                    "time<sup>step": 900,</sup>
                                     "calculation_type": "intensity",
                                    "max age sec": 90000,
                                    "max missing steps": 0
\mathbb{R}, \mathbb{R}, \mathbb{R}, \mathbb{R}, \mathbb{R}, \mathbb{R}, \mathbb{R}, \mathbb{R}, \mathbb{R}, \mathbb{R}, \mathbb{R}, \mathbb{R}, \mathbb{R}, \mathbb{R}, \mathbb{R}, \mathbb{R}, \mathbb{R}, \mathbb{R}, \mathbb{R}, \mathbb{R}, \mathbb{R}, \mathbb{R}, \{"name": "rain rate 30min",
                                    "variable": \sqrt{0}012",
                                    "data interval": 1800,
                                    "time<sup>step": 1800,</sup>
                                    "calculation type": "intensity",
                                    "max age sec": 90000,
                        "max_missing_steps": 0<br>},
\mathbb{R}, \mathbb{R}, \mathbb{R}, \mathbb{R}, \mathbb{R}, \mathbb{R}, \mathbb{R}, \mathbb{R}, \mathbb{R}, \mathbb{R}, \mathbb{R}, \mathbb{R}, \mathbb{R}, \mathbb{R}, \mathbb{R}, \mathbb{R}, \mathbb{R}, \mathbb{R}, \mathbb{R}, \mathbb{R}, \mathbb{R}, \mathbb{R}, \{"name": "rain accumulation 1h",
                                    "variable": \sqrt{0012}",
                                    "data interval": 3600,
                                    "time step": 3600,
                                    "calculation type": "sum",
                                    "max age sec": 432000,
                                    "max_missing_steps": 1
                         }, 
\{"name": "rain accumulation 24h",
                                    "variable": "0012",
```
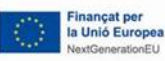

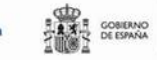

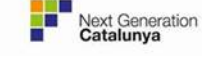

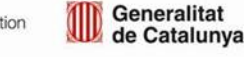

```
"data interval": 86400,
                     "time_step": 3600,
                     "calculation type": "sum",
                     "max age sec": 14400,
                     "max_missing_steps": 8
 }
[[]
}
```
De tots els paràmetres de configuració, els únics que es recomana modificar són:

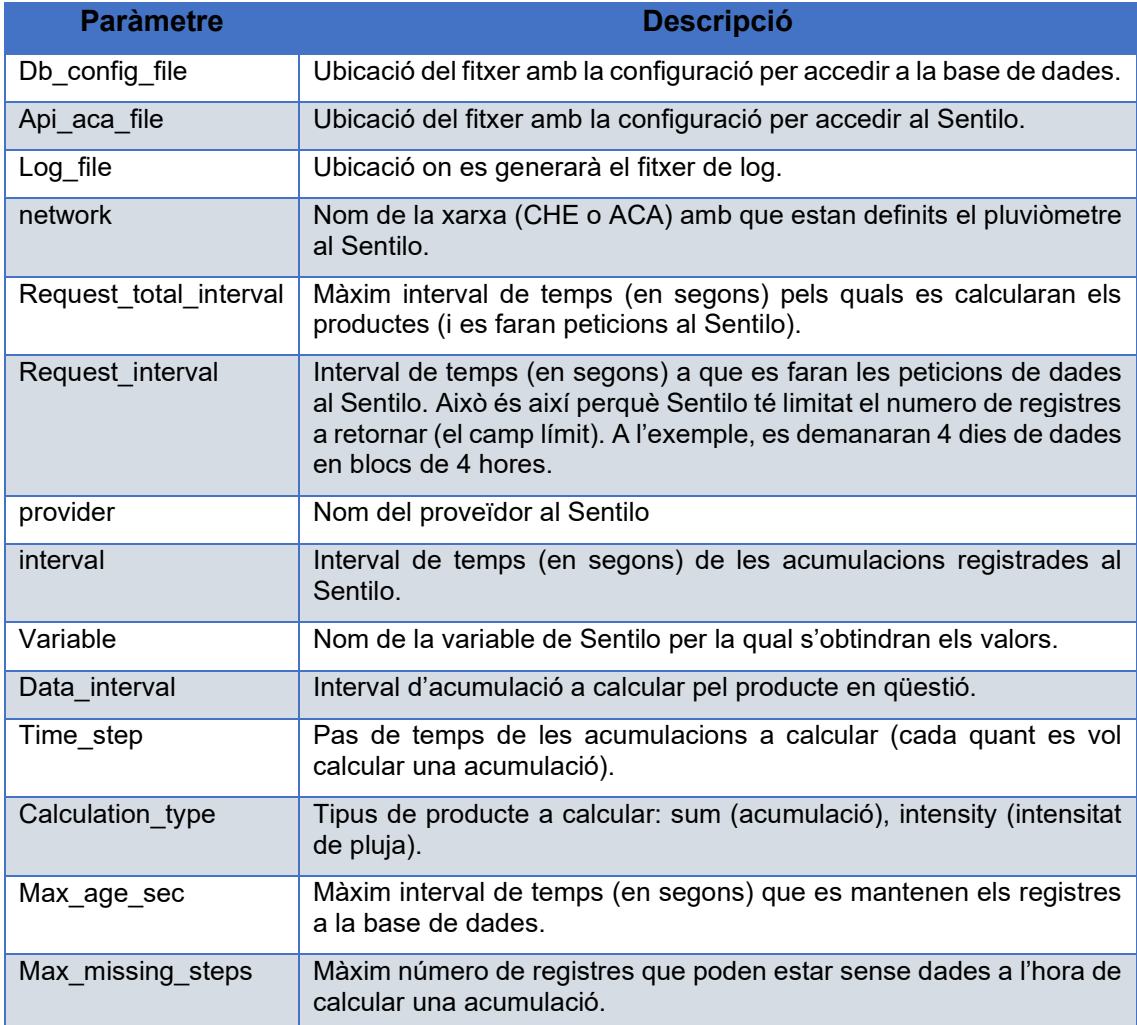

És possible afegir noves acumulacions o intensitats a calcular, només és necessari afegir una nova línia de càlcul al fitxer i el programa calcularà aquest producte i deixarà els resultats a la base de dades.

#### *Càlcul de pluviometria pels pluviòmetres de l'SMC (infopluvi\_smc)*

Aquest programa funciona de forma anàloga al programa anterior però fa els càlculs pels pluviòmetres de l'SMC. Així, obté la seva informació de l'API REST de l'SMC en

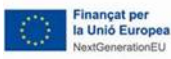

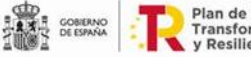

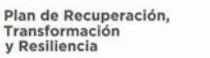

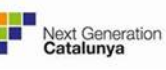

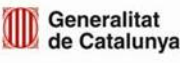

lloc del Sentilo de l'ACA. La resta de processat és idèntic. El programa s'executa mitjançant la següent instrucció:

php main.php -d -p conf/smc.json

El següent fitxer d'exemple és el que s'utilitza per calcular els productes de pluviometria per la XEMA (s'han reduït el numero de productes per disminuir la mida del document):

```
{
             "general": {
                       "db config file": "/usr/bin/hyds/scpah/database.json",
                       "api meteocat_file":
"/usr/bin/hyds/scpah/rest/api_meteocat.json",
                        "log_file": "/var/log/hyds/scpah/infopluvi/smc.log",
                       "request time step": 86400,
                        "request_interval": 345600
            },
            "database": {
                       "thresholds table": "infopluvi.llindars",
                       "data table": "infopluvi.alertes"
            },
           "default product": {
                        "url": "mesurades/35",
                        "variable": "35",
                        "interval": 1800
            },
             "products": [
\{"name": "rain rate 5min",
                                   "variable": "901",
                                    "url": "auxiliars/901",
                                    "base_product": {
                                               "name": "rain rate 30min",
                                               "variable": "35"
\}, \{, \}, \{, \}, \{, \}, \{, \}, \{, \}, \{, \}, \{, \}, \{, \}, \{, \}, \{, \}, \{, \}, \{, \}, \{, \}, \{, \}, \{, \}, \{, \}, \{, \}, \{, \},
                                   "data interval": 300,
                                   "time step": 300,
                                   "calculation type": "intensity",
                                   "max age sec": 90000,
                                   "max_missing_steps": 0
\mathbb{R}, \mathbb{R}, \mathbb{R}, \mathbb{R}, \mathbb{R}, \mathbb{R}, \mathbb{R}, \mathbb{R}, \mathbb{R}, \mathbb{R}, \mathbb{R}, \mathbb{R}, \mathbb{R}, \mathbb{R}, \mathbb{R}, \mathbb{R}, \mathbb{R}, \mathbb{R}, \mathbb{R}, \mathbb{R}, \mathbb{R}, \mathbb{R}, \{"name": "rain accumulation 96h",
                                    "variable": "35",
                                   "data interval": 345600,
                                   "time<sup>step": 3600,</sup>
```
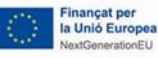

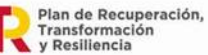

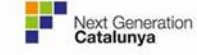

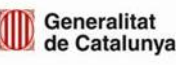

```
"calculation type": "sum",
                    "max age sec": 10800,
                    "max_missing_steps": 16
 }
[[]
}
```
Els paràmetres de configuració són els mateixos que per calcular els productes pels pluviòmetres de l'ACA, tret dels següents:

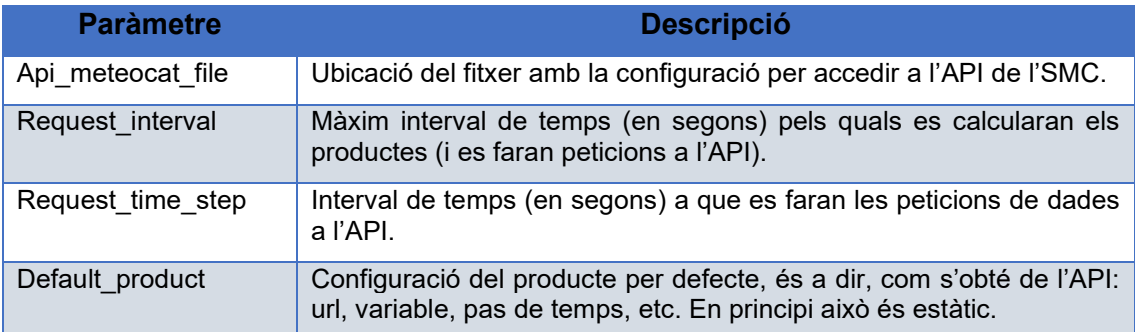

El programa automàticament obté tant les acumulacions minutals con les 30-minutals de l'API de l'SMC, i calcula els productes segons s'especifiqui al fitxer de configuració.

### *Càlcul d'alertes d'aforaments i embassaments (programa sensors\_aca)*

Aquest programa funciona de forma similar al programa de pluviometria de l'ACA, però aplicat a aforaments i embassaments. Així, obté la seva informació del Sentilo de l'ACA i calcula les alertes de cadascuna de les variables obtinguda. El programa s'executa mitjançant la següent instrucció:

php main.php -d -p conf/<fitxer>.json

El programa pot executar-se per aforaments i embassaments. El següent fitxer d'exemple és el que s'utiliza per calcular les alertes per aforaments de l'ACA:

```
{
         "general": {
                "db config file": "/usr/bin/hyds/scpah/database.json",
                 "api_aca_file": 
"/usr/bin/hyds/scpah/rest/api_aca.json",
                "log_file":
"/var/log/hyds/scpah/sensors/aca/aforaments.log",
                 "request total interval": 28800,
                 "request_interval": 14400
         },
         "database": {
                "data table": "aforament.alertes"
```
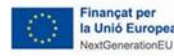

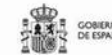

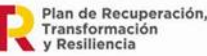

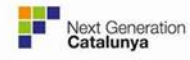

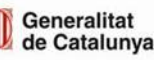

Generalitat de Catalunya<br>Centre de Telecomunicacions i Tecnologies de la Informació

```
 },
              "data": {
                           "provider": "AFORAMENT-EST",
                           "station_type": "aforament",
                           "interval": 300
              },
              "products": [
\{"name": "river level",
                                       "variable": "0019",
                          "max_age_sec": 345600<br>},
\mathbb{R}, \mathbb{R}, \mathbb{R}, \mathbb{R}, \mathbb{R}, \mathbb{R}, \mathbb{R}, \mathbb{R}, \mathbb{R}, \mathbb{R}, \mathbb{R}, \mathbb{R}, \mathbb{R}, \mathbb{R}, \mathbb{R}, \mathbb{R}, \mathbb{R}, \mathbb{R}, \mathbb{R}, \mathbb{R}, \mathbb{R}, \mathbb{R}, \{"name": "river_flow",
                                       "variable": "0014",
                          "max_age_sec": 345600<br>}
 }
[[]
}
```
Els paràmetres de configuració més rellevants són:

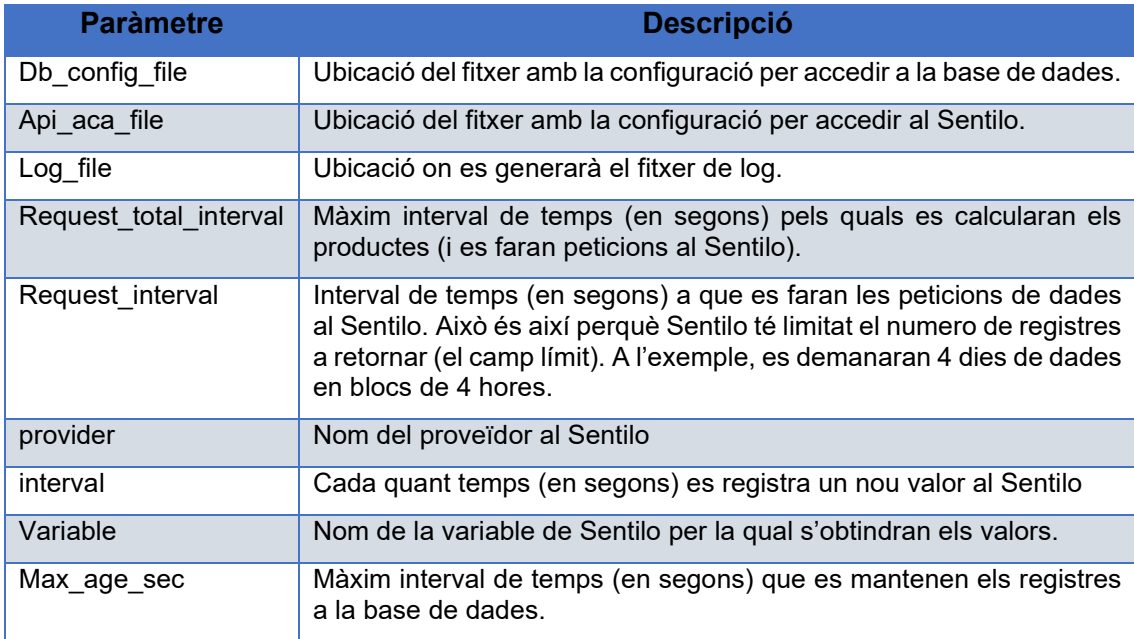

El fitxer de configuració és molt similar als dels programes de pluviometria, tret dels valors de configuració que són els propis de les variables d'aquests sensors. Es poden afegir noves variables a calcular pels sensors afegir una nova variable dins els fitxers de configuració de forma senzilla.

# *Adquisició d'avisos SMC (programa warnings\_smc)*

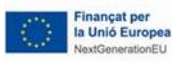

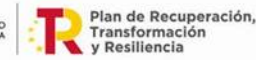

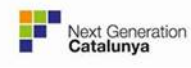

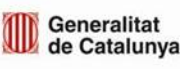

Aquest programa s'encarrega d'obtenir els avisos de l'SMC i inserir-los a la base de dades. El programa s'executa de la següent manera:

php main.php -d -p conf/smp.json

El contingut del fitxer de configuració és el següent:

```
{
                   "general": {
                                    "log_file": "/var/log/hyds/scpah/warnings/smc.log"
                   },
                   "database": {
                                   "connection file":
"/usr/bin/hyds/scpah/database.json",
                                   "data table": "comarca.avisos smc"
                   },
                   "process": {
                                    "url": "http://static-
m.meteo.cat/content/smp/json/episodis_oberts.json",
                                    "regions": 
"/usr/bin/hyds/scpah/warnings/smc/conf/comarques.json",
                                    "forward": 259200,
                                    "duration": 21600
                   },
                   "products": [
\{"name": "rain accumulation warning",
                                                     "position": 1
\mathbb{R}, \mathbb{R}, \mathbb{R}, \mathbb{R}, \mathbb{R}, \mathbb{R}, \mathbb{R}, \mathbb{R}, \mathbb{R}, \mathbb{R}, \mathbb{R}, \mathbb{R}, \mathbb{R}, \mathbb{R}, \mathbb{R}, \mathbb{R}, \mathbb{R}, \mathbb{R}, \mathbb{R}, \mathbb{R}, \mathbb{R}, \mathbb{R}, \{"name": "rain intensity warning",
                                                     "position": 2
\mathbb{R}, \mathbb{R}, \mathbb{R}, \mathbb{R}, \mathbb{R}, \mathbb{R}, \mathbb{R}, \mathbb{R}, \mathbb{R}, \mathbb{R}, \mathbb{R}, \mathbb{R}, \mathbb{R}, \mathbb{R}, \mathbb{R}, \mathbb{R}, \mathbb{R}, \mathbb{R}, \mathbb{R}, \mathbb{R}, \mathbb{R}, \mathbb{R}, \{"name": "wind intensity_warning",
                                                     "position": 3
\mathbb{R}, \mathbb{R}, \mathbb{R}, \mathbb{R}, \mathbb{R}, \mathbb{R}, \mathbb{R}, \mathbb{R}, \mathbb{R}, \mathbb{R}, \mathbb{R}, \mathbb{R}, \mathbb{R}, \mathbb{R}, \mathbb{R}, \mathbb{R}, \mathbb{R}, \mathbb{R}, \mathbb{R}, \mathbb{R}, \mathbb{R}, \mathbb{R}, \{"name": "snow warning",
                                                     "position": 7
\mathbb{R}, \mathbb{R}, \mathbb{R}, \mathbb{R}, \mathbb{R}, \mathbb{R}, \mathbb{R}, \mathbb{R}, \mathbb{R}, \mathbb{R}, \mathbb{R}, \mathbb{R}, \mathbb{R}, \mathbb{R}, \mathbb{R}, \mathbb{R}, \mathbb{R}, \mathbb{R}, \mathbb{R}, \mathbb{R}, \mathbb{R}, \mathbb{R}, \{"name": "sea warning",
                                                      "position": 6
 }
[[]
}
```
Els paràmetres de configuració més rellevants són:

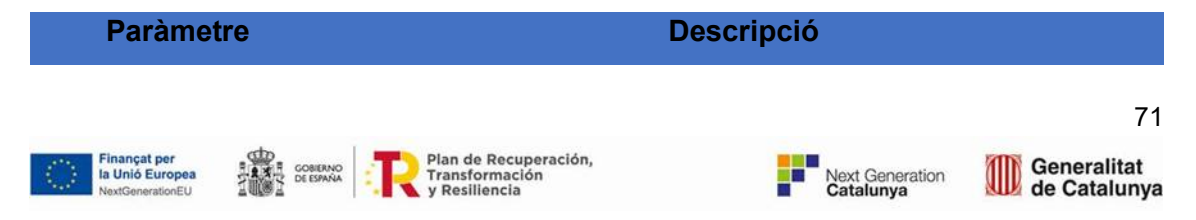

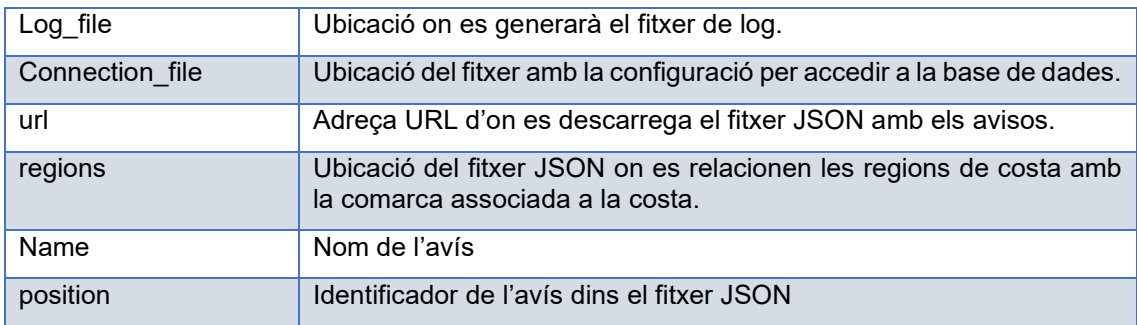

El fitxer de configuració permet de forma molt senzilla escollir quins dels avisos de l'SMC s'integren a la base de dades. Així, l'administrador pot augmentar o reduir el tipus d'avisos disponibles a la base de dades. Després només caldrà retocar el visor web per afegir o treure aquests avisos.

#### **Importació dades SIX al Sentilo**

Aquest programa s'ha desenvolupat com una millora o ampliació proposada dins el projecte. L'objectiu d'aquest programa és inserir les dades generades al SIX i a l'SCADA de l'ACA al Sentilo, substituint doncs el programa que ja tenia l'ACA per aquesta tasca. Això permet evitar els forats que es generaven a les series temporals.

El funcionament del programa d'importació de dades SIX és el següent:

- 1. Mira si hi ha fitxers a processar.
- 2. Mentre no es superi el màxim número de línies a processar, es van processant fitxers.
- 3. Per cada fitxer:
	- a. Es verifica la mida del fitxer, altrament es descarta.
	- b. Es processa cadascuna de les línies del fitxer, verificant el següent:
		- i. Que el registre sigui recent.
		- ii. Que el sensor que mesura estigui definit al Sentilo.
		- iii. Que la unitat sigui la mateixa que la definida al Sentilo (o la que es troba al diccionari).
	- c. Es genera una sèrie temporal per cada sensor del qual s'han llegit registres.
- 4. Un cop es tenen les sèries temporals de cada sensor, s'intenten afegir al Sentilo:
	- a. En cas que s'especifiqui, s'inserirà la sèrie tal qual a Sentilo sense verificar valors existents.
	- b. En cas contrari:
		- i. S'obtenen els valors existents a Sentilo i s'esborren.
		- ii. Es barreja la sèrie temporal de registres existents amb els valors a inserir, donant prioritat els últims.
		- iii. S'insereixen la nova sèrie temporal de registres al Sentilo.

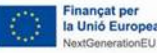

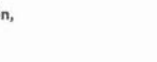

Generalitat

de Catalunya
{

}

5. En funció de com ha resultat, es guarden aquells registres que s'hagin processat correctament a un fitxer de sortida i els que hagin fallat a un altre, per saber quins no es troben al Sentilo.

El programa s'executa de la següent manera:

```
php main.php -d -p conf/six_sentilo.json
```
El contingut del fitxer de configuració és el següent:

```
 "general": {
               "api aca file": "rest/api aca.json",
                "folder": "data",
               "max file size": 5242880,
               "max_processed_lines": 20,
               "max date offset": 21600,
                "units": "conf/sentilo_units.csv",
                "output_folder": "data/ok",
                "error_folder": "data/fail",
                "log_file": "import_six.log"
        },
        "providers": {
                "EMBASSAMENT-EST": {
                "updateRecords": true
 }
 }
```
Els paràmetres de configuració més rellevants són:

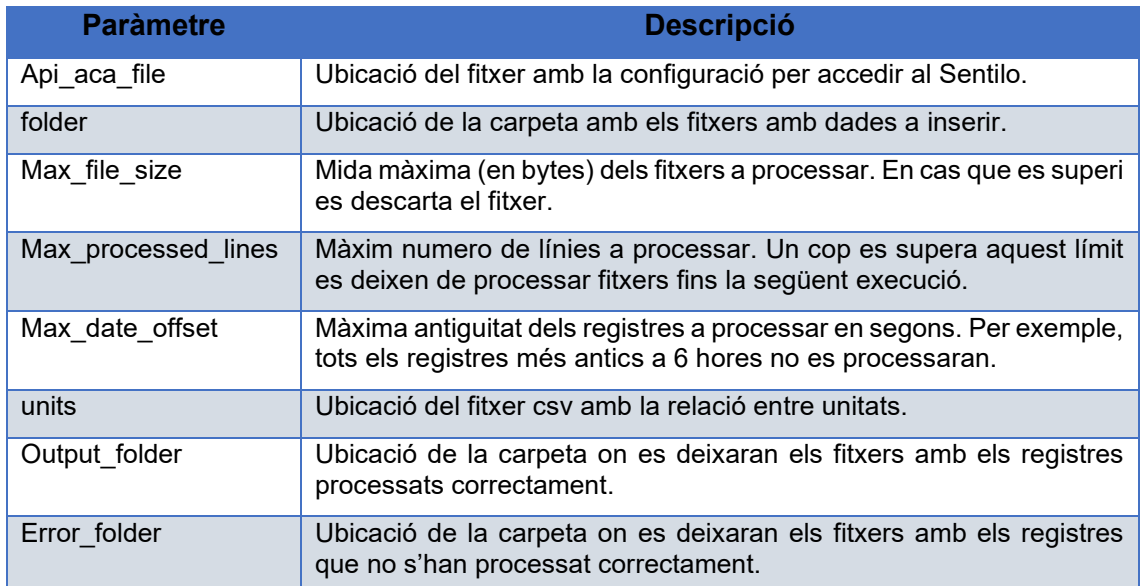

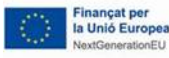

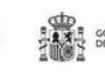

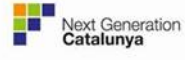

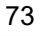

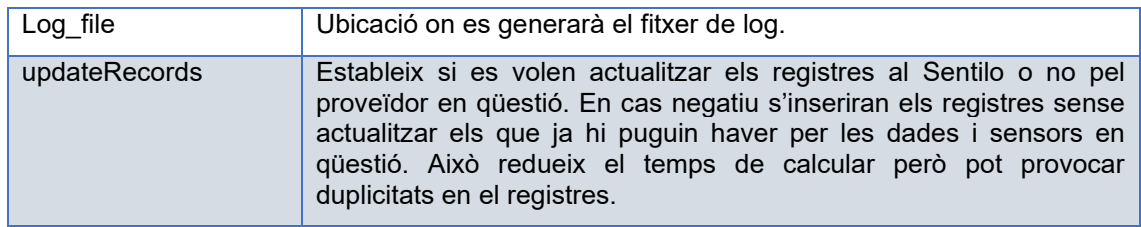

El fitxer d'unitats consisteix en un fitxer CSV que fa la feina de diccionari, on les columnes estan separades per ";". La primera columna representa la unitat que podem trobar als fitxers i la segona columna representa la unitat per la que hem de substituirla.

#### **Manteniment coherència dades**

A banda dels programes de la eina de càlculs s'han desenvolupat un seguit de programes per inicialitzar tot el sistema. Aquests programes tenen diferents objectius: definir les diferents àrees (comarques i hidrocomarques) i els seus llindars d'alerta, definir els pluviòmetres (si cal) i els seus llindars d'alerta, i generar els shapefiles de les àrees per fer els càlculs d'alertes. Tot i que no cal executar aquests programes de forma constant, sí que és recomanable executar-los periòdicament (mensualment, per exemple). Sobretot és important per mantenir la coherència en cas que algun sensor (pluviòmetre, aforament o embassament) canvií. A continuació es presenta cadascun dels programes desenvolupats.

#### *Elements administratius (create\_areal\_elements)*

Aquest programa està destinat a mantenir la coherència de les comarques. Tot i que no es freqüent, sovint es canvien els límits administratius de les comarques, o fins i tot el número d'elles (com va succeir al Moianès). Aquest programa s'encarrega doncs de:

- 1. Descarregar de l'ICGC els shapefiles de les comarques.
- 2. Inserir les geometries a la base de dades.
- 3. Definir els llindars d'alerta de cada producte que es calcularà per cadascuna d'elles.

El programa s'executa de la següent manera:

php main.php -d -p conf/comarques.json

la Unió Eu

El contingut del fitxer de configuració és el següent (s'han reduït el numero de productes per reduir la mida del document):

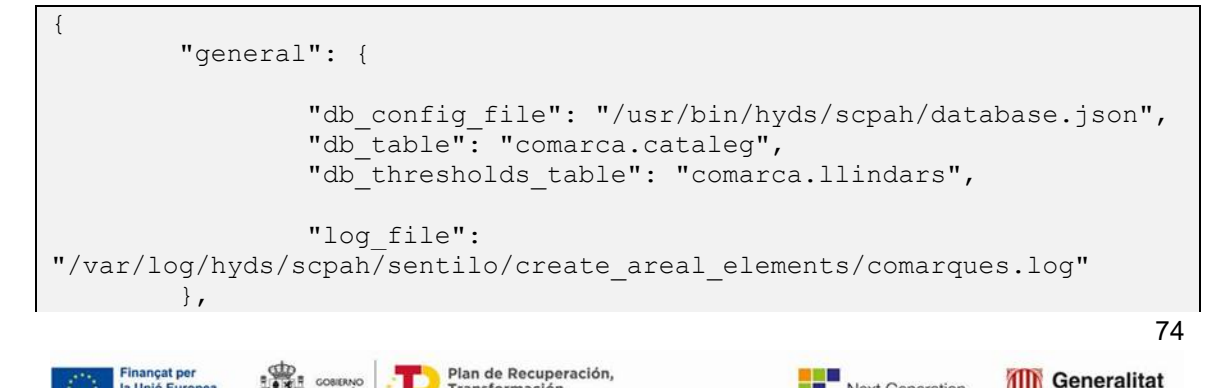

Next Generation<br>Catalunya

de Catalunya

```
 "data": {
             "url": 
"http://auriga.icgc.cat/descarregues2/dldirect.php?p=bm5m&d=shp",
             "layers": [
{
 "file": 
"bm5mv20sh0tpc1_20180101_0.shp",
                         "code": "CODICOMAR",
                         "name": "NOMCOMAR"
 }
 ]
       },
       "products": [
\{"name": "rain warning 1h",
                    "return_periods": 
[0.5, 1, 2, 5, 10, 25, 50, 100, 200, 500] },
\{"name": "rain warning 24h",
                   "return_periods": 
[0.5, 1, 2, 5, 10, 25, 50, 100, 200, 500] }
[[]
}
```
Els paràmetres de configuració més rellevants són:

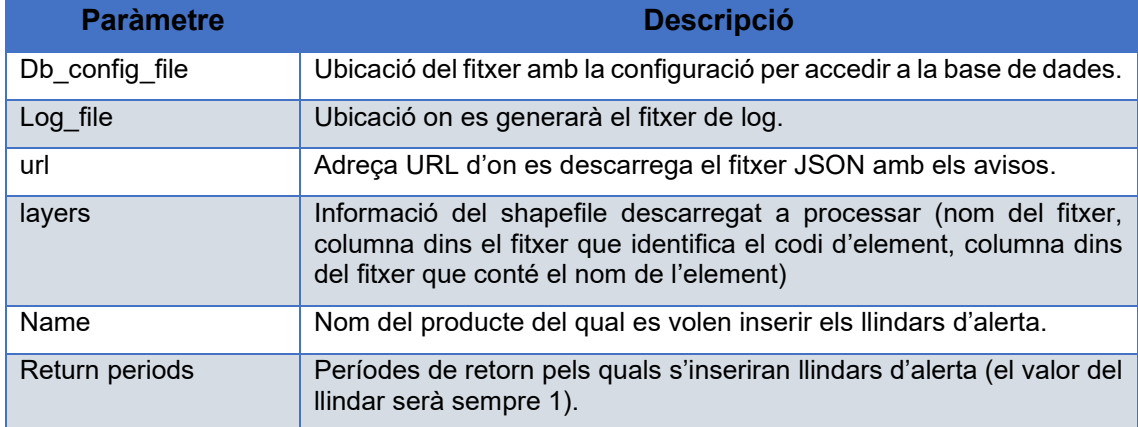

El fitxer de configuració permet de forma molt senzilla escollir per quins productes es definiran llindars d'alerta sobre les comarques, i per cadascun d'ells per quins períodes de retorn es calcularan les alertes.

## *Hidrocomarques (create\_hidrocomarca)*

Aquest programa funciona de forma anàloga al presentat anteriorment, però per hidrocomarques. A diferència de l'anterior en aquest cas les hidrocomarques s'han de trobar en un fitxer zip en local, ja que no esta disponible per ser descarregat.

El programa s'executa de la següent manera:

GOBIERNO

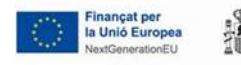

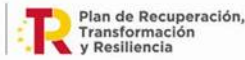

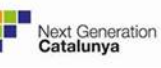

75

php main.php -d -p conf/hidro\_comarques.json

El contingut del fitxer de configuració és el següent:

```
{
        "general": {
              "db config file": "/usr/bin/hyds/scpah/database.json",
              "db_table": "hidrocomarca.cataleg",
              "db_thresholds_table": "hidrocomarca.llindars",
               "log_file": 
"/var/log/hyds/scpah/sentilo/create_hidrocomarca.log"
        },
        "data": {
               "url": 
"/usr/bin/hyds/scpah/sentilo/create_hidrocomarca/hidrocomarques_v1.zip
",
               "layers": [
{
                              "file": "Hidrocomarques.shp",
                             "code": "fid",
                             "name": "CONCAT(AVIS FLU, ' (',
NOM_COMAR, ')')"
 }
 ]
        },
        "products": [
\{"name": "river warning",
                     "return periods":
[0.5, 1, 2, 5, 10, 25, 50, 100, 200, 500] }
[[]
}
```
Els paràmetres de configuració més rellevants són:

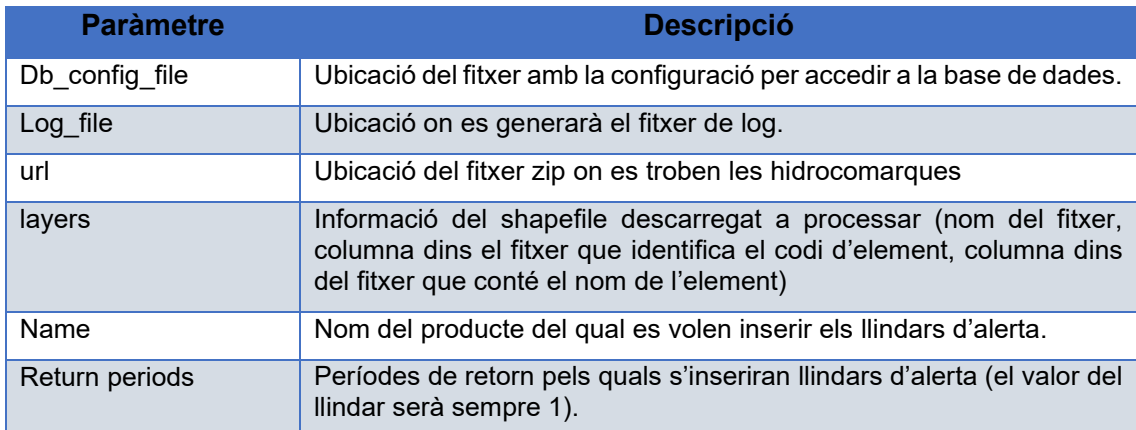

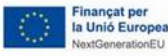

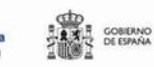

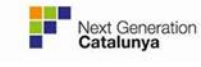

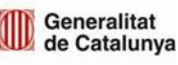

Tal com es veu, el fitxer contingut del fitxer de configuració es molt similar al de les comarques.

## *Pluviòmetres ACA (create\_infopluvi\_aca)*

Aquest programa s'encarrega de definir els llindars d'alerta a la base de dades per tots els pluviòmetres definits al Sentilo de l'ACA. El programa s'executa de la següent manera:

php main.php -d -p conf/hidro\_comarques.json

El contingut del fitxer de configuració és el següent (s'ha simplificat el numero de productes per reduir la mida del document):

```
{
              "general": {
                           "db config file": "/usr/bin/hyds/scpah/database.json",
                           "db_thresholds_table": "infopluvi.llindars",
                           "db_parameters_table": "infopluvi.funcio_llindars",
                           "api aca file":
"/usr/bin/hyds/scpah/rest/api_aca.json",
                            "return_periods": [2,5,10,25,50,100,200,500],
                           "log_file":
"/var/log/hyds/scpah/sentilo/create_infopluvi/aca.log"
              },
              "data": {
                            "provider": "PLUVIOMETREACA-EST",
                           "station type": "pluviometre",
                            "product": "0012"
              },
              "parameters": [
\{ "name": "M",
                                         "value": 74
                            },
\{ "name": "Sx",
                                         "value": 37
\mathbb{R}, \mathbb{R}, \mathbb{R}, \mathbb{R}, \mathbb{R}, \mathbb{R}, \mathbb{R}, \mathbb{R}, \mathbb{R}, \mathbb{R}, \mathbb{R}, \mathbb{R}, \mathbb{R}, \mathbb{R}, \mathbb{R}, \mathbb{R}, \mathbb{R}, \mathbb{R}, \mathbb{R}, \mathbb{R}, \mathbb{R}, \mathbb{R}, \{ "name": "Yn",
                                         "value": 0.536
\mathbb{R}, \mathbb{R}, \mathbb{R}, \mathbb{R}, \mathbb{R}, \mathbb{R}, \mathbb{R}, \mathbb{R}, \mathbb{R}, \mathbb{R}, \mathbb{R}, \mathbb{R}, \mathbb{R}, \mathbb{R}, \mathbb{R}, \mathbb{R}, \mathbb{R}, \mathbb{R}, \mathbb{R}, \mathbb{R}, \mathbb{R}, \mathbb{R}, \{ "name": "Sn",
                                         "value": 1.112
 }
             \cdot "products": [77
                                          Plan de Recuperación,
                                                                                                            Generalitat
       la Unió Europea
                                           Transformación<br>y Resiliencia
                                                                                     Next Generation<br>Catalunya
                                                                                                            de Catalunya
```

```
{1 \over 2}"name": "rain rate 5min",
                                                                   "interval": 300
\mathbb{R}, \mathbb{R}, \mathbb{R}, \mathbb{R}, \mathbb{R}, \mathbb{R}, \mathbb{R}, \mathbb{R}, \mathbb{R}, \mathbb{R}, \mathbb{R}, \mathbb{R}, \mathbb{R}, \mathbb{R}, \mathbb{R}, \mathbb{R}, \mathbb{R}, \mathbb{R}, \mathbb{R}, \mathbb{R}, \mathbb{R}, \mathbb{R}, {1 \over 2}"name": "rain accumulation 1h",
                                                                   "interval": 3600
\mathbb{R}, \mathbb{R}, \mathbb{R}, \mathbb{R}, \mathbb{R}, \mathbb{R}, \mathbb{R}, \mathbb{R}, \mathbb{R}, \mathbb{R}, \mathbb{R}, \mathbb{R}, \mathbb{R}, \mathbb{R}, \mathbb{R}, \mathbb{R}, \mathbb{R}, \mathbb{R}, \mathbb{R}, \mathbb{R}, \mathbb{R}, \mathbb{R}, \{"name": "rain accumulation 24h",
                                                                  "interval": 86400
 }
[[]
}
```
Els paràmetres de configuració més rellevants són:

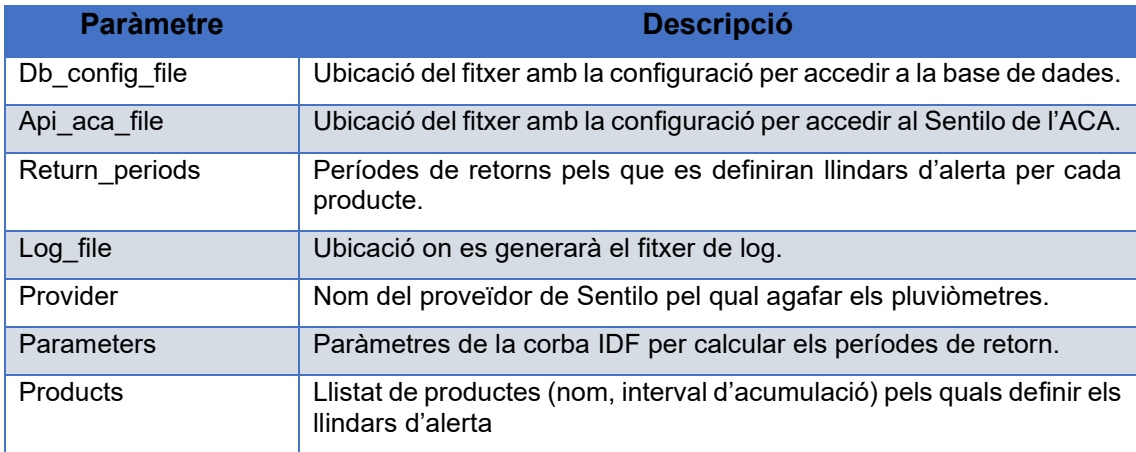

Tal com es veu, el contingut del fitxer de configuració permet de forma senzilla definir per quins productes i per quins períodes de retorn s'insereixen llindars d'alerta a la base de dades.

## *Pluviòmetres SMC (create\_infopluvi\_smc)*

Aquest programa funciona de formar similar al programa anterior però pels pluviòmetres de l'SMC. A diferència de l'anterior, en aquest també es defineixen els pluviòmetres disponibles a la base de dada (nom, codi i ubicació) per reduir el numero de crides a l'API de l'SMC. El programa s'executa de la següent manera:

php main.php -d -p conf/smc.json

Finançat per<br>la Unió Europea<br>NextGenerationEU

El contingut del fitxer de configuració és el següent (s'ha simplificat el numero de productes per reduir la mida del document):

```
{
              "general": {
                          "db config file": "/usr/bin/hyds/scpah/database.json",
                                                                                                                78
                                        Plan de Recuperación,<br>Transformación<br>y Resiliencia
```
Generalitat

de Catalunya

Next Generation<br>Catalunya

```
"db table": "infopluvi.cataleg",
                    "db_thresholds_table": "infopluvi.llindars",
                   "db_parameters_table": "infopluvi.funcio_llindars",
                   "api meteocat file":
"/usr/bin/hyds/scpah/rest/api_meteocat.json",
                    "return_periods": [2,5,10,25,50,100,200,500],
                   "log_file":
"/var/log/hyds/scpah/sentilo/create_infopluvi/smc.log"
          },
          "parameters": [
{1 \over 2} "name": "M",
                             "value": 74
\mathbb{R}, \mathbb{R}, \mathbb{R}, \mathbb{R}, \mathbb{R}, \mathbb{R}, \mathbb{R}, \mathbb{R}, \mathbb{R}, \mathbb{R}, \mathbb{R}, \mathbb{R}, \mathbb{R}, \mathbb{R}, \mathbb{R}, \mathbb{R}, \mathbb{R}, \mathbb{R}, \mathbb{R}, \mathbb{R}, \mathbb{R}, \mathbb{R}, {1 \over 2}"name": "Sx",
                             "value": 37
\mathbb{R}, \mathbb{R}, \mathbb{R}, \mathbb{R}, \mathbb{R}, \mathbb{R}, \mathbb{R}, \mathbb{R}, \mathbb{R}, \mathbb{R}, \mathbb{R}, \mathbb{R}, \mathbb{R}, \mathbb{R}, \mathbb{R}, \mathbb{R}, \mathbb{R}, \mathbb{R}, \mathbb{R}, \mathbb{R}, \mathbb{R}, \mathbb{R}, {1 \over 2} "name": "Yn",
                             "value": 0.536
                    },
\{ "name": "Sn",
                             "value": 1.112
 }
          ],
          "products": [
{1 \over 2} "url": "mesurades/35",
                             "products": [
 {
                                                  "interval": 86400,
                                                 "name": 
"rain_accumulation_24h"
\},
                                       {
                                                  "interval": 1800,
                                                 "name": "rain rate 30min"
 }
 ]
                    },
\{ "url": "auxiliars/901",
                             "products": [
\{ "interval": 300,
                                        "name": "rain_rate_5min"
 }
 ]
 }
[[]
}
```
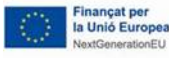

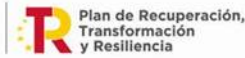

GOBIERNO

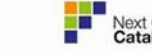

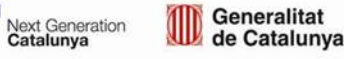

Com es veu, molts dels paràmetres són els mateixos que per definir els llindars d'alerta pels pluviòmetres de l'ACA. Els paràmetres de configuració més rellevants són:

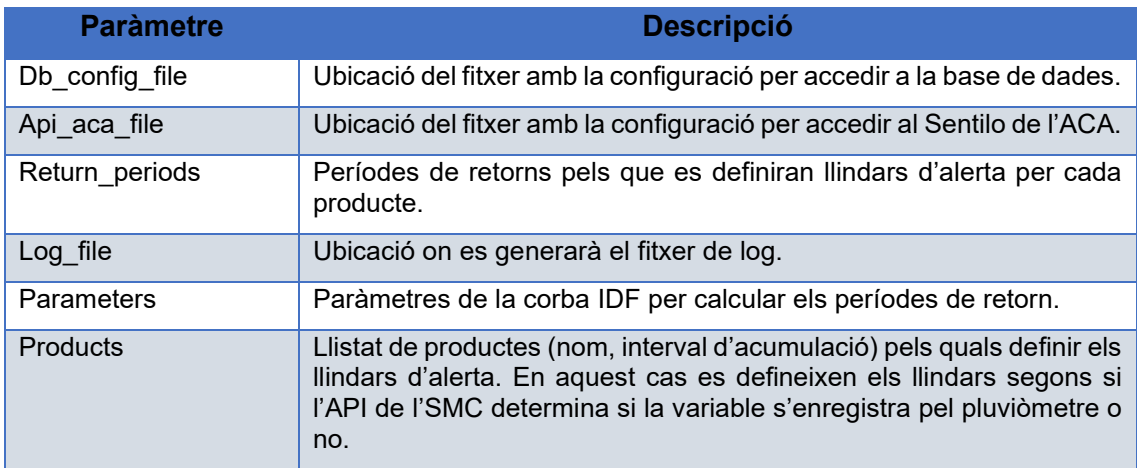

Tal com es veu, el contingut del fitxer de configuració permet de forma senzilla definir per quins productes i per quins períodes de retorn s'insereixen llindars d'alerta a la base de dades, de forma molt similar al programa pels pluviòmetres de l'ACA. La principal diferència és que es verifica si per un pluviòmetre es mesuren les dades minutals o no abans de definir els productes d'intensitat de pluja en 5 i 15 minuts.

## *Generació shapefiles*

Aquest programa s'encarrega de generar els fitxers shapefiles de les diferents àrees sobre les quals es volen calcular alertes de pluja, tant al riu com al terreny. El programa s'executa de la següent manera:

php main.php -d -p conf/<fitxer>.json

El contingut del fitxer de configuració és el següent:

```
{
         "general": {
                "db config file": "/usr/bin/hyds/scpah/database.json",
                "db_table": "comarca.cataleg",
                 "log_file": 
"/var/log/hyds/scpah/sentilo/create_shapefiles/comarques.log",
                 "output_dir": "/data/scpah/shp/comarques",
        "srid": "EPSG:23031"<br>}
 }
}
```
Els paràmetres de configuració més rellevants són:

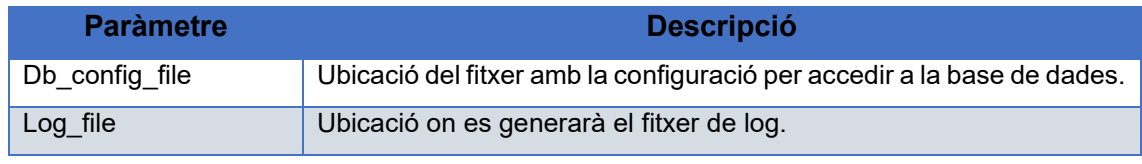

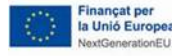

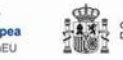

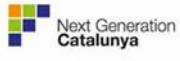

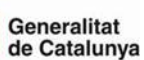

80

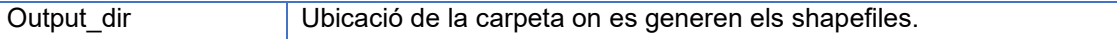

El programa permet generar shapefiles de qualsevol tipus de geometries que es trobin a una taula de la base de dades.

Nota: en el cas de les hidrocomarques, es poden eliminar de output\_dir les hidrocomarques que no s'hagin de tenir en compte en em comptatge de cel·les per els productes de pluja al terreny i pluja al riu.

## 11.3.2. Visor hidrometeorològics

El visor hidrometeorològic està dividit en l'API-REST i el visor web en sí. A continuació es descriu la estructura de cadascuna de les components.

## **API-REST**

L'estructura de l'API-REST està basada en el codi de coreymaynard.com [\(http://coreymaynard.com/blog/creating-a-restful-api-with-php/\)](http://coreymaynard.com/blog/creating-a-restful-api-with-php/). L'script principal és api.php. Aquí s'inclouen tots els recursos disponibles a l'API. A cada recurs li correspon un script en php que l'implementa, aquests scripts es troben a /lib/api. Alguns recursos també utilitzen funcions addicionals que s'han afegit en scripts separats anomenats adapters, per fer més entenedor i clar el codi. Aquests es troben a /lib/adapters i cada adapter dona suport a un recurs. L'API-REST té un fitxer de configuració que es troba a /config anomenat config.json.

#### **Visor web**

El visor s'ha desenvolupat utilitzant el framework de PHP Laravel [\(https://laravel.com/\)](https://laravel.com/), i el projecte està estructurat de la següent forma:

- A /resources/views es troben tots els arxius html. Aquests arxius estan gestionats per mecanisme blade del Laravel.
- A /resorces/lang es troben tots els arxius multilingüe que s'utilitzen en canviar l'idioma del visor.
- A /public/js es troben els javascripts descrits anteriorment.
- A /public/images/ es troben totes les imatges i icones del visor.
- A /públic/css es troben tots els fitxers css.
- A /routes/web.php es troben les url utilitzades pel visor i s'obté el CODI\_USUARI de la capçalera.
- A l'arxiu .env es troben definides les url utilitzades per l'aplicació. Les url són:

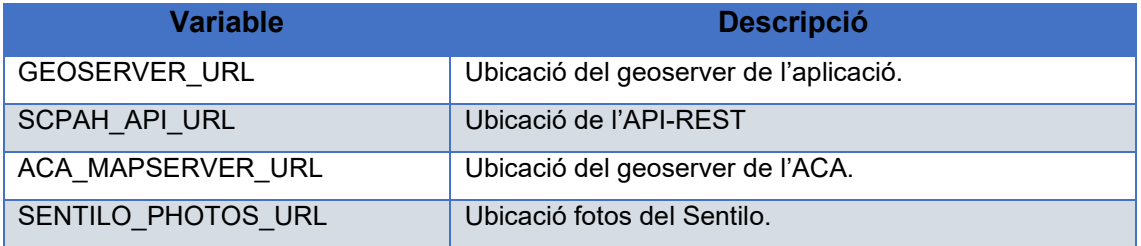

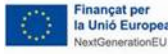

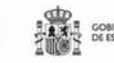

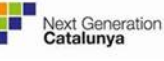

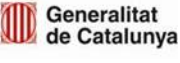

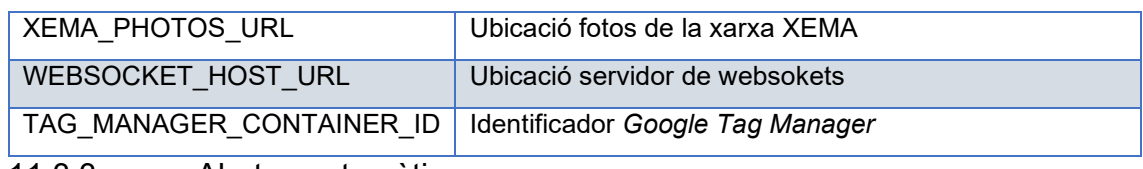

11.3.3. Alertes automàtiques

A continuació es fa una explicació dels programes d'alertes automàtiques i de la seva configuració.

## **Aforaments**

Aquest programa s'encarrega de les alertes automàtiques d'aforaments, inserir-los i eliminar-los de la base de dades. El programa s'executa de la següent manera:

```
php main.php -d -p conf/aca.json
```
El contingut del fitxer de configuració és el següent:

```
{
      {
         "general": {
                "log_file":
"/var/log/hyds/scpah/warnings_teh/aca.log",
                "variable": "river flow",
                "min level": 3,
                "time back": 43200,
                "reduce level min time": 3600,
                 "max_age": 172800
         },
         "database": {
                 "connection_file": 
"/usr/bin/hyds/scpah/database.json",
                 "table": "aforament.alertes",
                 "warnings_teh": "alertes.aforament",
        "arxive": "arxiu.alertes_aforament"<br>}
 }
}
}
```
Els paràmetres de configuració més rellevants són:

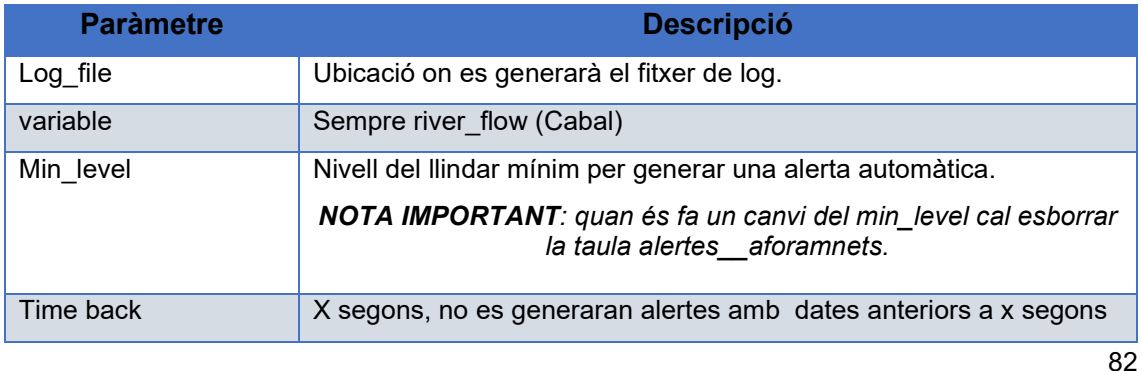

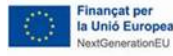

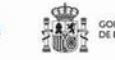

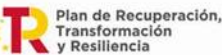

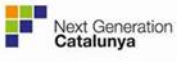

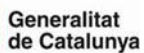

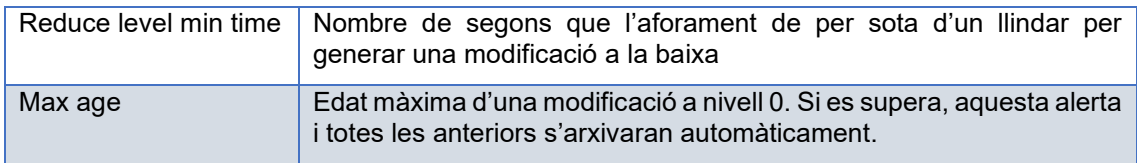

## **Avisos SMC**

Aquest programa s'encarrega de les alertes automàtiques per avisos de l'SMC, inserirlos i eliminar-los de la base de dades. El programa s'executa de la següent manera:

```
php main.php -d -p conf/smp.json
```
El contingut del fitxer de configuració és el següent:

```
{
              "general": {
                          "log_file": 
"/var/log/hyds/scpah/warnings_teh/smc.log",
                          "data_folder": 
"/usr/bin/hyds/scpah/warnings_teh/smc/data/",
                         "max age": 259200
             },
              "database": {
                          "connection_file": 
"/usr/bin/hyds/scpah/database.json",
                         "smc_warnings": "comarca.avisos_smc",
                         "warnings_teh": "alertes.avisos_smc",
                         "arxive": "arxiu.alertes avisos smc"
             },
              "process": {
                          "comarques": 
"/usr/bin/hyds/scpah/warnings_teh/smc/conf/cic.json"
             },
              "products": [
{1 \over 2}"name": "rain accumulation warning",
                                       "type": "forecast"
\mathbb{R}, \mathbb{R}, \mathbb{R}, \mathbb{R}, \mathbb{R}, \mathbb{R}, \mathbb{R}, \mathbb{R}, \mathbb{R}, \mathbb{R}, \mathbb{R}, \mathbb{R}, \mathbb{R}, \mathbb{R}, \mathbb{R}, \mathbb{R}, \mathbb{R}, \mathbb{R}, \mathbb{R}, \mathbb{R}, \mathbb{R}, \mathbb{R}, {1 \over 2}"name": "rain intensity warning",
                                       "type": "forecast"
                          },
{1 \over 2}"name": "rain intensity warning observation",
                                        "type": "observation"
                          },
\{"name": "wind intensity warning",
                                      "type": "forecast"
\mathbb{R}, \mathbb{R}, \mathbb{R}, \mathbb{R}, \mathbb{R}, \mathbb{R}, \mathbb{R}, \mathbb{R}, \mathbb{R}, \mathbb{R}, \mathbb{R}, \mathbb{R}, \mathbb{R}, \mathbb{R}, \mathbb{R}, \mathbb{R}, \mathbb{R}, \mathbb{R}, \mathbb{R}, \mathbb{R}, \mathbb{R}, \mathbb{R}, \{"name": "snow warning",
```
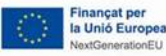

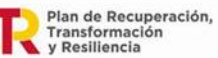

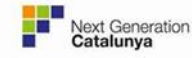

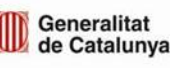

```
 "type": "forecast"
\mathbb{R}, \mathbb{R}, \mathbb{R}, \mathbb{R}, \mathbb{R}, \mathbb{R}, \mathbb{R}, \mathbb{R}, \mathbb{R}, \mathbb{R}, \mathbb{R}, \mathbb{R}, \mathbb{R}, \mathbb{R}, \mathbb{R}, \mathbb{R}, \mathbb{R}, \mathbb{R}, \mathbb{R}, \mathbb{R}, \mathbb{R}, \mathbb{R}, \{"name": "sea warning",
                                                                           "type": "forecast"
\mathbb{R}, \mathbb{R}, \mathbb{R}, \mathbb{R}, \mathbb{R}, \mathbb{R}, \mathbb{R}, \mathbb{R}, \mathbb{R}, \mathbb{R}, \mathbb{R}, \mathbb{R}, \mathbb{R}, \mathbb{R}, \mathbb{R}, \mathbb{R}, \mathbb{R}, \mathbb{R}, \mathbb{R}, \mathbb{R}, \mathbb{R}, \mathbb{R}, \{"name": "severe weather warning",
                                                                           "type": "observation"
 }
 ]
}
```
Els paràmetres de configuració més rellevants són:

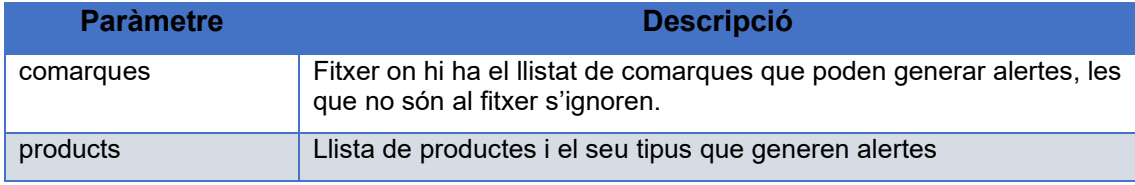

Cal tenir en compte que aquest programa no s'executa sol, està incorporat a l'script en bash smcWarnings.sh. Aquest script executa seqüencialment el programa d'obtenció d'avisos de l'SMC i tot seguit aquest programa. L'script s'executa de la forma següent:

/bin/bash smcWarnings.sh

## **Pluja al riu i pluja al terreny**

Aquest programa s'encarrega de les alertes automàtiques de pluja al riu i pluja al terreny, inserir-los i eliminar-los de la base de dades. El programa s'executa per cada un dels productes:

```
php main.php -d -p conf/river warning.json
php main.php -d -p conf/rain_warning.json
```
Es poden activar/desactivar les alertes per els dos productes eliminant la línia corresponent del crontab.

El contingut del fitxer de configuració és el següent:

```
{
            "general": {
                       "log_file":
"/var/log/hyds/scpah/warnings_teh/rain/river_warning.log",
                       "max age": 172800,
                       "geoserver_url":
"http://geoserver.hydsdev.net/geoserver/scpah/wms",
                       "variable": "river warning",
                                                                                                      84
      Finançat per<br>la Unió Europea<br>NextGenerationEU
                                    Plan de Recuperación,
                                                                                            Generalitat
                                     Transformación<br>y Resiliencia
                                                                         Next Generation<br>Catalunya
                                                                                            de Catalunya
```

```
"min return period": 0.5,
                 "time_back": 7200,
                "cecat ignore time": 21600
        },
         "database": {
                "connection file":
"/usr/bin/hyds/scpah/database.json",
                 "warnings": "hidrocomarca.alertes",
                 "warnings_teh": "alertes.pluja",
                 "arxive": "arxiu.alertes_pluja",
         "comarca": "hidrocomarca.comarca"
 }
}
```
Els paràmetres de configuració més rellevants són:

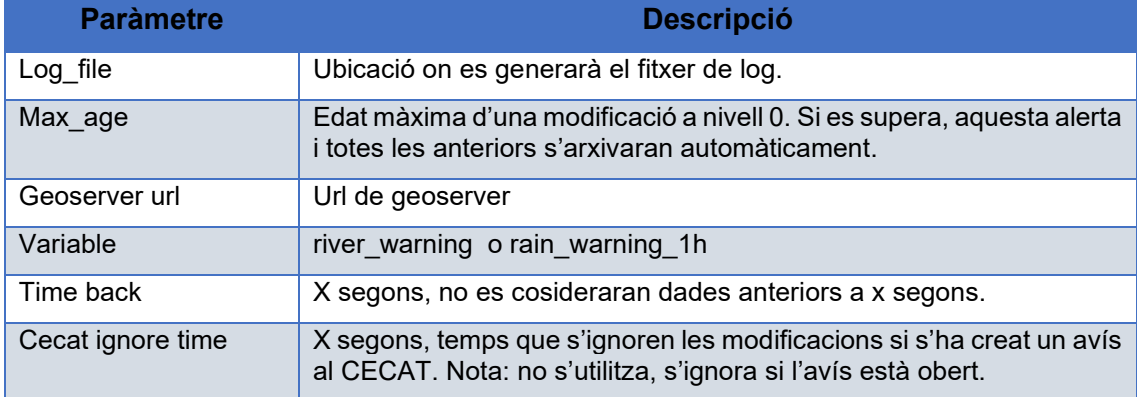

## 11.3.4. Avisos fluvials

Per la creació dels avisos fluvials es necessari que els sistema tingui la informació dels paquets de municipis ja que aquets són la unitat bàsica per l'activació dels avisos fluvials. A continuació es detallen un seguit de programes que faciliten la inserció de manera massiva d'aquesta informació.

## *Paquets de municipis: create\_pk\_avisos\_cabal*

Aquest programa s'encarrega de generar les comandes SQL per inserir la informació dels paquets de municipis per avisos de cabal a riu. El programa s'executa:

php main.php -d -p conf/config.json

**AND COBIERNO** 

El contingut del fitxer de configuració és el següent:

```
{
      "general": {
           "log_file": 
"/var/log/hyds/scpah/paquets_municipis/avisosCabalRiu.log"
      },
      "process": {
```
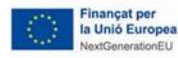

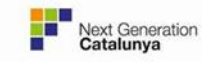

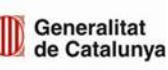

```
"output_file": 
"/usr/bin/hyds/scpah/paquets_de_municipi/create_pk_avisos_cabal/insert
s.sql",
            "diccionari_municipis": 
"/usr/bin/hyds/scpah/paquets_de_municipi/diccionari_municipi_codi.csv"
,
            "diccionari_aforaments": 
"/usr/bin/hyds/scpah/paquets_de_municipi/create_pk_avisos_cabal/diccio
nari aforaments.csv",
            "paquets": 
"/usr/bin/hyds/scpah/paquets_de_municipi/create_pk_avisos_cabal/data",
            "relacions_aforaments": 
"/usr/bin/hyds/scpah/paquets_de_municipi/create_pk_avisos_cabal/data/r
elacions"
      },
      "database": {
            "table": {
                  "paquets": "paquets_aforament.cataleg",
                  "relacions_municipis": "paquets_aforament.municipis",
                  "relacions_aforaments": "paquets_aforament.relacions"
            }
      }
}
```
Els paràmetres de configuració més rellevants són:

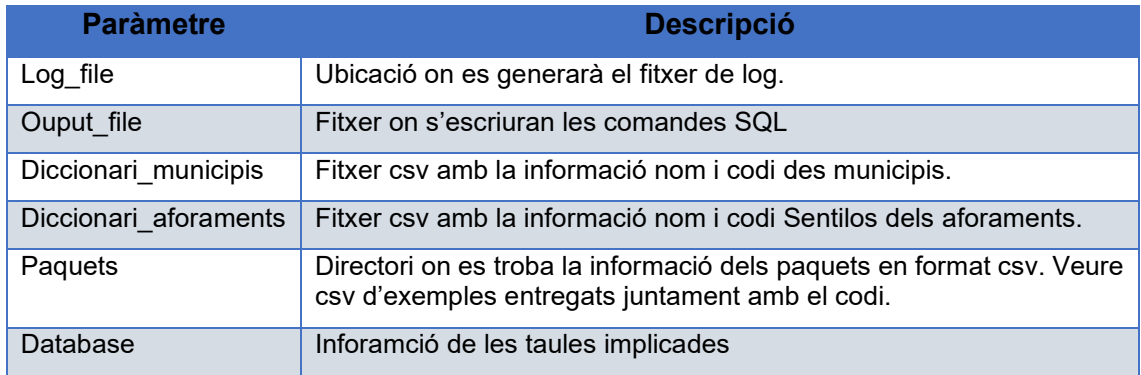

Finalment s'han d'executar manualment les comandes a la base de dades PostGreSQL.

## *Paquets de municipis: create\_pk\_avisos\_comarca*

Aquest programa s'encarrega de generar les comandes sql per inserir la informació dels paquets de municipis per avisos comarcals fluvials. El programa s'executa:

php main.php -d -p conf/config.json

**AND COBIERNO** 

El contingut del fitxer de configuració és el següent:

"general": {

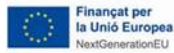

{

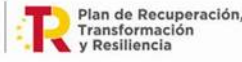

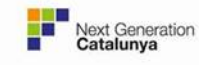

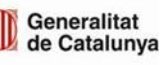

```
"log_file": 
"/var/log/hyds/scpah/paquets_de_municipi/create_pk_avisos_comarca/avis
osComarca.log"
     },
      "process": {
           "output file":
"/usr/bin/hyds/scpah/paquets_de_municipi/create_pk_avisos_comarca/inse
rts.sql",
           "diccionari municipis":
"/usr/bin/hyds/scpah/paquets_de_municipi/paquets_de_municipi/diccionar
i municipi codi.csv",
            "diccionari comarques":
"/usr/bin/hyds/scpah/paquets_de_municipi/paquets_de_municipi/diccionar
i comarca codi.csv",
            "diccionari_hidrocomarques": 
"/usr/bin/hyds/scpah/paquets_de_municipi/paquets_de_municipi/create_pk
avisos comarca/data/hidrocomarques codi.csv",
            "municipis_dins": 
"/usr/bin/hyds/scpah/paquets_de_municipi/paquets_de_municipi/create_pk
avisos comarca/data/municipis dins.csv",
            "municipis_fora": 
"/usr/bin/hyds/scpah/paquets_de_municipi/paquets_de_municipi/create_pk
avisos comarca/data/municipis fora.csv",
            "inhibir_hidrocomarques": 
["93","0","103","62","16","69","91","55","78","8","89","97","46","33",
"63","107","100","99","53"]
      },
      "database": {
            "table": {
                  "paquets": "paquets_comarca.cataleg",
                  "relacions_municipis": "paquets_comarca.municipis"
            }
      }
}
```
Els paràmetres de configuració més rellevants són:

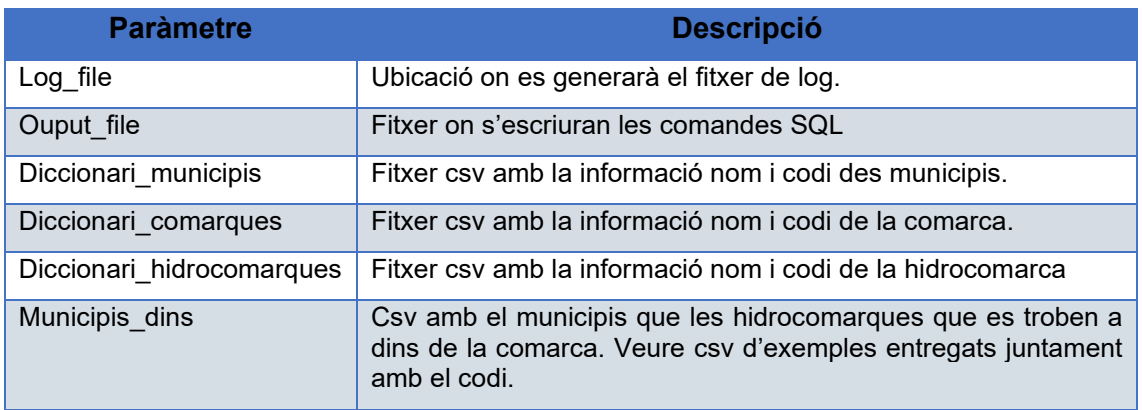

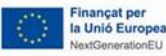

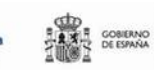

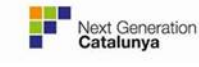

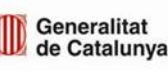

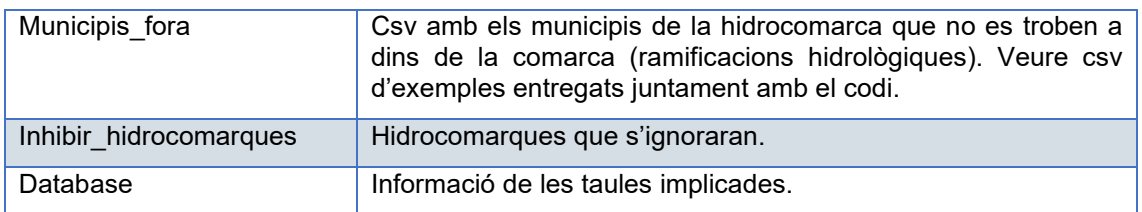

Finalment s'han d'executar manualment les comandes a la base de dades PostGreSQL.

## *Paquets de municipis: create\_relacions\_maniobres*

Aquest programa s'encarrega de generar les comandes sql per inserir la informació dels paquets de municipis per avisos per maniobres. El programa s'executa:

php main.php -d -p conf/config.json El contingut del fitxer de configuració és el següent:

```
{
      "general": {
            "log_file": 
"/var/log/hyds/scpah/paquets_de_municipicreate_relacions_maniobres/rel
acionsManiobres.log"
      },
      "process": {
            "output file":
"/usr/bin/hyds/scpah/paquets_de_municipi/create_relacions_maniobres/in
serts.sql",
            "diccionari_trams": 
"/usr/bin/hyds/scpah/paquets_de_municipi/create_relacions_maniobres/da
ta/trams.csv",
            "data": 
"/usr/bin/hyds/scpah/paquets_de_municipi/create_relacions_maniobres/da
ta/relacions/"
      },
      "database": {
            "table": {
                  "cataleg": "paquets_aforament.cataleg_maniobres",
                  "relacions": "paquets_aforament.relacions_maniobres"
            }
      }
}
```
Els paràmetres de configuració més rellevants són:

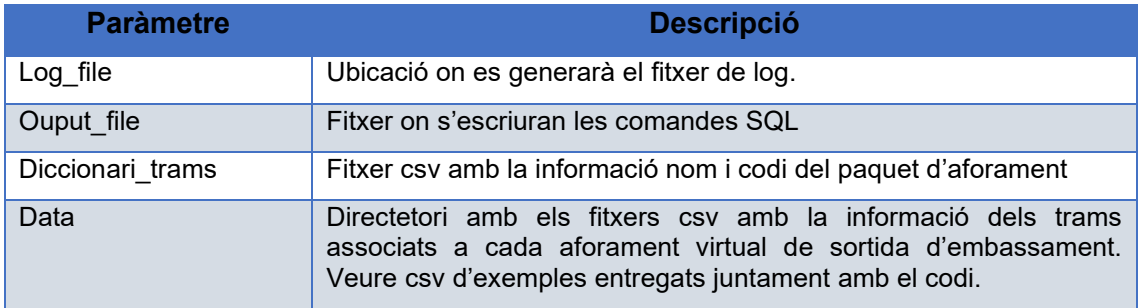

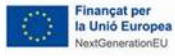

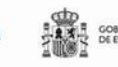

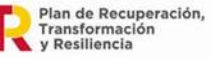

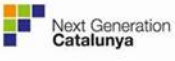

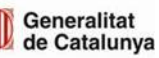

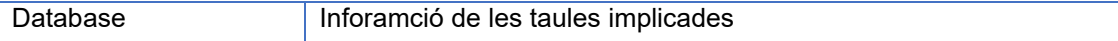

Finalment s'han d'executar manualment les comandes a la base de dades PostGreSQL.

11.4.Administració i manteniment del sistema

A continuació es presenten un seguit de consideracions a tenir en compte en quant a manteniment del sistema:

- Tots els programes de la eina de càlcul han d'estar definits al cron del servidor, seguint les guies descrites al document. Altrament no es generaran noves dades.
- El programa d'importació de dades SIX s'hauria d'executar al cron amb alta periodicitat (cada minut).
- Es recomana que els programes de manteniment de coherència de dades s'executin manualment per l'administrador, de cara a fer una posterior revisió de com a funcionat el sistema per verificar el seu correcte funcionament. En alguns casos pot donar problemes degut a les fonts de dades (per exemple, que canvií la URL de descarrega de les comarques de l'ICGC o que l'API del Meteocat pugui canviar el seu funcionament).
- Es recomana fer només backups de la base de dades Oracle, i si és possible de tota la màquina virtual on es troba desplegat el projecte. S'ha de tenir en compte que les dades estructurals (comarques i hidrocomarques, llindars d'alerta, etc.) poden tornar a generar-se amb els programes de manteniment de coherència de dades. A més, els programes de la eina de càlcul garanteixen un temps de recuperació de les dades relativament baix, sobretot en el cas de les dades de sensors (aforaments, embassaments i pluviòmetres).
- La llibreria desenvolupada dins la eina de càlculs permet que els fitxers de log no creixin de manera exagerada. Per això, quan es sobrepassa una mida es comprimeix el fitxer per tal que es segueixi amb un nou fitxer de log des de zero. Es recomana anar esborrant aquests logs comprimits per reduir l'espai de disc que es fa servir.
- 11.5.Descripció dels recursos API-REST

A continuació es presenta la informació detallada de cadascun dels recursos que ofereix l'API REST que enllaça el visor web amb la base de dades.

- 11.5.1. Catalog
- 11.5.2. Permet obtenir informació dels sensors del sistema i de les comarques, hidrocomarques i municipis.

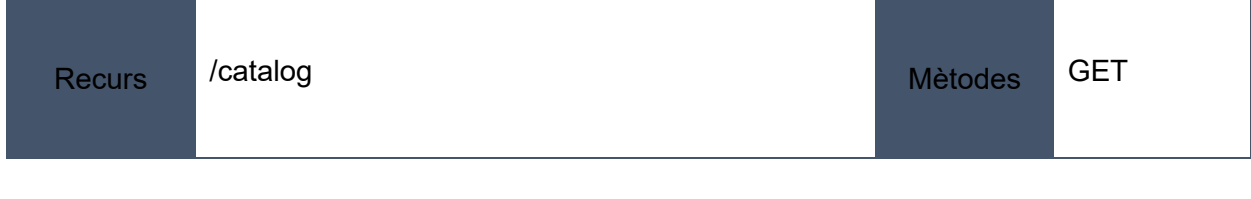

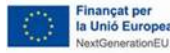

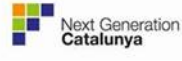

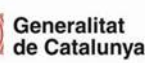

#### Els procediments són:

- [GET] /catalog/<access>/raingauges: Retorna tots els pluviòmetres i els seus llindars.
- [GET] /catalog/<access>/rivergauges: Retorna tots els aforaments i els seus llindars.
- [GET] /catalog/<access>/reservoir: Retorna tots els embassaments i els seus llindars.
- [GET] /catalog/<access>/region: Retorna nom i codi de les comarques.
- [GET] /catalog/<access>/hidroregion: Retorna nom i codi de les hidrocomarques.
- [GET] /catalog/<access>/municipality: Retorna nom i codi dels municipis.

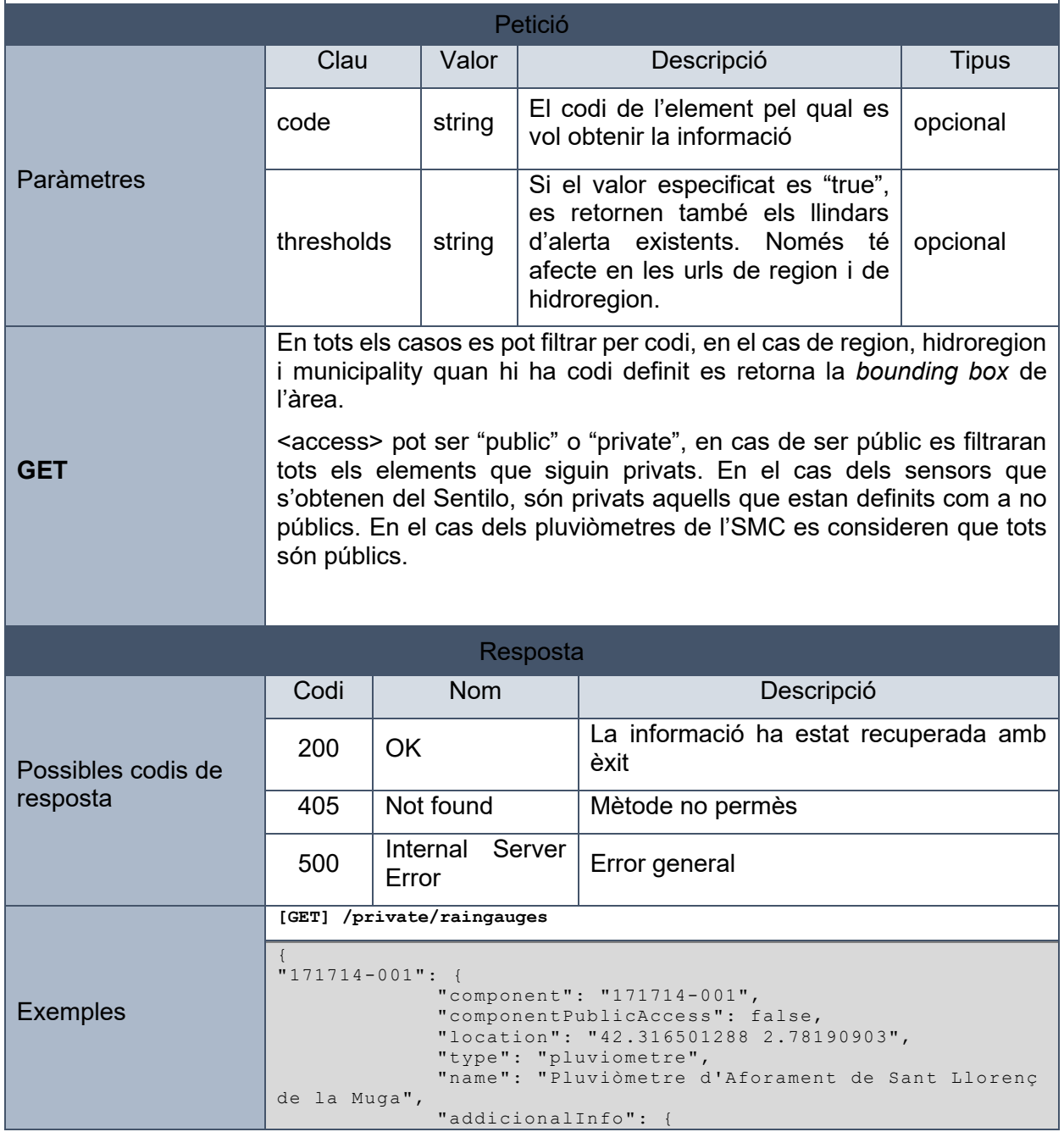

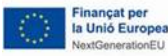

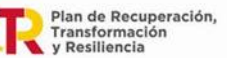

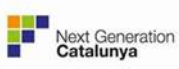

Generalitat<br>de Catalunya

AIID

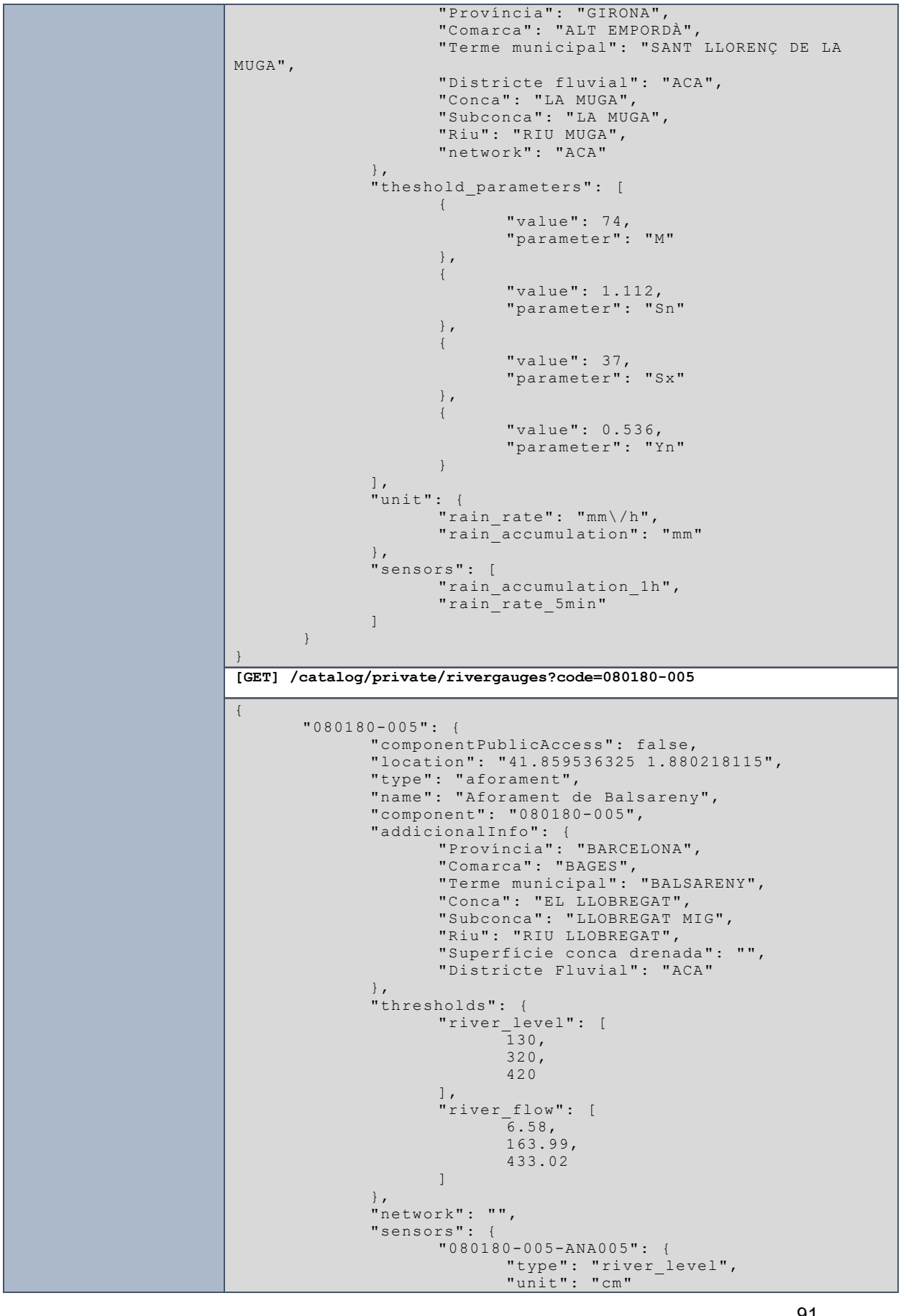

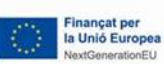

**AND COBIERNO** 

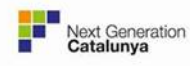

Generalitat<br>de Catalunya

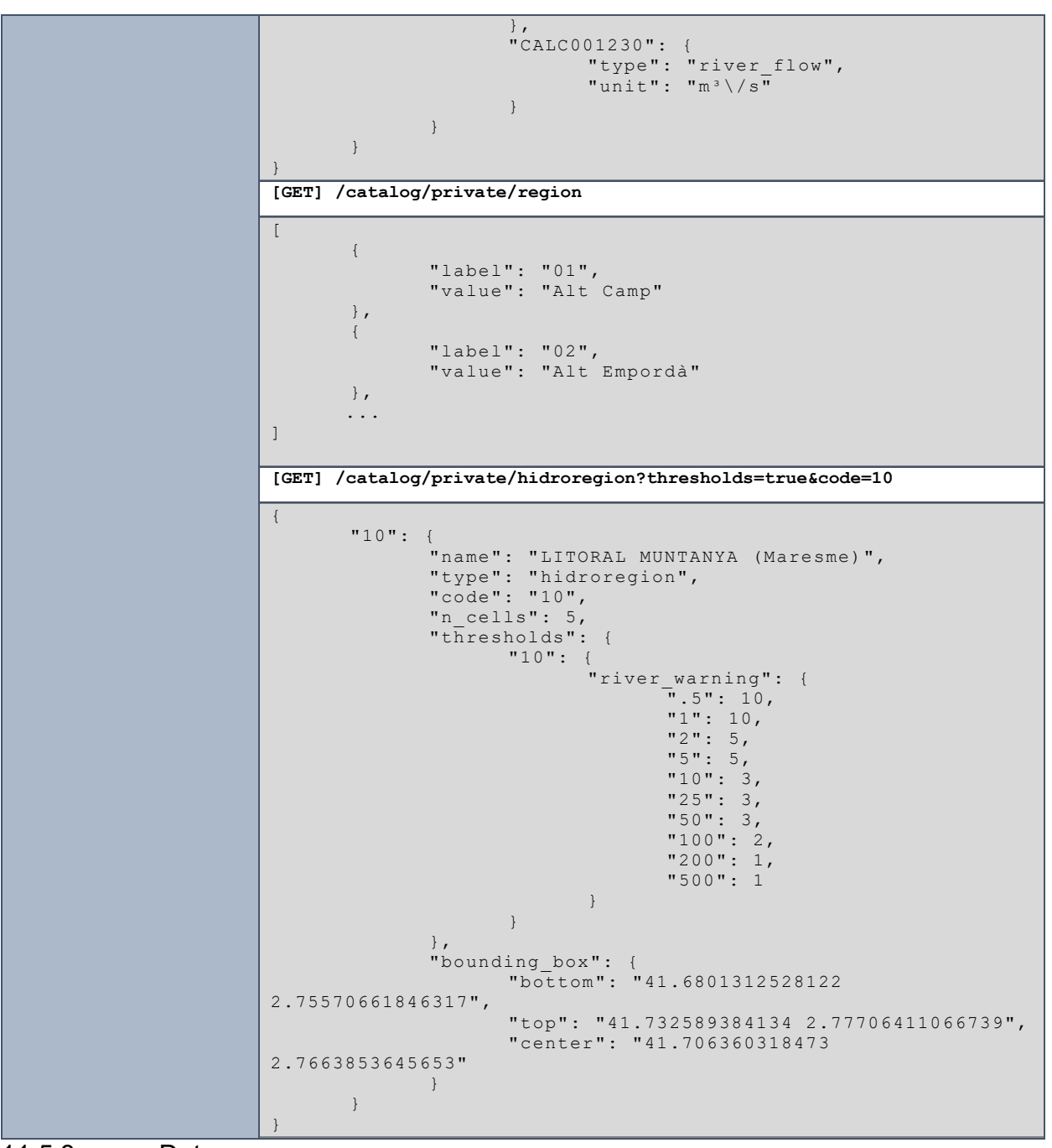

11.5.3. Data

Permet obtenir les dades dels sensors i les dades del factor de qualitat del radar.

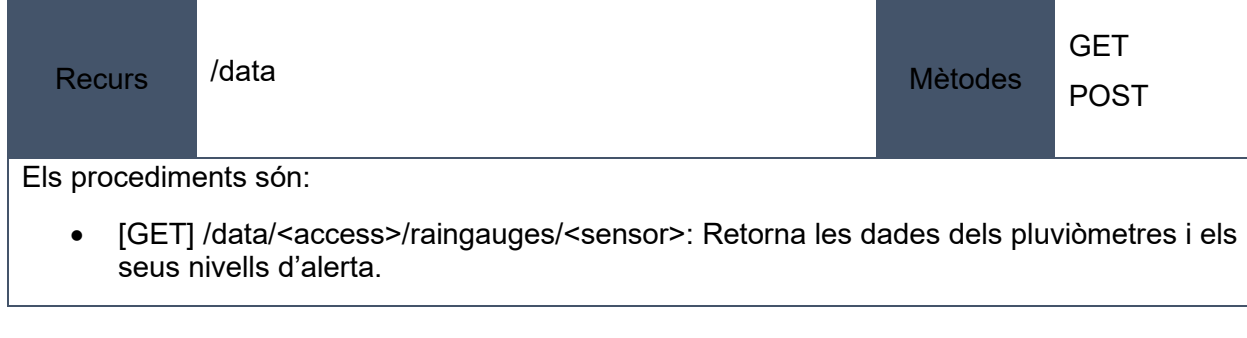

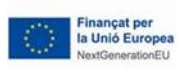

**ANT COBIENO** 

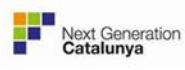

- [GET] /data/<access>/rivergauges/<sensor>: Retorna les dades dels aforaments i els seus nivells d'alerta.
- [GET] /data/<access>/reservoir/<sensor>: Retorna les dades dels embassaments i els seus nivells d'alerta.
- [GET] /data/<access>/radar: Retorna les dades del factor de qualitat del radar.
- [GET] /data/private/config: Retorna els paràmetres de configuració del visor.
- [POST] /data/private/config: Modifica els paràmetres de configuració del visor.

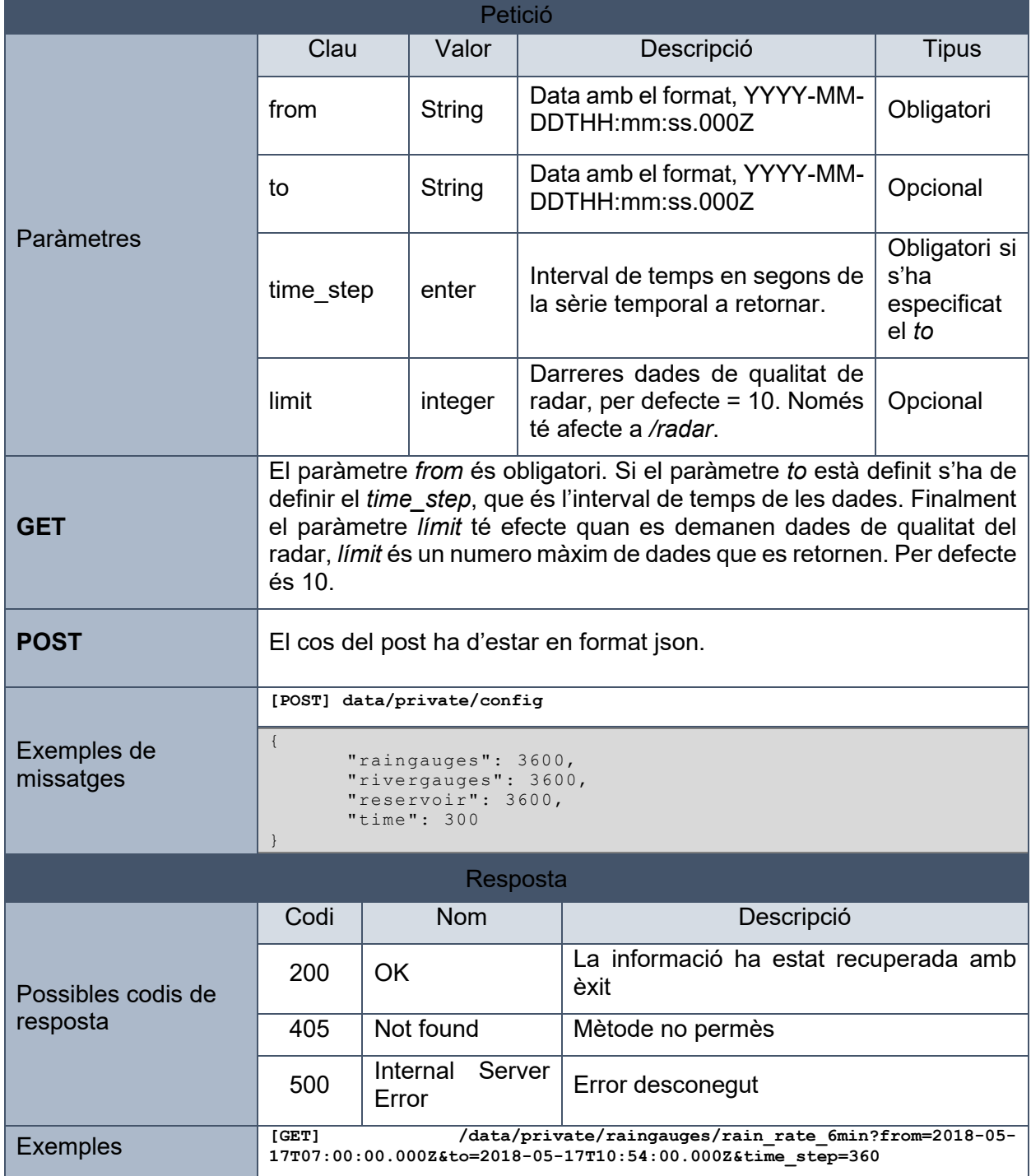

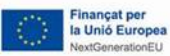

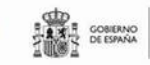

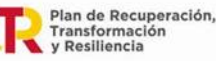

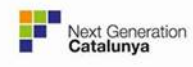

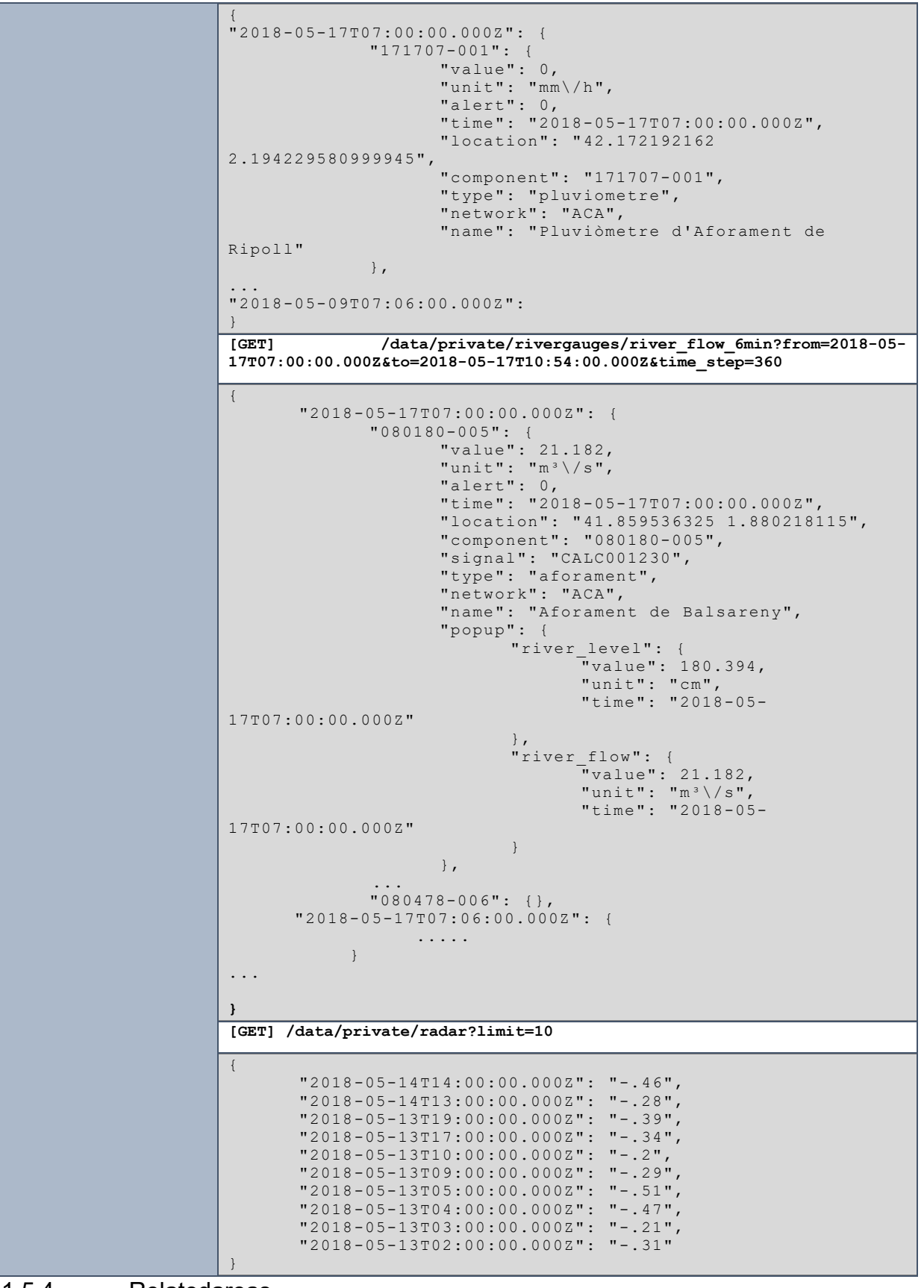

## 11.5.4. Relatedareas

Permet obtenir les comarques i municipis afectats per un element.

**Financat pe** la Unió Europea

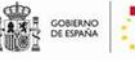

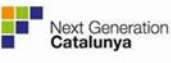

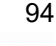

| <b>Recurs</b>                                                                                                    | /relatedareas                                                                                                    |                                                                                              |                                               | <b>Mètodes</b> | <b>GET</b> |  |
|----------------------------------------------------------------------------------------------------|----------------------------------------------------------------------------------------------------|----------------------------------------------------------------------------------------------|-----------------------------------------------|----------------|------------|--|
| Els procediments són:                                                                                                    |                                                                                                    |                                                                                              |                                               |                |            |  |
| [GET] /relatedareas/ <type>/<code>: Retorna el nom i codi de municipis i comarques<br/><math display="inline">\bullet</math><br/>relacionades amb l'element de tipus i codi especificat.</code></type> |                                                                                                    |                                                                                              |                                               |                |            |  |
| Petició                                                                                                    |                                                                                                    |                                                                                              |                                               |                |            |  |
| <b>GET</b>                                                                                                    | Aquest recurs no té paràmetres. Es poden demanar les àrees de<br>aforaments, embassaments comarques i hidrocomarques. |                                                                                              |                                               |                |            |  |
| Resposta                                                                                                    |                                                                                                    |                                                                                              |                                               |                |            |  |
| Possibles codis de<br>resposta                                                                                                    | Codi                                                                                                    | <b>Nom</b>                                                                                   | Descripció                                    |                |            |  |
|                                                                                                    | 200                                                                                                    | <b>OK</b>                                                                                    | La informació ha estat recuperada amb<br>èxit |                |            |  |
|                                                                                                    | 405                                                                                                    | Not found                                                                                    | Mètode no permès                              |                |            |  |
|                                                                                                    | 500                                                                                                    | Internal<br>Server<br>Error                                                                  | Error desconegut                              |                |            |  |
|                                                                                                    |                                                                                                    | [GET] /relatedareas/region/01                                                                |                                               |                |            |  |
| <b>Exemples</b>                                                                                                    | $\{$                                                                                                    | "comarca": [                                                                                 |                                               |                |            |  |
|                                                                                                    |                                                                                                    | "component": "01",<br>"element": "01",                                                       |                                               |                |            |  |
|                                                                                                    |                                                                                                    | "name": "Alt Camp"                                                                           |                                               |                |            |  |
|                                                                                                    |                                                                                                    | $\perp$ ,<br>"municipi": []                                                                  |                                               |                |            |  |
|                                                                                                    |                                                                                                    | $\}$<br>[GET] /relatedareas/rivergauges/080538-005                                           |                                               |                |            |  |
|                                                                                                    | $\mathbf{1}$                                                                                                    | "municipi": [                                                                                |                                               |                |            |  |
|                                                                                                    |                                                                                                    | "component": "080538-005",<br>"element": "080018",<br>"name": "Abrera"<br>$\}$ ,<br>$\ddots$ |                                               |                |            |  |
|                                                                                                    | $\cdot$<br>"comarca": [                                                                                               |                                                                                              |                                               |                |            |  |
|                                                                                                    |                                                                                                    | $\left\{ \right.$<br>"component": "080538-005",<br>"element": "07",<br>"name": "Bages"       |                                               |                |            |  |
|                                                                                                    | $\mathbf{I}$                                                                                                    | $\}$                                                                                         |                                               |                |            |  |

11.5.5. User

Permet obtenir, modificar i afegir usuaris.

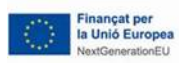

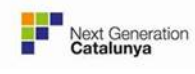

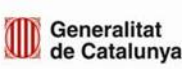

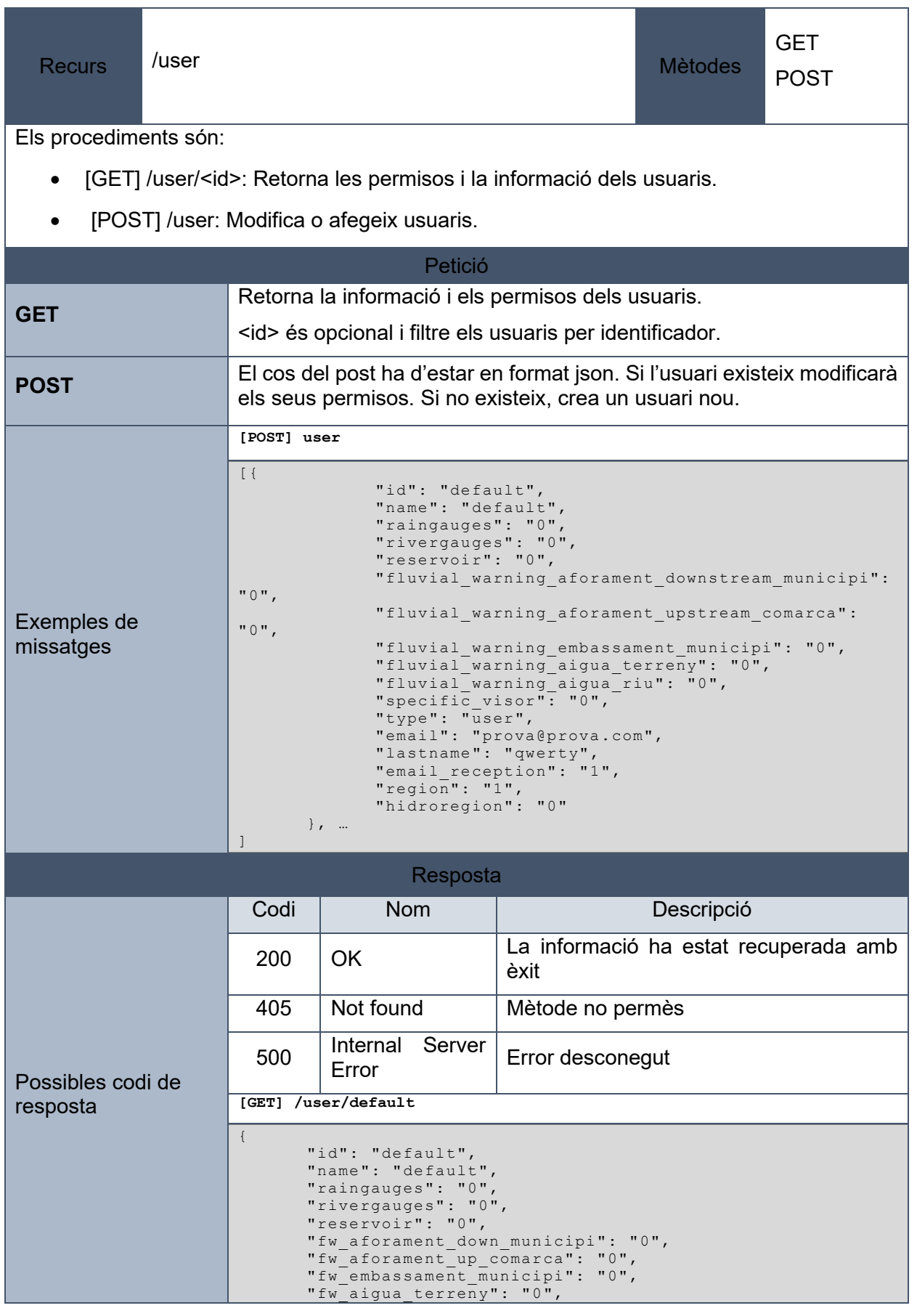

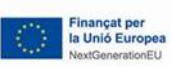

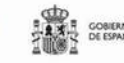

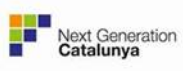

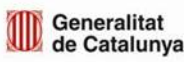

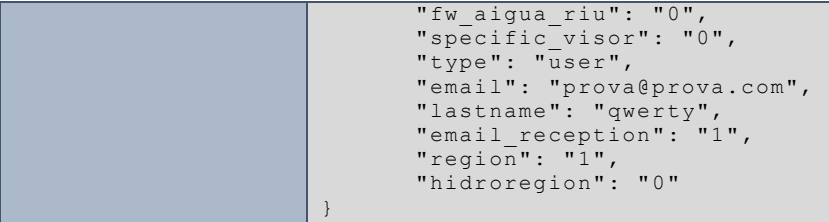

# 11.5.6. Summary

Permet obtenir informació dels sensors del sistema i de les comarques, hidrocomarques i municipis.

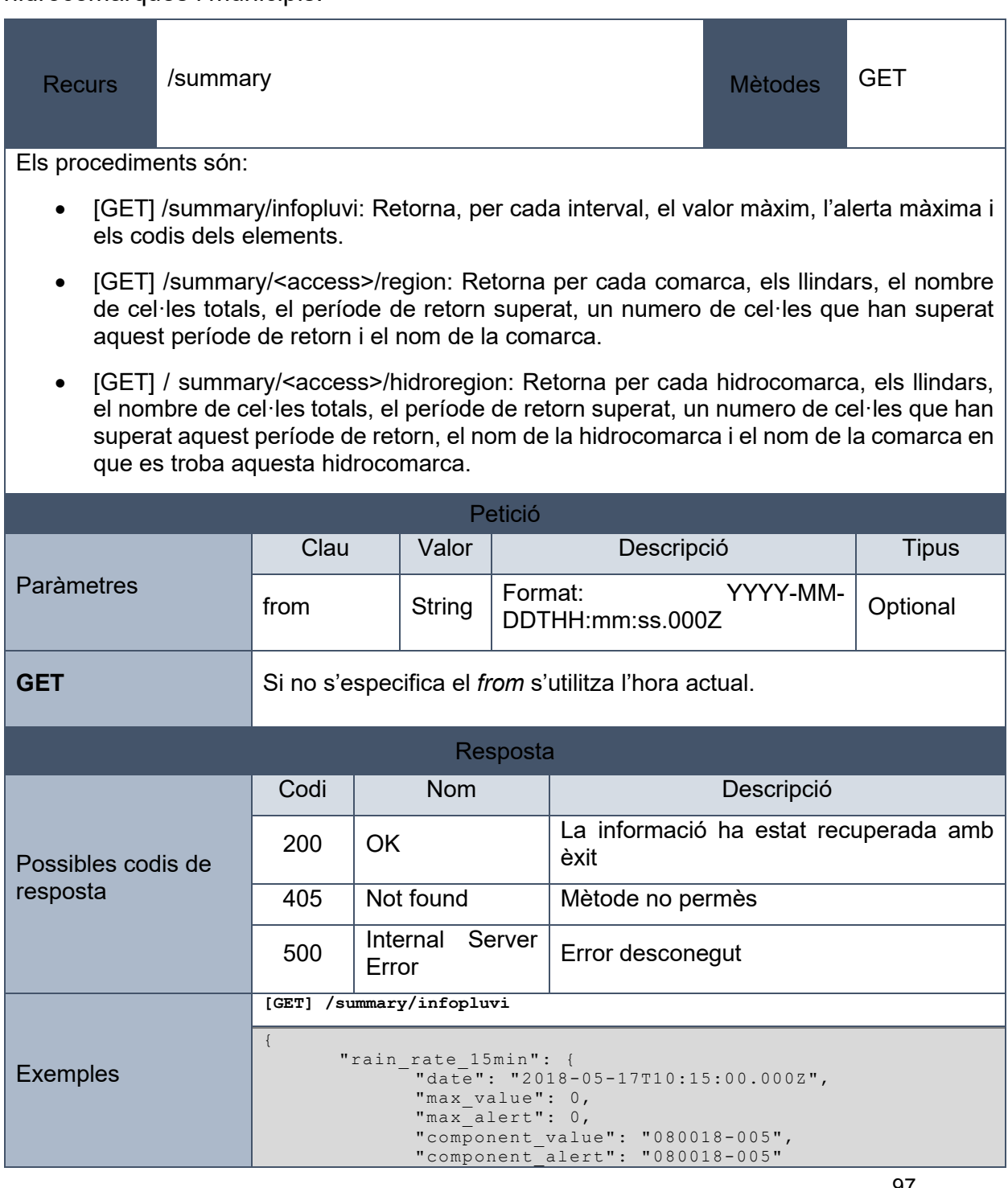

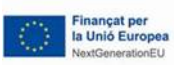

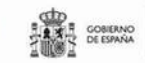

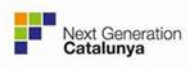

Generalitat<br>de Catalunya

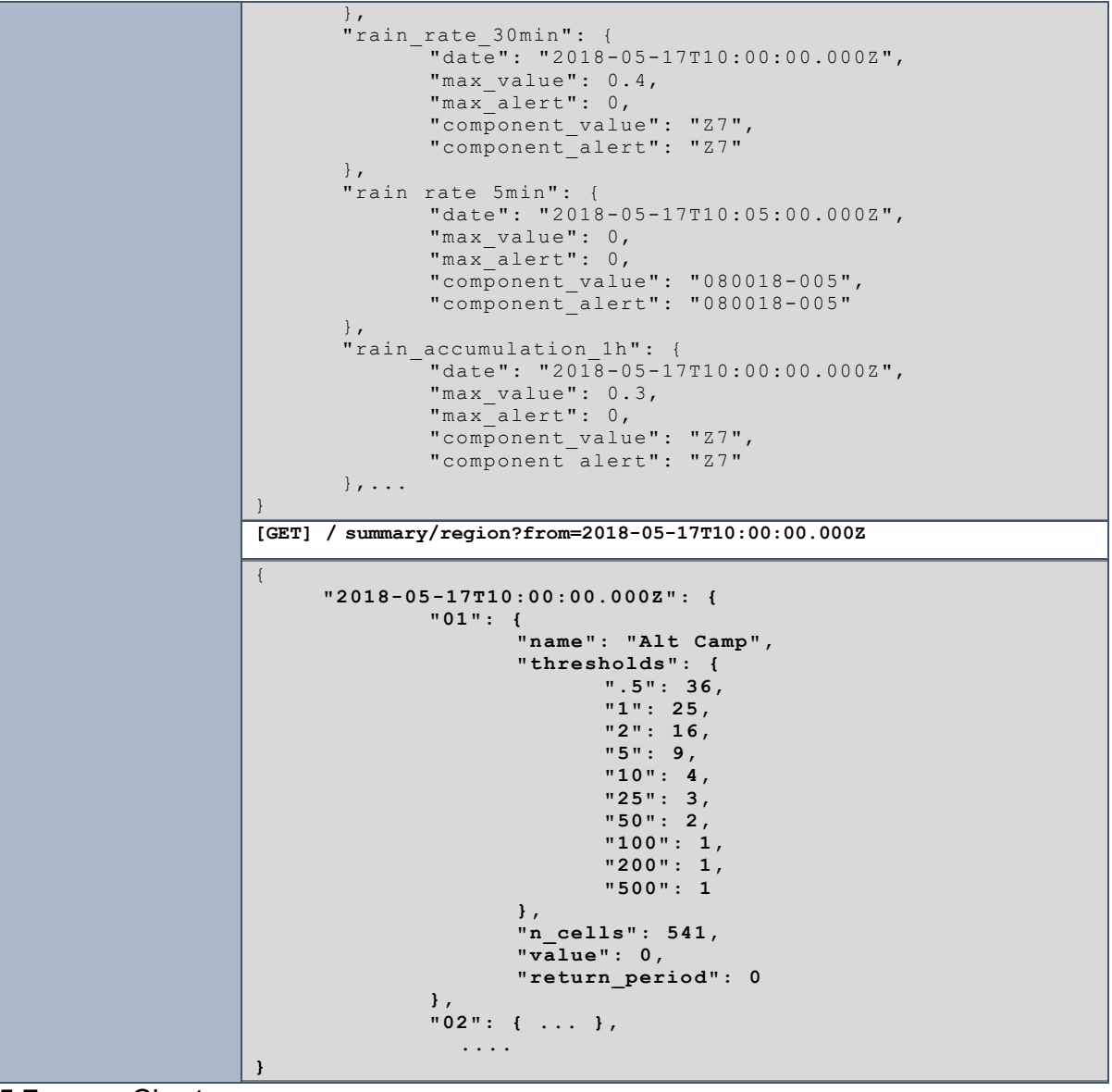

11.5.7. Chart

Permet obtenir les dades d'un sensor.

**AX** OGIENO

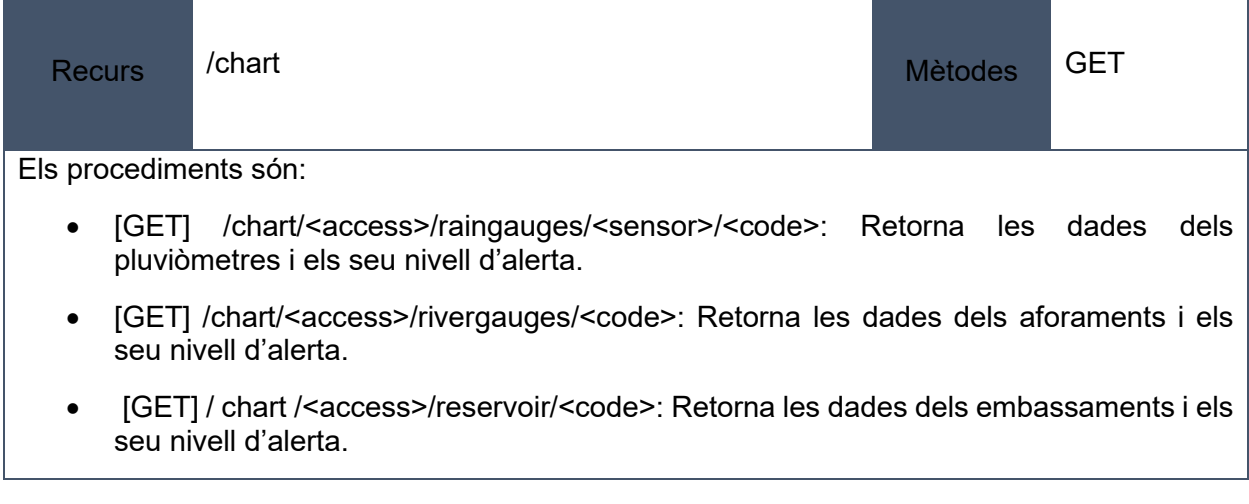

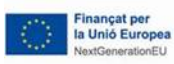

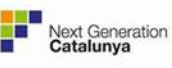

- [GET] /chart/<access>/region/<code>: Retorna els nivell d'alerta per la comarca <code>.</code>
- [GET] /chart /<access>/hidroregion/<code>: Retorna els nivell d'alerta per la comarca -code>.</code>

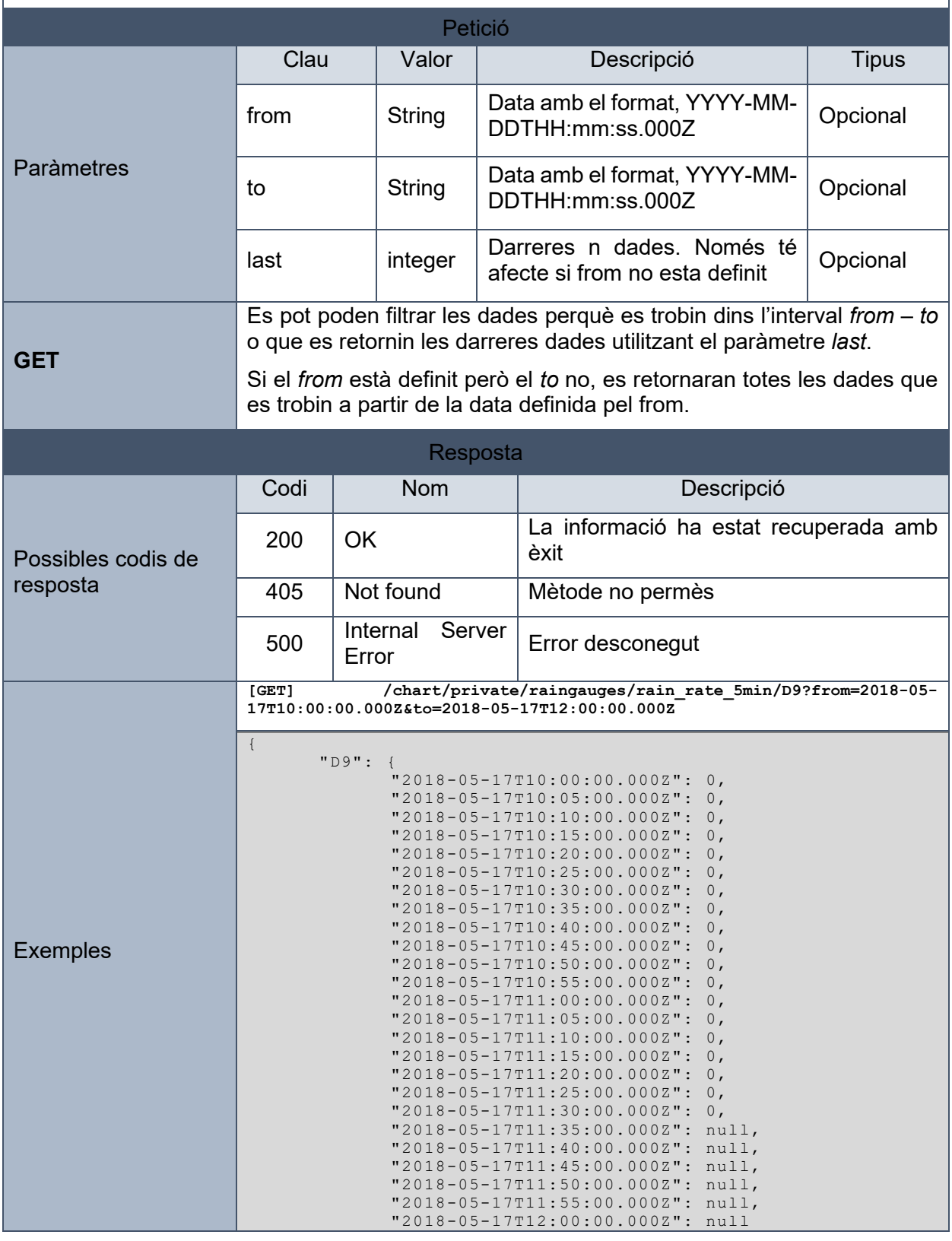

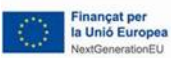

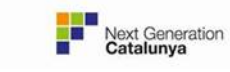

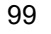

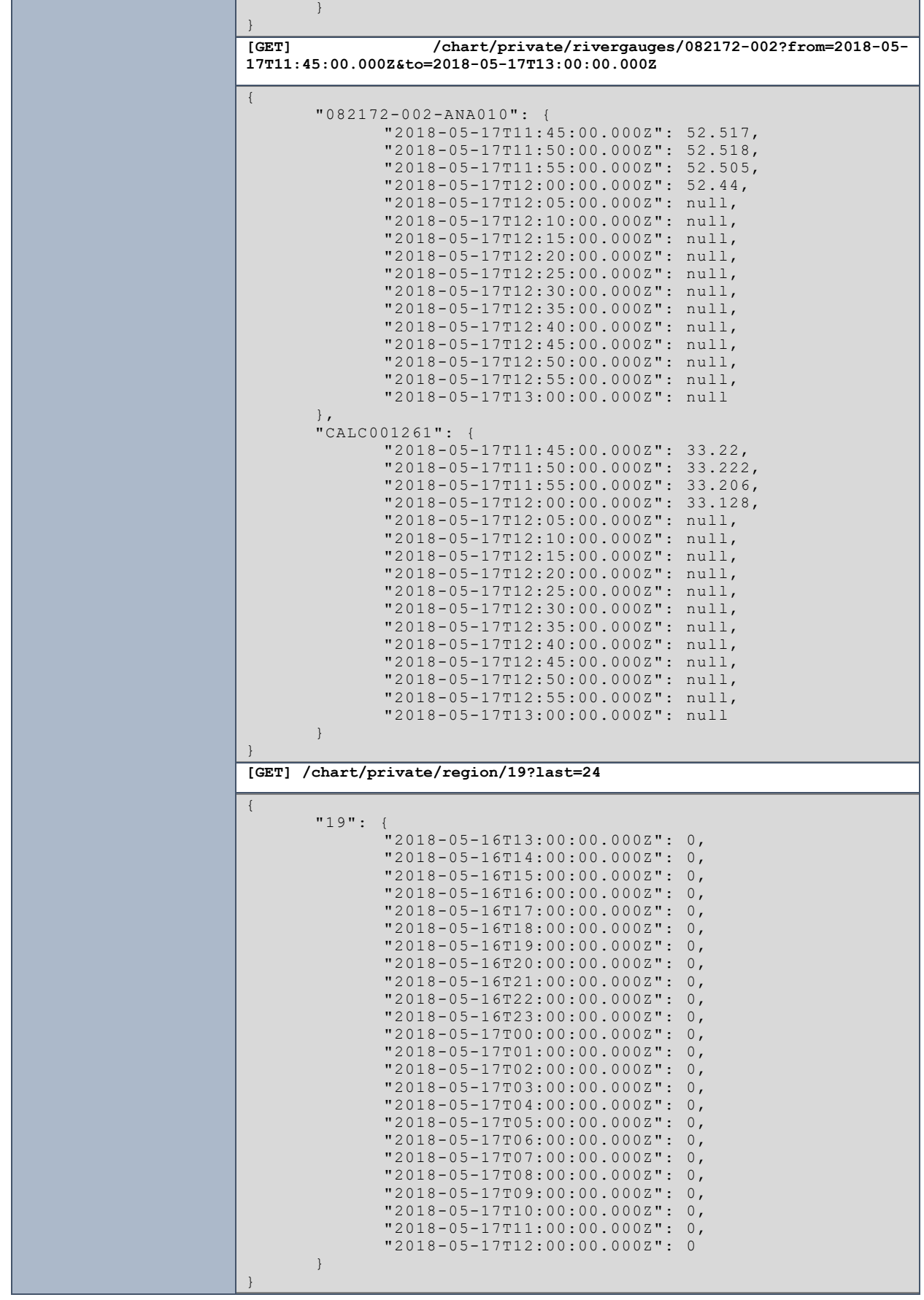

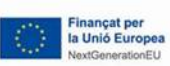

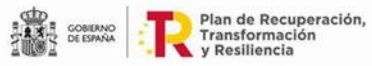

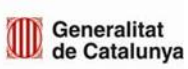

# 11.5.8. Warningmanager

Permet obtenir, modificar i afegir usuaris.

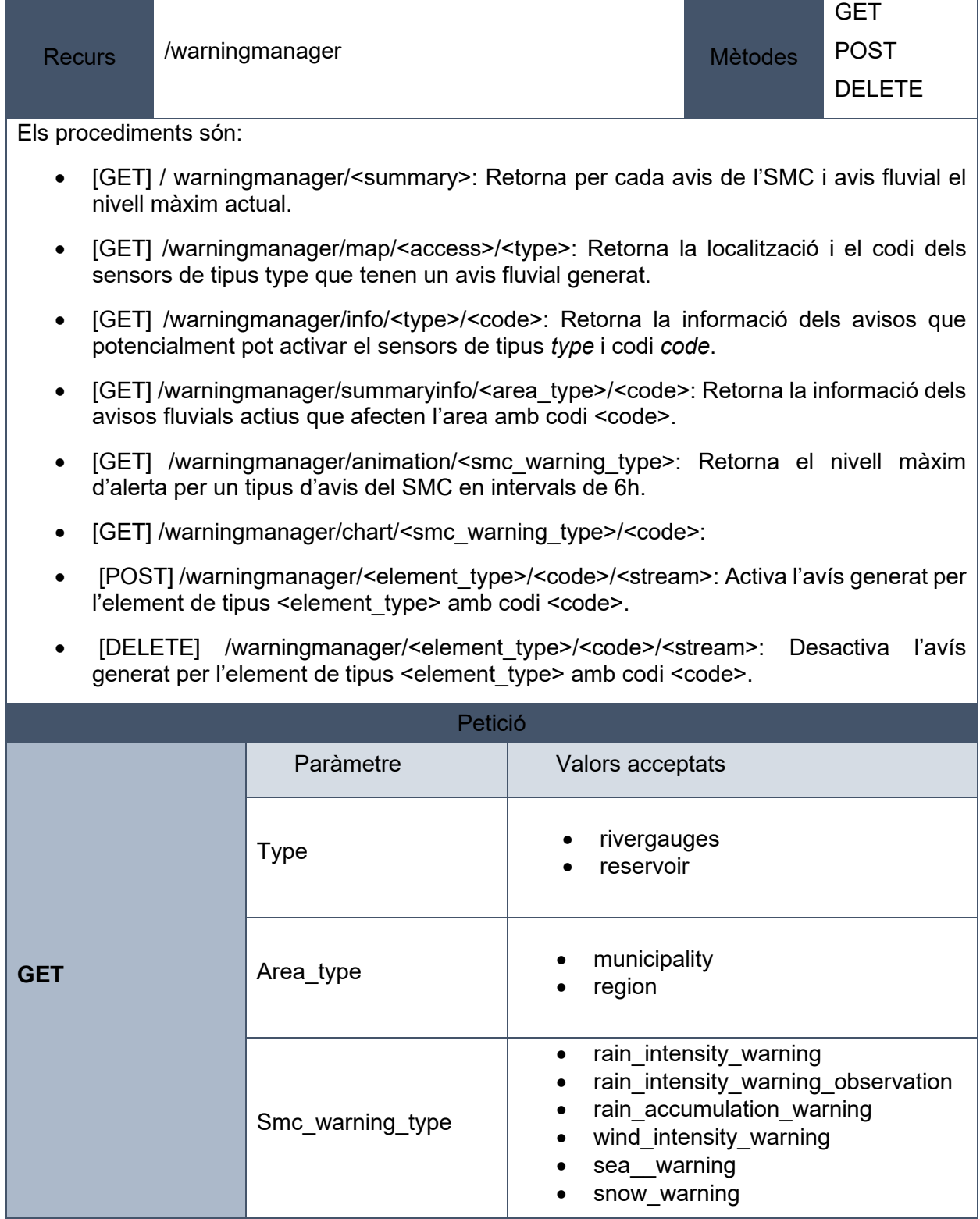

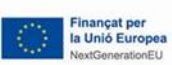

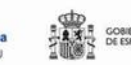

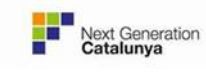

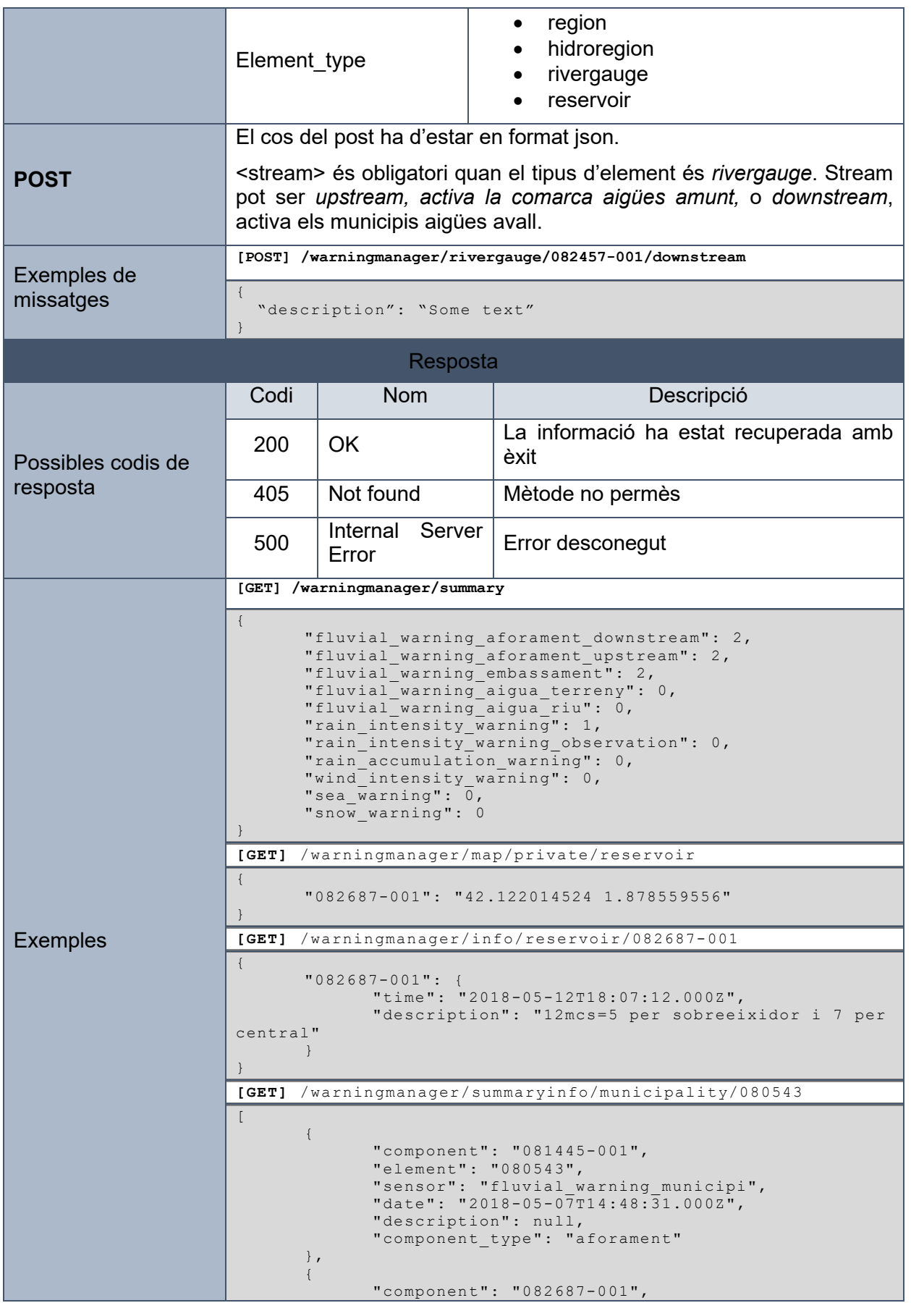

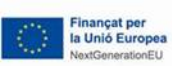

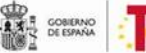

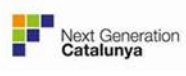

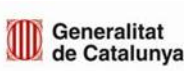

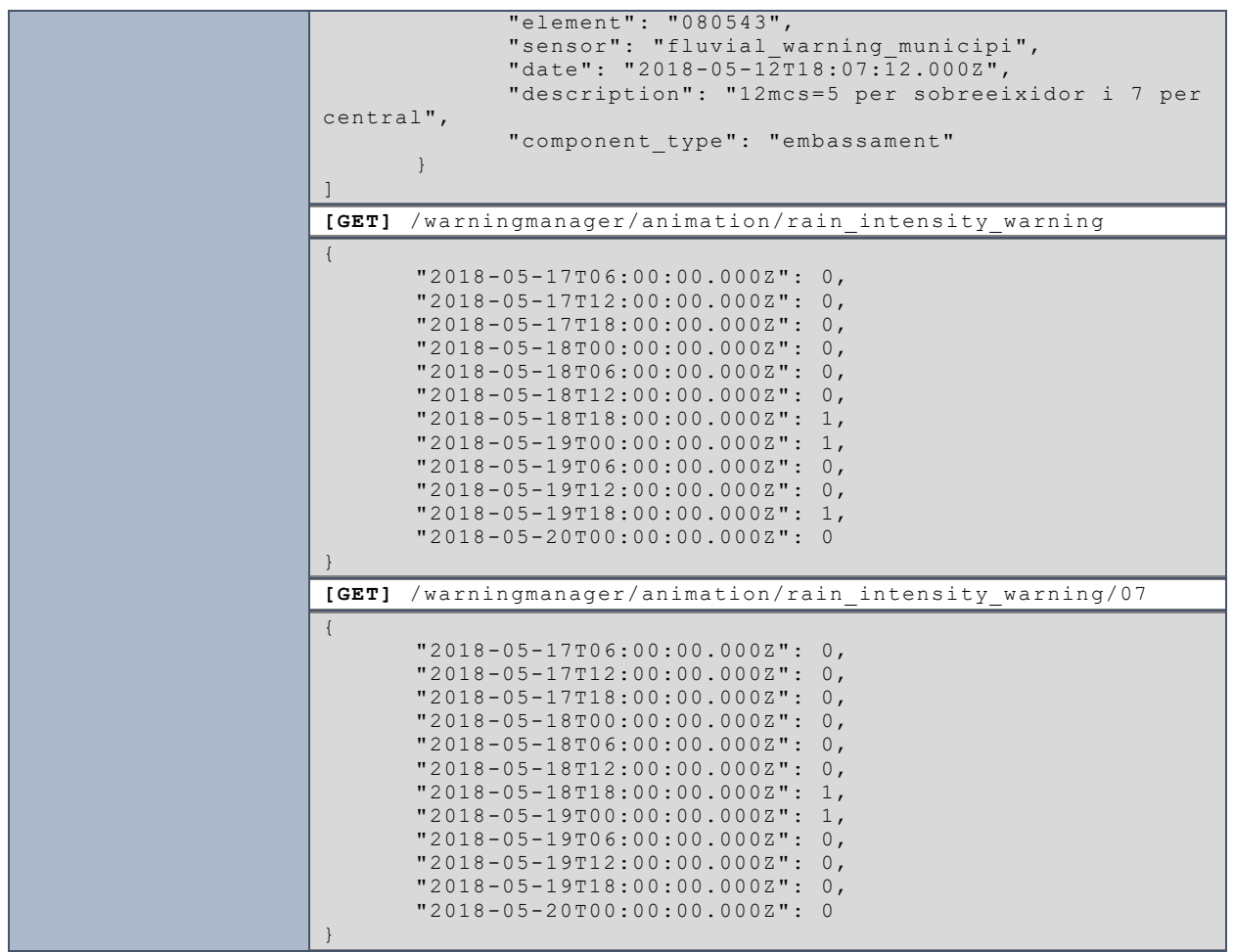

11.5.9. Alerts

Permet obtenir les dades d'un sensor.

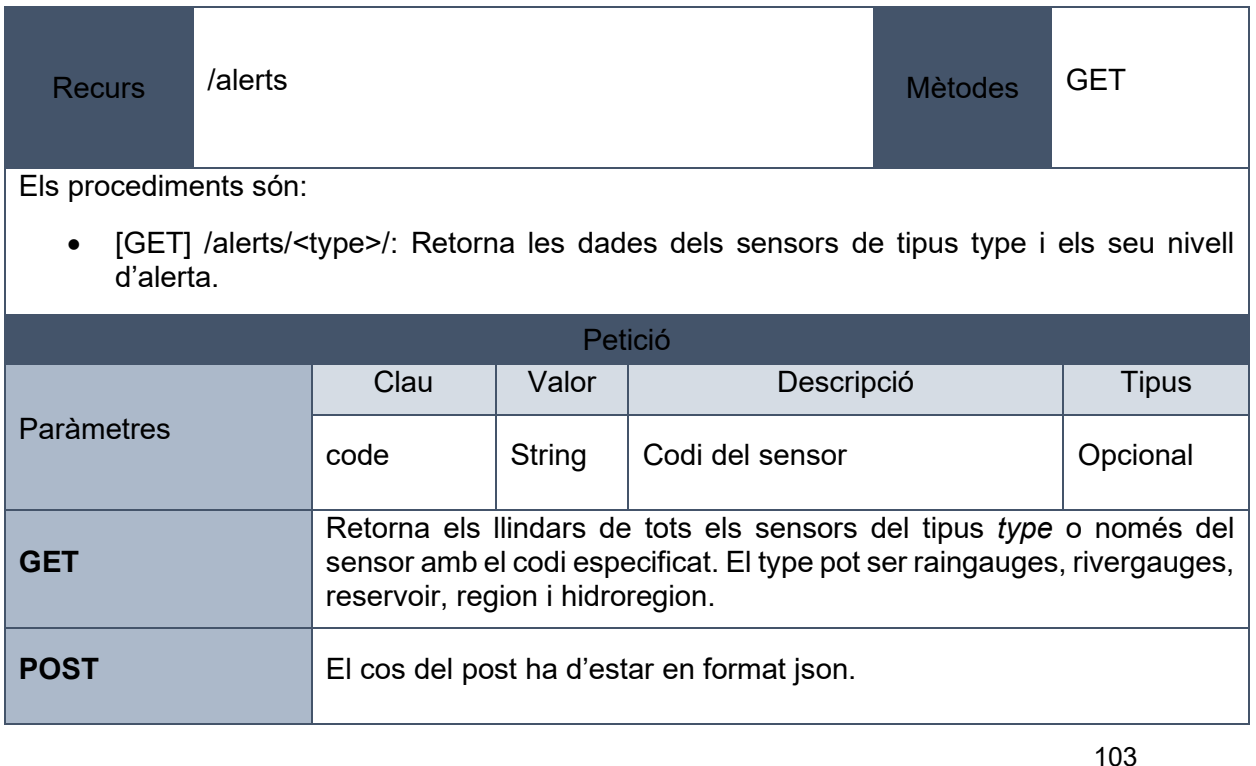

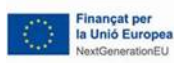

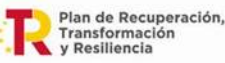

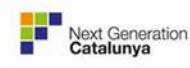

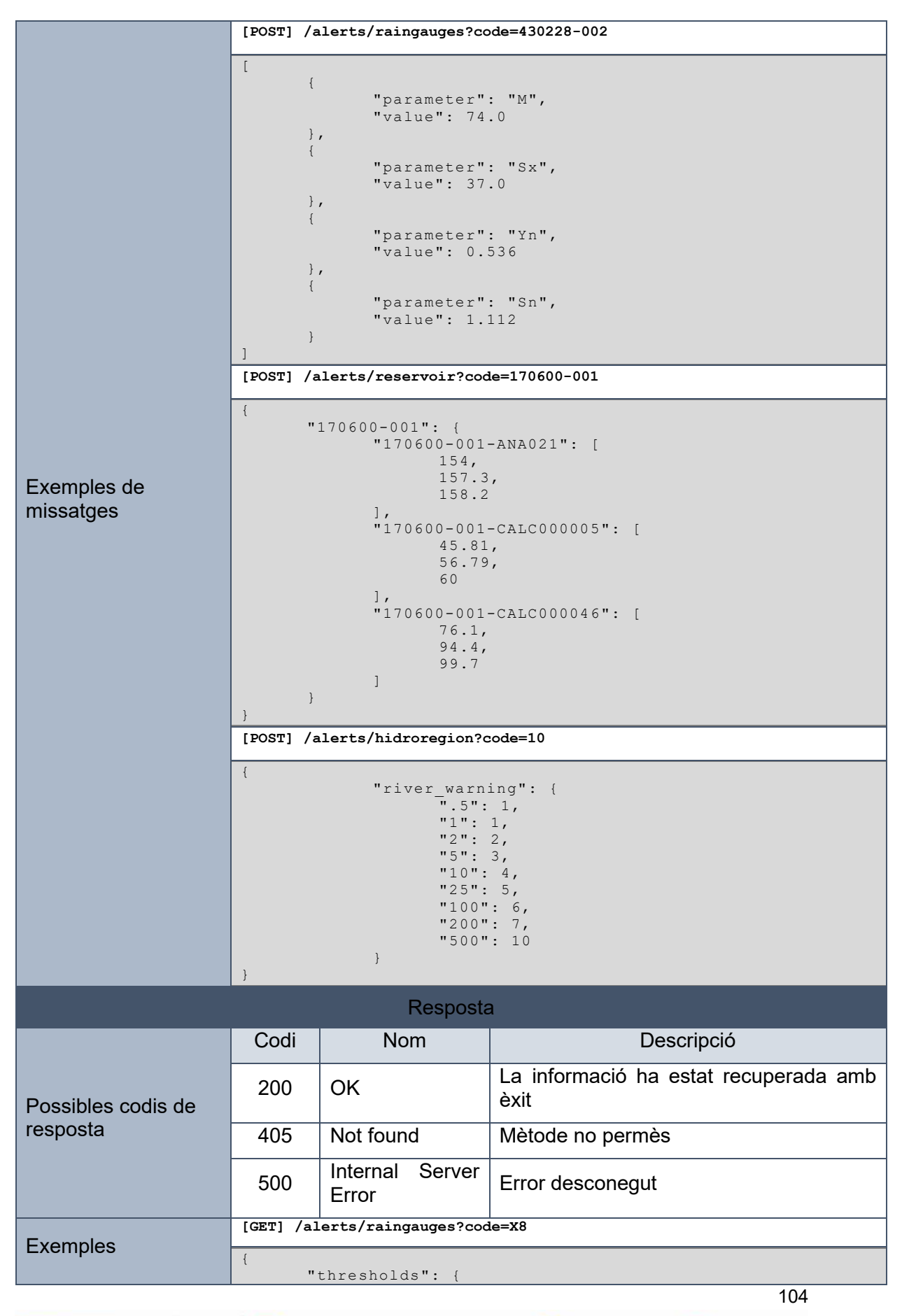

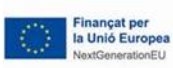

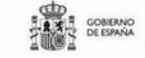

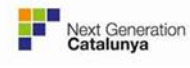

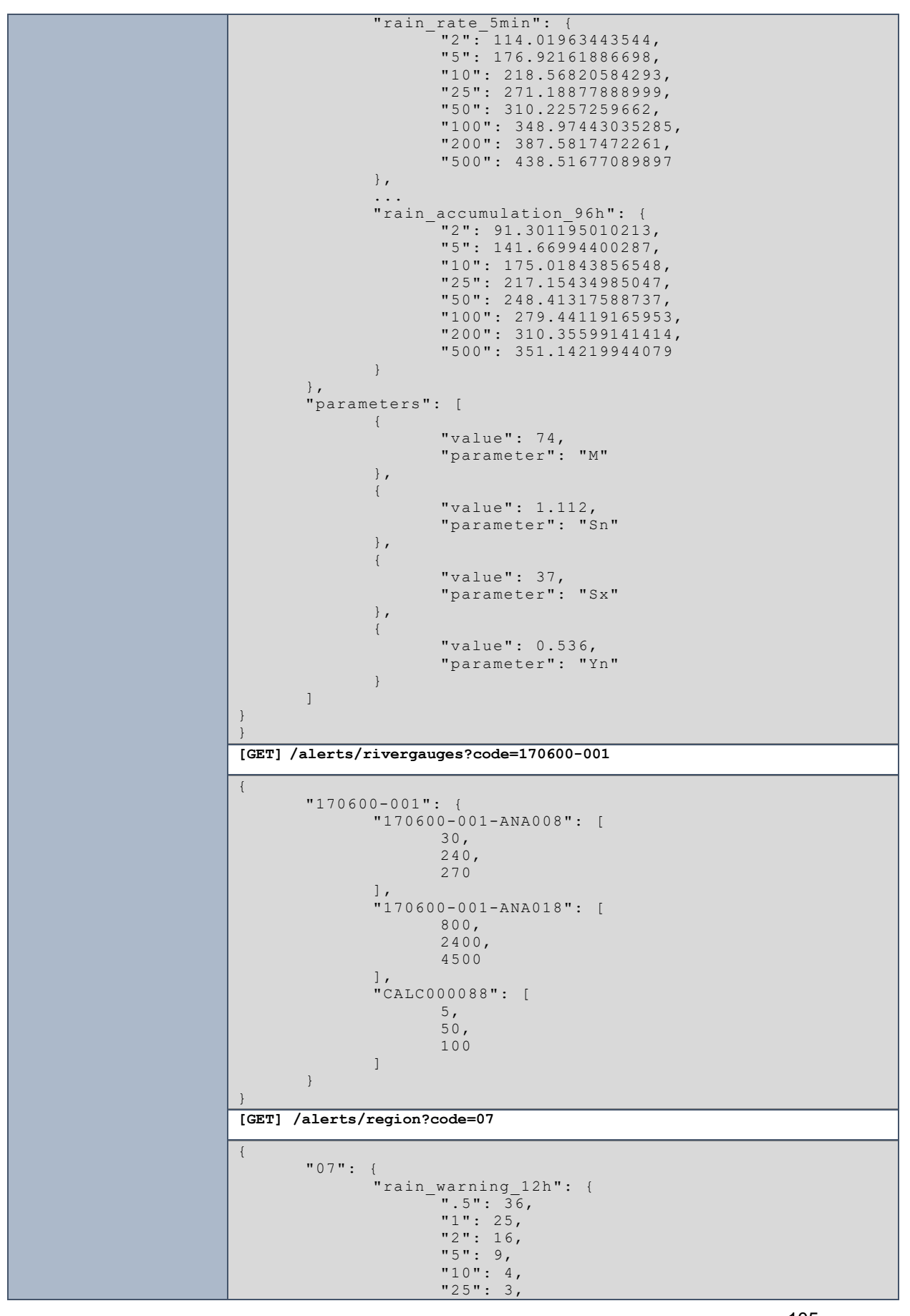

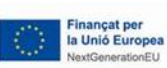

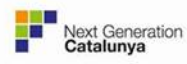

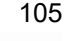

Generalitat<br>de Catalunya

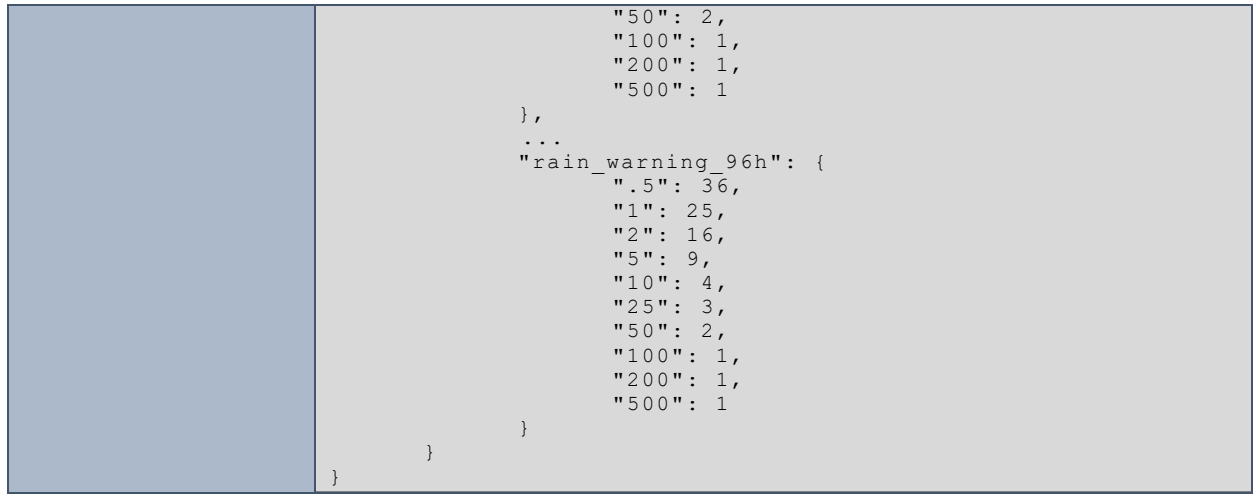

# 11.5.10. Warnings TEH

Permet obtenir la informació de les alertes automàtiques i tractar-les.

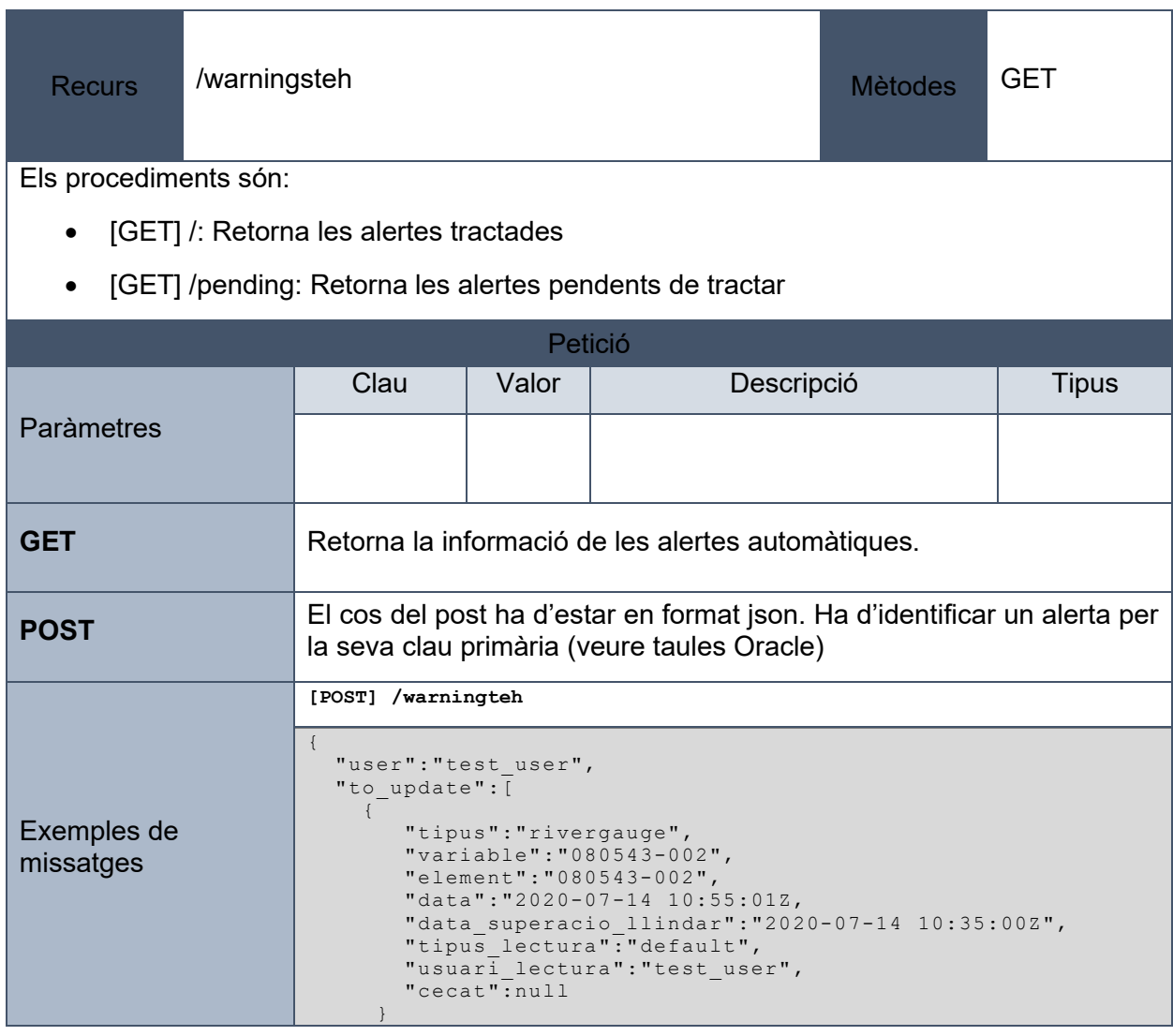

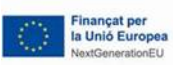

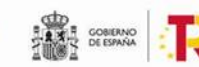

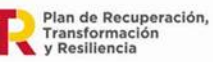

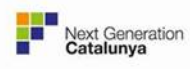

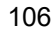

Generalitat<br>de Catalunya

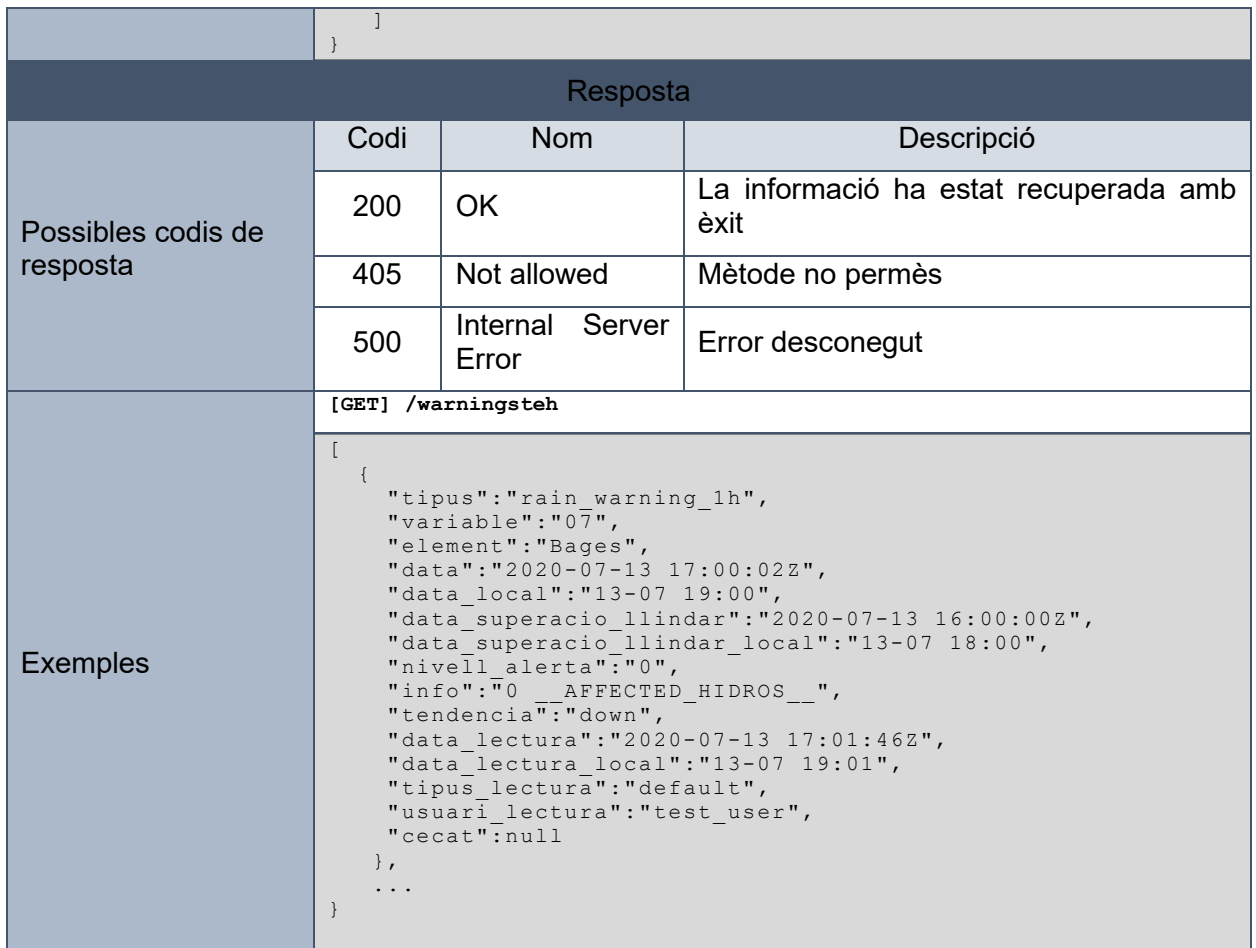

# 11.5.11. Avisos fluvials

Permet obtenir informació dels avisos fluvials i activar-los, desactivar-los i modificar-los.

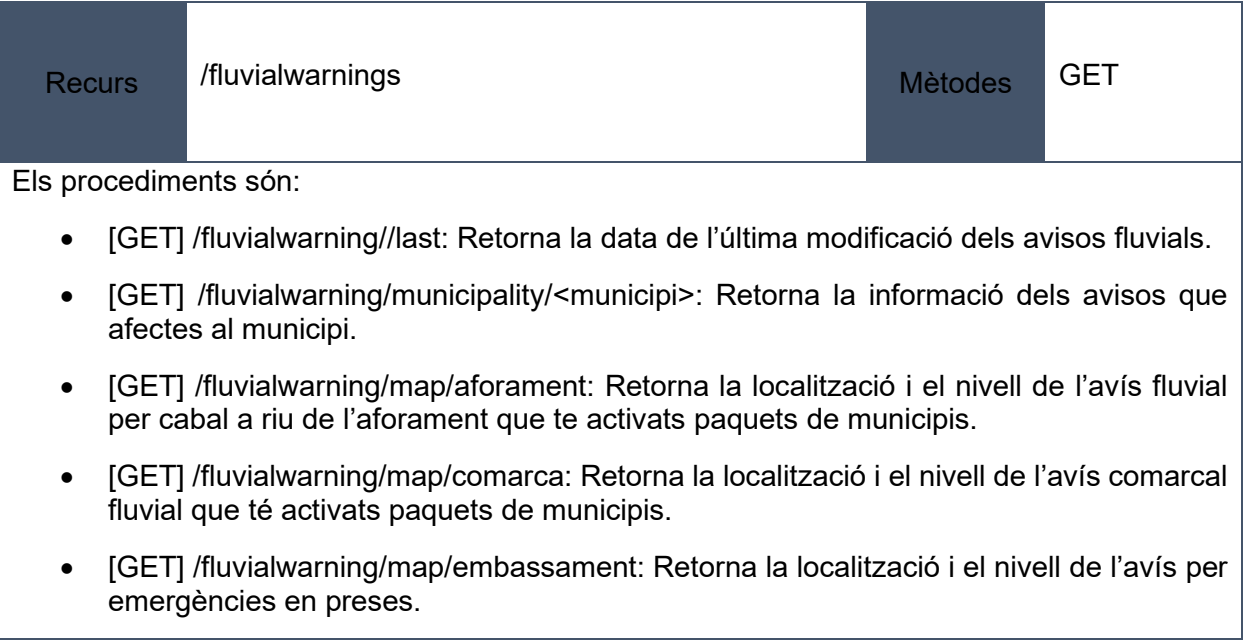

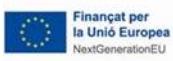

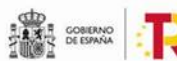

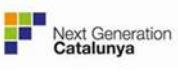

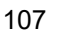

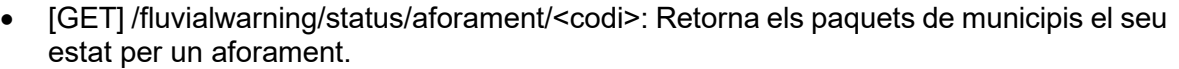

- [GET] /fluvialwarning/status/aforament\_virtual/<codi>: Retorna els grups de paquets de municipis i el seu estat.
- [GET] /fluvialwarning/status/comarca/<codi>: Retorna els paquets de municipis associats a la comarca i el seu estat.
- [GET] /fluvialwarning/status/embassament/<codi>: Retorna l'estat de l'avís per emergència en preses per l'embassament corresponent.
- [GET] /fluvialwarning/status/all: Retorna tots els paquets de municipis actius.
- [POST] /fluvialwarning/aforament/fluvial\_warning\_flow/<codi>: Activa, desactiva o modifica un avís fluvial per cabal a riu.
- [POST] /fluvialwarning/aforament virtual/<tipus avis>/<codi>: Activa, desactiva o modifica un avís fluvial per maniobres ordinàries o maniobres extraordinàries.
- [POST] /fluvialwarning/comarca/fluvial warning region/<codi>: Activa, desactiva o modifica un avís comarcal fluvial.
- [POST]/fluvialwarning/embassament/fluvial warning reservoir emergency/<codi>: Activa, desactiva o modifica un avís fluvial per emergència en preses.

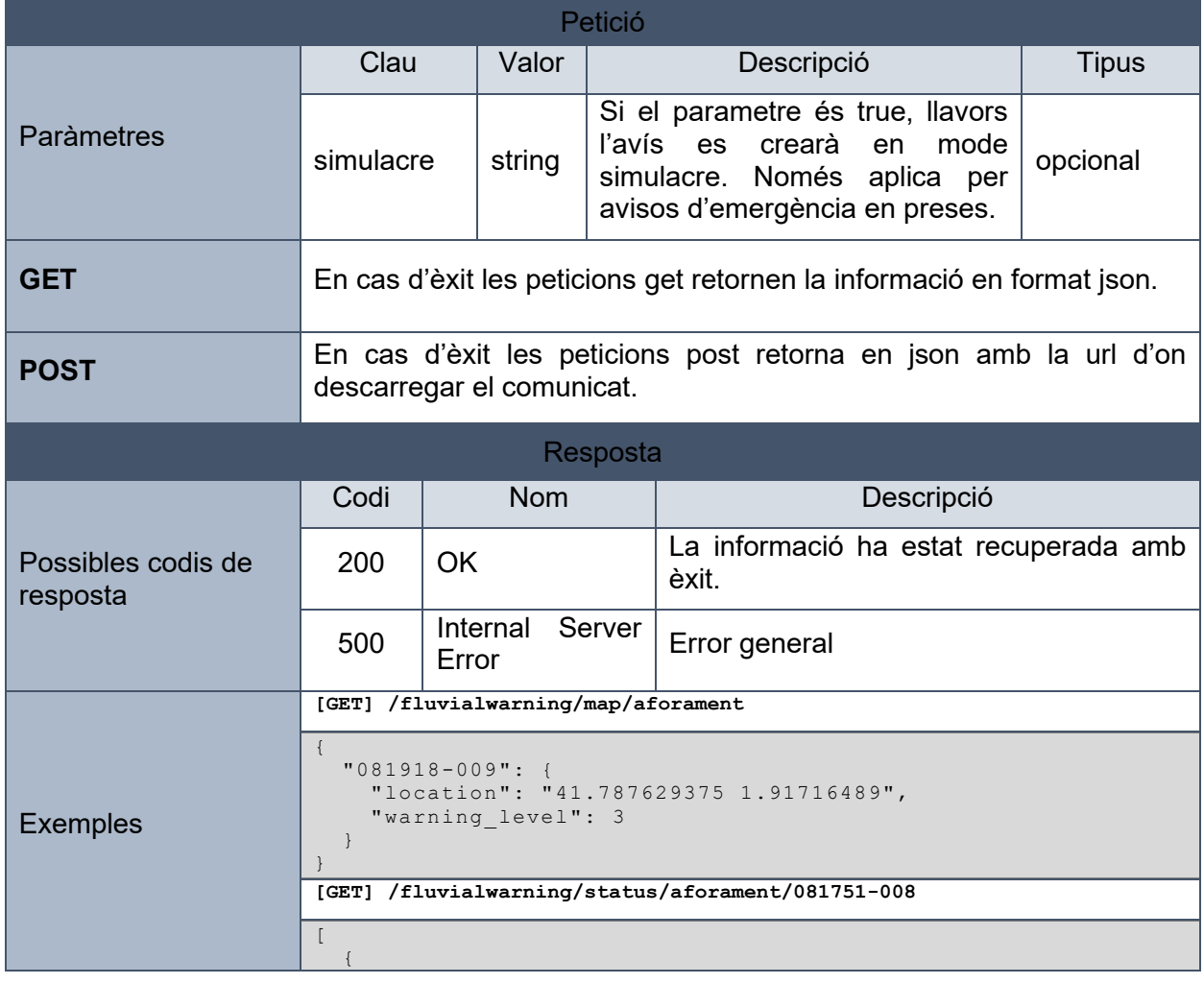

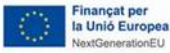

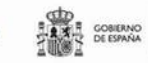

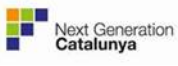

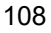
Generalitat de Catalunya Centre de Telecomunicacions i Tecnologies de la Informació

```
"type": "fluvial warning flow",
     "level": 0,
     "n_packages": 2,
     "n_active_packages": 0,
     "packages": [
       {
          "id": 
"merlescapcalera_eced3144fe85e737e6ba5589f9fa38f5",
         "last modification from": null,
          "nom": "Merlès capçalera",
          "order": 0,
          "level": 0,
          "isSimulation": false,
          "municipis": [
            "Borredà",
            "Gaià",
            "la Quar",
            "les Llosses",
            "Lluçà",
            "Puig-Reig",
            "Sagàs",
            "Santa Maria de Merlès",
            "Sant Jaume de Frontanyà"
 ],
 "data": null,
          "data_creacio": null
        },
        {
         "id": "merlespuig-
reig_6c058e4cbc6e86a893d2601bdcf2b4c0",
         "last modification from": null,
          "nom": "Merlès Puig-reig",
          "order": 1,
          "level": 0,
          "isSimulation": false,
          "municipis": [
            "Balsareny",
            "Gaià",
            "Navàs",
            "Puig-reig"
          ],
          "data": null,
          "data_creacio": null
       }
     ]
   }
]
[POST] /paquets/cataleg/aforament
{
   "paquets": [
     {
       "paquet_id": 
"llobregatcastellardenhug_caa87fda412031800071f0e7fc06dca0",
     "nivell": "3"
\left\{\begin{array}{ccc} 1 & 1 & 1 \\ 1 & 1 & 1 \end{array}\right\}\Box,
 "report": {
 "action": "",
     "packages": [],
     "report": {
        "status": "",
        "fields": {
         "subject": " Avís de risc hidrològic a la conca del 
EL LLOBREGAT. Superació del llindar d'Alerta a Castellar de 
n'Hug (Clot del Moro). ",
 "motives": " <li>El cabal del riu RIU LLOBREGAT a 
l'estació Castellar de n'Hug (Clot del Moro) és de 1.8 m<sup>3</sup>/s i
ha superat el llindar d'Alerta.</li>",
         "affectation": " El cabal del riu entre
<sub>_______</sub>_ és molt superior a l'habitual i es poden veure <sub>.</sub>
afectats punts baixos i de creuament de la llera al riu al 
tram especificat.<br>><br/>k>>>El cabal podrà comportar la
```
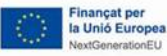

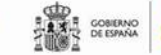

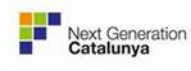

Generalitat<br>de Catalunya

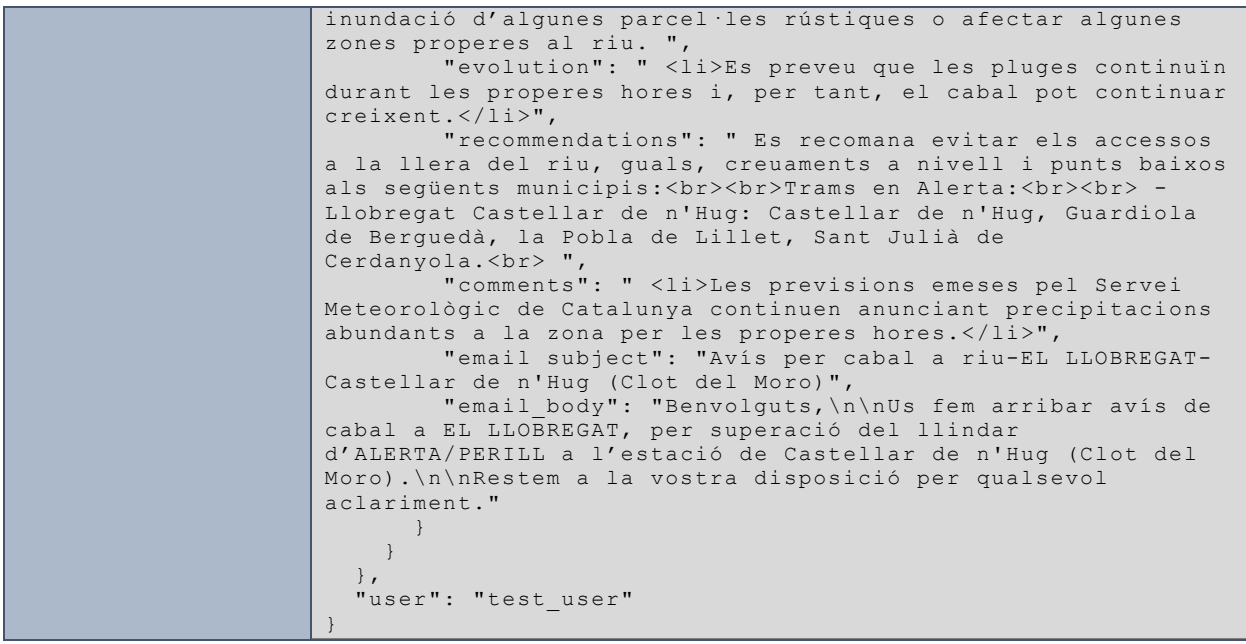

# 11.5.12. Plantilles

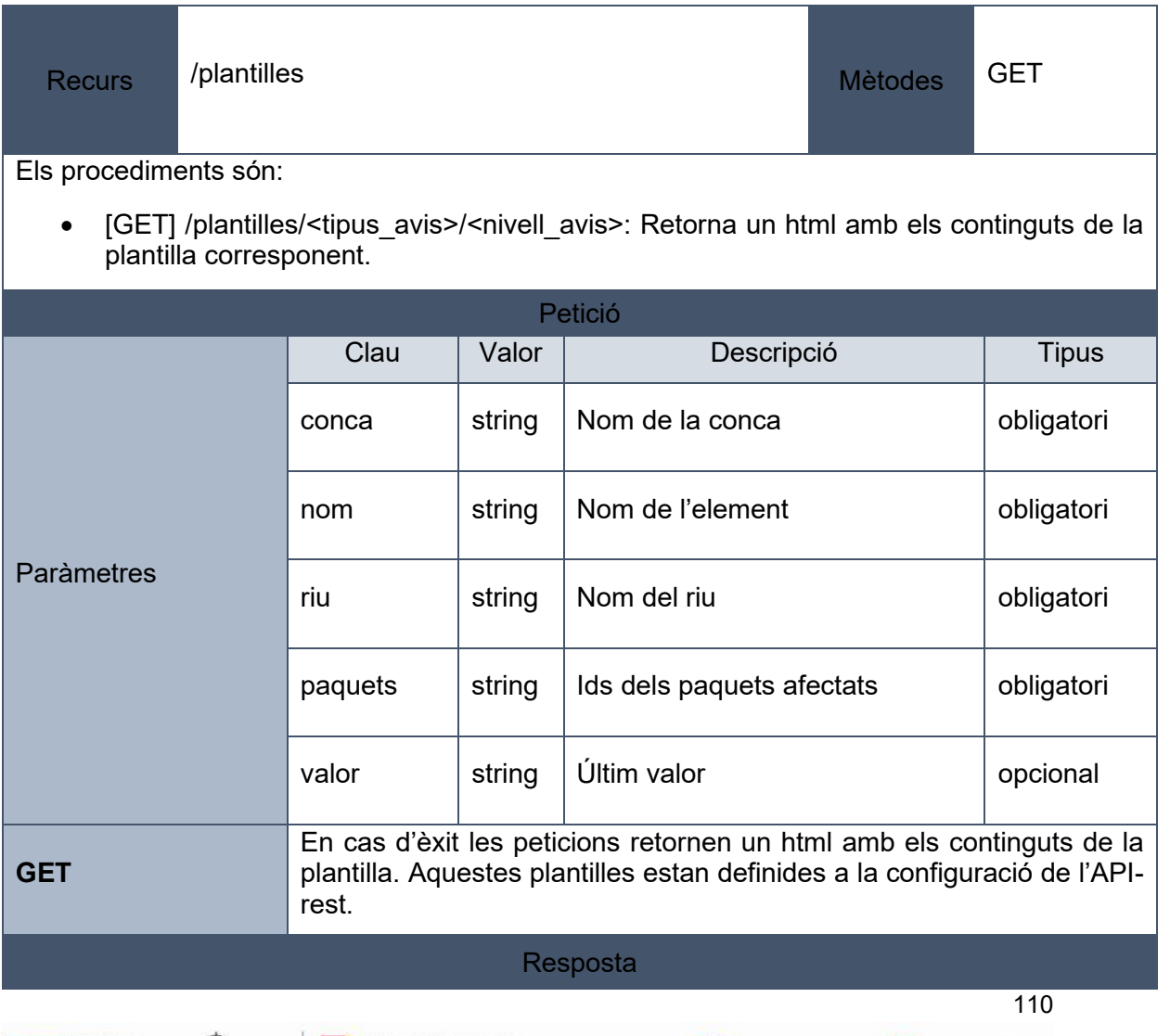

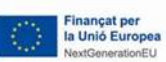

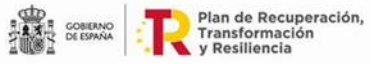

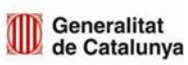

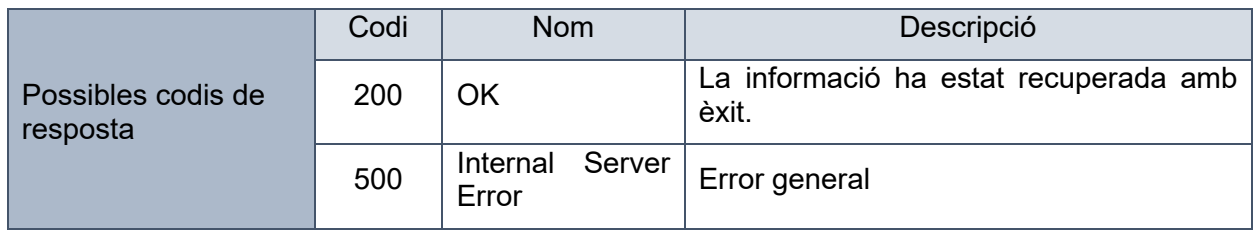

## 11.5.13. Comunicats

Permet generar el comunicat resum d'estat dels aforaments, obtenir i modificar els receptors dels comunicats i la informació dels últims comunicats creats.

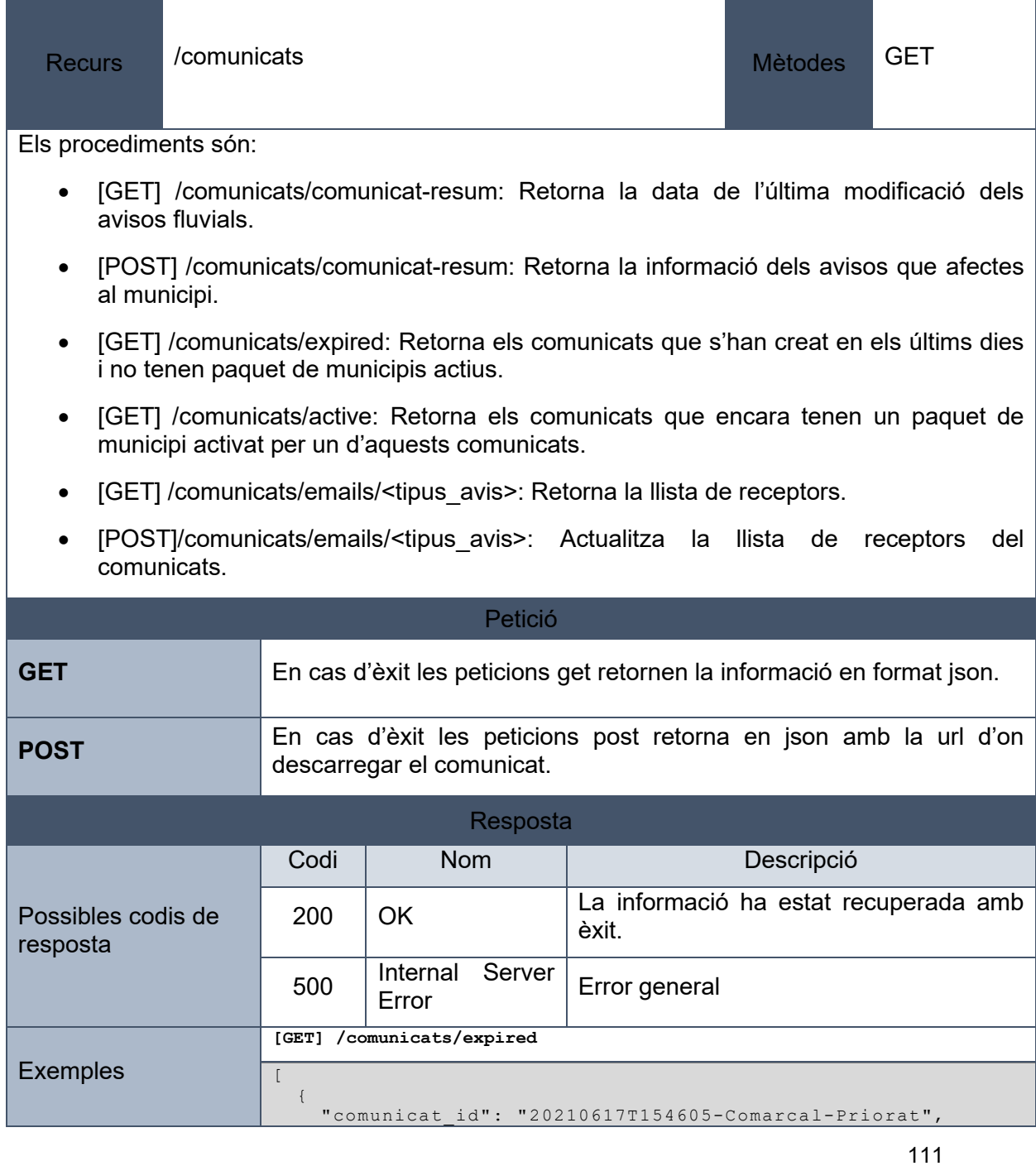

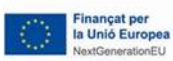

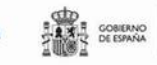

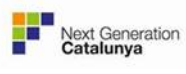

```
"tipus avis": "fluvial warning region",
     "paquets": "SIURANA REGULADA-Priorat",
 "nivell": 3,
 "tipus": "Actual",
    "data": 1623937565,
     "data_local": "17-06 15:46",
     "component": "29",
    "nom_component": "Priorat",
    "data creacio": 1623937565,
   "data creacio local": "17-06 15:46",
 "caducat": 1623938226,
 "usuari": "test_user",
    "url": null
  },
  {
 "comunicat_id": "20210617T180400-Comarcal-Baix Camp",
 "tipus_avis": "fluvial_warning_region",
    "paquets": "LITORAL MUNTANYA-Baix Camp",
 "nivell": 0,
 "tipus": "Actual",
 "data": 1623945840,
     "data_local": "17-06 18:04",
    "component": "08",
     "nom_component": "Baix Camp",
     "data_creacio": 1623945840,
     "data_creacio_local": "17-06 18:04",
     "caducat": 1623945840,
    "usuari": "test_user",
     "url": null
  },
  {
 "comunicat_id": "20210617T163220-Comarcal-Baix Camp",
 "tipus_avis": "fluvial_warning_region",
    "paquets": "LITORAL MUNTANYA-Baix Camp",
    "nivell": 3,
    "tipus": "Actual",
    "data": 1623940340,
 "data_local": "17-06 16:32",
 "component": "08",
 "nom_component": "Baix Camp",
   "data creacio": 1623940340,
    "data<sup>-</sup>creacio local": "17-06 16:32",
 "caducat": 1623945840,
 "usuari": "test_user",
     "url": null
  },
  {
    "comunicat_id": "20210617T181940-Comarcal-Berguedà",
   "tipus avis": "fluvial warning region",
    "paquets": "LLOBREGAT CAPÇALERA-Berguedà",
    "nivell": 0,
    "tipus": "Actual",
    "data": 1623946780,
 "data_local": "17-06 18:19",
 "component": "14",
 "nom_component": "Berguedà",
   "data creacio": 1623946780,
    "data<sup>c</sup>reacio local": "17-06 18:19",
 "caducat": 1623946780,
 "usuari": "test_user",
     "url": null
  },
  {
 "comunicat_id": "20210617T163209-Comarcal-Berguedà",
 "tipus_avis": "fluvial_warning_region",
     "paquets": "LLOBREGAT CAPÇALERA-Berguedà",
 "nivell": 3,
 "tipus": "Actual",
     "data": 1623940329,
 "data_local": "17-06 16:32",
 "component": "14",
 "nom_component": "Berguedà",
     "data_creacio": 1623940329,
     "data_creacio_local": "17-06 16:32",
```
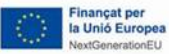

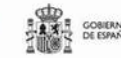

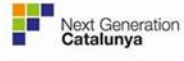

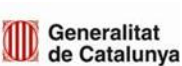

112

Generalitat de Catalunya Centre de Telecomunicacions i Tecnologies de la Informació

```
 "caducat": 1623946780,
 "usuari": "test_user",
     "url": null
   },
   {
     "comunicat_id": "20210617T155706-Comarcal-Priorat",
     "tipus_avis": "fluvial_warning_region",
     "paquets": "SIURANA REGULADA-Priorat",
     "nivell": 0,
     "tipus": "Actual",
     "data": 1623938226,
 "data_local": "17-06 15:57",
 "component": "29",
 "nom_component": "Priorat",
    "data creacio": 1623938226,
    "data creacio local": "17-06 15:57",
 "caducat": 1623938226,
 "usuari": "test_user",
     "url": null
  }
]
[GET] /comunicats/emails
[
  {
 "nom": "Hyds - Guillem Quetglas",
 "email": "guillem.quetglas@hyds.es",
 "tipus": "TO"
  }
]
[POST] /comunicats/comunicat-resum
{
  "table": [
     {
       "info": {
         "componentPublicAccess": true,
         "location": "42.188664947 2.510031397",
 "type": "aforament",
 "name": "Olot",
 "component": "171143-002",
         "provider_name": "AFORAMENT-EST",
         "addicionalInfo": {
           "Comarca": "GARROTXA",
           "Província": "GIRONA",
           "Riu": "RIU FLUVIÀ",
 "Superfície conca drenada": "139,48 km²",
 "Subconca": "EL FLUVIÀ",
           "Terme municipal": "OLOT",
           "Conca": "EL FLUVIÀ",
           "Coordenada X (UTM ETRS89)": "459542",
 "Coordenada Y (UTM ETRS89)": "4670840",
 "Codi ordre": "FL-05",
 "Districte Fluvial": "ACA"
\mathcal{A}, \mathcal{A}, \mathcal{A}, \mathcal{A}, \mathcal{A} "thresholds": {
          "river_flow": [
            10,
             20,
            80,
          110<br>]
 ]
         },
         "network": "",
         "virtual": false,
         "sensors": {
           "CALC001101": {
 "type": "river_flow",
 "unit": "m³/s"
, where \mathbb{R} , we have \mathbb{R} , \mathbb{R} "171143-002-ANA001": {
 "type": "river_level",
 "unit": "cm"
<u>}</u>
```
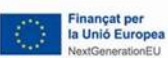

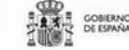

**ELA CORREGAL DE Plan de Recuperación,<br>ELA CORREGAL DE Transformación,<br>ELA CORREGAL DE TRANSFORMACIÓN** 

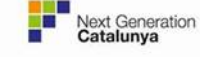

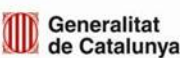

Generalitat de Catalunya Centre de Telecomunicacions i Tecnologies de la Informació

```
 }
, where \mathbb{R} "last_value": 0,
 "prev_value": ".378",
"div": 0.94444444444444,
"date": 1624287600,"prev_date": 1624284000,
       "level": 0,
 "tendency": 0,
 "order": "FL-05",
 "index": "EL FLUVIÀ",
 "comentari": ""
     },
     {
       "info": {
 "componentPublicAccess": true,
 "location": "42.247669277 2.604416068",
          "type": "aforament",
          "name": "Tortellà de Llierca",
          "component": "172001-001",
          "provider_name": "AFORAMENT-EST",
          "addicionalInfo": {
            "Comarca": "GARROTXA",
            "Província": "GIRONA",
            "Riu": "RIU LLIERCA",
            "Superfície conca drenada": "186,00 km²",
            "Subconca": "EL FLUVIÀ",
            "Terme municipal": "TORTELLÀ",
            "Conca": "EL FLUVIÀ",
 "Coordenada X (UTM ETRS89)": "467366",
 "Coordenada Y (UTM ETRS89)": "4677351",
 "Codi ordre": "FL-10",
 "Districte Fluvial": "ACA"
\{a_1, a_2, \ldots, a_n\} "thresholds": {
 "river_flow": [
             \frac{10}{20}20, 120,
              210
           ]
\{a_1, a_2, \ldots, a_n\} "network": "",
          "virtual": false,
          "sensors": {
            "CALC001665": {
 "type": "river_flow",
 "unit": "m³/s"
, where \mathbb{R} , we have \mathbb{R} , \mathbb{R} "172001-001-ANA01": {
 "type": "river_level",
 "unit": "cm"
        \rightarrow }
\vert, \vert, \vert, \vert, \vert, \vert, \vert, \vert, \vert, \vert, \vert, \vert, \vert, \vert, \vert, \vert, \vert, \vert, \vert, \vert, \vert, \vert, \vert, \vert, \vert, \vert, \vert, \vert, \vert, \vert, \vert, \vert, \vert, \vert, \vert, \vert, \vert,
 "last_value": 0,
 "prev_value": "2.754",
"div": 0,
 "date": 0,
       "prev_date": 1624284900,
      "level": 0,
       "tendency": 0,
 "order": "FL-10",
 "index": "EL FLUVIÀ",
       "comentari": ""
     },
\left\{ \begin{array}{c} \end{array} \right. "info": {
         "componentPublicAccess": true,
          "location": "42.169598883 2.730572556",
 "type": "aforament",
 "name": "Serinyà",
 "component": "171903-002",
          "provider_name": "AFORAMENT-EST",
```
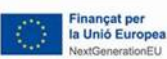

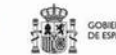

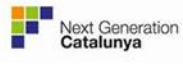

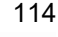

```
 "addicionalInfo": {
          "Comarca": "PLA DE L'ESTANY",
          "Província": "GIRONA",
          "Riu": "RIU SER",
          "Superfície conca drenada": "114,99 km²",
          "Subconca": "EL FLUVIÀ",
          "Terme municipal": "SERINYÀ",
          "Conca": "EL FLUVIÀ",
          "Coordenada X (UTM ETRS89)": "477746",
 "Coordenada Y (UTM ETRS89)": "4668642",
 "Codi ordre": "FL-15",
 "Districte Fluvial": "ACA"
        },
        "thresholds": {
         "river_flow": [
 5,
25, 25, 25, 25, 90,
            150
          ]
        },
        "network": "",
        "virtual": false,
        "sensors": {
          "CALC001662": {
 "type": "river_flow",
 "unit": "m³/s"
, where \mathbb{R} , we have \mathbb{R} , \mathbb{R} "171903-002-ANA01": {
 "type": "river_level",
 "unit": "cm"
}<br>}<br>{}
        }
, where \mathbb{R} "last_value": 0,
 "prev_value": "2.754",
"div": 0,
      "date": 0,
      "prev_date": 1624284900,
     "level": 0, "tendency": 0,
 "order": "FL-15",
 "index": "EL FLUVIÀ",
      "comentari": ""
    },
    {
      "info": {
        "componentPublicAccess": true,
        "location": "42.177583121 2.798648637",
 "type": "aforament",
 "name": "Esponellà",
        "component": "170656-005",
        "provider_name": "AFORAMENT-EST",
        "addicionalInfo": {
 "Comarca": "PLA DE L'ESTANY",
 "Província": "GIRONA",
          "Riu": "RIU FLUVIÀ",
          "Superfície conca drenada": "803,86 km²",
          "Subconca": "EL FLUVIÀ",
 "Terme municipal": "ESPONELLÀ",
 "Conca": "EL FLUVIÀ",
          "Coordenada X (UTM ETRS89)": "483371",
 "Coordenada Y (UTM ETRS89)": "4669513",
 "Codi ordre": "FL-20",
 "Districte Fluvial": "ACA"
\{a_1, a_2, \ldots, a_n\} "thresholds": {
         "river_flow": [
            25,
            90,
            250,
          560
 ]
        },
```
Finançat per<br>la Unió Europea

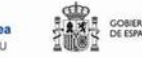

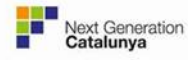

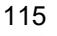

```
 "network": "",
        "virtual": false,
        "sensors": {
          "CALC001103": {
 "type": "river_flow",
 "unit": "m³/s"
, where \mathbb{R} , we have \mathbb{R} , \mathbb{R} "170656-005-ANA001": {
 "type": "river_level",
 "unit": "cm"
 }
 }
, where \mathbb{R} "last_value": 3,
 "prev_value": "2.754",
"div": 0.95533769063181,
"date": 1624288500, "prev_date": 1624284900,
     "level": 0, "tendency": 0,
 "order": "FL-20",
 "index": "EL FLUVIÀ",
      "comentari": ""
    }
 \vert,
  "previsio": "Previsió aquí!"
}
```
# 11.5.14. Paquets

Permet gestionar tota la informació relacionada amb els paquets de municipis. Permet afegir, eliminar i modificar paquets de municipis, modificar els municipis, associar-los a diferents elements segon la tipologia d'avís, etc.

*No es pot fer servir aquest recurs si hi ha algun avís fluvial actiu.*

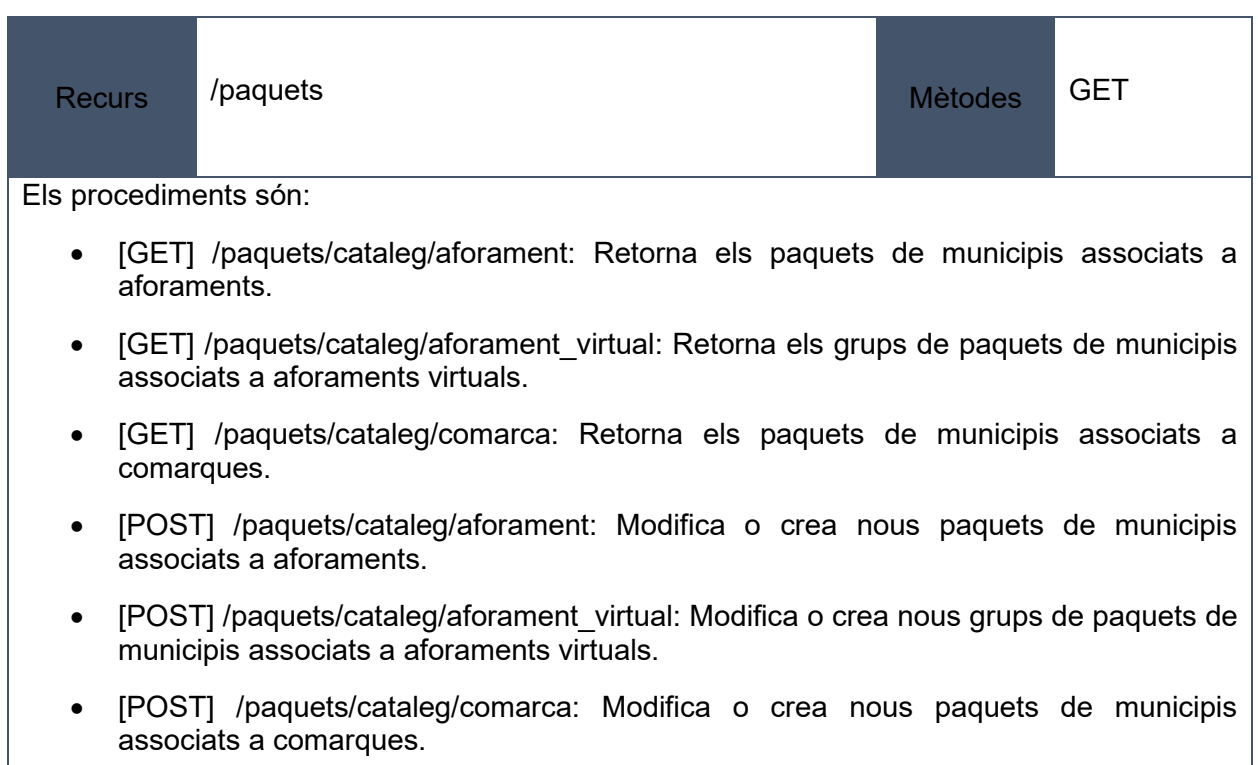

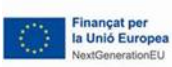

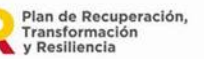

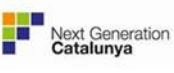

- [DELETE] /paquets/cataleg/aforament: Elimina paquets de municipis associats a aforaments.
- [DELETE] /paquets/cataleg/aforament virtual: Elimina grups de paquets de municipis associats a aforaments virtuals.
- [DELETE] /paquets/cataleg/comarca: Elimina paquets de municipis associats a comarques.
- [GET] /paquets/relacions/aforament: Retorna les relacions entre els paquets de municipis i els aforaments.
- [POST] /paquets/relacions/aforament: Crea o modifica les relacions entre els paquets de municipis i aforaments.
- [DELETE] /paquets/relacions/aforament: Elimina les relacions entre els paquets de municipis i els aforaments.

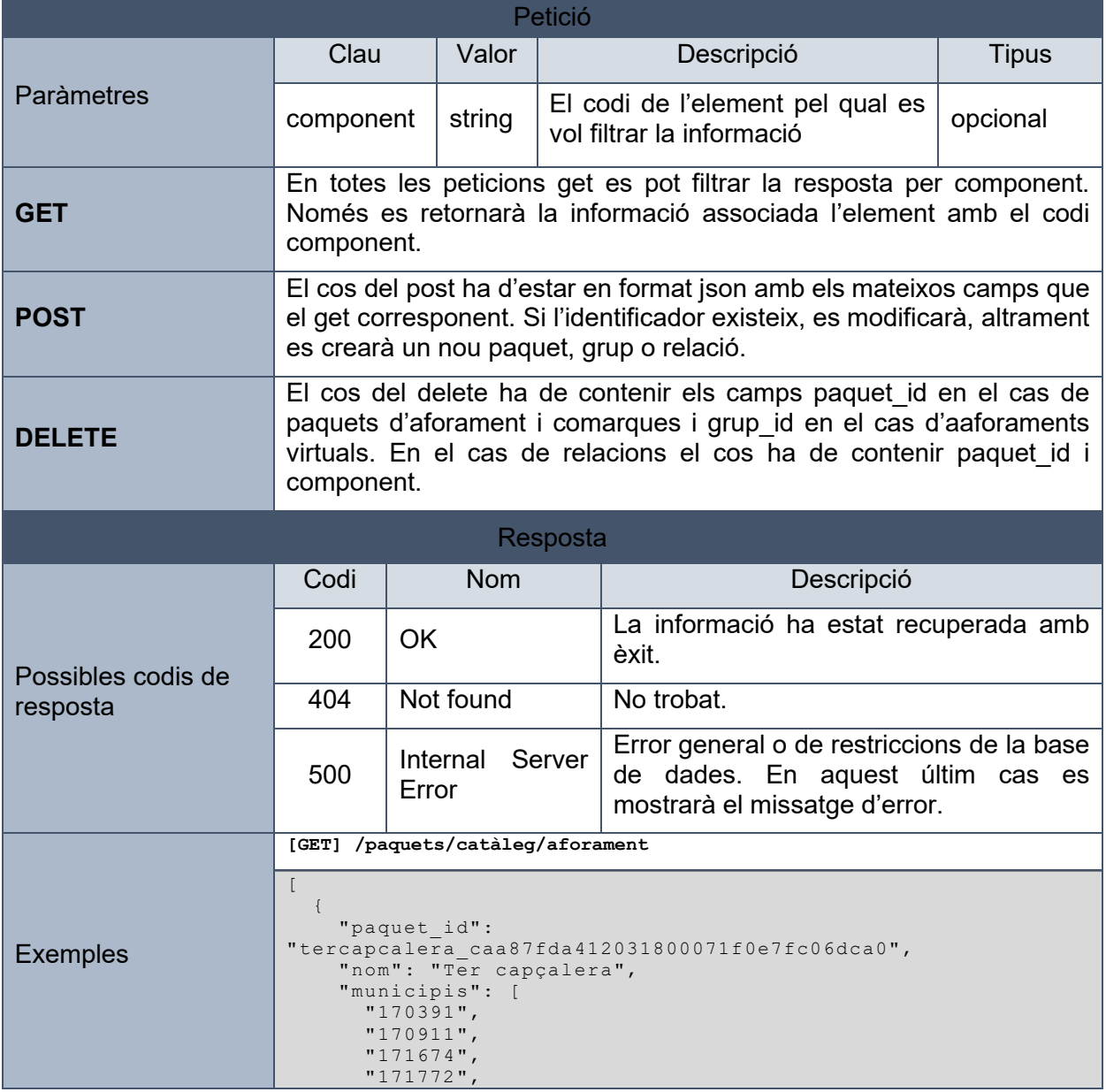

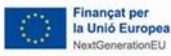

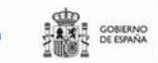

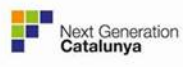

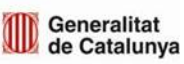

```
 "171925",
       "172240"
     ]
   },
   {
     "paquet_id": 
"tersantjoandelesabadesses_12e50fed96ecd60ce348ddd55fd79e0a",
     "nom": "Ter Sant Joan de les Abadesses",
     "municipis": [
       "171479",
       "171674"
     ]
   },...
[GET] /paquets/cataleg/aforament_virtual?component=082687-001
\lceil {
     "grup_id": 
"finsbalsarenycabals43ms_cdeeef3b18e689deffd15cd5f7a15177",
 "nom": "Fins Balsareny (Cabals <43m³\/s)",
     "component": "082687-001",
     "ordre": 0,
     "trams": [
       {
         "paquet_id": 
"llobregatlabaells_929d15c3adfc977f5ed27d1ed2034036",
 "nom": "Llobregat La Baells",
 "ordre": 0
       },
       {
         "paquet_id": 
"llobregatolvan_df15fed2ea6a9945cf5e2f87b0227a62",
 "nom": "Llobregat Olvan",
         "ordre": 1
       }
     ]
   },
   {
     "grup_id": 
"desdebalsarenyfinsadesembocaduracabals43ms_cdeeef3b18e689def
fd15cd5f7a15177",
     "nom": "Des de Balsareny fins a desembocadura (Cabals 
>43m<sup>3</sup> \/s)",
     "component": "082687-001",
     "ordre": 1,
     "trams": [
\mathcal{L}(\mathcal{L})=\mathcal{L}(\mathcal{L}) "paquet_id": 
"llobregatbalsareny_0e075ef1c745db20829b2fbf98da084b",
          "nom": "Llobregat Balsareny",
          "ordre": 0
       },
\mathcal{L}(\mathcal{L})=\mathcal{L}(\mathcal{L}) "paquet_id": 
"llobregatcastellbellielvilar_66e41332ca14ce50572d04e8f701a73
b'',
          "nom": "Llobregat Castellbell i el Vilar",
          "ordre": 1
       },
        {
          "paquet_id": 
"llobregatcastellbisbal_1f1d35fa8b296fa351eee0c4cd8a55a7",
          "nom": "Llobregat Castellbisbal",
          "ordre": 2
       },
        {
         "paquet_id": 
"llobregatsantvicencdelshorts_8f73e9dcf08eafcd64d6973f1209a88
2",
          "nom": "Llobregat Sant Vicenç dels Horts",
          "ordre": 3
        },
 {
```
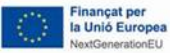

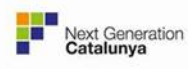

118

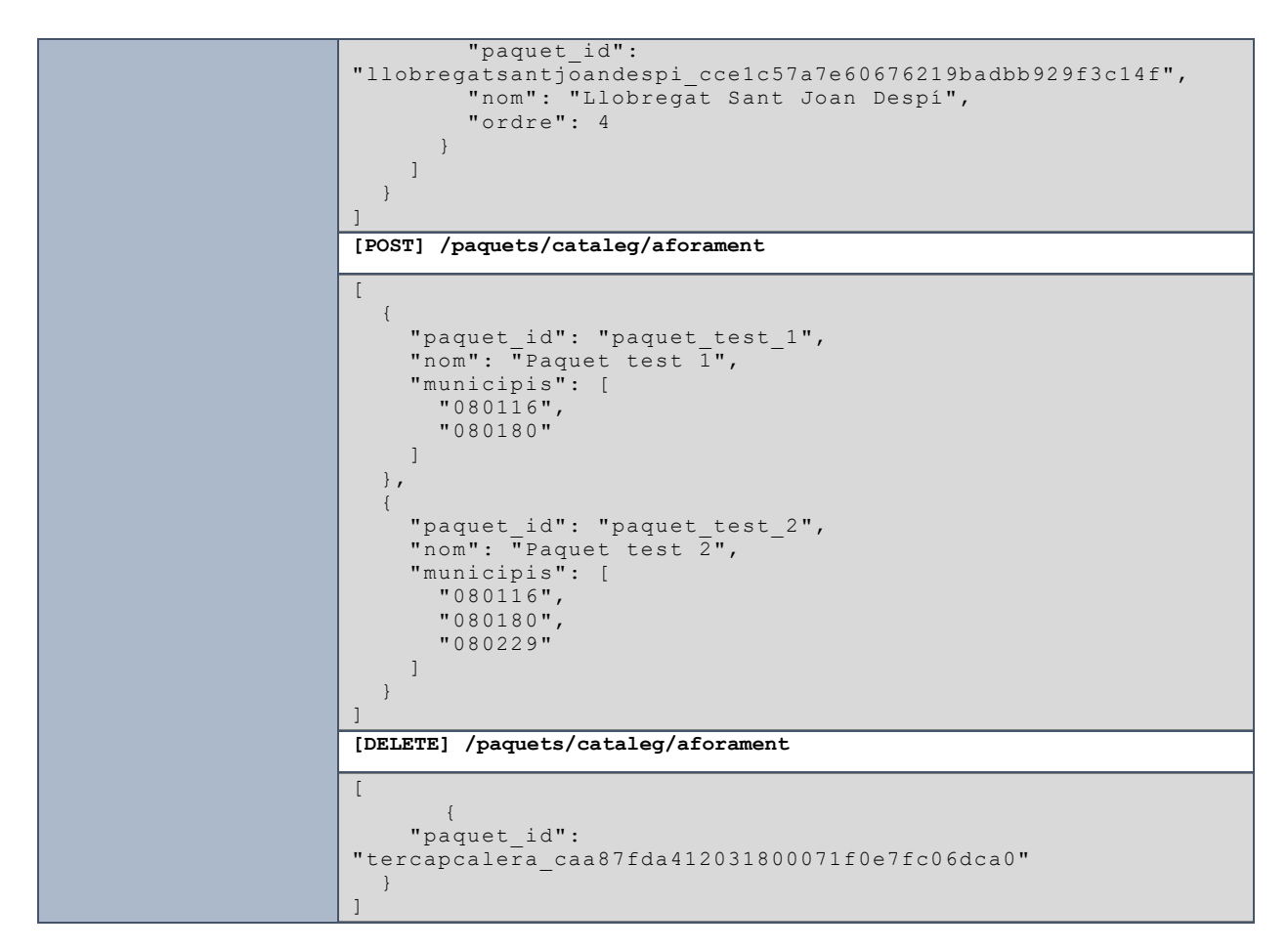

11.6.Especificació de l'API de publicació d'avisos fluvials. Sistema de comunicació amb el CECAT.

A continuació es presenta la informació detallada de cadascun dels recursos que ofereix l'API REST que enllaça el visor web amb la base de dades. Hi ha quatre recursos disponibles:

- Usuaris: Aquests recurs està implementat per facilitar al administradors del sistema de les operacions necessàries per gestionar els usuaris de l'API.
- Cataleg: Aquests recurs permet obtenir la informacions dels paquets de municipis que hi ha definits al sistema.
- Avisos: Aquest recurs permet obtenir els avisos fluvials tant històrics com vigents amb la possibilitat de filtrar per diferents paràmetres.
- Comunicats: Aquest recurs permet obtenir el comunicat en format PDF de l'avís fluvial.
- Edxelcap: Aquest recurs permet obtenir la informació de l'avís fluvial en el format Standard EXDL-CAP.

Per utilitzar els recursos és necessari l'autentificació i l'autorització de l'usuari que realitza la petició. Per aquest motiu en tots els recursos és necessari el

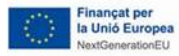

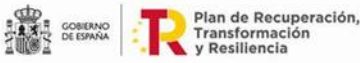

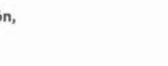

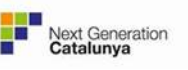

paràmetre *api-key,* aquesta api-key serà proporcionada per l'administrador a tots els usuaris que facin us de l'API.

## 11.6.1. Users

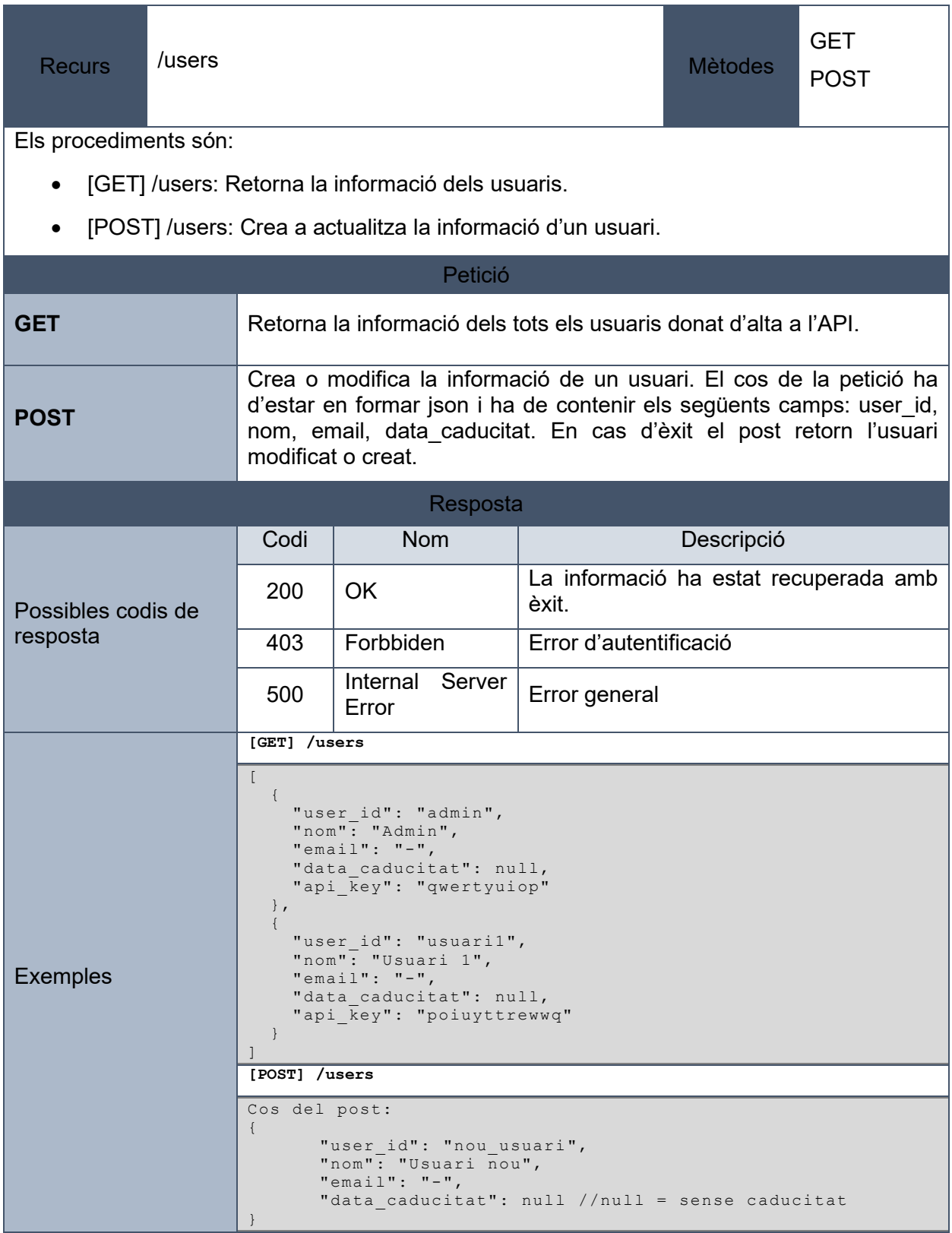

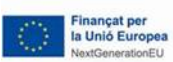

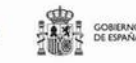

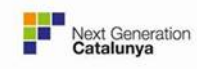

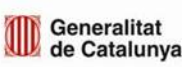

# 11.6.2. Cataleg

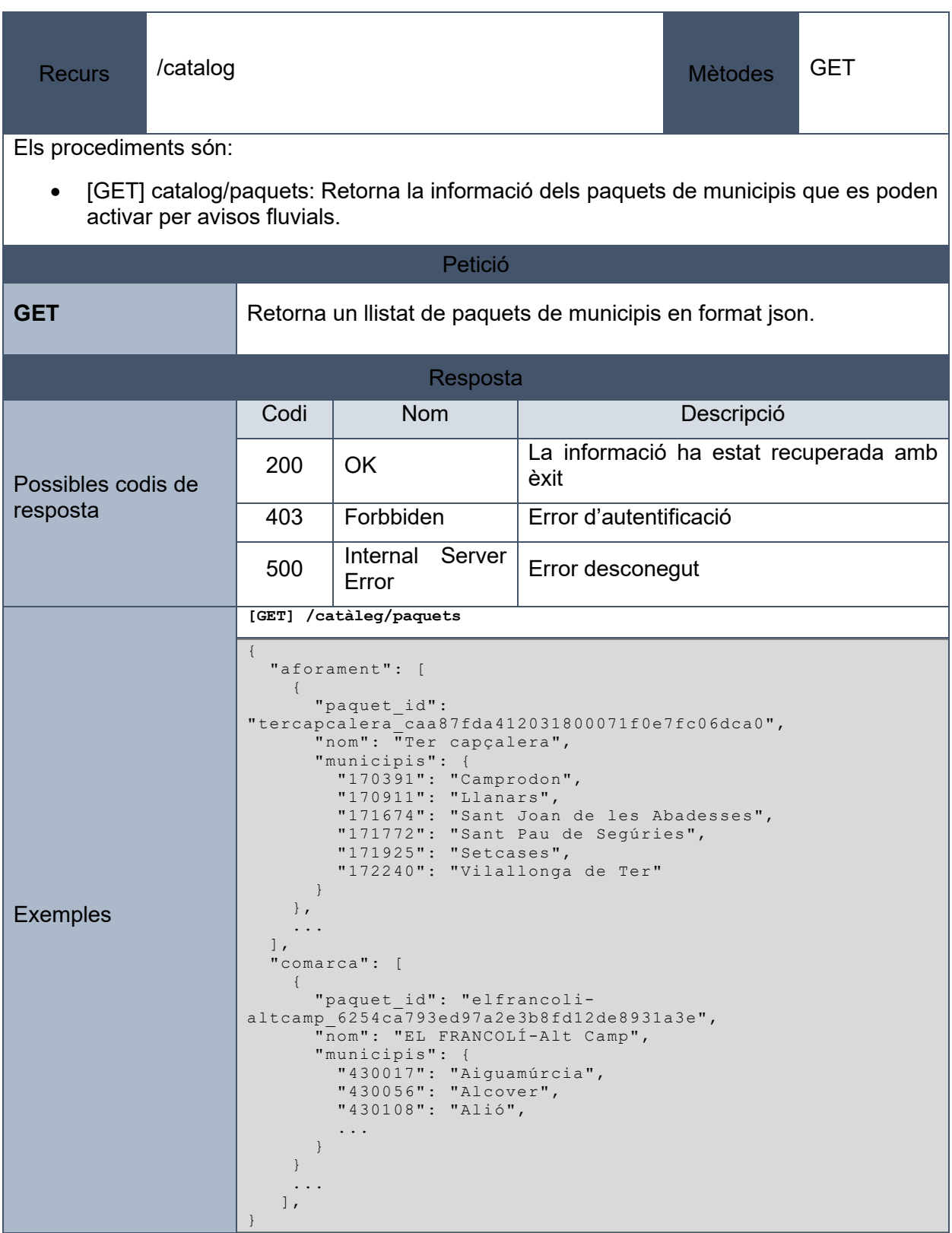

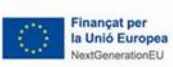

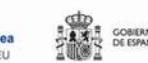

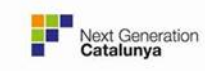

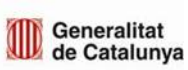

#### 11.6.3. Avisos

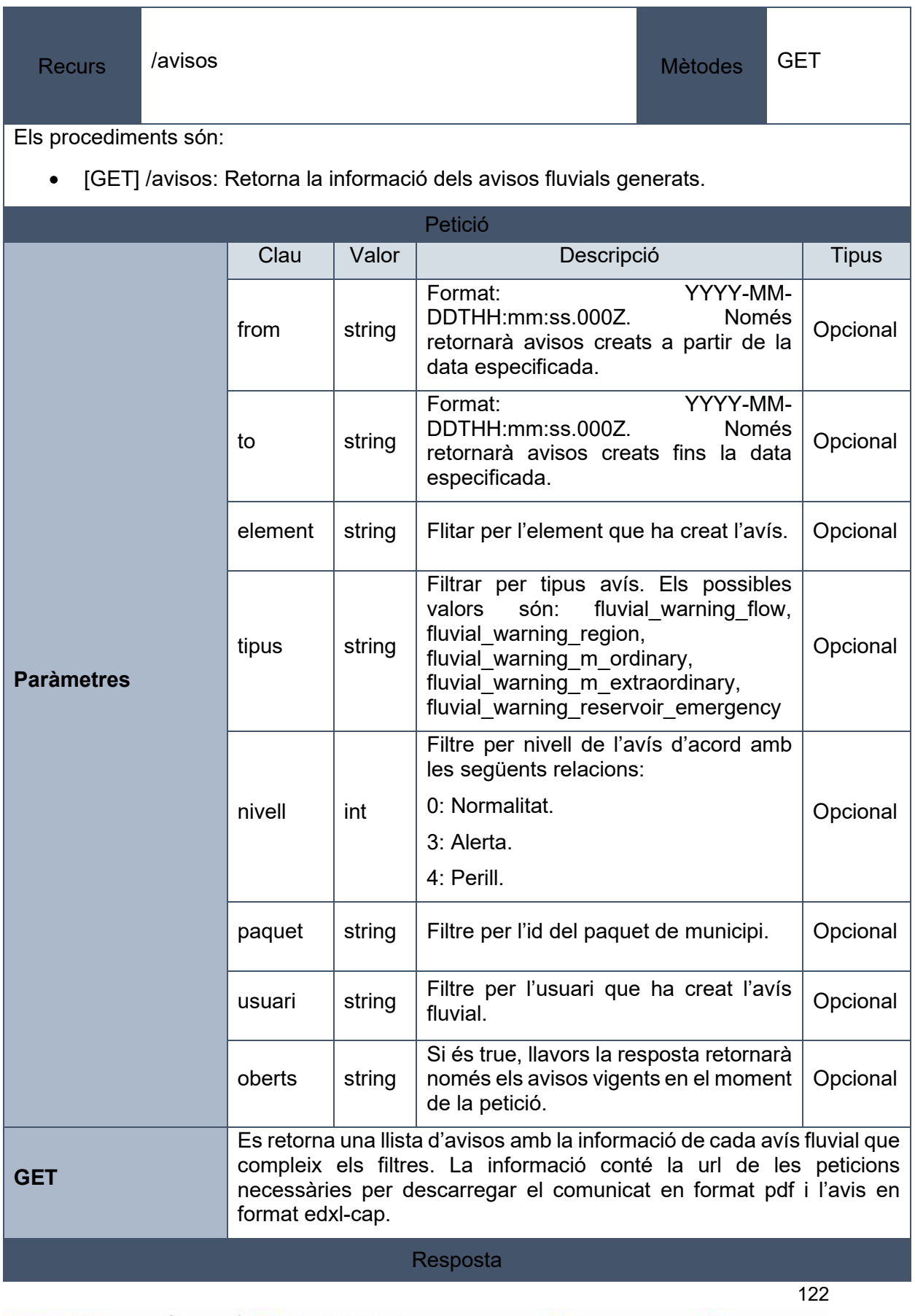

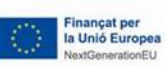

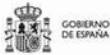

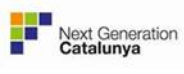

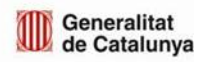

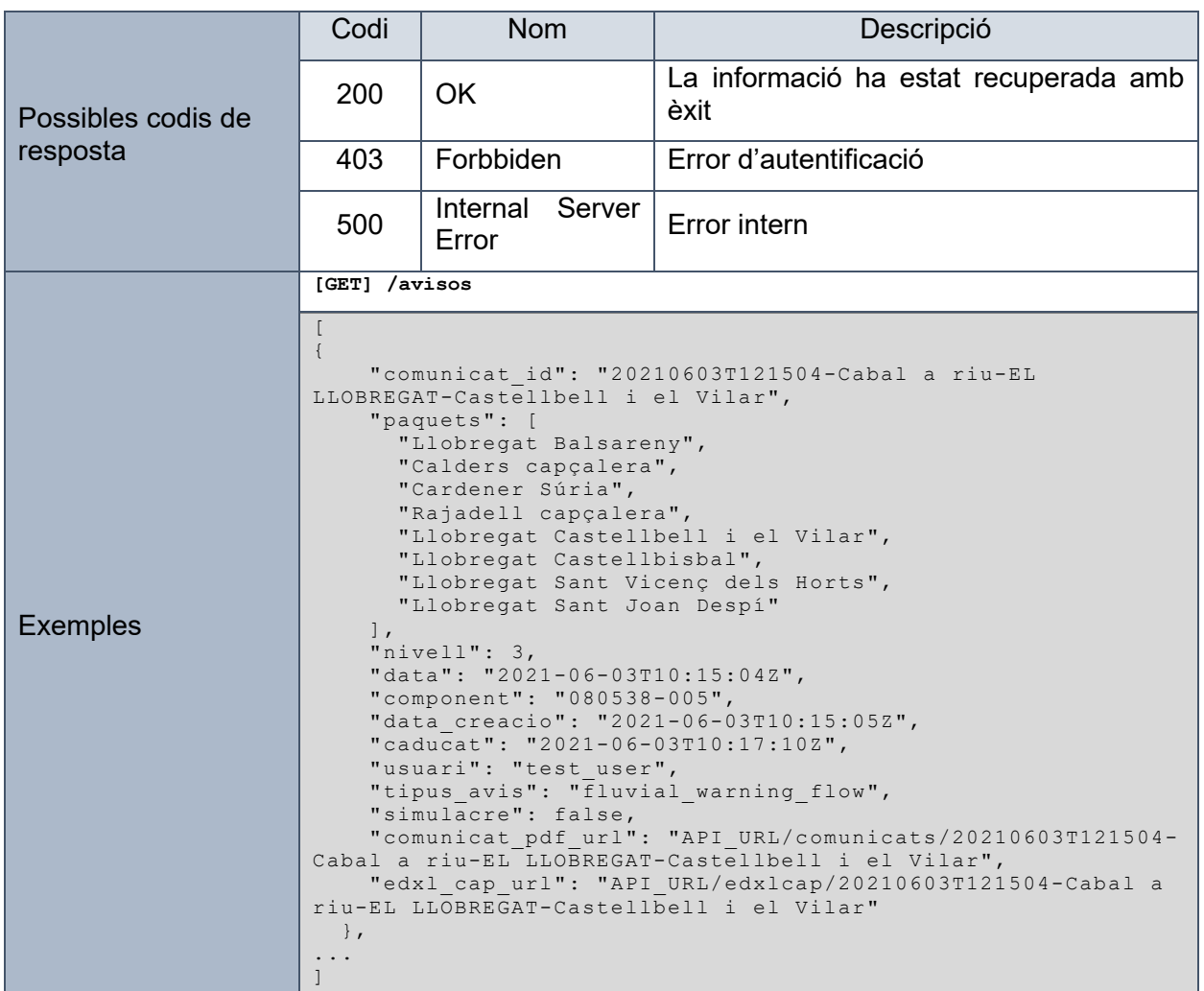

# 11.6.4. Comunicats

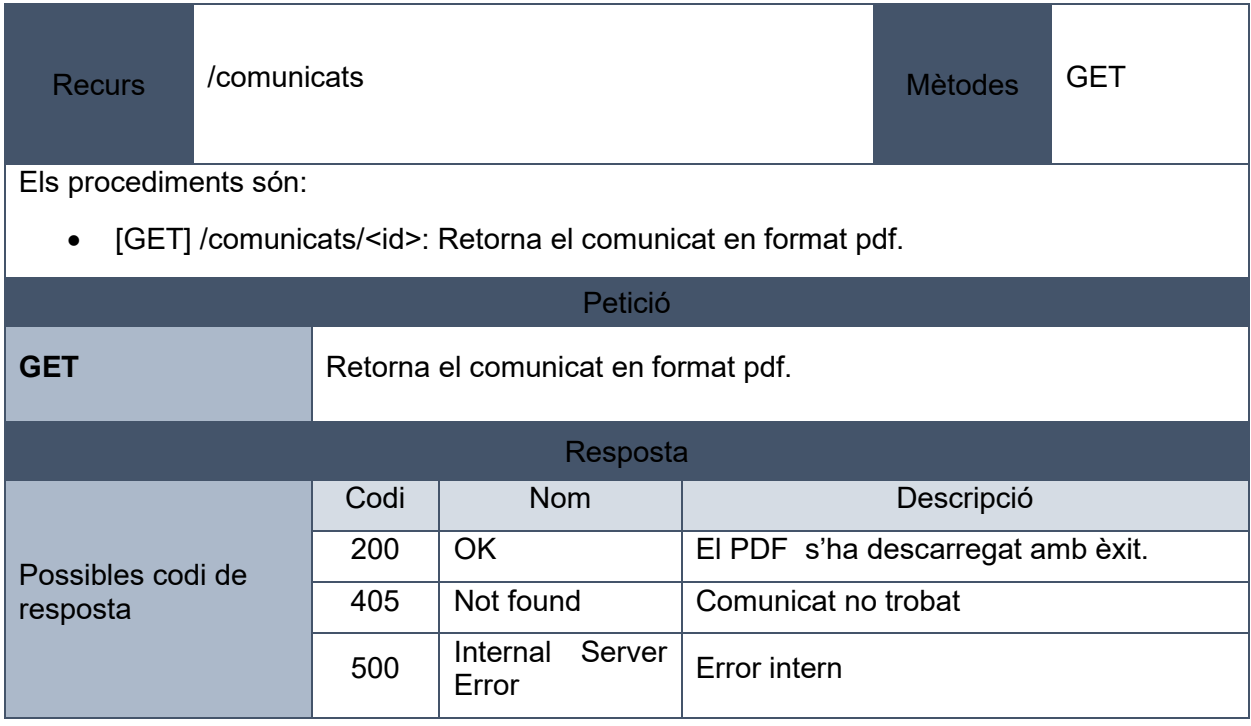

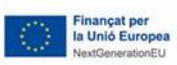

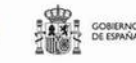

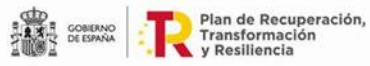

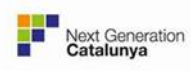

## 11.6.5. Edxlcap

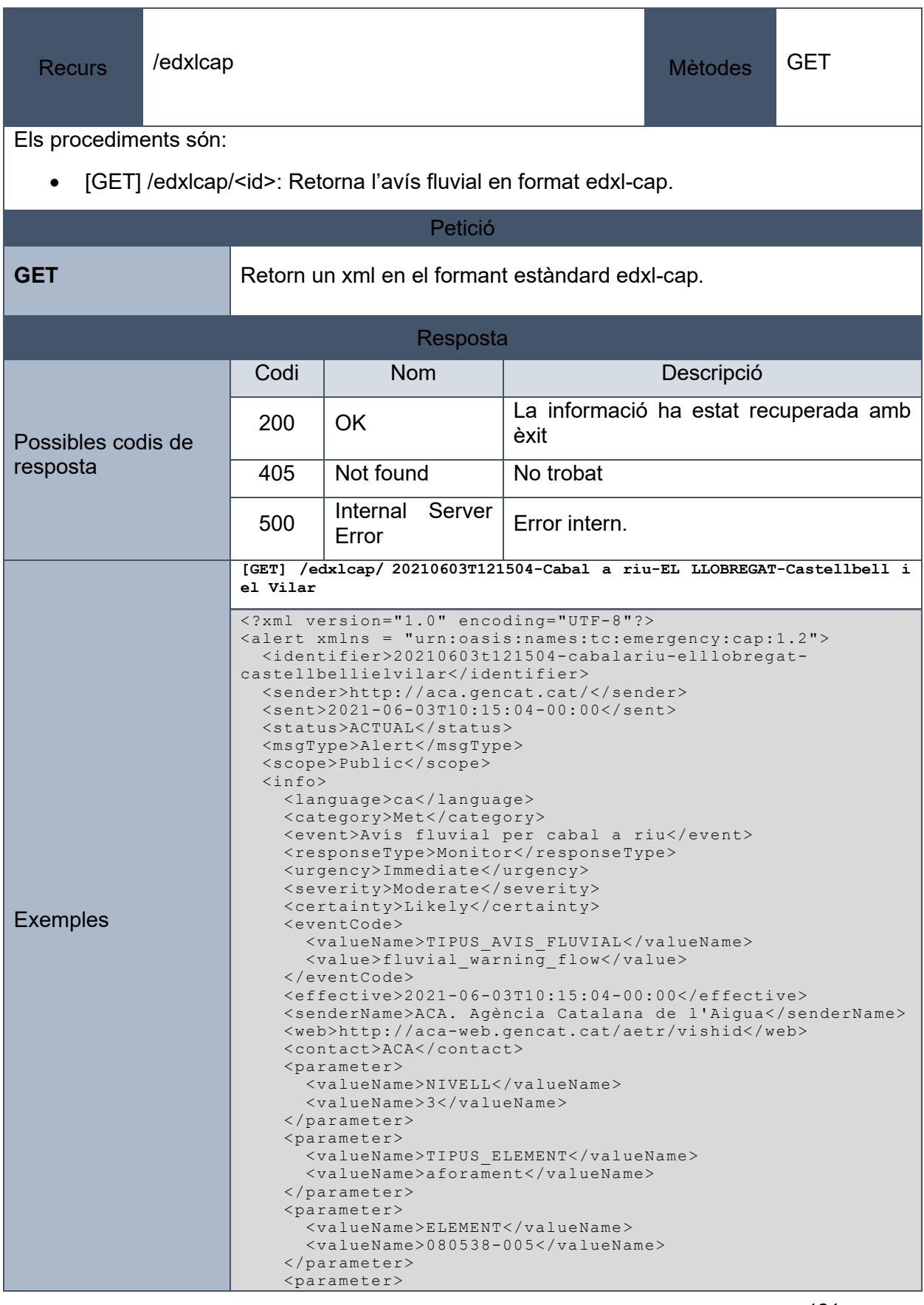

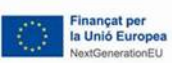

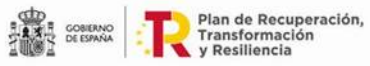

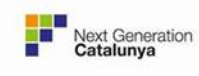

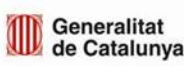

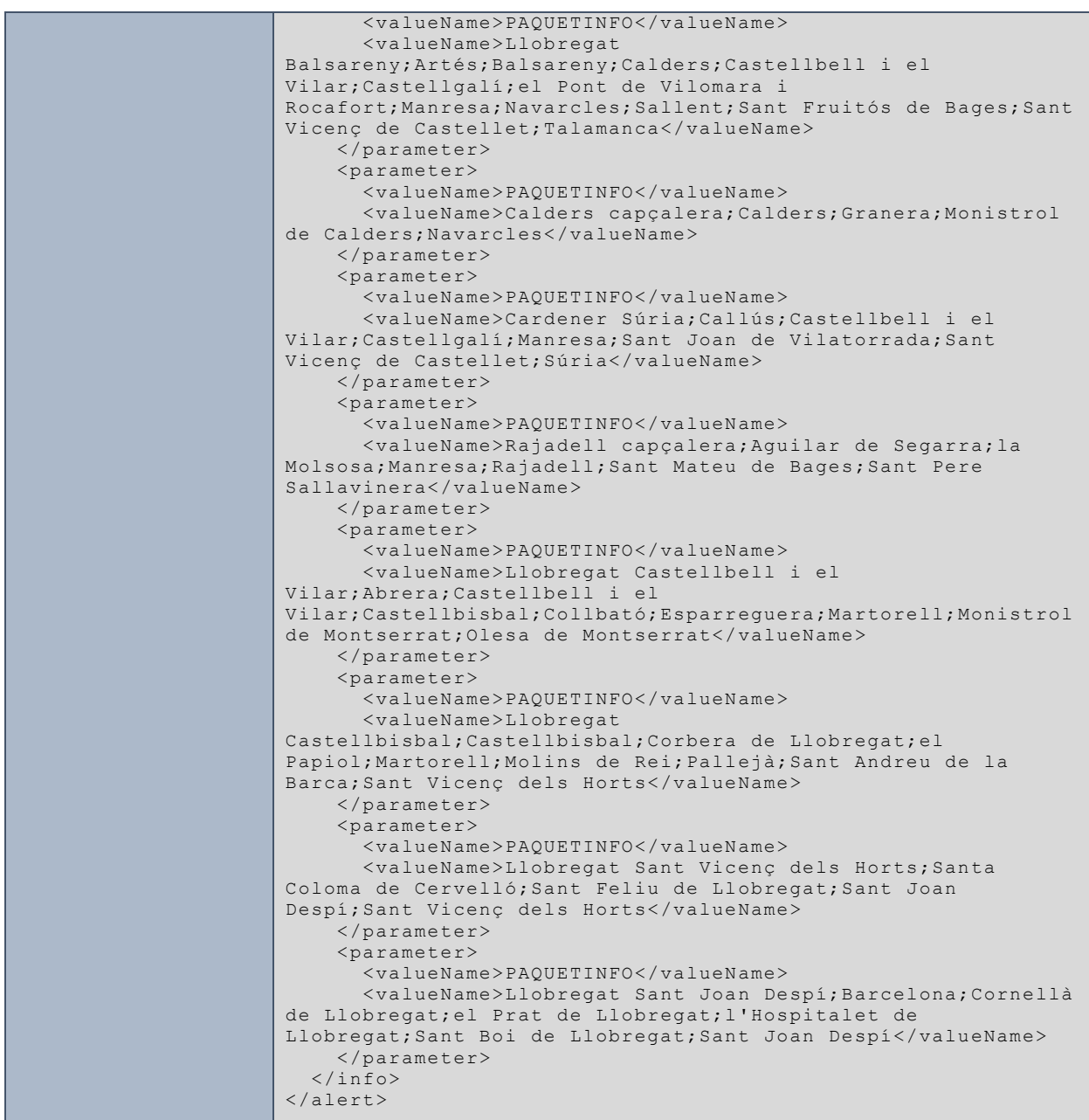

#### **Descripció**

El Common Alerting Protocol (CAP) és un format senzill però general per intercanviar alertes d'emergència i avisos públics de tot risc a través de tot tipus de xarxes. CAP permet difondre simultàniament un missatge d'alerta consistent a través de molts sistemes d'alerta diferents, augmentant així l'eficàcia de l'alerta alhora que simplifica la tasca d'alerta. I CAP proporciona una plantilla per a missatges d'advertència eficaços basats en les millors pràctiques identificades en la investigació acadèmica i l'experiència del món real.

#### **Estructura**

Cada missatge d'alerta CAP consta d'un segment <alert>, que pot contenir un o més segments <info>.

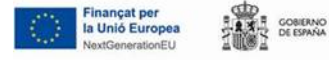

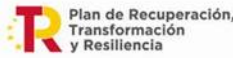

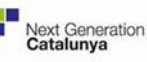

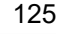

Tots els valor per defecte es poden trobar a la configuració de l'API al fitxer config/edxl-cap/template.xml. Aquest fitxer es pot modificar per canviar els valor per defecte.

#### **Segment Alert**

A continuació s'expliquen els camps dels segment <alert> i el seu significat especifiquen la implementació dels edxl-cap per els avisos comarcals fluvials.

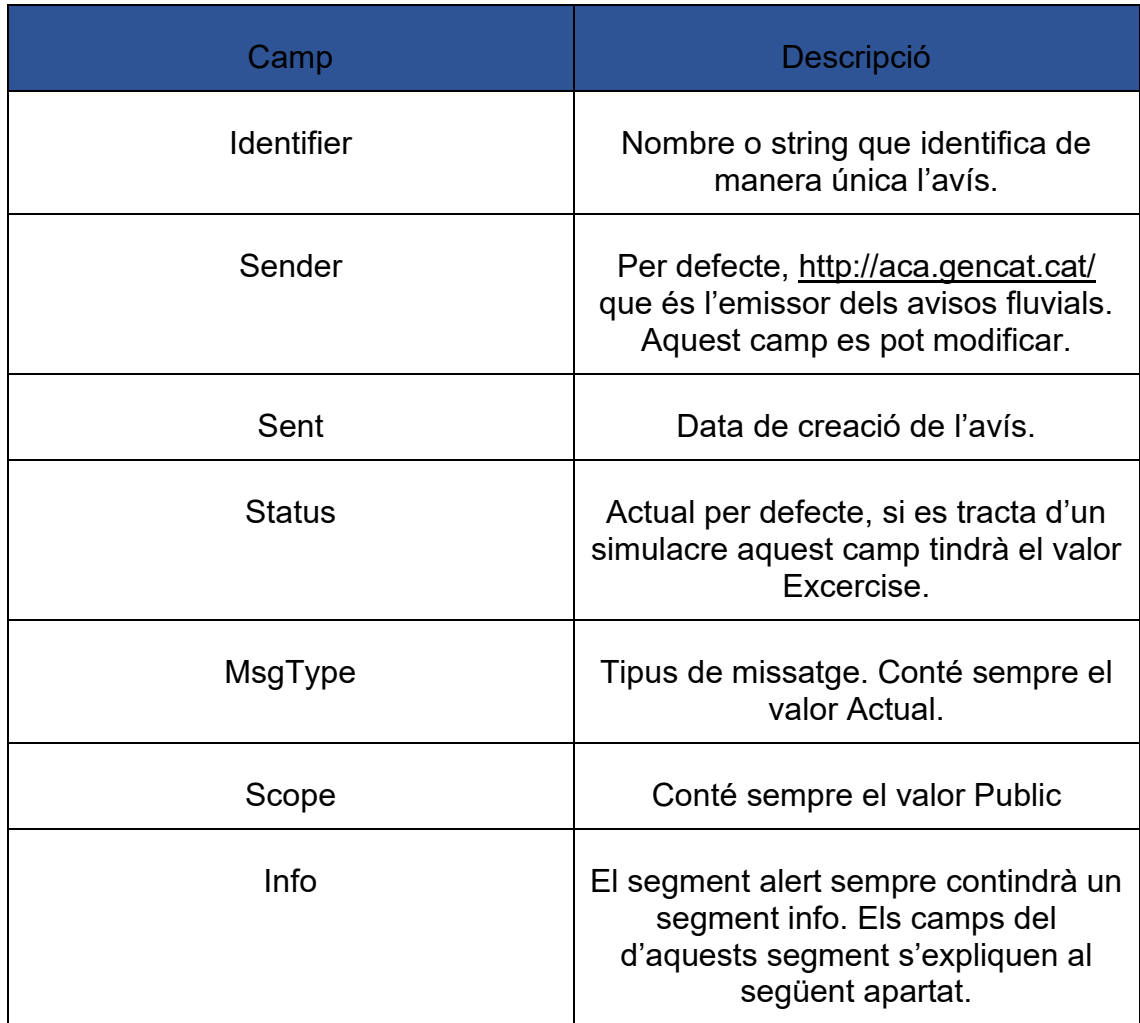

#### **Segment Info**

El segment <info> conté els següents camps:

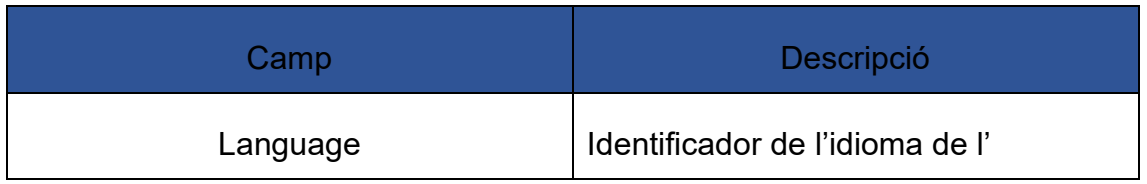

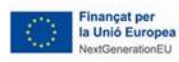

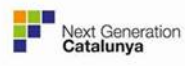

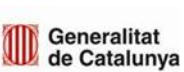

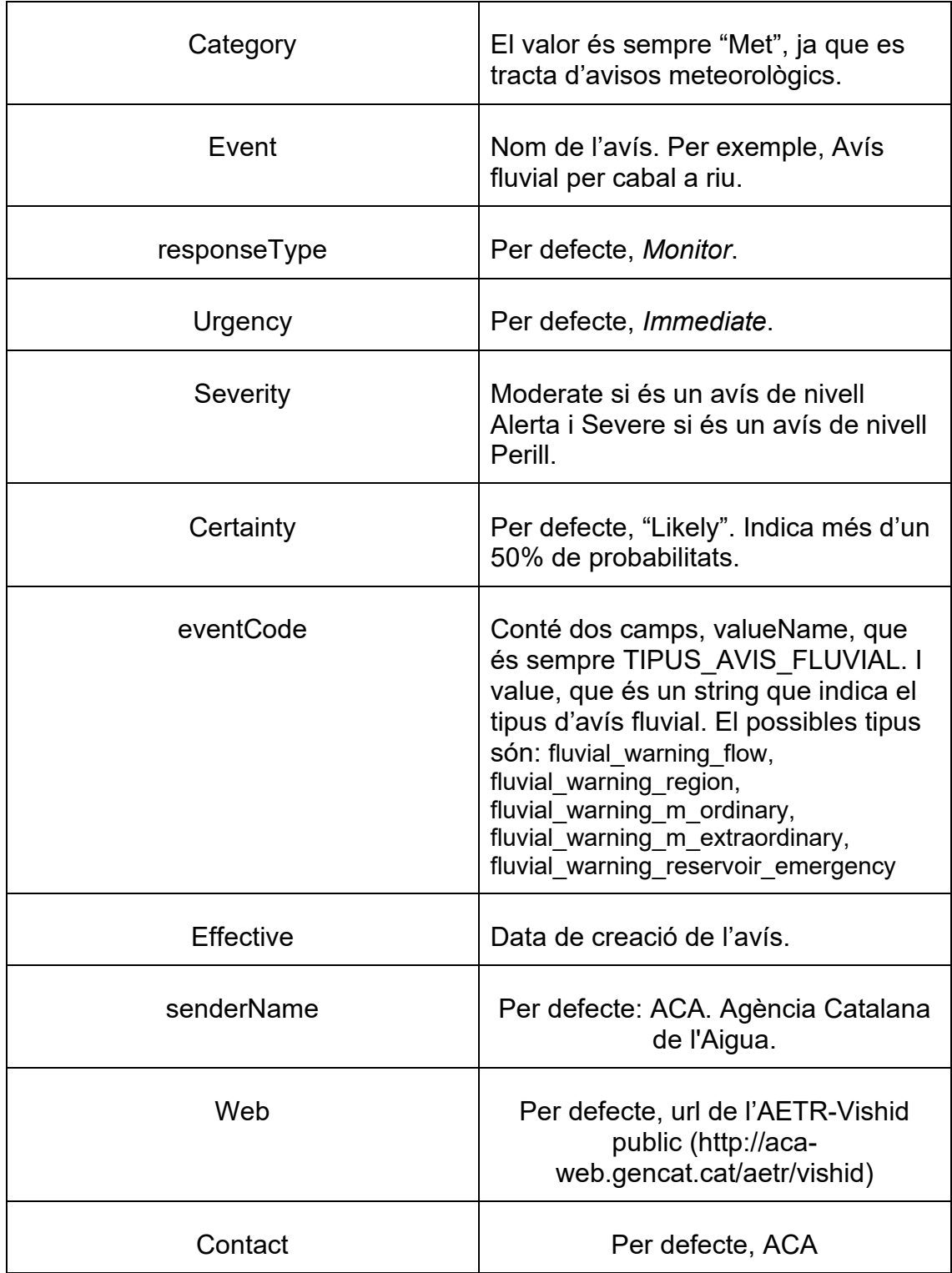

A més a més, el segment <info> conté un seguit de camps <parameter> que integren la informació de l'avís, nivell, tipus, paquets de municipis afectats, etc.

Cada <parameter> conté dos camps: valueName i value. Depen del valueName el valor conté una informació o una altra. Els possibles valors de valueName són:

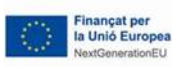

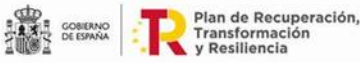

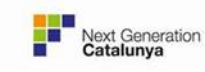

- **NIVELL**: en aquest cas el value és el nivell de l'avís. En el cas d'avisos per emergències a embassament els nivell 2, 3, 4 i 5 corresponen als Escenari 0, Escenari 1, Escenari 2, i Escenari 3 respectivament. Per els altres tipus d'avisos fluvials 3 correspon a Alerta i 4 a Perill.
- **TIPUS ELEMENT:** en aquest cas el value és el tipus de l'element utilitzat per crear l'avís. Els possibles valors són: aforament, aforament\_virtual, comarca i embassament.
- **ELEMENT:** en cas el value és l'identificador de l'element que s'ha utilitzat per crear l'avís.
- **PAQUETINFO:** en aquesta cas value és una llista on el primer element és el nom del paquet i els següents elements són els noms del municipis del paquet. Hi haurà tants PAQUETINFO com paquets s'activin a l'avís.

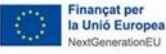

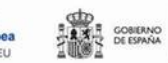

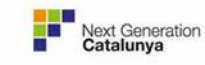

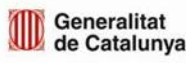